# **Amazon Mechanical Turk**

# **API Reference API Version 2012-03-25**

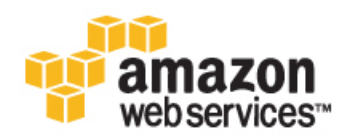

## **Amazon Web Services**

#### **Amazon Mechanical Turk: API Reference**

Amazon Web Services

Copyright © 2014 Amazon Web Services, Inc. and/or its affiliates. All rights reserved.

The following are trademarks of Amazon Web Services, Inc.: Amazon, Amazon Web Services Design, AWS, Amazon CloudFront, Cloudfront, Amazon DevPay, DynamoDB, ElastiCache, Amazon EC2, Amazon Elastic Compute Cloud, Amazon Glacier, Kindle, Kindle Fire, AWS Marketplace Design, Mechanical Turk, Amazon Redshift, Amazon Route 53, Amazon S3, Amazon VPC. In addition, Amazon.com graphics, logos, page headers, button icons, scripts, and service names are trademarks, or trade dress of Amazon in the U.S. and/or other countries. Amazon's trademarks and trade dress may not be used in connection with any product or service that is not Amazon's, in any manner that is likely to cause confusion among customers, or in any manner that disparages or discredits Amazon.

All other trademarks not owned by Amazon are the property of their respective owners, who may or may not be affiliated with, connected to, or sponsored by Amazon.

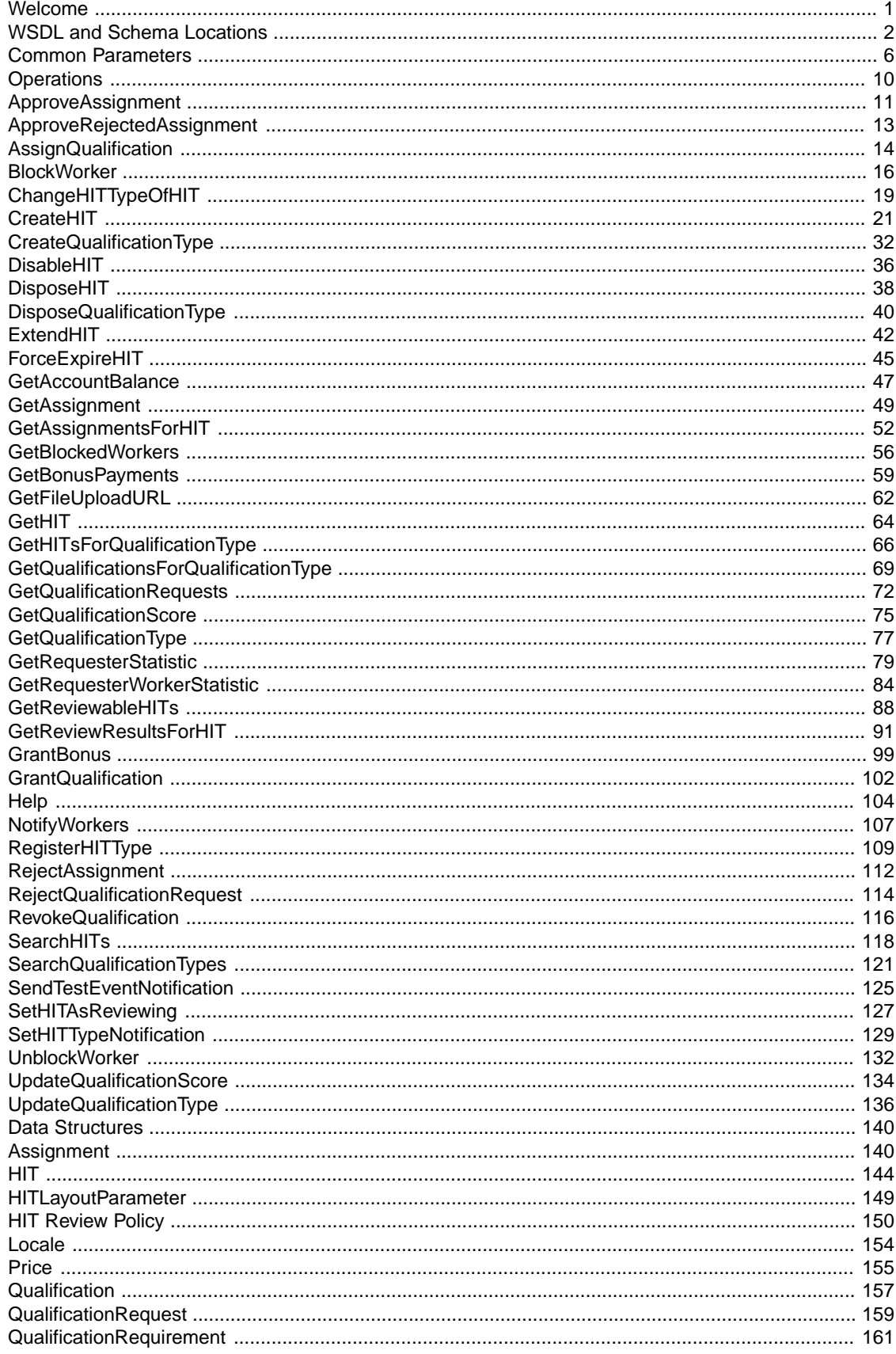

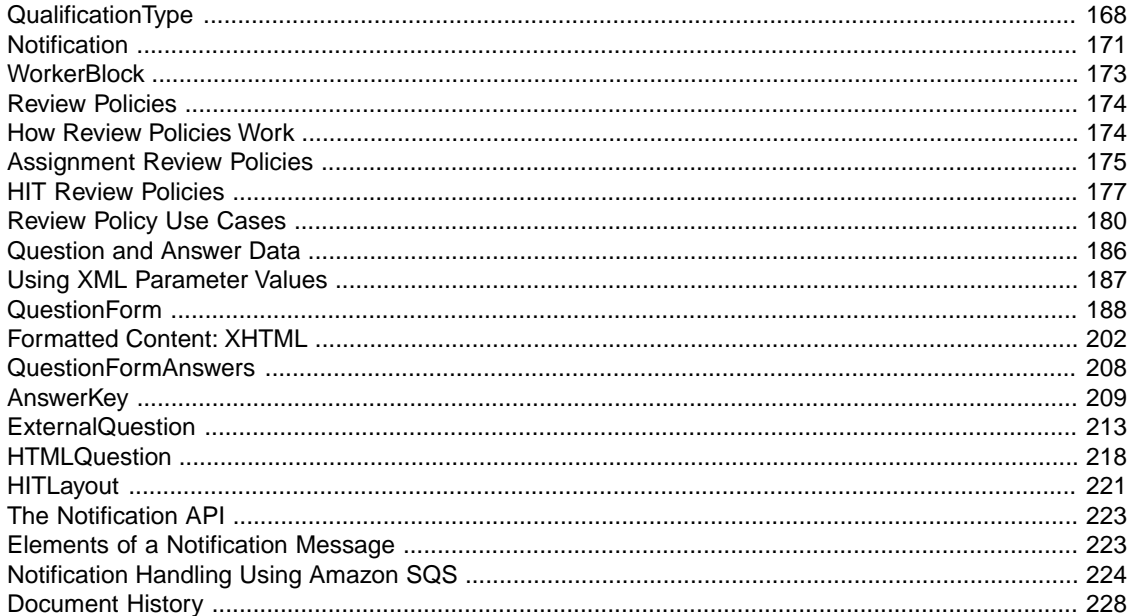

# <span id="page-5-0"></span>**Welcome**

This is the *Amazon Mechanical Turk API Reference*. This guide provides detailed information about Amazon Mechanical Turk operations, data structures, and parameters. The major sections of this guide are described in the following table.

*Amazon Mechanical Turk* is a web service that provides an on-demand, scalable, human workforce to complete jobs that humans can do better than computers, for example, recognizing objects in photos. For more information about this product go to [Amazon Mechanical Turk.](http://aws.amazon.com/mturk/)

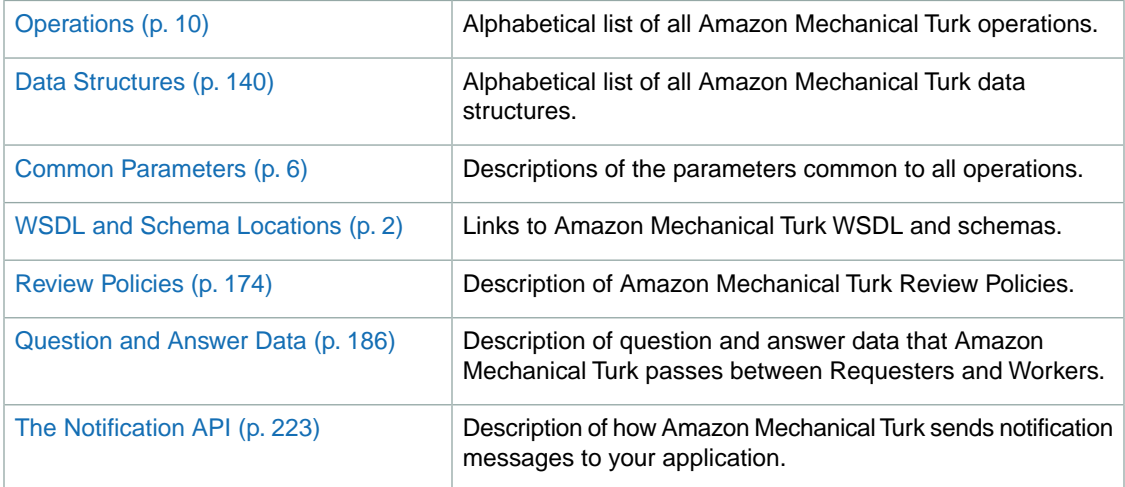

# <span id="page-6-0"></span>**WSDL and Schema Locations**

#### **Topics**

- [The WSDL and Message Schema Locations \(p.](#page-7-0) 3)
- [The Data Structure Schema Locations \(p.](#page-7-1) 3)
- [The Formatted Content XHTML Subset \(p.](#page-8-0) 4)
- [The Notification API WSDL Location \(p.](#page-8-1) 4)
- [Service API Versions \(p.](#page-8-2) 4)
- [Accessing a Specific Service Version \(p.](#page-9-0) 5)
- [The Default Version \(p.](#page-9-1) 5)

The Amazon Mechanical Turk Service can be accessed using the SOAP web services messaging protocol, or using the REST method of HTTP requests with parameters. The SOAP interface is described by a Web Services Description Language (WSDL) document. REST requests return messages that conform to an XML Schema document.

To make it easy to upgrade your application when a new version of schemas are released, all schemas have a version number. The version number appears in the URL of a schema file, and in a schema's target namespace.The API schemas (the WSDL and request/response messages) and the data structure schemas (question and answer values) use separate version numbers.The latest versions are as follows:

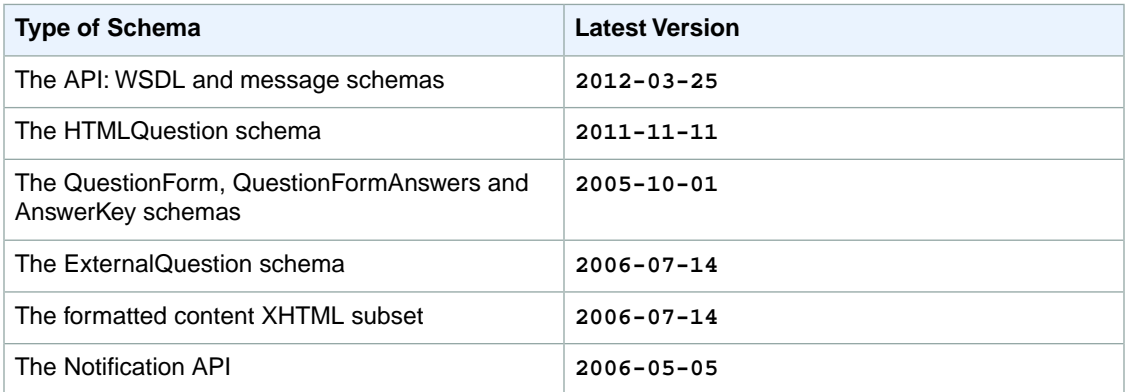

# <span id="page-7-0"></span>**The WSDL and Message Schema Locations**

The WSDL for a given version of the Amazon Mechanical Turk Service API can be found at a URL that corresponds to the API version. For example, the WSDL for the **2012-03-25** version of the API can be found here:

<http://mechanicalturk.amazonaws.com/AWSMechanicalTurk/2012-03-25/AWSMechanicalTurkRequester.wsdl>

The XML Schema for the messages of a given version of the Amazon Mechanical Turk Service API can be found at a URL that corresponds to the API version. For example, the XML Schema for the **2012-03-25** version of the API can be found here:

<span id="page-7-1"></span><http://mechanicalturk.amazonaws.com/AWSMechanicalTurk/2012-03-25/AWSMechanicalTurkRequester.xsd>

# **The Data Structure Schema Locations**

The Amazon Mechanical Turk Service has several parameters and return values that contain XML data. The XML content must validate against the appropriate XML schema. For more information, see [HTMLQuestion](#page-222-0) (p. [218\),](#page-222-0) [QuestionForm](#page-192-0) (p. [188\),](#page-192-0) [QuestionFormAnswers](#page-212-0) (p. [208\)](#page-212-0), and [AnswerKey](#page-213-0) (p. [209\)](#page-213-0).

#### **Note**

The API version number and the data structure version number are not related. The two sets of schemas may have new releases at different times, and may have different version numbers. For example, an application using the **2012-03-25** version of the API may create HITs using the **2005-10-01** version of the QuestionForm schema. (There may not be a "2012-03-25" version of the QuestionForm schema.)

Your application may use any supported version of the data schemas with any supported version of the API. A data structure returned by the service will include a namespace that corresponds to the relevant schema.

The **2011-11-11** version of the HTMLQuestion schema can be found here:

<http://mechanicalturk.amazonaws.com/AWSMechanicalTurkDataSchemas/2011-11-11/HTMLQuestion.xsd>

The **2005-10-01** version of the QuestionForm schema can be found here:

<http://mechanicalturk.amazonaws.com/AWSMechanicalTurkDataSchemas/2005-10-01/QuestionForm.xsd>

The **2005-10-01** version of the QuestionFormAnswers schema can be found here:

<http://mechanicalturk.amazonaws.com/AWSMechanicalTurkDataSchemas/2005-10-01/QuestionFormAnswers.xsd>

The **2005-10-01** version of the AnswerKey schema can be found here:

<http://mechanicalturk.amazonaws.com/AWSMechanicalTurkDataSchemas/2005-10-01/AnswerKey.xsd>

The **2006-07-14** version of the ExternalQuestion schema can be found here:

<http://mechanicalturk.amazonaws.com/AWSMechanicalTurkDataSchemas/2006-07-14/ExternalQuestion.xsd>

#### **Note**

To conform to a schema, XML content must use namespace declarations that match the target namespace for the schema. The target namespace is declared at the top of the schema, as the "targetNamespace" attribute of the "xs:schema" element.

The schemas for QuestionForm, QuestionFormAnswers, and AnswerKey use namespace URIs similar to the URL at which the schema file can be found, including the service version. For example:

```
<QuestionForm
  xmlns="http://mechanicalturk.amazonaws.com/AWSMechanicalTurkDataSchem 
as/2005-10-01/QuestionForm.xsd"
  >
    [...]
</QuestionForm>
```
<span id="page-8-0"></span>If the service returns an error message about data not validating against the schema, make sure your namespace declaration matches the target namespace specified in the schema.

# **The Formatted Content XHTML Subset**

HITs and Qualification tests can include blocks of content formatted with XHTML tags in their instructions and question data.To include text and markup for formatted content in a web service request, you specify it as XML CDATA inside a *FormattedContent* element, part of [the QuestionForm data structure](#page-192-0) (p. [188\).](#page-192-0)

Amazon Mechanical Turk validates formatted content by converting the text and markup in the CDATA block into an XML document, then validating it against a schema. For more information about how this XML document is produced, see [Formatted Content: XHTML](#page-206-0) (p. [202\)](#page-206-0), "How XHTML Formatted Content Is Validated".

<span id="page-8-1"></span>The **2006-07-14** version of the schema used to validate formatted content can be found here:

<http://mechanicalturk.amazonaws.com/AWSMechanicalTurkDataSchemas/2006-07-14/FormattedContentXHTMLSubset.xsd>

# **The Notification API WSDL Location**

<span id="page-8-2"></span>The WSDL for the Notification API is located at:

<http://mechanicalturk.amazonaws.com/AWSMechanicalTurk/2006-05-05/AWSMechanicalTurkRequesterNotification.wsdl>

For more information about the Notification API, see [The Notification API](#page-227-0) (p. [223\).](#page-227-0)

# **Service API Versions**

When a new version of the service API is released, previous versions are supported for a limited time to allow applications to continue to function until they are upgraded.The version of a service API is specified as a date, such as **2012-03-25**.

The version of the API can be found in the URLs of the WSDL and schema files. It can also be found in the *targetNamespace* of the WSDL and schema files.

You can retrieve the WSDL or schema files for previous versions of the API by replacing the version date in the URL with the desired version. For example, to retrieve the WSDL for API version **2012-03-25**:

<http://mechanicalturk.amazonaws.com/AWSMechanicalTurk/2012-03-25/AWSMechanicalTurkRequester.wsdl>

For information about which versions of the API are supported, visit the Amazon Web Services web site at<http://aws.amazon.com/mturk>.

# <span id="page-9-0"></span>**Accessing a Specific Service Version**

For your application to use a specific version of the service API, the service needs to be told which version is being used with each request.

For SOAP requests, the Amazon Mechanical Turk Service determines which API version you are using based on the namespace in your request message, which is determined by the WSDL you are using with your application. SOAP requests always include this information, and SOAP toolkits determine the namespace automatically from the WSDL.

For REST requests, you must explicitly request the version to use by including the *Version* parameter in your request. The *Version* parameter ensures that the service does not return response elements that your application is not designed to handle.

Here is an example REST request that includes the *Version* parameter:

```
https://mechanicalturk.amazonaws.com/?Service=AWSMechanicalTurkRequester
&AWSAccessKeyId=[the Requester's Access Key ID]
&Version=2012-03-25
&Operation=GetHIT
&HITId=123RVWYBAZW00EXAMPLE
```
# **The Default Version**

Older AWS services supported requests that did not specify an API version.This behavior is still supported for legacy reasons, but its use is discouraged.

When the Amazon Mechanical Turk Service receives a REST request without a *Version* parameter, the service will use the latest version. If your application does not specify the *Version* in each request, when a new version of the API is released, your application will start using the new version automatically. Because new versions of the API may be incompatible with applications expecting to use an older version, specifying an explicit *Version* parameter with each request is strongly recommended.

A similar legacy feature exists for SOAP: A request for the WSDL or a schema file using a URL that does not include the version number will return the file for the latest version of the API. Using WSDL/schema URLs that include the API version number is strongly recommended.

# <span id="page-10-0"></span>**Common Parameters**

#### **Topics**

- [Common Request Parameters \(p.](#page-10-1) 6)
- [Response Groups \(p.](#page-11-0) 7)

The Amazon Mechanical Turk Service accepts a set of parameters in the request common to every operation. Each required parameter must be included in a request for the request to be successful. Parameters common to all operations are explained in **Common Request Parameters**. For more information about the parameters for a specific operation, see the description of the operation in the [Operations](#page-14-0) (p. [10\)](#page-14-0) section of this reference.

<span id="page-10-1"></span>Response groups specify what data is returned by Mechanical Turk for an operation request and are explained in [Response Groups \(p.](#page-11-0) 7).

## **Common Request Parameters**

Requests to the Amazon Mechanical Turk service can include the parameters described in the following table. Required parameters must be included with each request for the request to succeed.

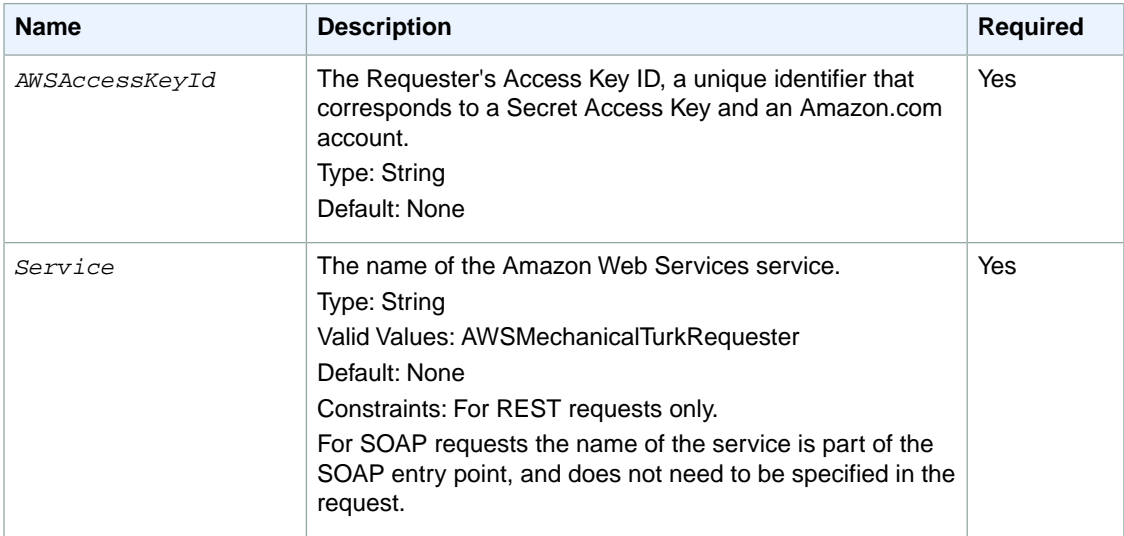

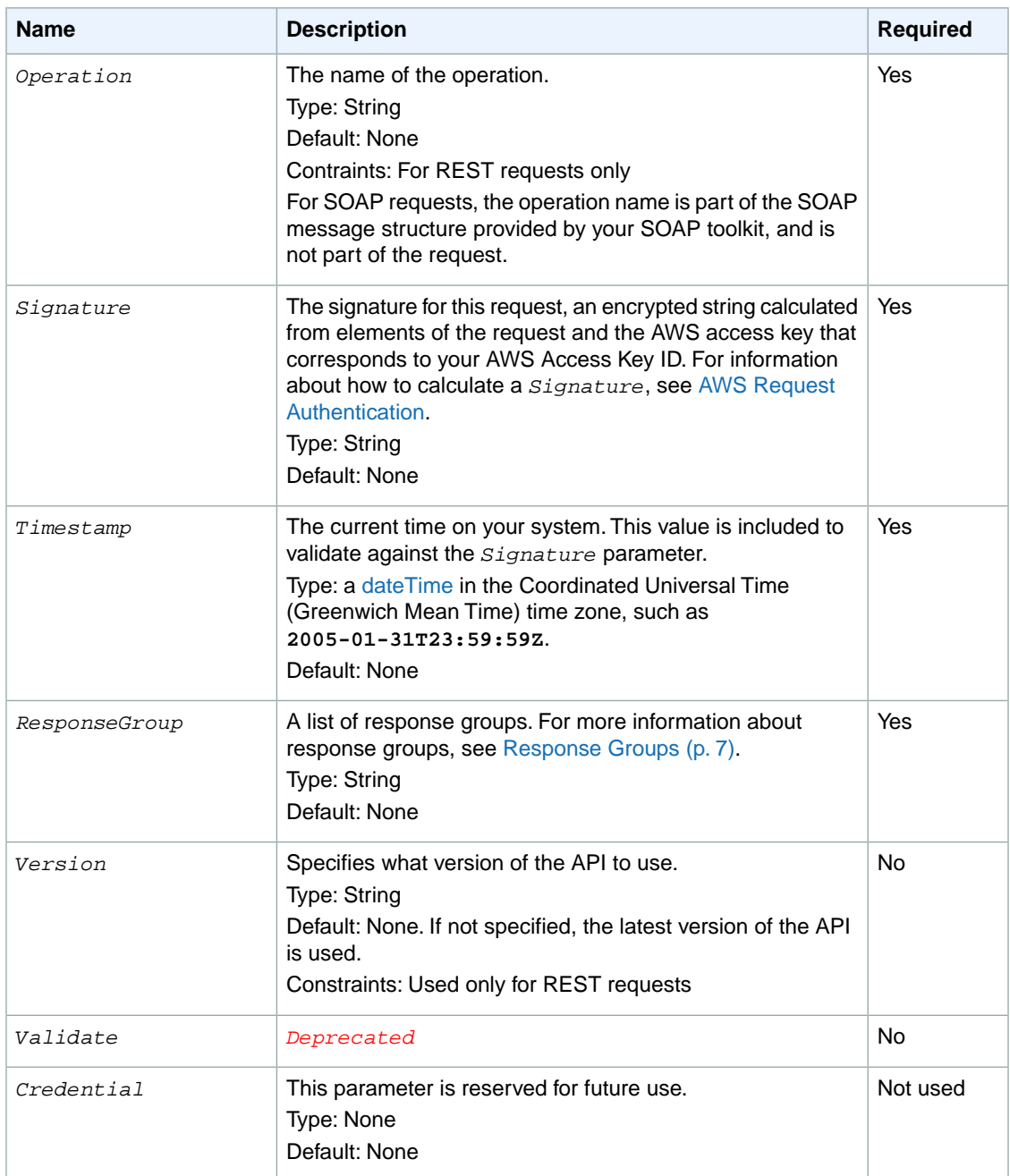

# <span id="page-11-0"></span>**Response Groups**

Response groups specify what data is returned by the service for an operation, to control the data included in the response. Most operations in the Amazon Mechanical Turk service allow the use of two common response groups: Minimal and Request. Minimal provides a minimal set of results of the operation call. Request echoes the content of the original request.What gets included in Minimal varies depending upon the API call.

The following table lists the operations that can return more response groups than Minimal and Request.

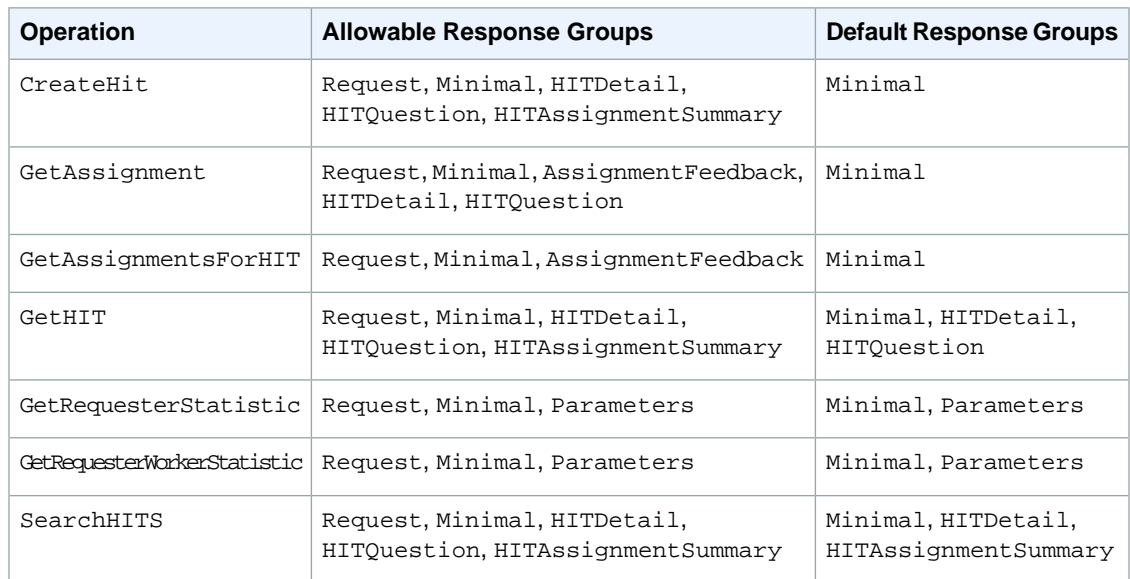

#### **Response Groups Content**

You can use the [Help](#page-108-0) (p. [104\)](#page-108-0) operation to find out the following information about the response groups for an operation.

- The default response groups returned by an operation
- The allowable response groups that can be returned by an operation
- The contents of a response group

The following table lists the elements returned in the response groups other than the Minimal and Request groups.The table also lists the response group elements associated with each response group.

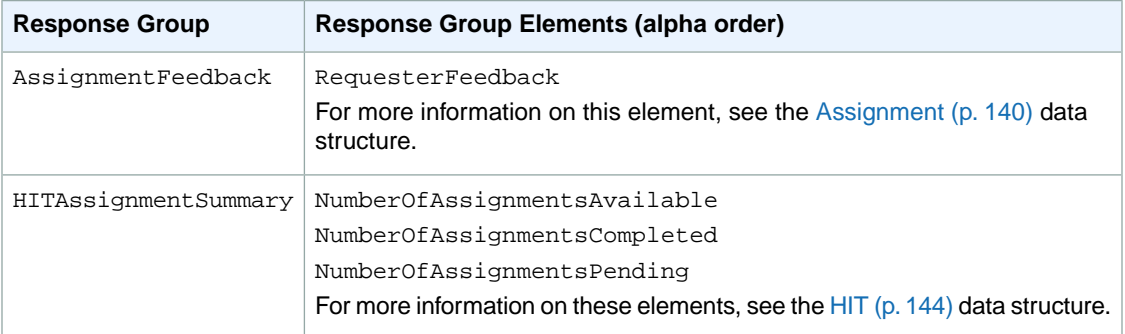

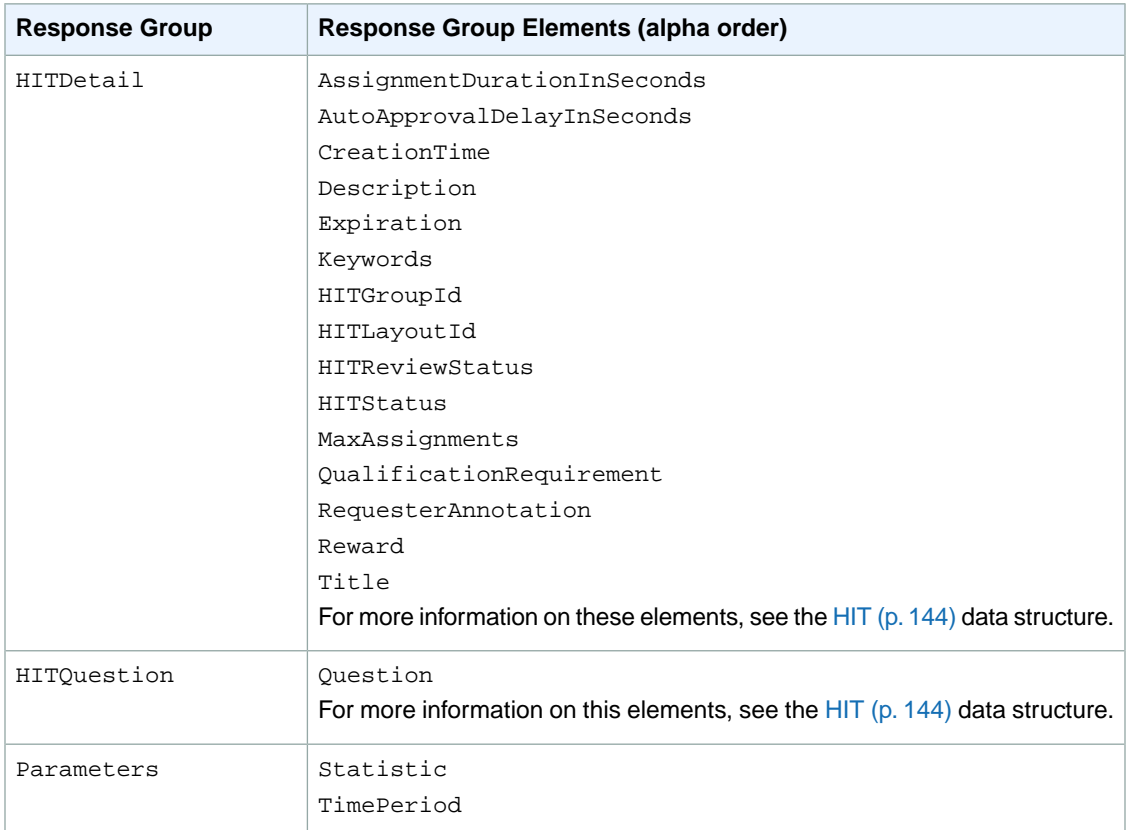

# <span id="page-14-0"></span>**Operations**

The Amazon Mechanical Turk Service API consists of web service operations for every task the service can perform. This section describes each operation in detail.

- [ApproveAssignment \(p.](#page-15-0) 11)
- [ApproveRejectedAssignment \(p.](#page-17-0) 13)
- [AssignQualification \(p.](#page-18-0) 14)
- [BlockWorker](#page-20-0) (p. [16\)](#page-20-0)
- [ChangeHITTypeOfHIT \(p.](#page-23-0) 19)
- [CreateHIT](#page-25-0) (p. [21\)](#page-25-0)
- [CreateQualificationType](#page-36-0) (p. [32\)](#page-36-0)
- [DisableHIT](#page-40-0) (p. [36\)](#page-40-0)
- [DisposeHIT](#page-42-0) (p. [38\)](#page-42-0)
- [DisposeQualificationType \(p.](#page-44-0) 40)
- [ExtendHIT](#page-46-0) (p. [42\)](#page-46-0)
- [ForceExpireHIT \(p.](#page-49-0) 45)
- [GetAccountBalance](#page-51-0) (p. [47\)](#page-51-0)
- [GetAssignment \(p.](#page-53-0) 49)
- [GetAssignmentsForHIT \(p.](#page-56-0) 52)
- [GetBlockedWorkers](#page-60-0) (p. [56\)](#page-60-0)
- [GetBonusPayments](#page-63-0) (p. [59\)](#page-63-0)
- [GetFileUploadURL \(p.](#page-66-0) 62)
- [GetHIT](#page-68-0) (p. [64\)](#page-68-0)
- [GetHITsForQualificationType](#page-70-0) (p. [66\)](#page-70-0)
- [GetQualificationsForQualificationType](#page-76-0) (p. [72\)](#page-76-0)
- [GetQualificationRequests](#page-76-0) (p. [72\)](#page-76-0)
- [GetQualificationScore](#page-79-0) (p. [75\)](#page-79-0)
- [GetQualificationType](#page-81-0) (p. [77\)](#page-81-0)
- [GetReviewableHITs \(p.](#page-92-0) 88)
- [GetReviewResultsForHIT](#page-95-0) (p. [91\)](#page-95-0)
- [GetRequesterStatistic](#page-83-0) (p. [79\)](#page-83-0)
- [GetRequesterWorkerStatistic](#page-88-0) (p. [84\)](#page-88-0)
- [GrantBonus \(p.](#page-103-0) 99)
- [GrantQualification](#page-106-0) (p. [102\)](#page-106-0)
- [Help](#page-108-0) (p. [104\)](#page-108-0)
- [NotifyWorkers](#page-111-0) (p. [107\)](#page-111-0)
- [RegisterHITType](#page-113-0) (p. [109\)](#page-113-0)
- [RejectAssignment](#page-116-0) (p. [112\)](#page-116-0)
- [RejectQualificationRequest](#page-118-0) (p. [114\)](#page-118-0)
- [RevokeQualification](#page-120-0) (p. [116\)](#page-120-0)
- [SearchHITs](#page-122-0) (p. [118\)](#page-122-0)
- [SearchQualificationTypes](#page-125-0) (p. [121\)](#page-125-0)
- [SendTestEventNotification](#page-129-0) (p. [125\)](#page-129-0)
- [SetHITAsReviewing](#page-131-0) (p. [127\)](#page-131-0)
- [SetHITTypeNotification](#page-133-0) (p. [129\)](#page-133-0)
- [UnblockWorker](#page-136-0) (p. [132\)](#page-136-0)
- [UpdateQualificationScore](#page-138-0) (p. [134\)](#page-138-0)
- <span id="page-15-0"></span>• [UpdateQualificationType](#page-140-0) (p. [136\)](#page-140-0)

# **ApproveAssignment**

## **Description**

The ApproveAssignment operation approves the results of a completed assignment.

Approving an assignment initiates two payments from the Requester's Amazon.com account: the Worker who submitted the results is paid the reward specified in the HIT, and Amazon Mechanical Turk fees are debited. If the Requester's account does not have adequate funds for these payments, the call to ApproveAssignment returns an exception, and the approval is not processed.

You can include an optional feedback message with the approval, which the Worker can see in the **Status** section of the web site.

### **Request Parameters**

The ApproveAssignment operation accepts parameters common to all operations. Some common parameters are required. See [Common Parameters \(p.](#page-10-0) 6) for more information.

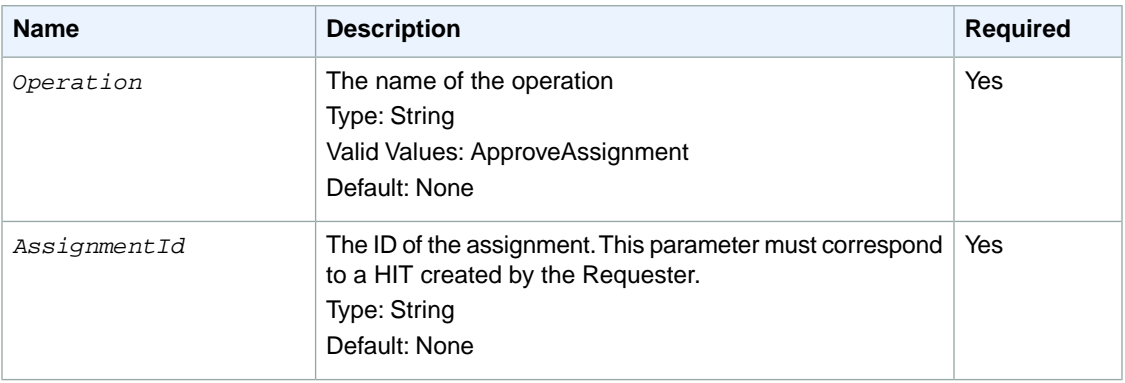

The following parameters are specific to the ApproveAssignment operation:

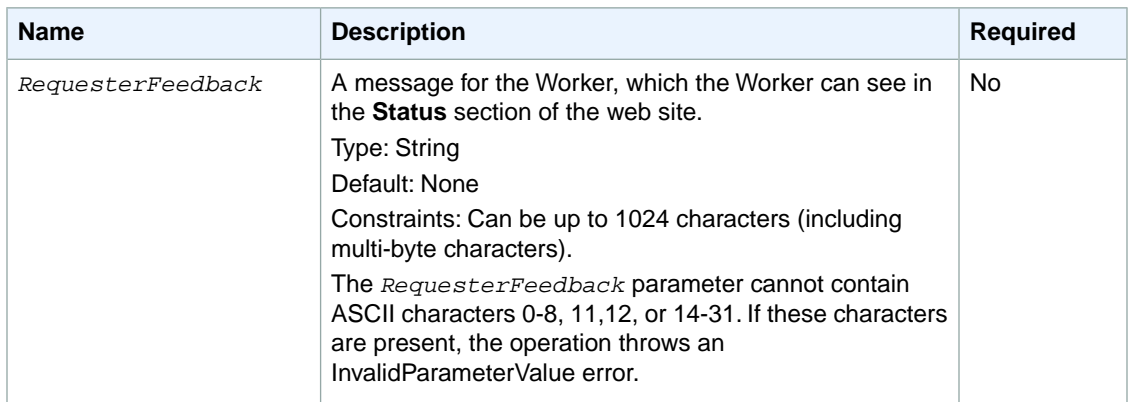

#### **Response Elements**

A successful request for the ApproveAssignment operation returns with no errors.The response includes the elements described in the following table. The operation returns no other data.

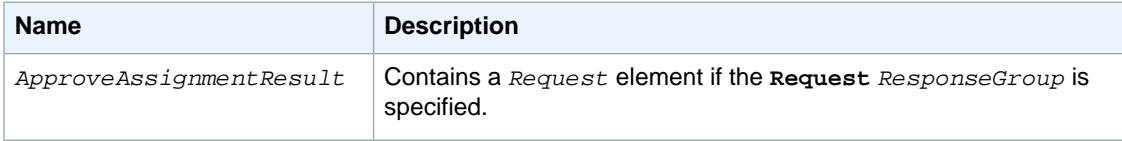

### **Examples**

The following example shows how to use the ApproveAssignment operation.

#### **Sample Request**

The following example approves an assignment identified by its assignment ID.

```
https://mechanicalturk.amazonaws.com/?Service=AWSMechanicalTurkRequester
&AWSAccessKeyId=[the Requester's Access Key ID]
&Version=2012-03-25
&Operation=ApproveAssignment
&Signature=[signature for this request]
&Timestamp=[your system's local time]
&AssignmentId=123RVWYBAZW00EXAMPLE456RVWYBAZW00EXAMPLE
```
#### **Sample Response**

The following is an example response.

```
<ApproveAssignmentResult>
  <Request>
     <IsValid>True</IsValid>
  </Request>
</ApproveAssignmentResult>
```
# <span id="page-17-0"></span>**ApproveRejectedAssignment**

## **Description**

The ApproveRejectedAssignment operation approves an assignment that was previously rejected.

ApproveRejectedAssignment works only on rejected assignments that were submitted within the previous 30 days and only if the assignment's related HIT has not been disposed.

Approving the rejected assignment initiates two payments from the Requester's Amazon.com account: one payment to the Worker who submitted the results for the reward amount specified in the HIT and one payment for Amazon Mechanical Turk fees. For the operation to succeed, a Requester must have sufficient funds in their account to pay the Worker and the fees.

If the assignment is not currently rejected, or if the Requester does not have sufficient funds in their account to pay the Worker and the Mechanical Turk fees, then the ApproveRejectedAssignment operation returns an exception and the approval is not processed.

You can include an optional feedback message with the approval, which the Worker can see in the Status section of the Amazon Mechanical Turk website.

### **Request Parameters**

The ApproveRejectedAssignment operation accepts parameters common to all operations. Some common parameters are required. For more information, see [Common Parameters \(p.](#page-10-0) 6).

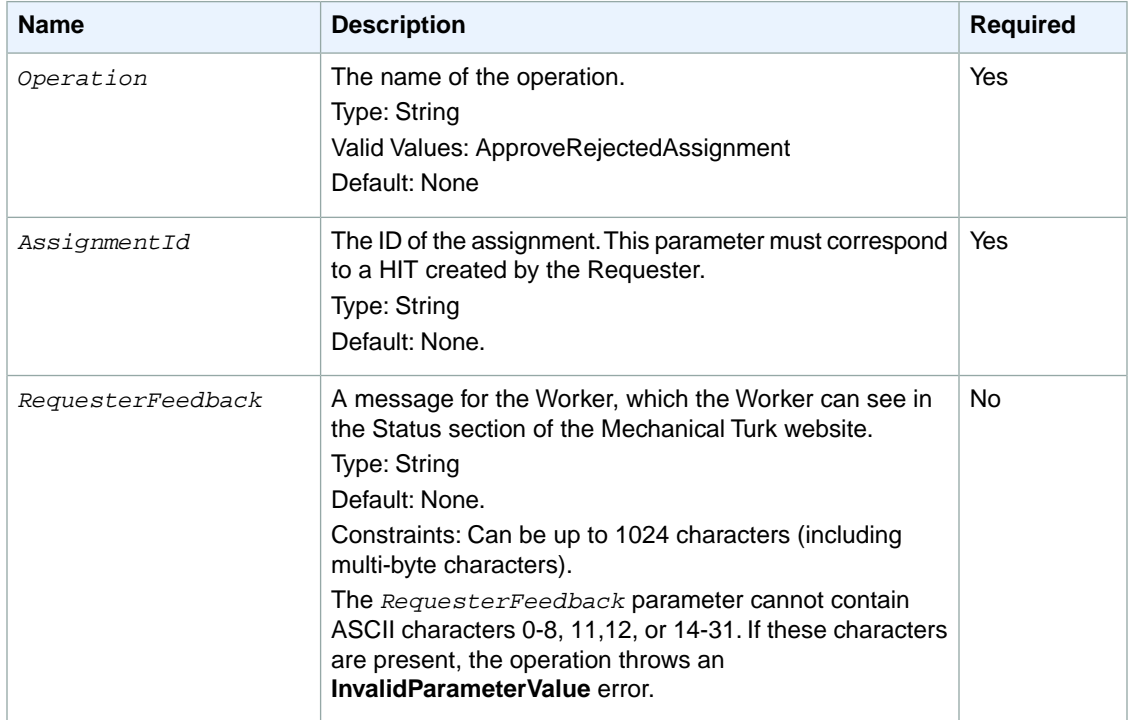

The following parameters are specific to the ApproveRejectedAssignment operation:

### **Response Elements**

A successful request for the ApproveRejectedAssignment operation returns with no errors. The response includes the elements described in the following table. The operation returns no other data.

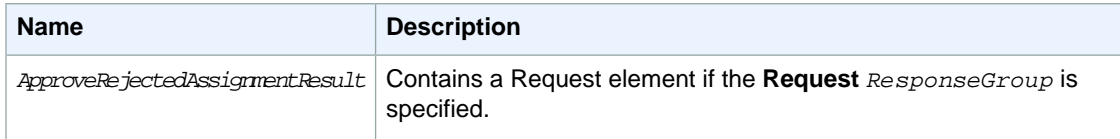

#### **Examples**

The following example shows how to use the ApproveRejectedAssignment operation.

#### **Sample Request**

The following example approves a previously rejected assignment identified by its assignment ID.

```
https://mechanicalturk.amazonaws.com/?Service=AWSMechanicalTurkRequester
&AWSAccessKeyId=[the Requester's Access Key ID]
&Version=2012-03-25
&Operation=ApproveRejectedAssignment
&Signature=[signature for this request]
&Timestamp=[your system's local time]
&AssignmentId=123RVWYBAZW00EXAMPLE456RVWYBAZW00EXAMPLE
```
#### **Sample Response**

The following is an example response.

```
<ApproveRejectedAssignmentResult>
  <Request>
     <IsValid>True</IsValid>
   </Request>
</ApproveRejectedAssignmentResult>
```
# **AssignQualification**

## **Description**

The AssignQualification operation gives a Worker a Qualification. AssignQualification does not require that the Worker submit a Qualification request. It gives the Qualification directly to the Worker.

You can assign a Qualification to any Worker who has submitted one of your HITs in the past.

You can only assign a Qualification of a Qualification type that you created (using the [CreateQualificationType](#page-36-0) (p. [32\)](#page-36-0) operation).

#### **Tip**

AssignQualification does not affect any pending Qualification requests for the Qualification by the Worker. If you assign a Qualification to a Worker, then later grant a Qualification request made by the Worker, the granting of the request may modify the Qualification score. To resolve a pending Qualification request without affecting the Qualification the Worker already has, reject the request with the [RejectQualificationRequest](#page-118-0) (p. [114\)](#page-118-0) operation.

#### **Request Parameters**

The AssignQualification operation accepts parameters common to all operations. Some common parameters are required. See [CommonParameters \(p.](#page-10-0) 6) for more information.

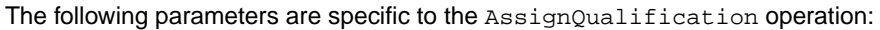

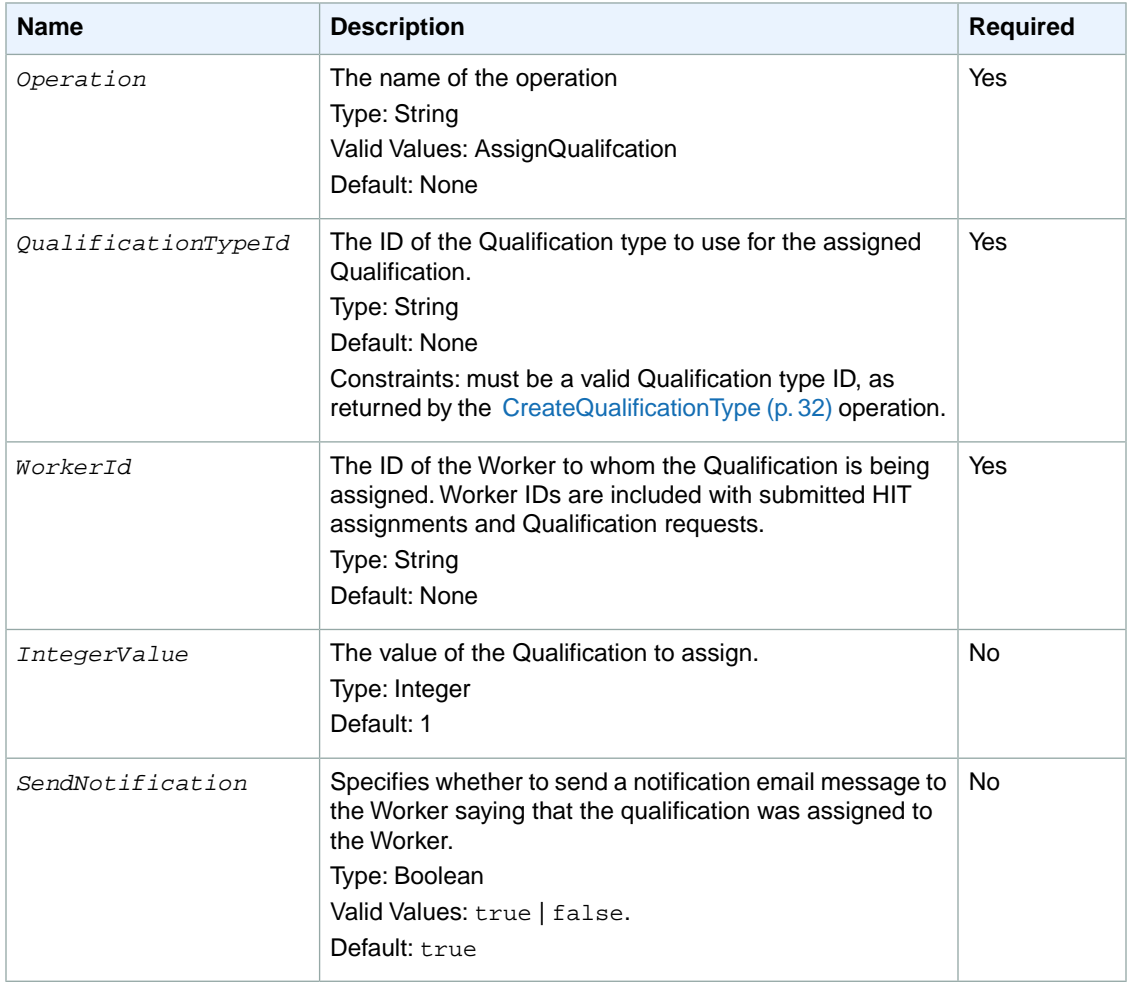

#### **Response Elements**

A successful request for the AssignQualification operation returns with no errors. The response includes the elements described in the following table. The operation returns no other data.

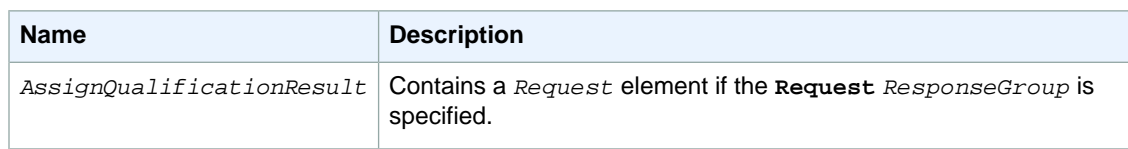

### **Examples**

The following example shows how to use the AssignQualification operation.

#### **Sample Request**

The following example assigns a Qualification of a specified type to a Worker with the specified ID, using the specified Qualification value. By default, Amazon Mechanical Turk sends the Worker an e-mail message saying that the Worker has received the Qualification.

```
https://mechanicalturk.amazonaws.com/?Service=AWSMechanicalTurkRequester
&AWSAccessKeyId=[the Requester's Access Key ID]
&Version=2012-03-25
&Operation=AssignQualification
&Signature=[signature for this request]
&Timestamp=[your system's local time]
&QualificationTypeId=789RVWYBAZW00EXAMPLE
&WorkerId=AZ3456EXAMPLE
&IntegerValue=800
```
#### **Sample Response**

The following is an example response.

```
<AssignQualificationResult>
   <Request>
     <IsValid>True</IsValid>
   </Request>
</AssignQualificationResult>
```
# **BlockWorker**

## **Description**

The BlockWorker operation allows you to prevent a Worker from working on your HITs. For example, you can block a Worker who is producing poor quality work.You can block up to 100,000 Workers.

You need the Worker ID to use this operation. You can get the Worker ID in the assignment data returned by a call to the [GetAssignmentsForHIT](#page-56-0) (p. [52\)](#page-56-0) operation. If the Worker ID is missing or invalid, this operation returns with the failure message "WorkerId is invalid." If the Worker is already blocked, this operation returns successfully.

#### **Request Parameters**

The BlockWorker operation accepts parameters common to all operations. Some common parameters are required. See [Common Parameters \(p.](#page-10-0) 6) for more information.

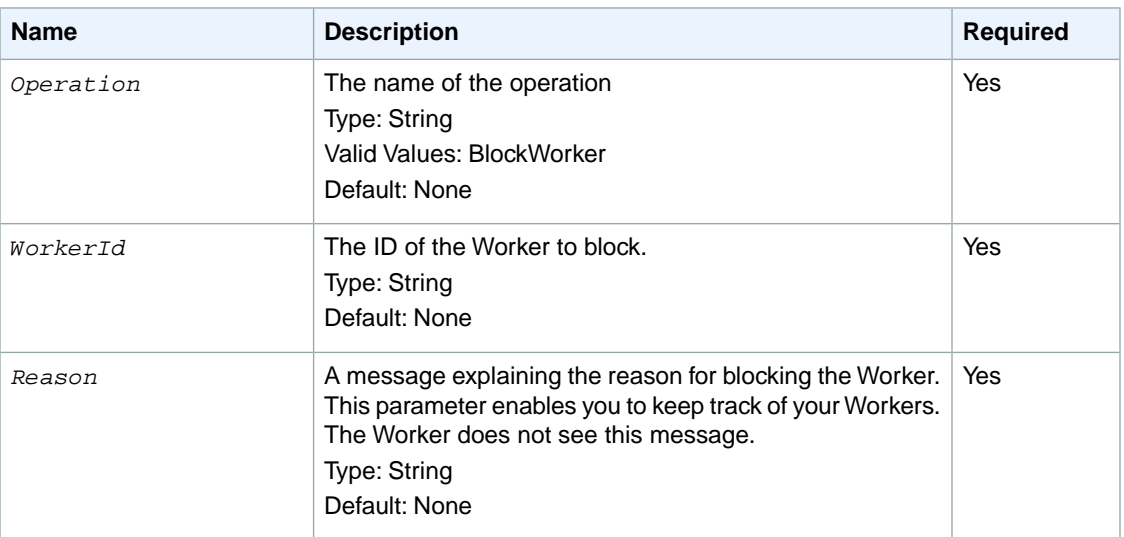

The following parameters are specific to the BlockWorker operation:

#### **Response Elements**

A successful request for the BlockWorker operation returns with no errors. The response includes the elements described in the following table. The operation returns no other data.

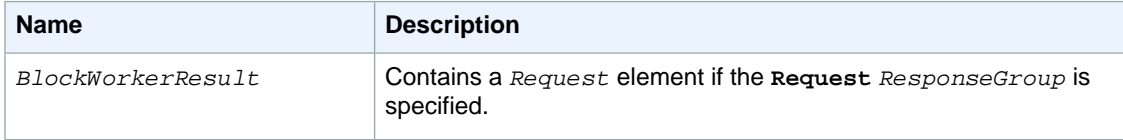

#### **Examples**

The following example shows how to use the BlockWorker operation.

#### **Sample Request**

The following example blocks a Worker from working on your HITs.

```
https://mechanicalturk.amazonaws.com/?Service=AWSMechanicalTurkRequester
&AWSAccessKeyId=[the Requester's Access Key ID]
&Version=2012-03-25
&Operation=BlockWorker
&Signature=[signature for this request]
&Timestamp=[your system's local time]
&WorkerId=AZ3456EXAMPLE
&Reason=After%20several%20warnings,%20he%20continued%20to%20submit%20an
```
swers%20without%20reading%20the%20instructions%20carefully.

#### **Sample Response**

The following is an example response.

```
<BlockWorkerResult>
  <Request>
    <IsValid>True</IsValid>
  </Request>
</BlockWorkerResult>
```
# **Related Operations**

To unblock a Worker use the [UnblockWorker](#page-136-0) (p. [132\)](#page-136-0) operation.

# <span id="page-23-0"></span>**ChangeHITTypeOfHIT**

## **Description**

The ChangeHITTypeOfHIT operation allows you to change the *HITType* properties of a HIT. This operation disassociates the HIT from its old *HITType* properties and associates it with the new *HITType* properties. The HIT takes on the properties of the new *HITType* in place of the old ones. For more information about HIT types, see the [Amazon Mechanical Turk Developer Guide.](http://docs.aws.amazon.com/AWSMechTurk/latest/AWSMechanicalTurkRequester/)

You can use ChangeHITTypeOfHIT to update any of the *HITType* properties of a HIT. All properties except for *Reward* can be updated at any time.

### **Request Parameters**

The ChangeHITTypeOfHIT operation accepts parameters common to all operations. Some common parameters are required. See [Common Parameters \(p.](#page-10-0) 6) for more information.

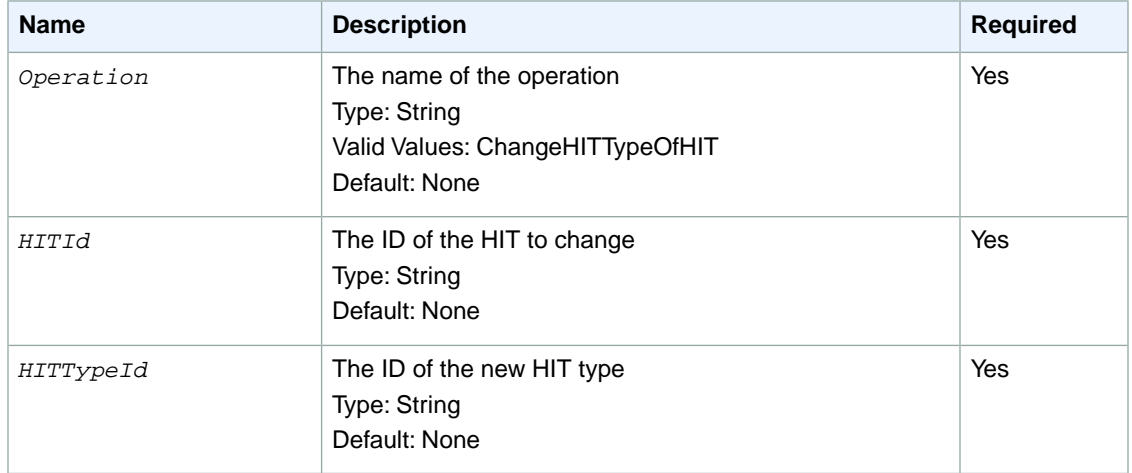

The following parameters are specific to the ChangeHITTypeOfHIT operation:

#### **Response Elements**

A successful request for the ChangeHITTypeOfHIT operation returns with no errors. The response includes the elements described in the following table. The operation returns no other data.

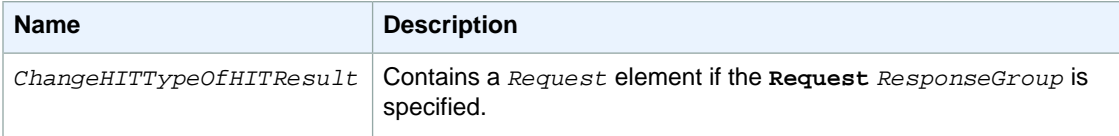

#### **Examples**

The following example shows how to use the ChangeHITTypeOfHIT operation.

#### **Sample Request**

The following example changes the HIT type.

```
https://mechanicalturk.amazonaws.com/?Service=AWSMechanicalTurkRequester
&AWSAccessKeyId=[the Requester's Access Key ID]
&Version=2012-03-25
&Operation=ChangeHITTypeOfHIT
&Signature=[signature for this request]
&Timestamp=[your system's local time]
&HITId=123RVWYBAZW00EXAMPLE
&HITTypeId=T100CN9P324W00EXAMPLE
```
#### **Sample Response**

The following is an example response.

```
<ChangeHITTypeOfHITResult>
  <Request>
    <IsValid>True</IsValid>
  </Request>
</ChangeHITTypeOfHITResult>
```
# <span id="page-25-0"></span>**CreateHIT**

#### **Description**

The CreateHIT operation creates a new Human Intelligence Task (HIT). The new HIT is made available for Workers to find and accept on the Amazon Mechanical Turk website.

There are two ways to specify HIT properties when calling the CreateHIT operation: with the HIT type ID, or with the common property values. If the *HITTypeId* parameter is specified, the CreateHIT operation assumes the syntax with a HIT type ID is what you intended. If you provide both a HIT type ID and values for the common properties, the common property values are ignored.

CreateHIT also supports several ways to provide question data: by providing a value for the *Question* parameter that fully specifies the contents of the HIT, or by providing a HitLayoutId and associated HitLayoutParameters. If you are providing a data structure, it may be a [QuestionForm](#page-192-0) (p. [188\)](#page-192-0) structure, an [ExternalQuestion](#page-217-0) (p. [213\)](#page-217-0) structure, or an [HTMLQuestion](#page-222-0) (p. [218\)](#page-222-0) structure. For more information, see the *Question* parameter.

Using Review Policies with CreateHIT you can specify how you want Mechanical Turk to take action on the HITs you create. Using Review Policies removes the need for you to manually take action and determine Worker accuracy after the HIT has been completed. For more information about Review Policies, see [Review Policies](#page-178-0) (p. [174\)](#page-178-0).

You must specify review policies when you create a HIT.You cannot apply a Review Policy to an existing HIT. There are two types of Review Policies, Assignment-level and HIT-level:

- An Assignment-level Review Policy is applied as soon as a Worker submits an assignment. For more information, see [Assignment Review Policies](#page-179-0) (p. [175\).](#page-179-0)
- A [HIT](#page-181-0)-level Review Policy is applied when a HIT becomes reviewable. For more information, see HIT [Review Policies](#page-181-0) (p. [177\)](#page-181-0).

You can specify one Assignment-level Review Policy and one HIT-level Review Policy when you call CreateHIT using the [HIT Review Policy](#page-154-0) (p. [150\)](#page-154-0) data structure. The Assignment-level Review Policy ScoreMyKnownAnswer/2011-09-01 and the HIT-level Review Policy SimplePlurality/2011-09-01 can be used in the same call to CreateHIT.

- Use the ScoreMyKnownAnswers/2011-09-01 policy parameters to compare a known answer you provide with the answer a Worker provides. Mechanical Turk will automatically compare the answer and take action based on your requirements.
- Use the SimplePlurality/2011-09-01 policy parameters to automatically compare answers received from multiple workers and detect if there is a majority or consensus answer.

For more information about how to get the results you need from Workers, see [Review Policy Use](#page-184-0) [Cases](#page-184-0) (p. [180\)](#page-184-0).

#### **Request Parameters**

The CreateHIT operation accepts parameters common to all operations. Some common parameters are required. See [Common Parameters \(p.](#page-10-0) 6) for more information.

The following tables describe the additional parameters required to call the CreateHIT operation with an explicit HIT type ID and without a HIT type ID.

#### **Calling CreateHIT with a HIT Type ID**

The following parameters are specific to calling the CreateHIT operation with an explicit HIT type ID:

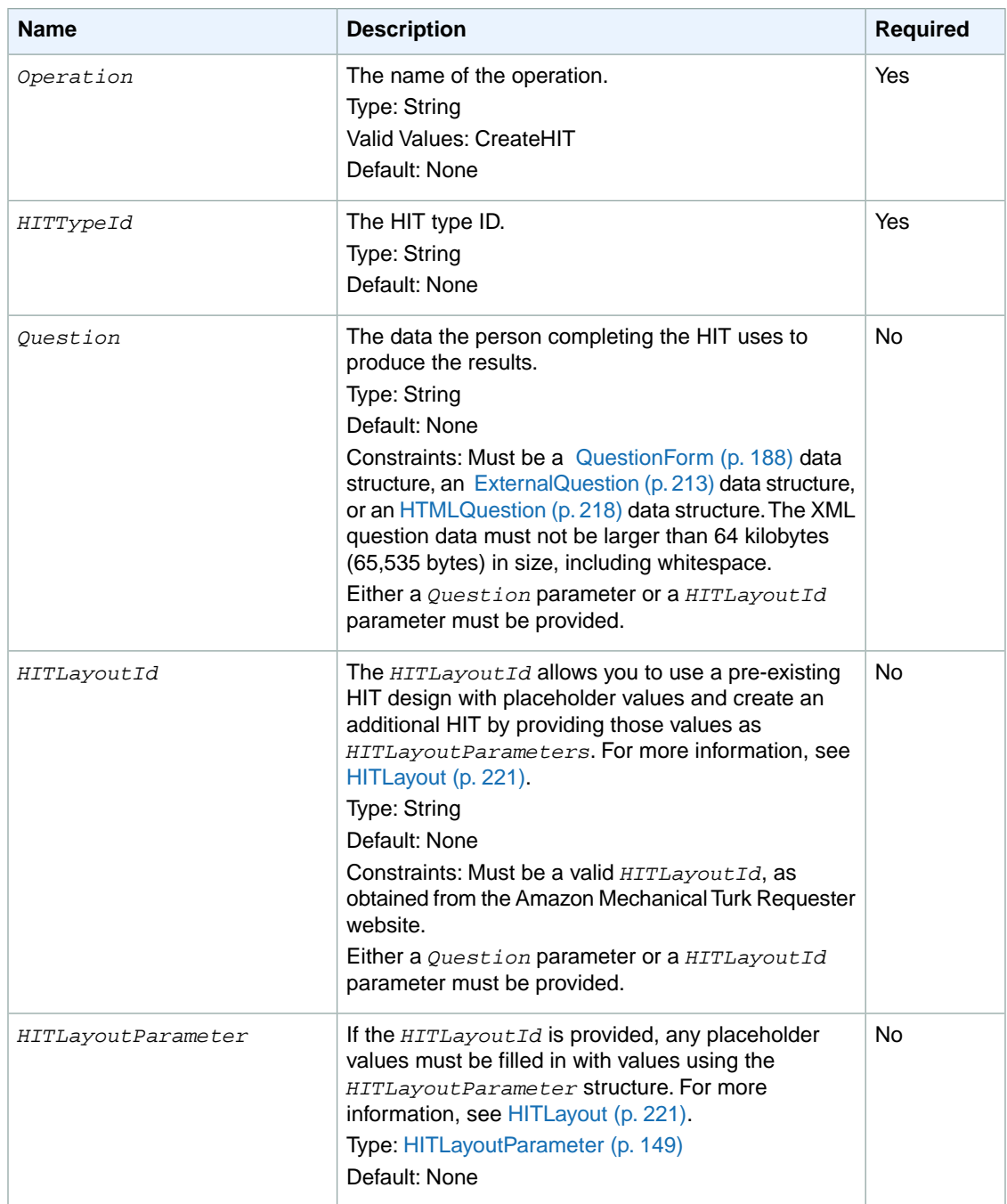

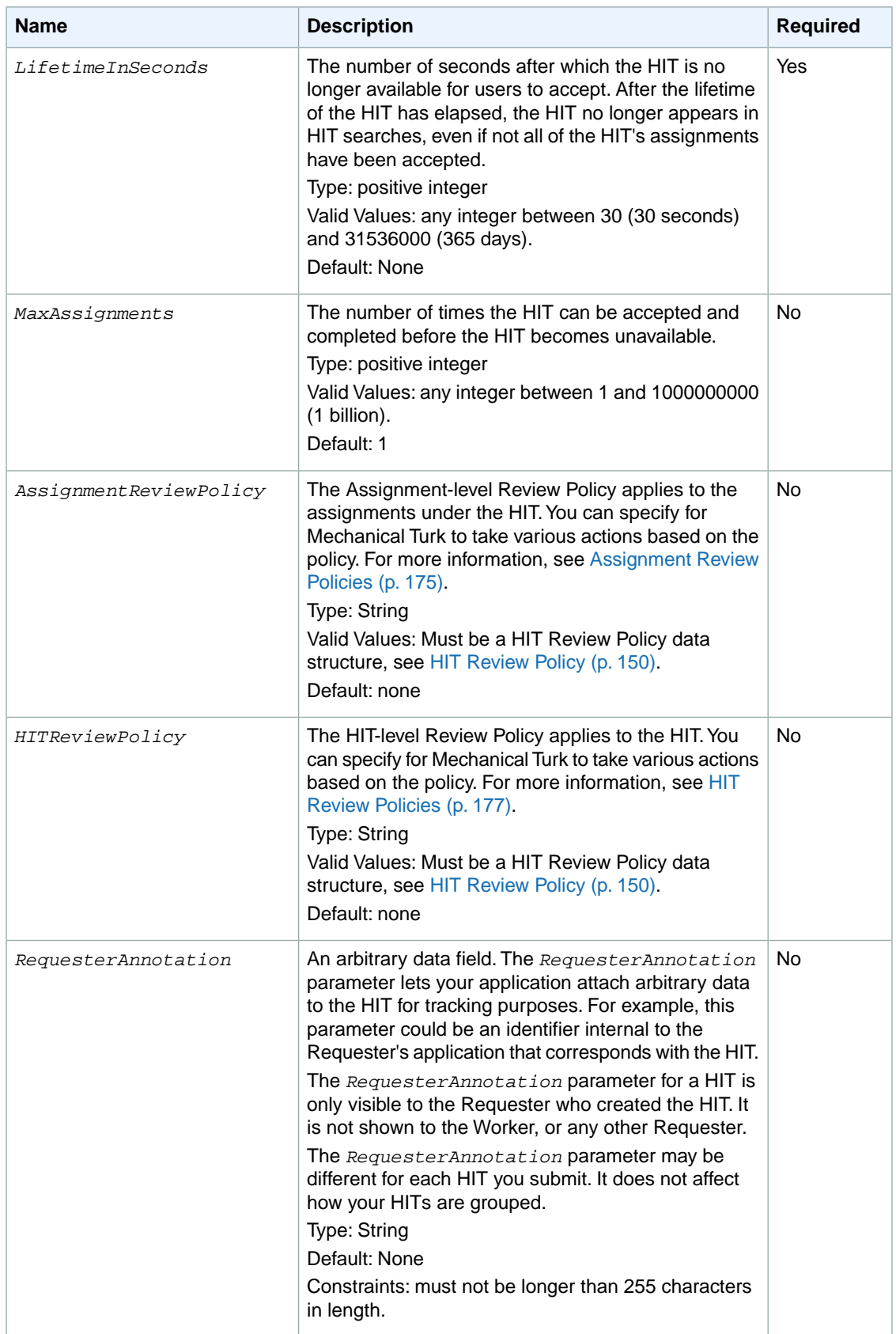

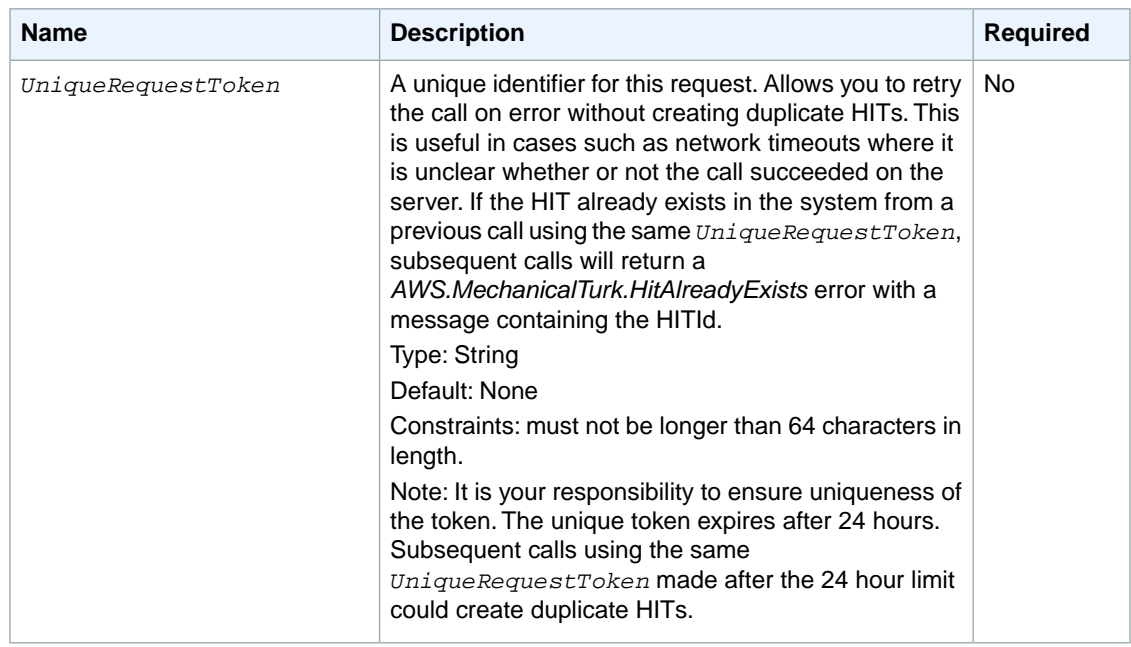

#### **Calling CreateHIT Without a HIT Type ID**

The following parameters are specific to calling the CreateHIT operation without a HIT type ID, letting Amazon Mechanical Turk determine the HIT type from the property values:

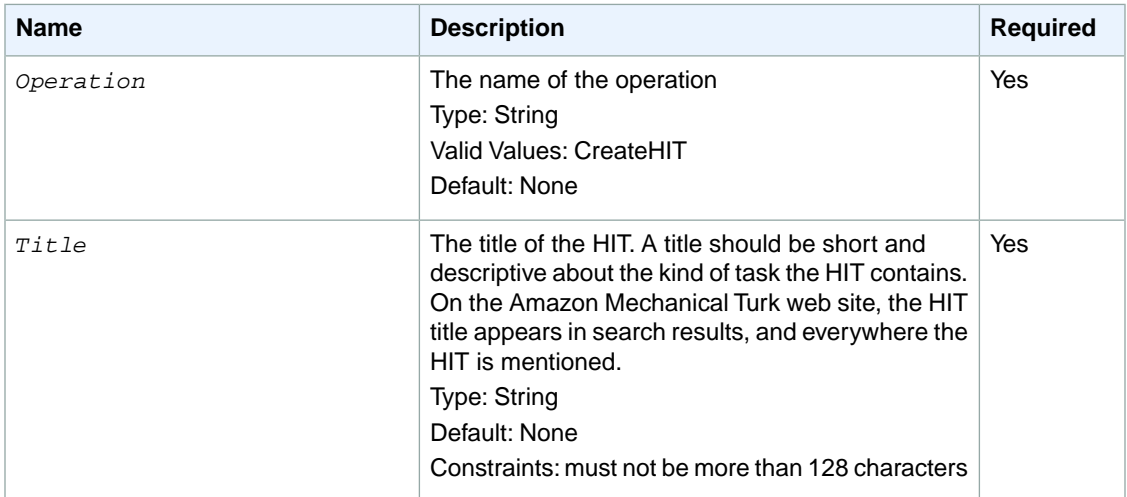

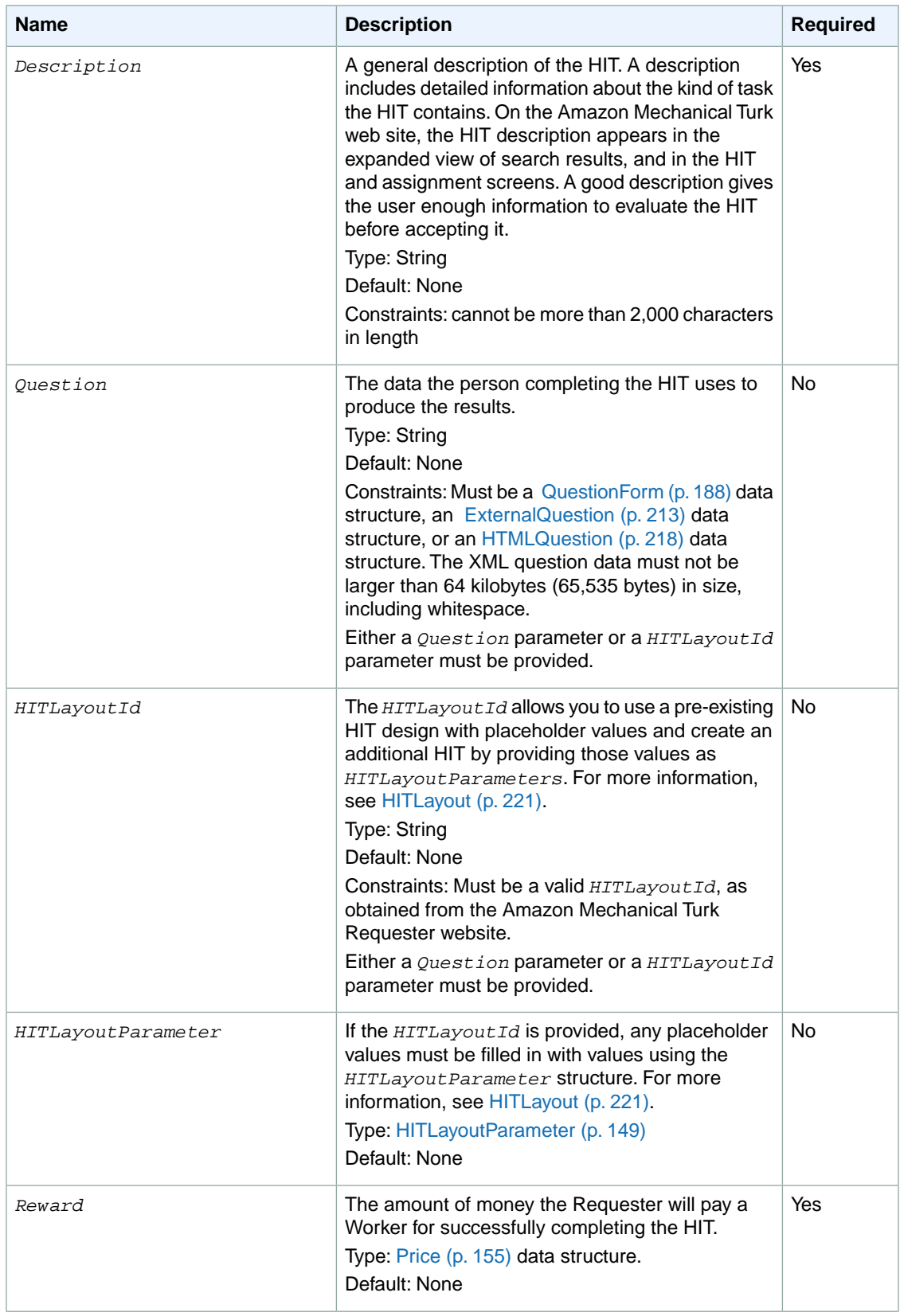

#### **Amazon Mechanical Turk API Reference Request Parameters**

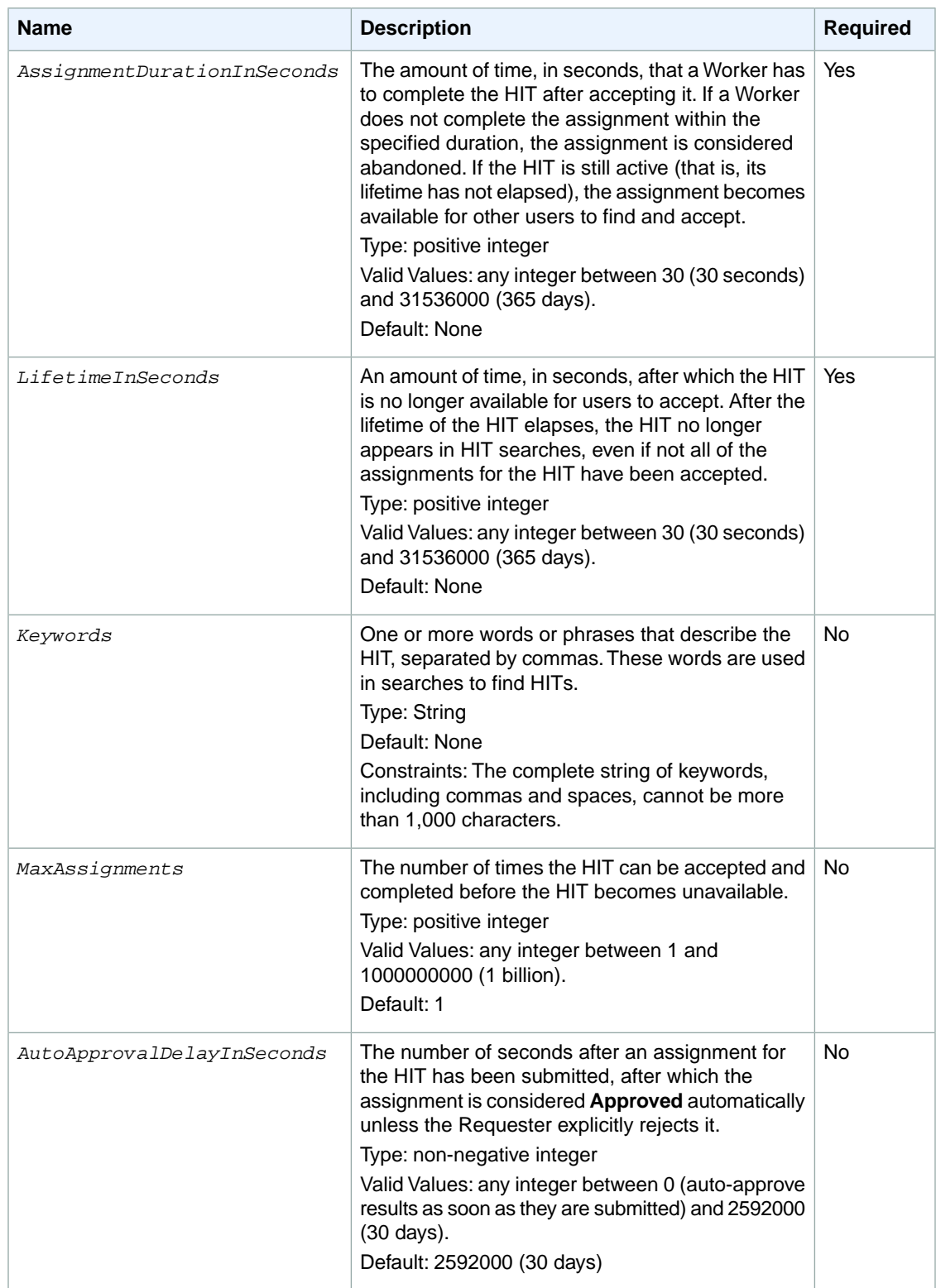

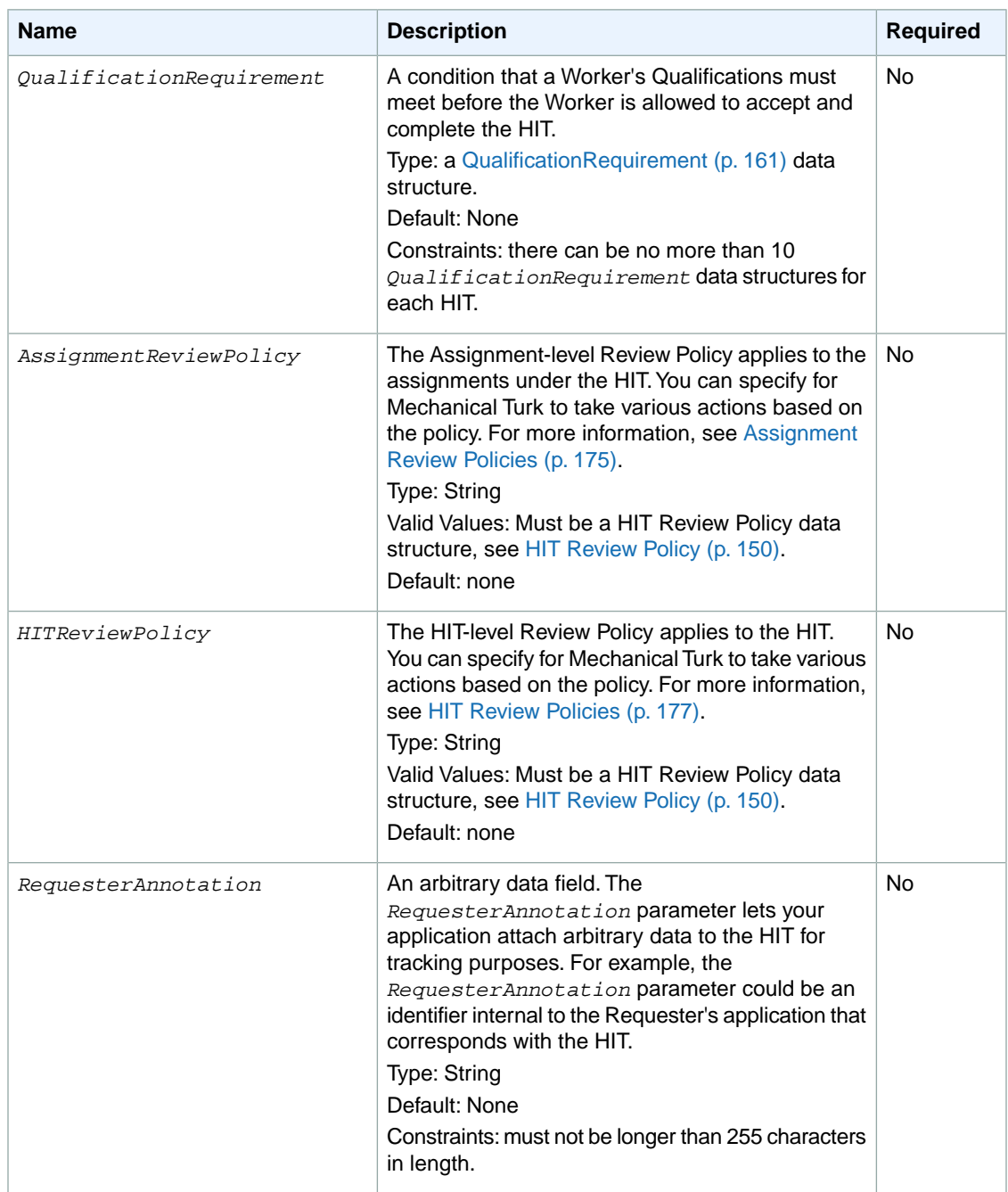

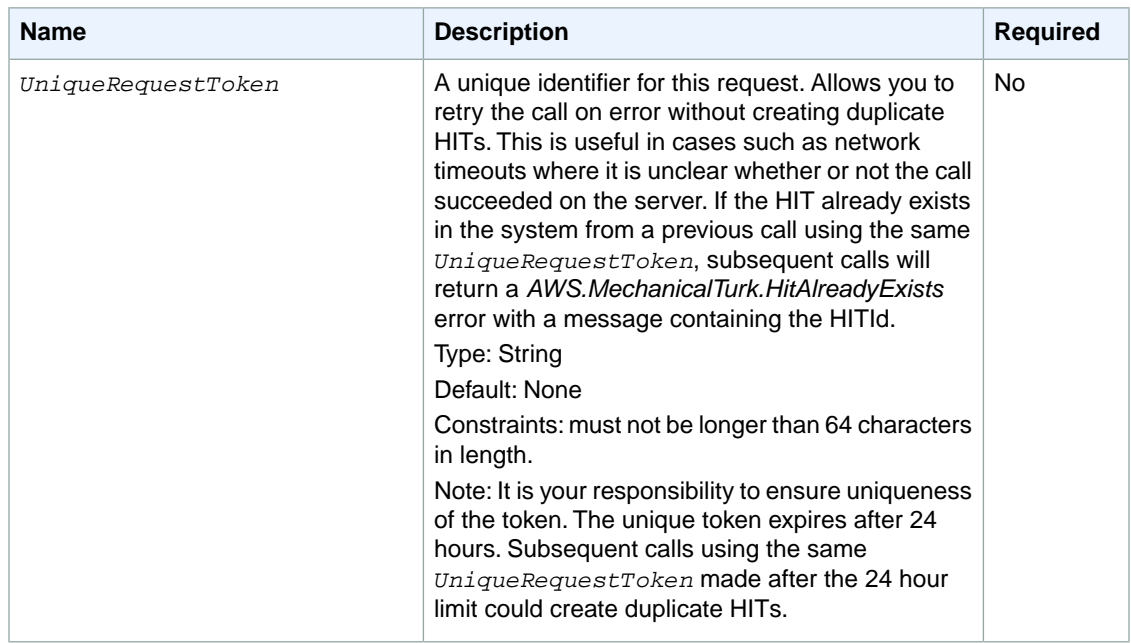

### **Response Elements**

A successful request for the CreateHIT operation includes the elements described in the following table.

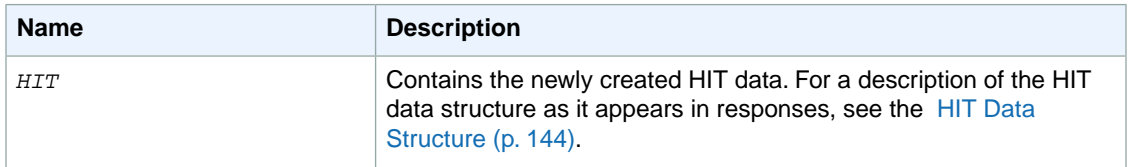

## **Examples**

The following examples show how to use the CreateHIT operation.

#### **Sample Request**

The following are examples of REST requests.

#### **Example Request (Query) Using CreateHIT with a HIT Type ID**

The following example creates a simple HIT, using an explicit HIT type ID. The *Question* parameter takes a block of XML data as its value. See the [QuestionForm](#page-192-0) (p. [188\)](#page-192-0) data structure and the [ExternalQuestion](#page-217-0) (p. [213\)](#page-217-0) data structure for more information.

```
https://mechanicalturk.amazonaws.com/?Service=AWSMechanicalTurkRequester
&AWSAccessKeyId=[the Requester's Access Key ID]
&Version=2012-03-25
&Operation=CreateHIT
&Signature=[signature for this request]
&Timestamp=[your system's local time]
&HITTypeId=T100CN9P324W00EXAMPLE
&Question=[URL-encoded question data]
&LifetimeInSeconds=604800
```
#### **Example Request (Query) Using CreateHIT With a HIT Type ID Using SimplePlurality/2011-09-01 Review Policy**

The following example creates a simple HIT with a SimplePlurality/2011-09-01 Review Policy.

```
<CreateHITRequest>
     <HITTypeId>T100CN9P324W00EXAMPLE</HITTypeId>
     <Question>[CDATA block or XML Entity encoded]</Question>
     <LifetimeInSeconds>604800</LifetimeInSeconds>
     <AssignmentReviewPolicy>
         <PolicyName>ScoreMyKnownAnswers/2011-09-01</PolicyName>
         <Parameter>
             <Key>AnswerKey</Key>
             <MapEntry>
                 <Key>QuestionId3</Key> <!—correct answer is "B" -->
                 <Value>B</Value>
             </MapEntry
             <MapEntry>
                 <Key>QuestionId7</Key> <!—correct answer is "A" -->
                 <Value>A</Value>
             </MapEntry>
             <MapEntry>
                 <Key>QuestionId15</Key> <!—correct answer is "F" -->
                 <Value>F</Value>
             </MapEntry>
             <MapEntry>
                 <Key>QuestionId17</Key> <!—correct answer is "C" -->
                 <Value>C</Value>
             </MapEntry>
             <MapEntry>
                 <Key>QuestionId18</Key> <!—correct answer is "A" -->
                 <Value>A</Value>
             </MapEntry>
         </Parameter>
         <Parameter>
            <Key>ExtendIfKnownAnswerScoreIsLessThan</Key>
            <Value>80</Value>
         </Parameter>
         <Parameter>
            <Key>ExtendMaximumAssignments</Key>
            <Value>3</Value>
         </Parameter>
     </AssignmentReviewPolicy>
</CreateHITRequest>
```
#### **Example Request (Query) Using CreateHIT Without a HIT Type ID**

The following example creates a simple HIT with some properties, letting Amazon Mechanical Turk determine the HIT type ID from the property values.The *Question* parameter takes a block of XML data as its value. See the [QuestionForm](#page-192-0) (p. [188\)](#page-192-0) data structure and the [ExternalQuestion](#page-217-0) (p. [213\)](#page-217-0) data structure for more information.

```
https://mechanicalturk.amazonaws.com/?Service=AWSMechanicalTurkRequester
&AWSAccessKeyId=[the Requester's Access Key ID]
&Version=2012-03-25
&Operation=CreateHIT
&Signature=[signature for this request]
&Timestamp=[your system's local time]
&Title=Location%20and%20Photograph%20Identification
&Description=Select%20the%20image%20that%20best%20represents...
&Reward.1.Amount=5
&Reward.1.CurrencyCode=USD
&Question=[URL-encoded question data]
&AssignmentDurationInSeconds=30
&LifetimeInSeconds=604800
&Keywords=location,%20photograph,%20image,%20identification,%20opinion
```
#### **Sample Response**

Amazon Mechanical Turk might return the following response for the preceding requests.

```
<CreateHITResponse>
   <OperationRequest>
     <RequestId>ece2785b-6292-4b12-a60e-4c34847a7916</RequestId>
   </OperationRequest>
  <HTT>
     <Request>
       <IsValid>True</IsValid>
     </Request>
     <HITId>GBHZVQX3EHXZ2AYDY2T0</HITId>
     <HITTypeId>NYVZTQ1QVKJZXCYZCZVZ</HITTypeId>
  </HTT>
</CreateHITResponse>
```
# <span id="page-36-0"></span>**CreateQualificationType**

## **Description**

The CreateQualificationType operation creates a new Qualification type, which is represented by a [QualificationType](#page-172-0) (p. [168\)](#page-172-0) data structure.

### **Request Parameters**

CreateQualificationType accepts parameters common to all operations. Some common parameters are required. See [Common Parameters \(p.](#page-10-0) 6) for more information.

The following parameters are specific to the CreateQualificationType operation:

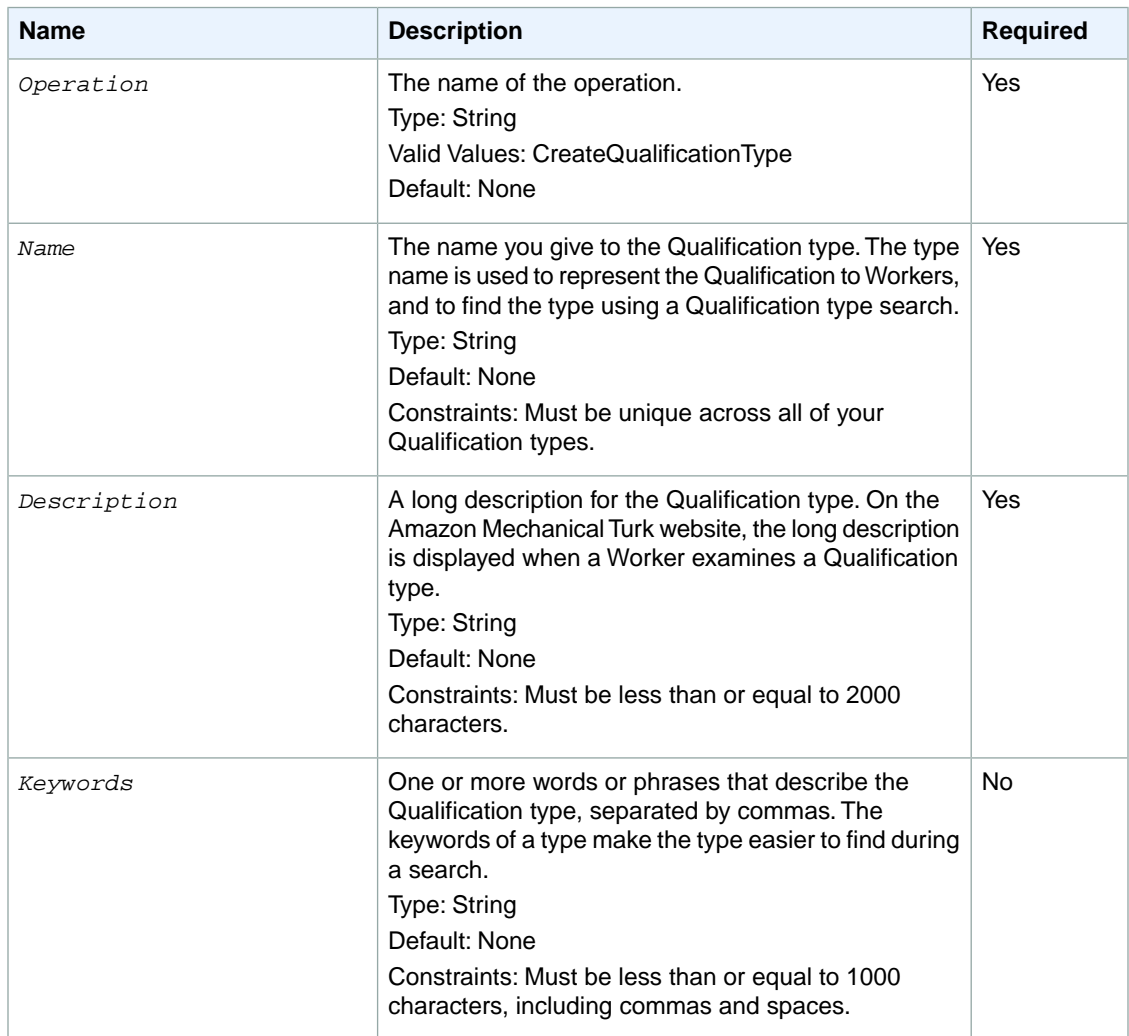

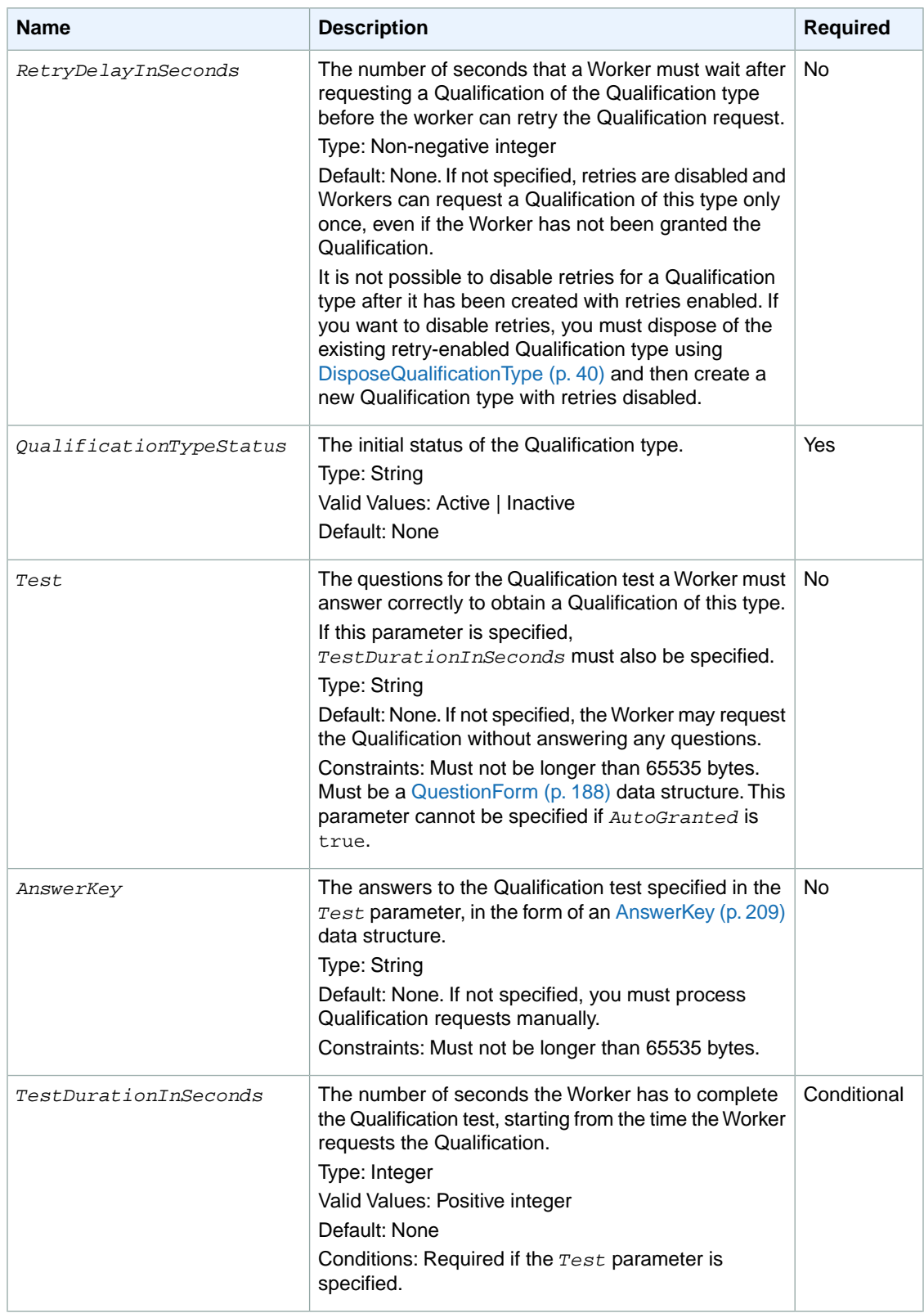

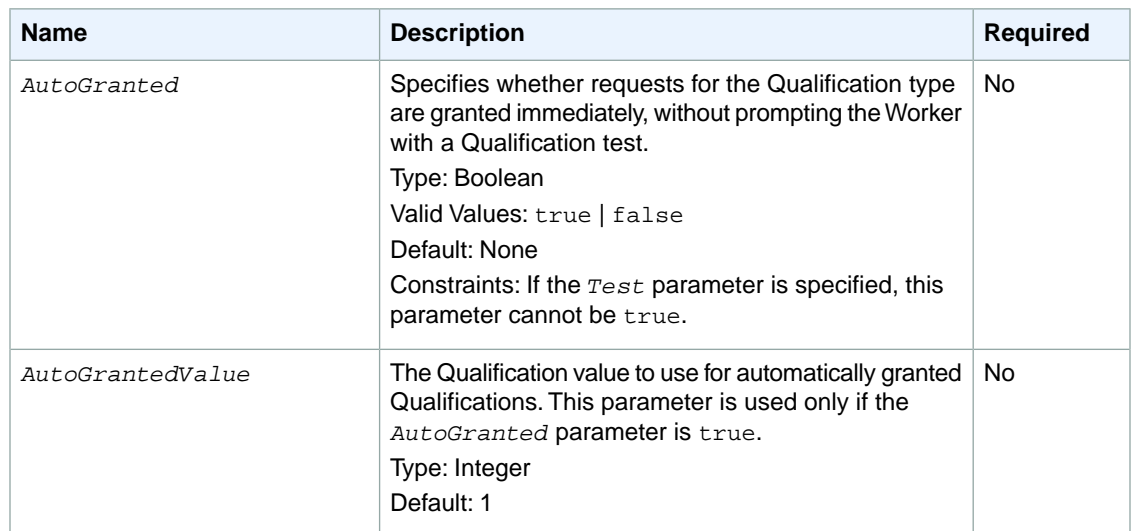

### **Response Elements**

A successful request for the CreateQualificationType operation includes the elements found in the following table:

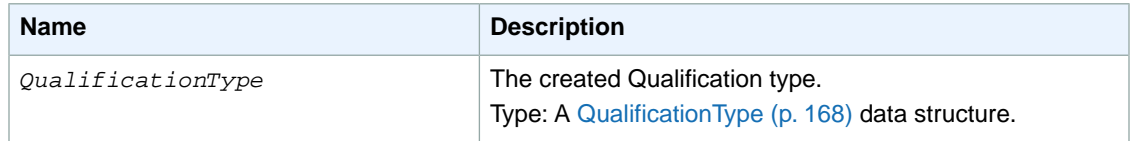

### **Examples**

The following example shows how to use the CreateQualificationType operation.

#### **Sample Request**

The following example creates a Qualification type.

```
https://mechanicalturk.amazonaws.com/?Service=AWSMechanicalTurkRequester
&AWSAccessKeyId=[the Requester's Access Key ID]
&Version=2012-03-25
&Operation=CreateQualificationType
&Signature=[signature for this request]
&Timestamp=[your system's local time]
&Name=EnglishWritingAbility
&Description=The%20ability%20to%20write%20and%20edit%20text...
&QualificationTypeStatus=Active
```
#### **Sample Response**

```
<CreateQualificationTypeResponse>
  <OperationRequest>
    <RequestId>5218189c-1d7e-49a3-abbf-672fb5e77c66</RequestId>
  </OperationRequest>
  <QualificationType>
    <Request>
      <IsValid>True</IsValid>
    </Request>
    <QualificationTypeId>ZSPJXD4F1SFZP7YNJWR0</QualificationTypeId>
    <CreationTime>2009-07-13T17:26:33Z</CreationTime>
    <Name>SampleQualificationTest</Name>
     <Description>Description of my qualification test.</Description>
     <QualificationTypeStatus>Active</QualificationTypeStatus>
     <AutoGranted>0</AutoGranted>
  </QualificationType>
</CreateQualificationTypeResponse>
```
### **Related Operations**

- [AssignQualification \(p.](#page-18-0) 14)
- [DisposeQualificationType \(p.](#page-44-0) 40)
- [GetQualificationType](#page-81-0) (p. [77\)](#page-81-0)
- [UpdateQualificationType](#page-140-0) (p. [136\)](#page-140-0)

# <span id="page-40-0"></span>**DisableHIT**

### **Description**

The DisableHIT operation removes a HIT from the Amazon Mechanical Turk marketplace, approves any submitted assignments pending approval or rejection, and disposes of the HIT and all assignment data. Assignment results data cannot be retrieved for a HIT that has been disposed.

Assignments in progress at the time of the call to the DisableHIT operation are approved once the assignments are submitted.You will be charged for approval of these assignments.

When either all of the HIT's assignments have been submitted by Workers, or the HIT has expired and all assignments have either been submitted, returned or abandoned, the HIT is considered **Reviewable**. For more information about the **Reviewable** state, see [Creating and Managing Assignments.](http://docs.aws.amazon.com/AWSMechTurk/latest/AWSMechanicalTurkRequester/Concepts_AssignmentsArticle.html)

The DisableHIT operation does not work on HITs in the **Reviewable** state. For HITs in the **Reviewable** state, call the [ApproveAssignment](#page-15-0) (p. [11\)](#page-15-0) or the [RejectAssignment](#page-116-0) (p. [112\)](#page-116-0) operation for each submitted assignment for the HIT. Then call the [DisposeHIT \(p.](#page-42-0) 38) operation to dispose of the HIT.

Only the Requester who created the HIT can disable it.

### **Request Parameters**

The DisableHIT operation accepts parameters common to all operations. Some common parameters are required. See [Common Parameters \(p.](#page-10-0) 6) for more information.

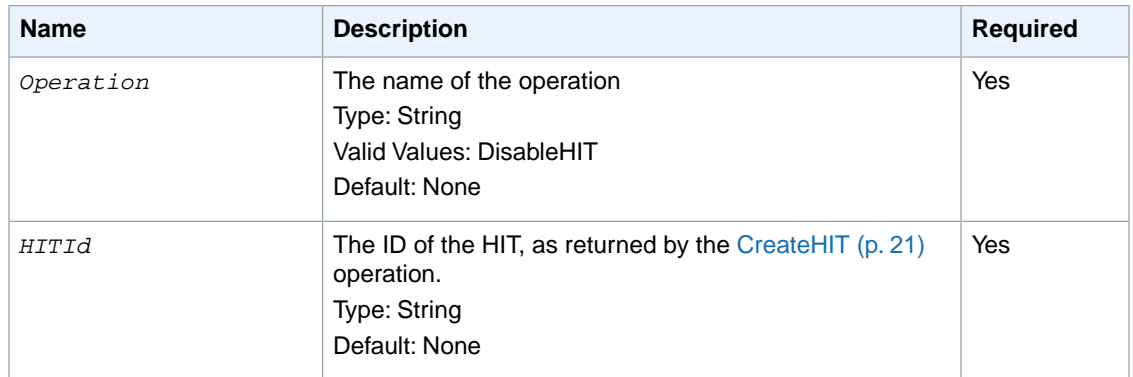

The following parameters are specific to the DisableHIT operation:

### **Response Elements**

A successful request for the DisableHIT operation returns with no errors. The response includes the elements in the following table. The operation returns no other data.

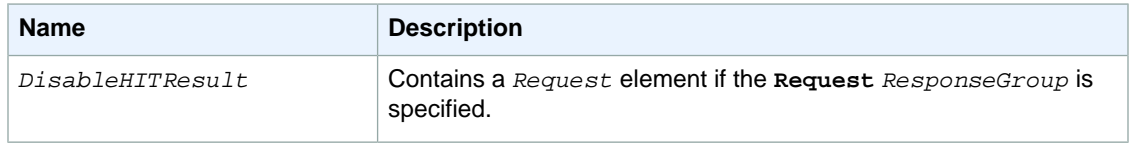

## **Examples**

The following example shows how to use the DisableHIT operation.

#### **Sample Request**

The following example disables a HIT with a specified HIT ID.

```
https://mechanicalturk.amazonaws.com/?Service=AWSMechanicalTurkRequester
&AWSAccessKeyId=[the Requester's Access Key ID]
&Version=2012-03-25
&Operation=DisableHIT
&Signature=[signature for this request]
&Timestamp=[your system's local time]
&HITId=123RVWYBAZW00EXAMPLE
```
### **Sample Response**

```
<DisableHITResult>
  <Request>
  <IsValid>True</IsValid>
  </Request>
</DisableHITResult>
```
# <span id="page-42-0"></span>**DisposeHIT**

### **Description**

The DisposeHIT operation disposes of a HIT that is no longer needed. Only the Requester who created the HIT can dispose of it.

You can only dispose of HITs that are in the Reviewable state, with all of their submitted assignments already either approved or rejected. If you call the DisposeHIT operation on a HIT that is not in the **Reviewable** state (for example, that has not expired, or still has active assignments), or on a HIT that is **Reviewable** but without all of its submitted assignments already approved or rejected, the service returns an error.

#### **Note**

Once you dispose of a HIT, you can no longer approve the HIT's rejected assignments.

### **Request Parameters**

The DisposeHIT operation accepts parameters common to all operations. Some common parameters are required. See [Common Parameters \(p.](#page-10-0) 6) for more information.

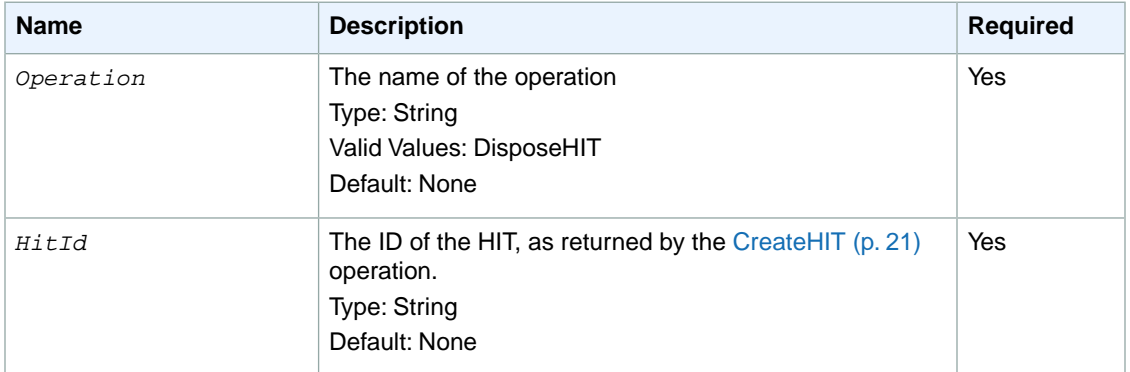

The following parameters are specific to the DisposeHIT operation:

#### **Response Elements**

A successful request for the DisposeHIT operation returns with no errors. The response includes the elements described in the following table. The operation returns no other data.

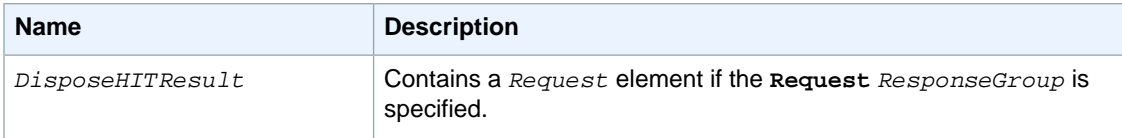

### **Examples**

The following example shows how to use the DisposeHIT operation.

### **Sample Request**

The following example disposes of the HIT with the specified HIT ID.

```
https://mechanicalturk.amazonaws.com/?Service=AWSMechanicalTurkRequester
&AWSAccessKeyId=[the Requester's Access Key ID]
&Version=2012-03-25
&Operation=DisposeHIT
&Signature=[signature for this request]
&Timestamp=[your system's local time]
&HITId=123RVWYBAZW00EXAMPLE
```
### **Sample Response**

```
<DisposeHITResult>
  <Request>
     <IsValid>True</IsValid>
  </Request>
</DisposeHITResult>
```
# <span id="page-44-0"></span>**DisposeQualificationType**

### **Description**

The DisposeQualificationType operation disposes a Qualification type and disposes any HIT types that are associated with the Qualification type. A Qualification type is represented by a [QualificationType](#page-172-0) (p. [168\)](#page-172-0) data structure.

This operation does not revoke Qualifications already assigned to Workers because the Qualifications might be needed for active HITs. If there are any pending requests for the Qualification type, Amazon Mechanical Turk rejects those requests.

After you dispose of a Qualification type, you can no longer use it to create HITs or HIT types.

#### **Note**

DisposeQualificationType must wait for all the HITs that use the disposed Qualification type to be disposed before completing. It may take up to 48 hours before DisposeQualificationType completes and the unique name of the disposed Qualification type is available for reuse with [CreateQualificationType](#page-36-0) (p. [32\).](#page-36-0)

### **Request Parameters**

A request to the Amazon Mechanical Turk Service includes parameters that control its behavior and the data it returns. Required parameters must be included for the request to succeed.

DisposeQualificationType accepts parameters common to all operations. Some common parameters are required. See [Common Parameters \(p.](#page-10-0) 6) for more information.

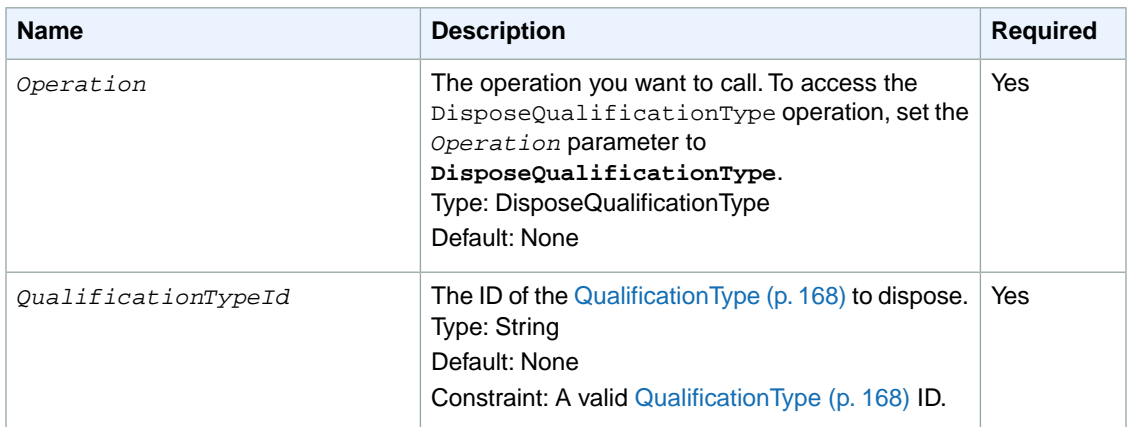

The following parameters are specific to the DisposeQualificationType operation:

### **Response Elements**

A successful request for the DisposeQualificationType operation returns with no errors.The response includes the elements described in the following table. The operation returns no other data.

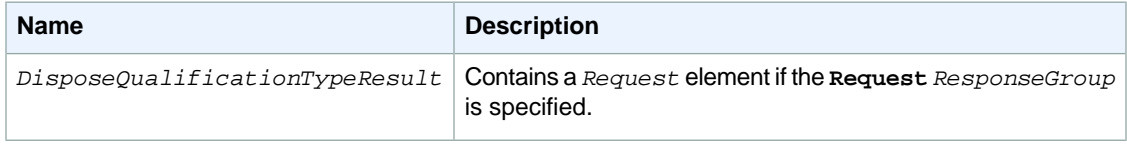

## **Examples**

The following example shows how to use the DisposeQualification operation.

#### **Sample Request**

The following example disposes a Qualification type and any HIT types that are associated with the Qualification type.

```
https://mechanicalturk.amazonaws.com/?Service=AWSMechanicalTurkRequester
&AWSAccessKeyId=[the Requester's Access Key ID]
&Version=2012-03-25
&Operation=DisposeQualificationType
&Signature=[signature for this request]
&Timestamp=[your system's local time]
&QualificationTypeId=AZ34EXAMPLE
```
### **Sample Response**

The following is an example response.

```
<DisposeQualificationTypeResult>
  <Request>
    <IsValid>True</IsValid>
  </Request>
</DisposeQualificationTypeResult>
```
## **Related Operations**

- [AssignQualification \(p.](#page-18-0) 14)
- [CreateQualificationType](#page-36-0) (p. [32\)](#page-36-0)
- [GetQualificationType](#page-81-0) (p. [77\)](#page-81-0)
- [UpdateQualificationType](#page-140-0) (p. [136\)](#page-140-0)

# **ExtendHIT**

### **Description**

The ExtendHIT operation increases the maximum number of assignments, or extends the expiration date, of an existing HIT.

To extend the maximum number of assignments, specify the number of additional assignments.

To extend the expiration date, specify an amount of time as a number of seconds. If the HIT has not yet expired, the new expiration date is the existing date plus the amount of time specified. If the HIT has already expired, the new expiration date is the current time plus the amount of time specified.

Only the Requester who created a HIT can extend it.

### **Request Parameters**

The ExtendHIT operation accepts parameters common to all operations. Some common parameters are required. See [Common Parameters \(p.](#page-10-0) 6) for more information.

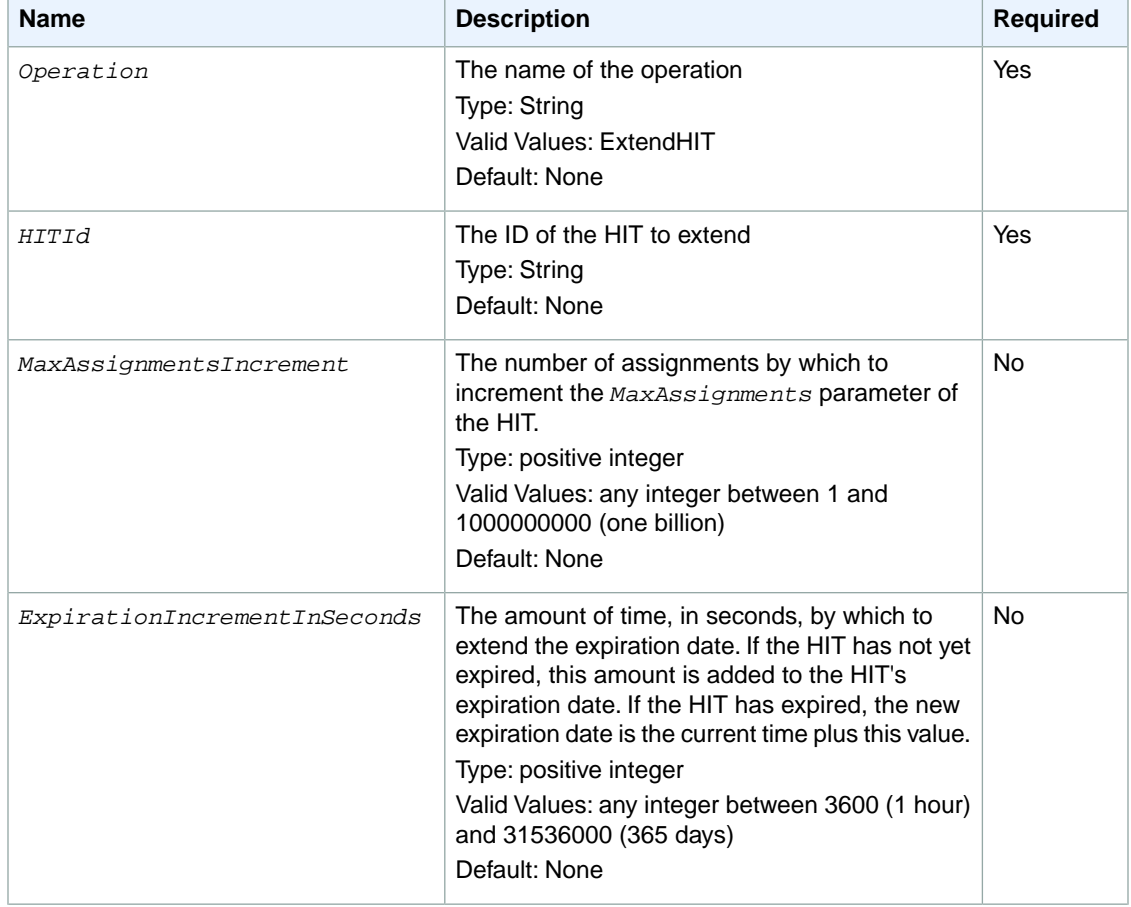

The following parameters are specific to the ExtendHIT operation:

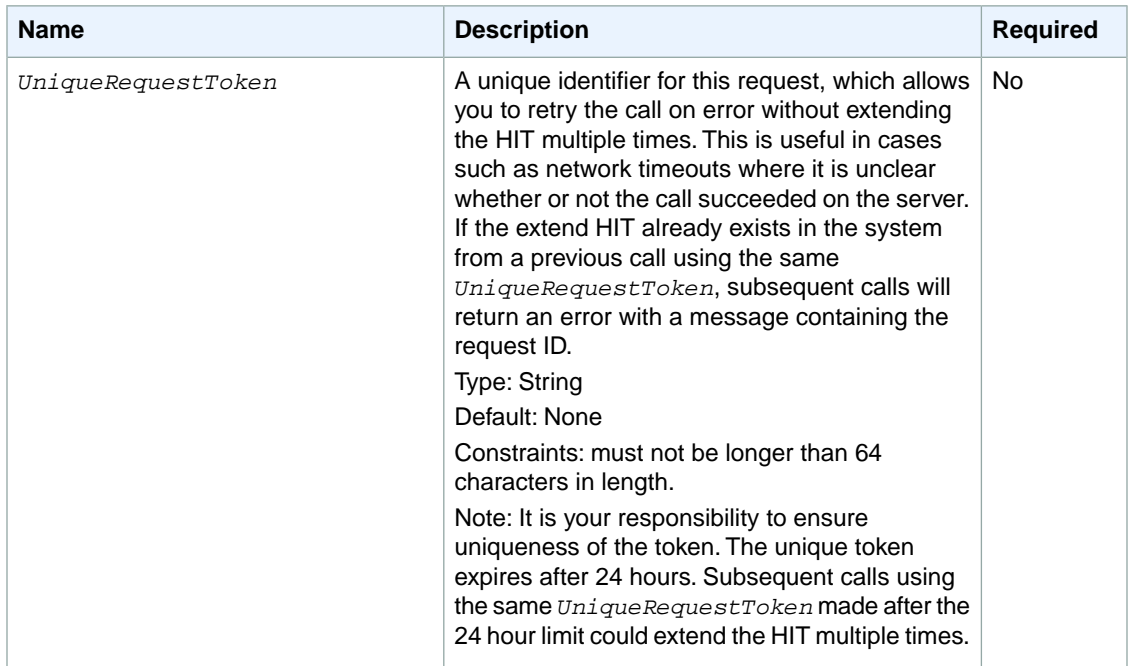

### **Response Elements**

A successful request for the ExtendHIT operation returns with no errors. The response includes the elements described in the following table. The operation returns no other data.

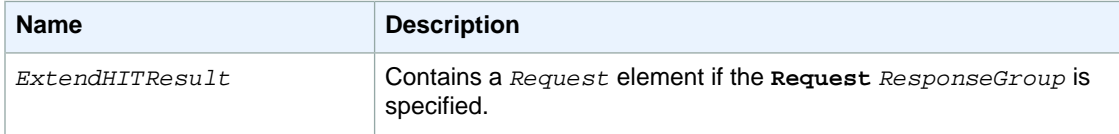

### **Examples**

The following example shows how to use the ExtendHIT operation.

#### **Sample Request**

The following example extends the expiration date of a HIT by 5 days (432,000 seconds).

```
https://mechanicalturk.amazonaws.com/?Service=AWSMechanicalTurkRequester
&AWSAccessKeyId=[the Requester's Access Key ID]
&Version=2012-03-25
&Operation=ExtendHIT
&Signature=[signature for this request]
&Timestamp=[your system's local time]
&HITId=123RVWYBAZW00EXAMPLE
&ExpirationIncrementInSeconds=432000
```
### **Sample Response**

```
<ExtendHITResult>
  <Request>
    <IsValid>True</IsValid>
  </Request>
</ExtendHITResult>
```
# **ForceExpireHIT**

### **Description**

The ForceExpireHIT operation causes a HIT to expire immediately, as if the *LifetimeInSeconds* parameter of the HIT had elapsed.

The effect is identical to the HIT expiring on its own; the HIT no longer appears on the Amazon Amazon Mechanical Turk web site, and no new Workers are allowed to accept the HIT.Workers who have accepted the HIT prior to expiration are allowed to complete it or return it, or allow the assignment duration to elapse (abandon the HIT). Once all remaining assignments have been submitted, the expired HIT becomes **Reviewable**, and will be returned by a call to the [GetReviewableHITs](#page-92-0) (p. [88\)](#page-92-0) operation.

#### **Note**

Unlike the [DisableHIT](#page-40-0) (p. [36\)](#page-40-0) operation, the  $\texttt{ForceExperiment}$  operation does not have any effect on assignments. If assignments have been submitted for the HIT, your application still needs to approve or reject them before disposing of the HIT.

### **Request Parameters**

The ForceExpireHIT operation accepts parameters common to all operations. Some common parameters are required. See [Common Parameters \(p.](#page-10-0) 6) for more information.

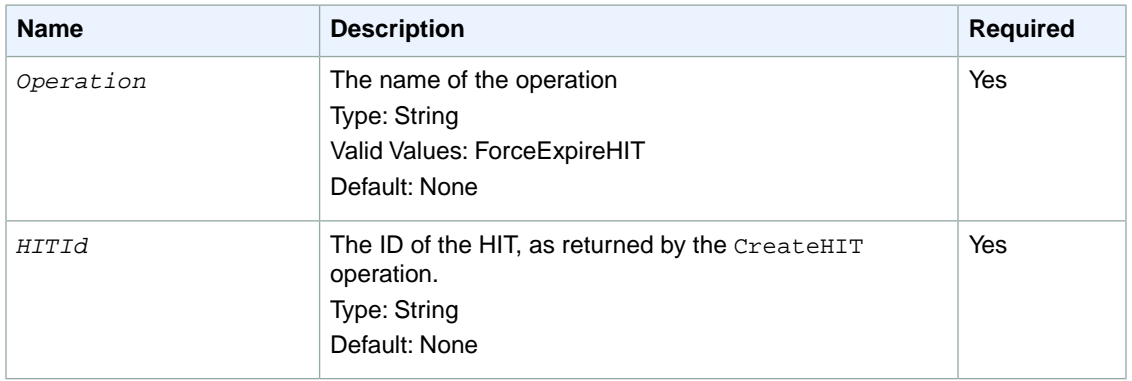

The following parameters are specific to the ForceExpireHIT operation:

### **Response Elements**

A successful request for the ForceExpireHIT operation returns with no errors. The response includes the elements described in the following table. The operation returns no other data.

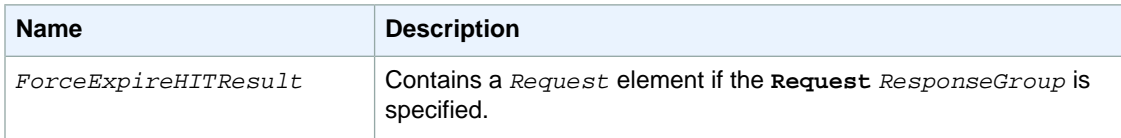

### **Examples**

The following example shows how to use the ForceExpireHIT operation.

#### **Sample Request**

The following example causes the specified HIT to expire.

```
https://mechanicalturk.amazonaws.com/?Service=AWSMechanicalTurkRequester
&AWSAccessKeyId=[the Requester's Access Key ID]
&Operation=ForceExpireHIT
&Signature=[signature for this request]
&Timestamp=[your system's local time]
&HITId=123RVWYBAZW00EXAMPLE
```
#### **Sample Response**

```
<ForceExpireHITResult>
  <Request>
    <IsValid>True</IsValid>
  </Request>
</ForceExpireHITResult>
```
# **GetAccountBalance**

### **Description**

The GetAccountBalance operation retrieves the amount of money in your Amazon Mechanical Turk account.

### **Request Parameters**

The GetAccountBalance operation accepts parameters common to all operations. Some common parameters are required. See [Common Parameters \(p.](#page-10-0) 6) for more information.

The following parameter is specific to the GetAccountBalance operation:

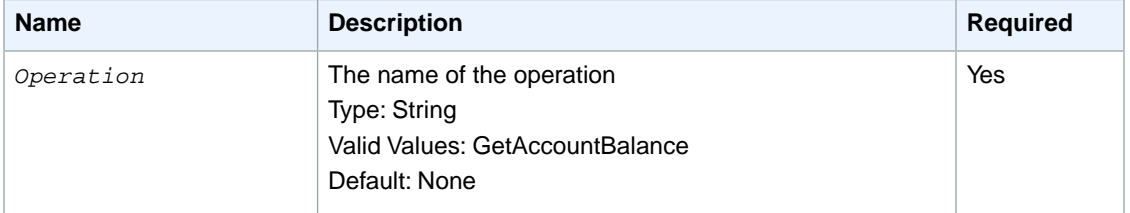

### **Response Elements**

A successful request for the GetAccountBalance operation returns with a *GetAccountBalanceResult* element in the response.

The *GetAccountBalanceResult* element contains the following elements:

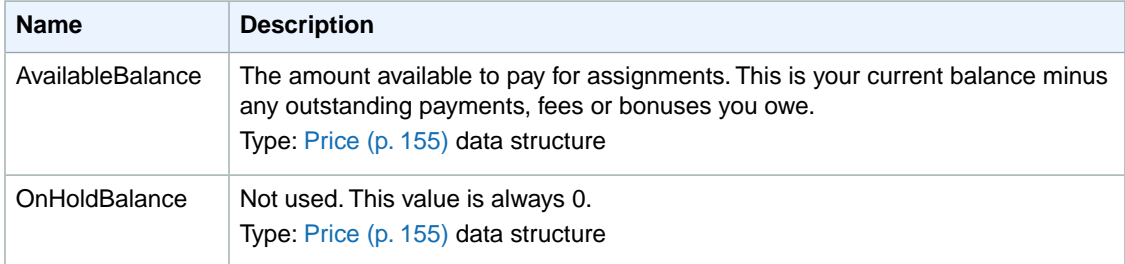

#### **Examples**

The following example shows how to use the GetAccountBalance operation.

#### **Sample Request**

The following example retrieves the Requester's account balance.

```
https://mechanicalturk.amazonaws.com/?Service=AWSMechanicalTurkRequester
&AWSAccessKeyId=[the Requester's Access Key ID]
&Version=2012-03-25
&Operation=GetAccountBalance
```

```
&Signature=[signature for this request]
&Timestamp=[your system's local time]
```
#### **Sample Response**

```
<GetAccountBalanceResult>
  <Request>
    <IsValid>True</IsValid>
  </Request>
  <AvailableBalance>
    <Amount>10000.000</Amount>
    <CurrencyCode>USD</CurrencyCode>
    <FormattedPrice>$10,000.00</FormattedPrice>
  </AvailableBalance>
</GetAccountBalanceResult>
```
# <span id="page-53-0"></span>**GetAssignment**

### **Description**

The GetAssignment operation retrieves an assignment with an *AssignmentStatus* value of Submitted, Approved, or Rejected, using the assignment's ID. Requesters can only retrieve their own assignments for HITs that they have not disposed of. For more information about the *AssignmentStatus* element, see the [Assignment](#page-144-0) (p. [140\)](#page-144-0) data structure. For more information about assignments, see [Creating and](http://docs.aws.amazon.com/AWSMechTurk/latest/AWSMechanicalTurkRequester/Concepts_AssignmentsArticle.html) [Managing Assignments.](http://docs.aws.amazon.com/AWSMechTurk/latest/AWSMechanicalTurkRequester/Concepts_AssignmentsArticle.html)

### **Request Parameters**

The GetAssignment operation accepts parameters common to all operations. Some common parameters are required. For more information, see [Common Parameters \(p.](#page-10-0) 6).

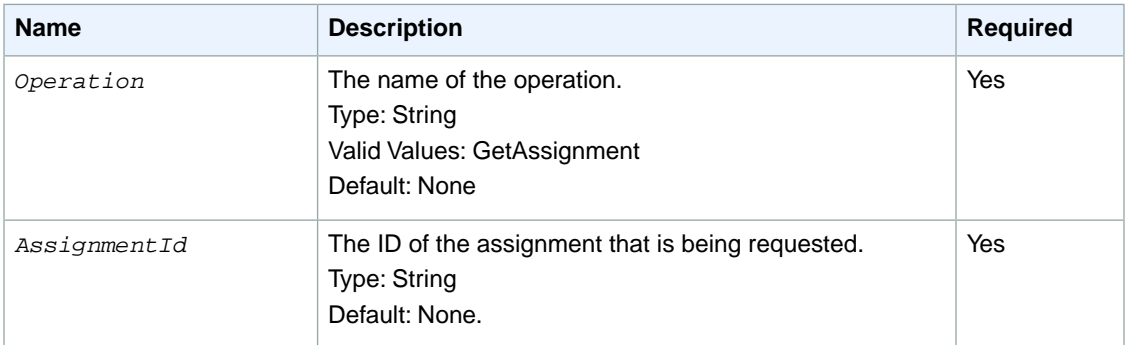

The following parameters are specific to the GetAssignment operation:

### **Response Elements**

A successful request for the GetAssignment operation has a GetAssignmentResult element in the response.

The GetAssignmentResult element contains the following elements:

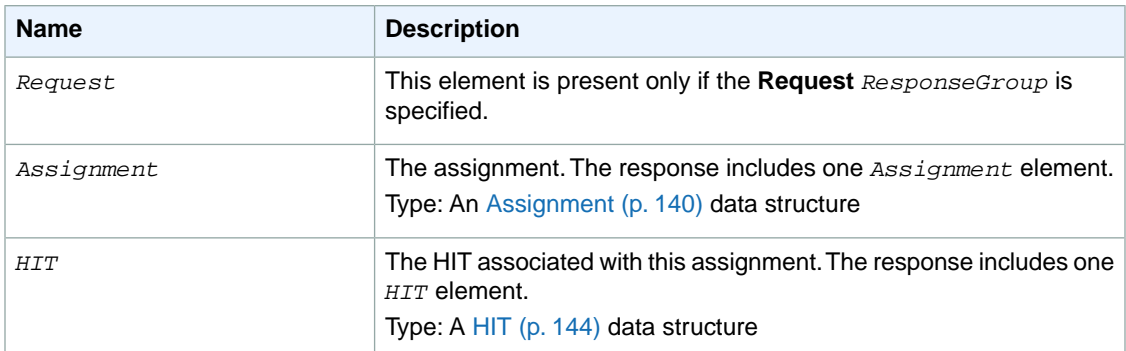

### **Examples**

The following example shows how to use the GetAssignment operation.

#### **Sample Request**

The following example retrieves an assignment using the assignment's ID.

```
https://mechanicalturk.amazonaws.com/?Service=AWSMechanicalTurkRequester
&AWSAccessKeyId=[the Requester's Access Key ID]
&Version=2012-03-25
&Operation=GetAssignment
&Signature=[signature for this request]
&Timestamp=[your system's local time]
&AssignmentId=GYFTRHZ5J3DZREY48WNZE38ZR9RR1ZPMXGWE7WE0
```
#### **Sample Response**

```
<GetAssignmentResult>
  <Request>
    <IsValid>True</IsValid>
   </Request>
   <Assignment>
     <AssignmentId>GYFTRHZ5J3DZREY48WNZE38ZR9RR1ZPMXGWE7WE0</AssignmentId>
     <WorkerId>AD20WXZZP9XXK</WorkerId>
     <HITId>GYFTRHZ5J3DZREY48WNZ</HITId>
     <AssignmentStatus>Approved</AssignmentStatus>
     <AutoApprovalTime>2012-08-12T19:21:54Z</AutoApprovalTime>
     <AcceptTime>2012-07-13T19:21:40Z</AcceptTime>
     <SubmitTime>2012-07-13T19:21:54Z</SubmitTime>
     <ApprovalTime>2012-07-13T19:27:54Z</ApprovalTime>
     <Answer>
       <?xml version="1.0" encoding="UTF-8"?>
      <QuestionFormAnswers xmlns="http://mechanicalturk.amazonaws.com/AWSMech 
anicalTurkDataSchemas/2005-10-01/QuestionFormAnswers.xsd">
         <Answer>
           <QuestionIdentifier>Question100</QuestionIdentifier>
           <FreeText>Move to X.</FreeText>
         </Answer>
       </QuestionFormAnswers>
     </Answer>
   </Assignment>
  <HIT> <HITId>GYFTRHZ5J3DZREY48WNZ</HITId>
     <HITTypeId>NYVZTQ1QVKJZXCYZCZVZ</HITTypeId>
    <CreationTime>2012-07-07T00:56:40Z</CreationTime>
     <Title>Location</Title>
     <Description>Answer this Question</Description>
     <Question>
       <QuestionForm xmlns="http://mechanicalturk.amazonaws.com/AWSMechanical 
TurkDataSchemas/2005-10-01/QuestionForm.xsd">
         <Question>
           <QuestionIdentifier>Question100</QuestionIdentifier>
           <DisplayName>My Question</DisplayName>
           <IsRequired>true</IsRequired>
           <QuestionContent>
             <Binary>
               <MimeType>
```

```
 <Type>image</Type>
                 <SubType>gif</SubType>
               </MimeType>
             <DataURL>http://tictactoe.amazon.com/game/01523/board.gif</DataURL>
               <AltText>The game board, with "X" to move.</AltText>
             </Binary>
           </QuestionContent>
           <AnswerSpecification><FreeTextAnswer/></AnswerSpecification>
         </Question> 
       </QuestionForm>
     </Question>
     <HITStatus>Assignable</HITStatus>
     <MaxAssignments>1</MaxAssignments>
    <Reward>
       <Amount>5.00</Amount>
       <CurrencyCode>USD</CurrencyCode>
       <FormattedPrice>$5.00</FormattedPrice>
     </Reward>
    <AutoApprovalDelayInSeconds>2592000</AutoApprovalDelayInSeconds>
     <Expiration>2012-07-14T00:56:40Z</Expiration>
    <AssignmentDurationInSeconds>30</AssignmentDurationInSeconds>
     <NumberOfSimilarHITs>1</NumberOfSimilarHITs>
     <HITReviewStatus>NotReviewed</HITReviewStatus>
 </HIT>
</GetAssignment>
```
# **Related Operations**

• [GetAssignmentsForHIT \(p.](#page-56-0) 52)

# <span id="page-56-0"></span>**GetAssignmentsForHIT**

### **Description**

The GetAssignmentsForHIT operation retrieves completed assignments for a HIT.You can use this operation to retrieve the results for a HIT.

You can get assignments for a HIT at any time, even if the HIT is not yet **Reviewable**. If a HIT requested multiple assignments, and has received some results but has not yet become **Reviewable**, you can still retrieve the partial results with this operation.

Use the *AssignmentStatus* parameter to control which set of assignments for a HIT are returned. The GetAssignmentsForHIT operation can return submitted assignments awaiting approval, or it can return assignments that have already been approved or rejected.You can set

AssignmentStatus=Approved,Rejected to get assignments that have already been approved and rejected together in one result set.

Only the Requester who created the HIT can retrieve the assignments for that HIT.

Results are sorted and divided into numbered pages and the operation returns a single page of results. You can use the parameters of the operation to control sorting and pagination.

### **Request Parameters**

The GetAssignmentsForHIT operation accepts parameters common to all operations. Some common parameters are required. See [Common Parameters \(p.](#page-10-0) 6) for more information.

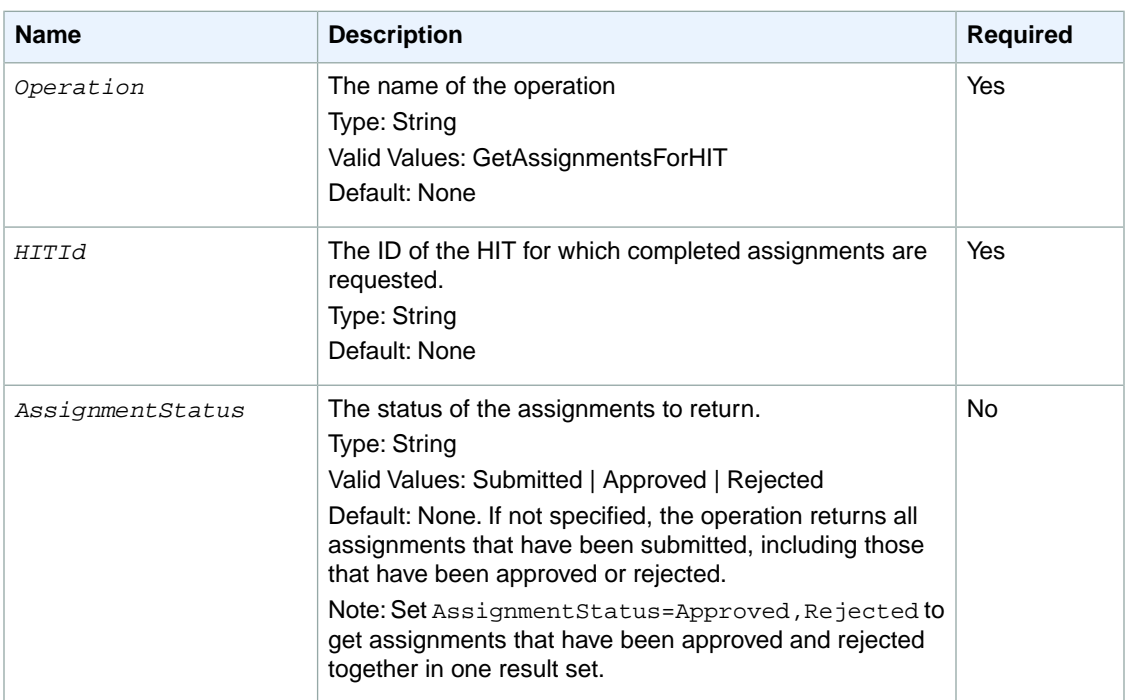

The following parameters are specific to the GetAssignmentsForHIT operation:

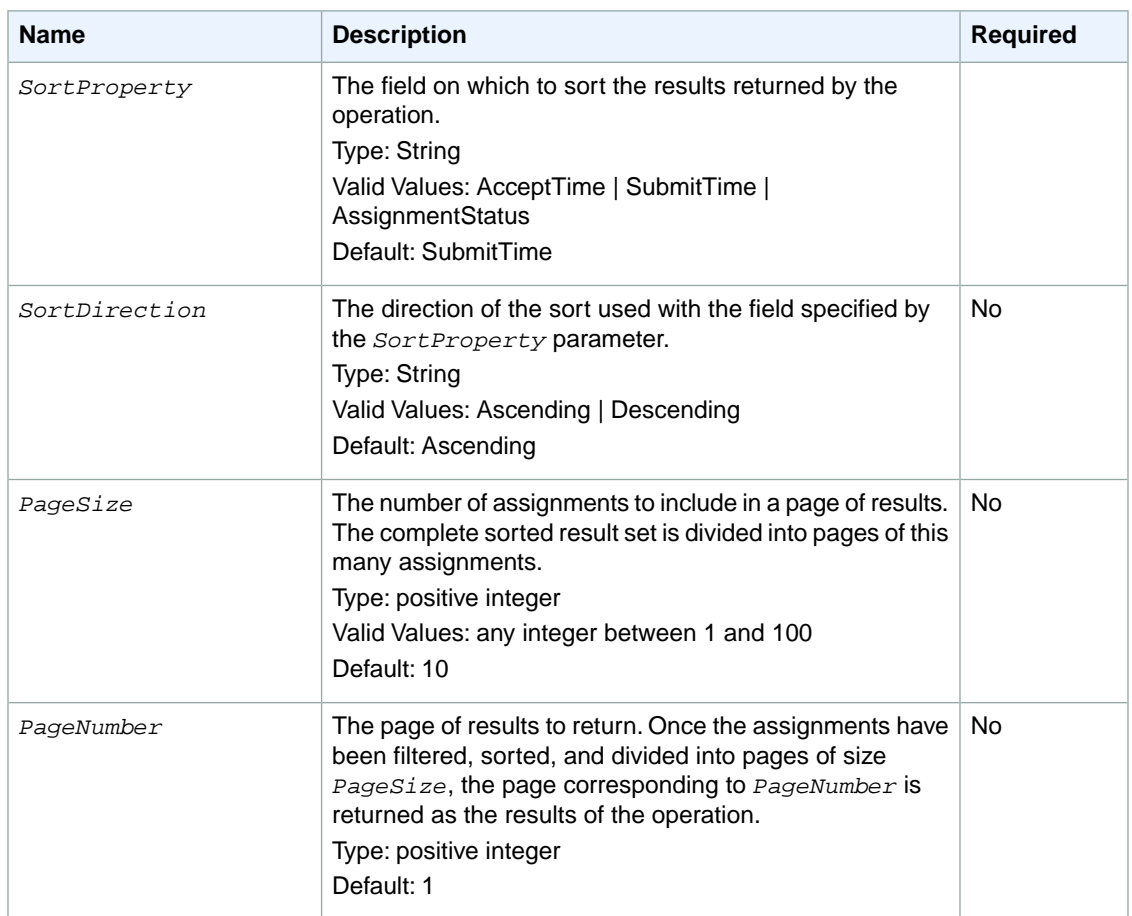

### **Response Elements**

A successful request for the GetAssignmentsForHIT operation has a *GetAssignmentsForHITResult* element in the response.

The *GetAssignmentsForHITResult* element contains the following elements:

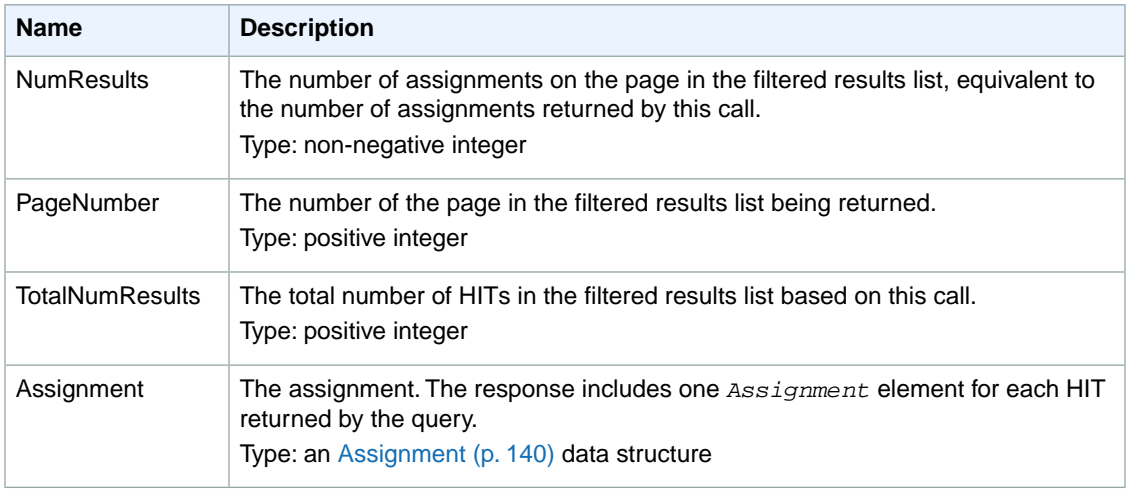

### **Examples**

The following example shows how to use the GetAssignmentsForHIT operation.

#### **Sample Request**

The following example retrieves five assignments for a HIT, using the default sort order (SubmitTime) and direction (Ascending).

```
https://mechanicalturk.amazonaws.com/?Service=AWSMechanicalTurkRequester
&AWSAccessKeyId=[the Requester's Access Key ID]
&Version=2012-03-25
&Operation=GetAssignmentsForHIT
&Signature=[signature for this request]
&Timestamp=[your system's local time]
&HITId=123RVWYBAZW00EXAMPLE
&PageSize=5
&PageNumber=1
```
#### **Sample Response**

```
<GetAssignmentsForHITResult>
  <Request>
     <IsValid>True</IsValid>
   </Request>
   <NumResults>1</NumResults>
   <TotalNumResults>1</TotalNumResults>
   <PageNumber>1</PageNumber>
   <Assignment>
     <AssignmentId>GYFTRHZ5J3DZREY48WNZE38ZR9RR1ZPMXGWE7WE0</AssignmentId>
     <WorkerId>AD20WXZZP9XXK</WorkerId>
     <HITId>GYFTRHZ5J3DZREY48WNZ</HITId>
    <AssignmentStatus>Approved</AssignmentStatus>
    <AutoApprovalTime>2009-08-12T19:21:54Z</AutoApprovalTime>
     <AcceptTime>2009-07-13T19:21:40Z</AcceptTime>
     <SubmitTime>2009-07-13T19:21:54Z</SubmitTime>
     <ApprovalTime>2009-07-13T19:27:54Z</ApprovalTime>
    <Answer>
      <?xml version="1.0" encoding="UTF-8"?>
      <QuestionFormAnswers xmlns="http://mechanicalturk.amazonaws.com/AWSMech 
anicalTurkDataSchemas/2005-10-01/QuestionFormAnswers.xsd">
         <Answer>
           <QuestionIdentifier>Question100</QuestionIdentifier>
           <FreeText>Move to X.</FreeText>
         </Answer>
       </QuestionFormAnswers>
     </Answer>
   </Assignment>
</GetAssignmentsForHITResult>
```
# **Related Operations**

- [GetAssignment \(p.](#page-53-0) 49)
- [SearchHITs](#page-122-0) (p. [118\)](#page-122-0)

# **GetBlockedWorkers**

### **Description**

The GetBlockedWorkers operation retrieves a list of Workers who are blocked from working on your HITs.

### **Request Parameters**

The GetBlockedWorkers operation accepts parameters that are common to all operations. Some common parameters are required. For more information, see [Common Parameters \(p.](#page-10-0) 6).

The following parameters are specific to the GetBlockedWorkers operation:

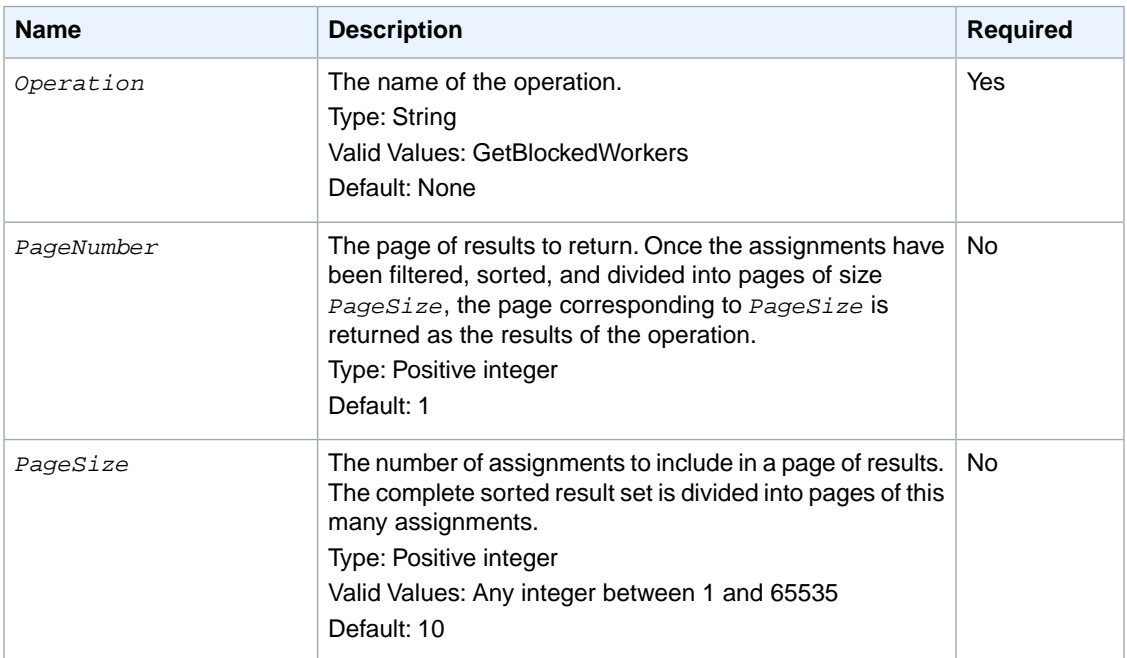

### **Response Elements**

A successful request for the GetBlockedWorkers operation has a *GetBlockedWorkersResult* element in the response.

The *GetBlockedWorkersResult* element contains the elements described in the following table:

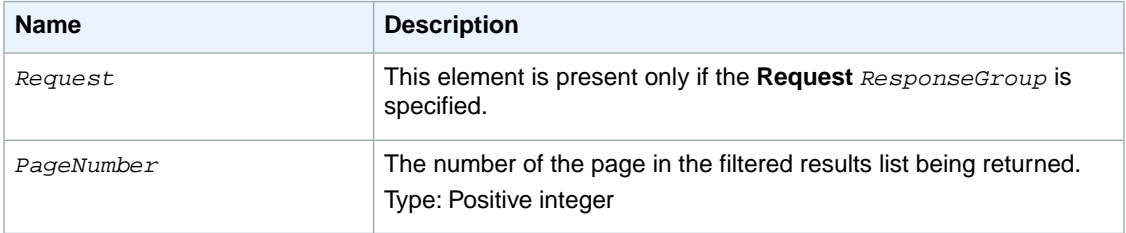

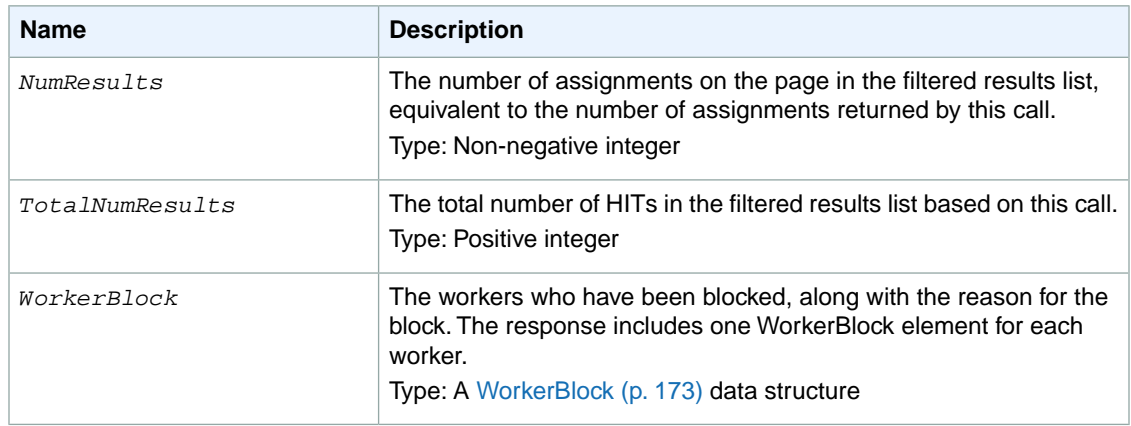

### **Examples**

The following example shows how to use the GetBlockedWorkers operation.

#### **Sample Request**

The following example blocks a Worker from working on your HITs.

```
https://mechanicalturk.amazonaws.com/?Service=AWSMechanicalTurkRequester
&AWSAccessKeyId=[the Requester's Access Key ID]
&Version=2012-03-25
&Operation=GetBlockedWorkers
&Signature=[signature for this request]
&Timestamp=[your system's local time]
&PageNumber=1
&PageSize=10
```
#### **Sample Response**

```
<GetBlockedWorkersResult>
  <Request>
    <IsValid>True</IsValid>
  </Request>
  <PageNumber>1</PageNumber>
   <NumResults>2</NumResults>
   <TotalNumResults>2</TotalNumResults>
   <WorkerBlock>
     <WorkerId>A2QWESAMPLE1</WorkerId>
     <Reason>Poor Quality Work on Categorization</Reason>
   </WorkerBlock>
   <WorkerBlock>
     <WorkerId>A2QWESAMPLE2</WorkerId>
     <Reason>Poor Quality Work on Photo Moderation</Reason>
   </WorkerBlock>
</GetBlockedWorkersResult>
```
### **Related Operations**

To unblock a Worker, use the [UnblockWorker](#page-136-0) (p. [132\)](#page-136-0) operation.

# **GetBonusPayments**

### **Description**

The GetBonusPayments operation retrieves the amounts of bonuses you have paid to Workers for a given HIT or assignment.

### **Request Parameters**

The GetBonusPayments operation accepts parameters common to all operations. Some common parameters are required. See [Common Parameters \(p.](#page-10-0) 6) for more information.

The following parameters are specific to the GetBonusPayments operation:

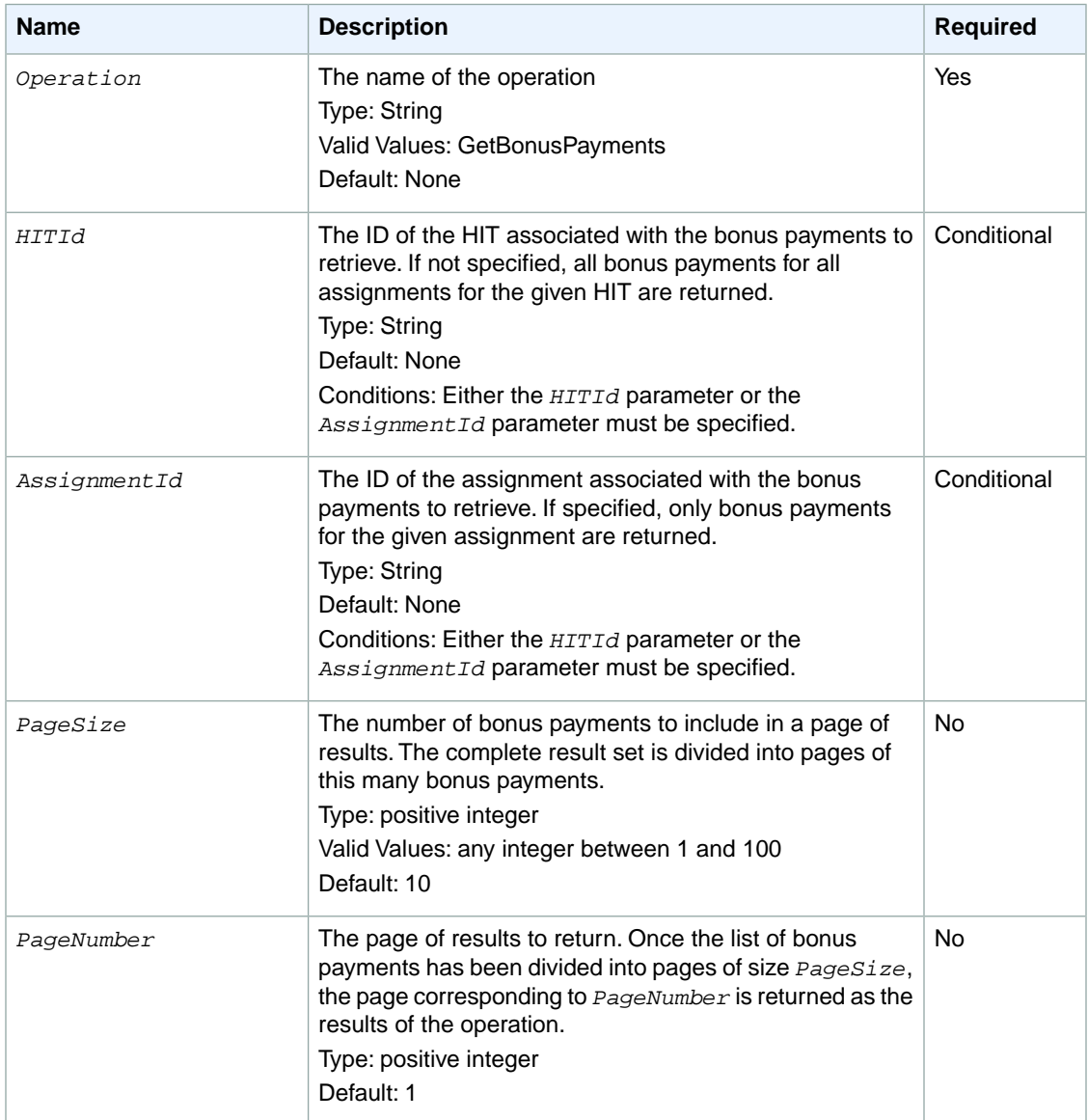

## **Response Elements**

A successful request for the GetBonusPayments operation has a *GetBonusPaymentsResult* element in the response.

The *GetBonusPaymentsResult* element contains the following elements:

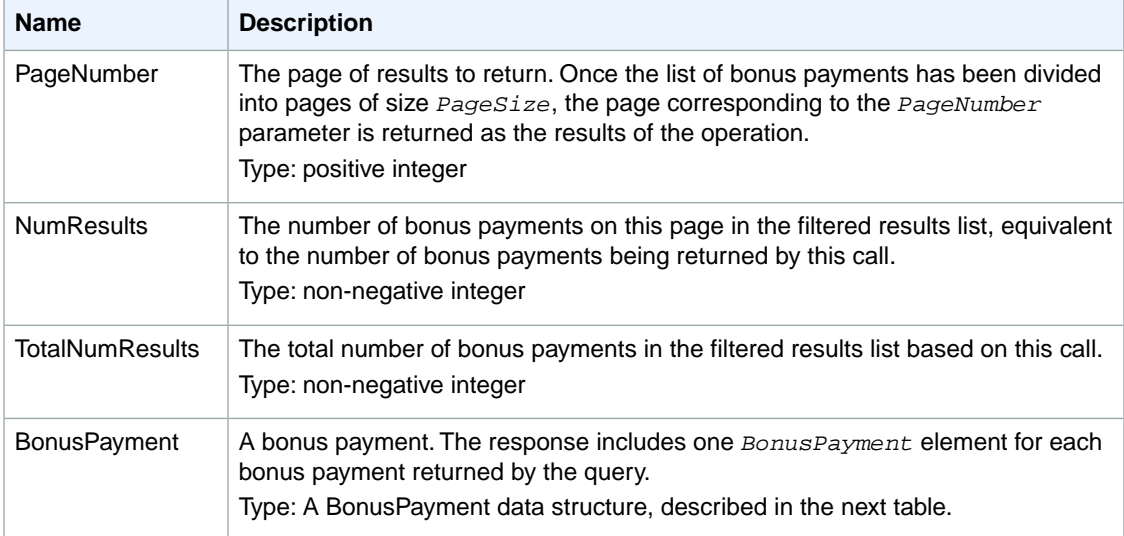

Each *BonusPayment* is a data structure with the following elements:

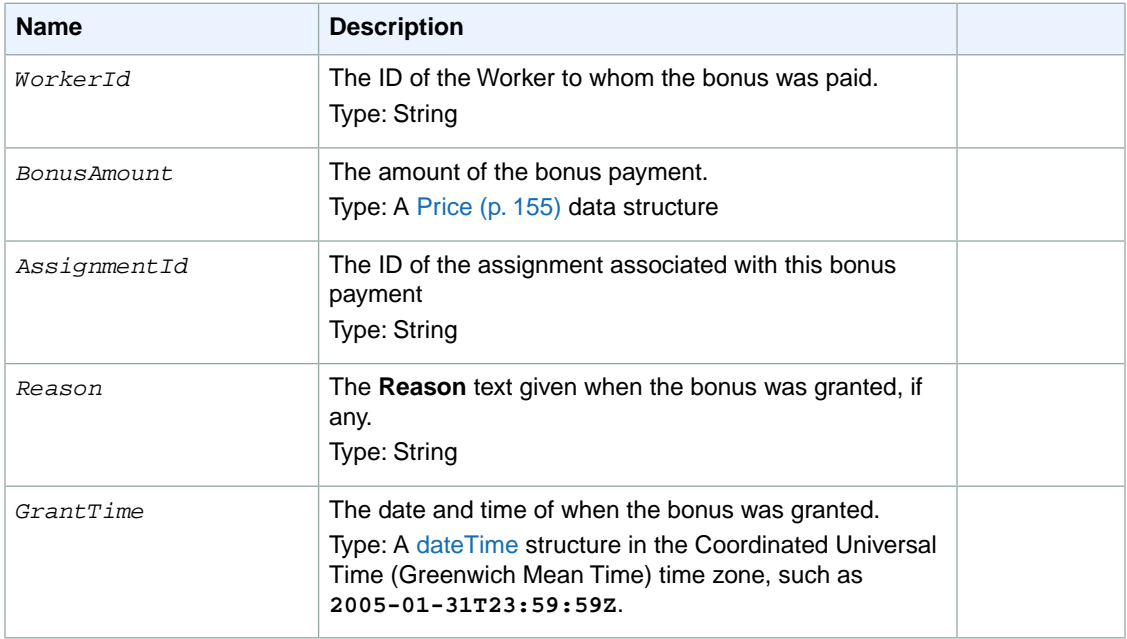

### **Examples**

The following example shows how to use the GetBonusPayments operation.

#### **Sample Request**

The following example retrieves all bonus payments associated with the specified HIT.

```
https://mechanicalturk.amazonaws.com/?Service=AWSMechanicalTurkRequester
&AWSAccessKeyId=[the Requester's Access Key ID]
&Version=2012-03-25
&Operation=GetBonusPayments
&Signature=[signature for this request]
&Timestamp=[your system's local time]
&HITId=123RVWYBAZW00EXAMPLE
```
### **Sample Response**

```
<GetBonusPaymentsResult>
  <Request>
    <IsValid>True</IsValid>
  </Request>
  <NumResults>0</NumResults>
  <TotalNumResults>0</TotalNumResults>
  <PageNumber>1</PageNumber>
</GetBonusPaymentsResult>
```
# **GetFileUploadURL**

### **Description**

The GetFileUploadURL operation generates and returns a temporary URL. You use the temporary URL to retrieve a file uploaded by a Worker as an answer to a *FileUploadAnswer* question for a HIT. For information about the *FileUploadAnswer* answer, see [QuestionForm](#page-192-0) (p. [188\).](#page-192-0)

The temporary URL is generated the instant the GetFileUploadURL operation is called, and is valid for 60 seconds.

#### **Note**

URL expiration allows your application to retrieve the file without credentials, but still retain control over who can access your data, because you need an access key ID and signature to get the temporary URL. If you need to retrieve the file after the URL has expired, call GetFileUploadURL again to get a new URL.

You can get a temporary file upload URL any time until the HIT is disposed. After the HIT is disposed, any uploaded files are deleted, and cannot be retrieved.

### **Request Parameters**

The GetFileUploadURL operation accepts parameters common to all operations. Some common parameters are required. See [Common Parameters \(p.](#page-10-0) 6) for more information.

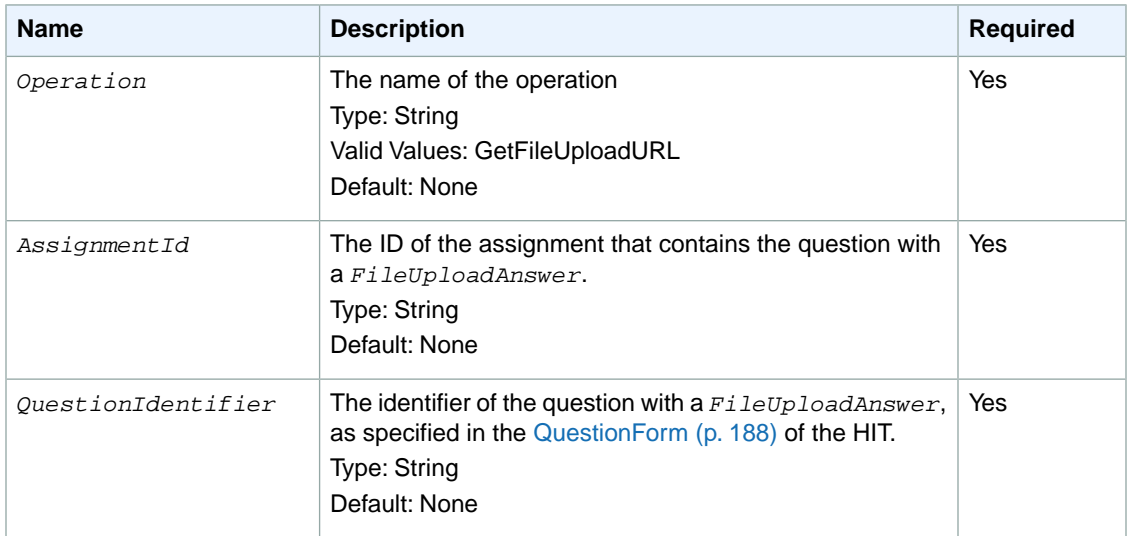

The following parameters are specific to the GetFileUploadURL operation:

### **Response Elements**

A successful request for the GetFileUploadURL operation has a *GetFileUploadURLResult* element in the response.

The *GetFileUploadURLResult* element includes the elements described in the following table.

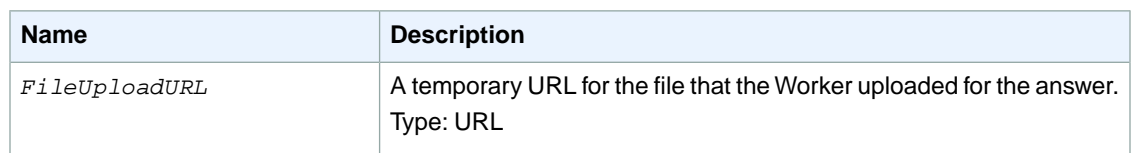

### **Examples**

The following example shows how to use the GetFileUploadURL operation.

### **Sample Request**

The following example of a call to the GetFileUploadURL operation retrieves the temporary URL for a file-upload answer to the given question in the given assignment.

```
https://mechanicalturk.amazonaws.com/?Service=AWSMechanicalTurkRequester
&AWSAccessKeyId=[the Requester's Access Key ID]
&Version=2012-03-25
&Operation=GetFileUploadURL
&Signature=[signature for this request]
&Timestamp=[your system's local time]
&AssignmentId=123RVWYBAZW00EXAMPLE456RVWYBAZW00EXAMPLE
&QuestionIdentifier=ReadAloudAudio
```
#### **Sample Response**

```
<GetFileUploadURLResult>
  <Request>
    <IsValid>True</IsValid>
  </Request>
  <FileUploadURL>http://s3.amazonaws.com/myawsbucket/puppy.jpg</FileUploadURL>
</GetFileUploadURLResult>
```
# **GetHIT**

### **Description**

The GetHIT operation retrieves the details of the specified HIT.

### **Request Parameters**

The GetHIT accepts parameters common to all operations. Some common parameters are required. See [Common Parameters \(p.](#page-10-0) 6) for more information.

The following parameters are specific to the GetHIT operation:

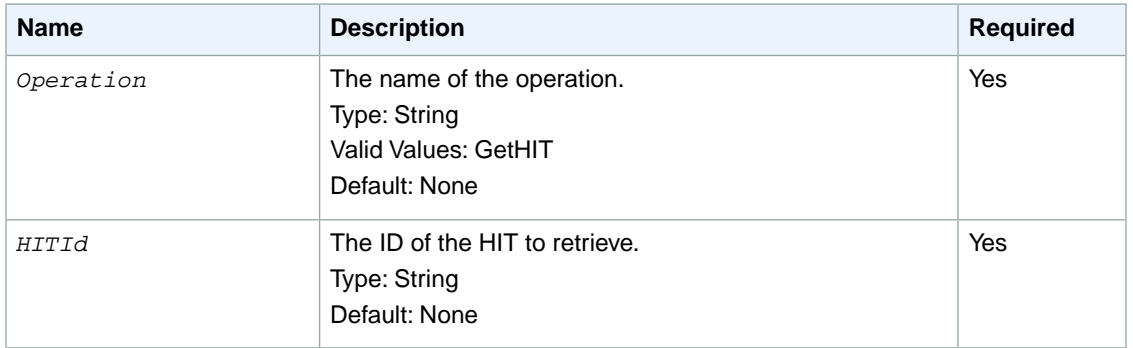

### **Response Elements**

A successful request for the GetHIT operation returns the elements described in the following table in the response.

The *HIT* element contains the requested HIT data. For a description of the HIT data structure as it appears in responses, see the [HIT](#page-148-0) (p. [144\)](#page-148-0) data structure.

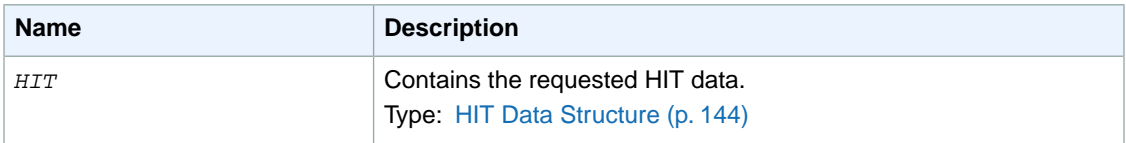

### **Examples**

The following example shows how to use the GetHIT operation.

#### **Sample Request**

The following example gets a HIT specified by a HIT ID.

```
https://mechanicalturk.amazonaws.com/?Service=AWSMechanicalTurkRequester
&AWSAccessKeyId=[the Requester's Access Key ID]
&Version=2012-03-25
&Operation=GetHIT
```

```
&Signature=[signature for this request]
&Timestamp=[your system's local time]
&HITId=123RVWYBAZW00EXAMPLE
```
### **Sample Response**

```
<HIT> <Request>
     <IsValid>True</IsValid>
   </Request>
   <HITId>ZZRZPTY4ERDZWJ868JCZ</HITId>
   <HITTypeId>NYVZTQ1QVKJZXCYZCZVZ</HITTypeId>
   <CreationTime>2009-07-07T00:56:40Z</CreationTime>
   <Title>Location</Title>
   <Description>Select the image that best represents</Description>
   <Question>
    <QuestionForm xmlns="http://mechanicalturk.amazonaws.com/AWSMechanicalTurk 
DataSchemas/2005-10-01/QuestionForm.xsd">
       <Question>
         <QuestionIdentifier>Question100</QuestionIdentifier>
         <DisplayName>My Question</DisplayName>
         <IsRequired>true</IsRequired>
         <QuestionContent>
           <Binary>
             <MimeType>
               <Type>image</Type>
               <SubType>gif</SubType>
             </MimeType>
            <DataURL>http://tictactoe.amazon.com/game/01523/board.gif</DataURL>
             <AltText>The game board, with "X" to move.</AltText>
           </Binary>
         </QuestionContent>
         <AnswerSpecification><FreeTextAnswer/></AnswerSpecification>
       </Question> 
     </QuestionForm>
   </Question>
   <HITStatus>Assignable</HITStatus>
   <MaxAssignments>1</MaxAssignments>
   <Reward>
     <Amount>5.00</Amount>
     <CurrencyCode>USD</CurrencyCode>
     <FormattedPrice>$5.00</FormattedPrice>
   </Reward>
   <AutoApprovalDelayInSeconds>2592000</AutoApprovalDelayInSeconds>
   <Expiration>2009-07-14T00:56:40Z</Expiration>
   <AssignmentDurationInSeconds>30</AssignmentDurationInSeconds>
   <NumberOfSimilarHITs>1</NumberOfSimilarHITs>
   <HITReviewStatus>NotReviewed</HITReviewStatus>
</HIT>
```
# **GetHITsForQualificationType**

### **Description**

The GetHITsForQualificationType operation returns the HITs that use the given Qualification type for a Qualification requirement.

The operation returns HITs of any status, except for HITs that have been disposed with the [DisposeHIT \(p.](#page-42-0) 38) operation.

This operation returns only HITs that you created.

#### **Note**

For reasons internal to the service, there may be a delay between when a HIT is created and when the HIT will be returned from a call to GetHITsForQualificationType.

The operation divides the results into numbered pages and returns a single page of results.You can control pagination with parameters to the operation.

### **Request Parameters**

The GetHITsForQualificationType operation accepts parameters common to all operations. Some common parameters are required. See [Common Parameters \(p.](#page-10-0) 6) for more information.

The following parameters are specific to the GetHITsForQualificationType operation:

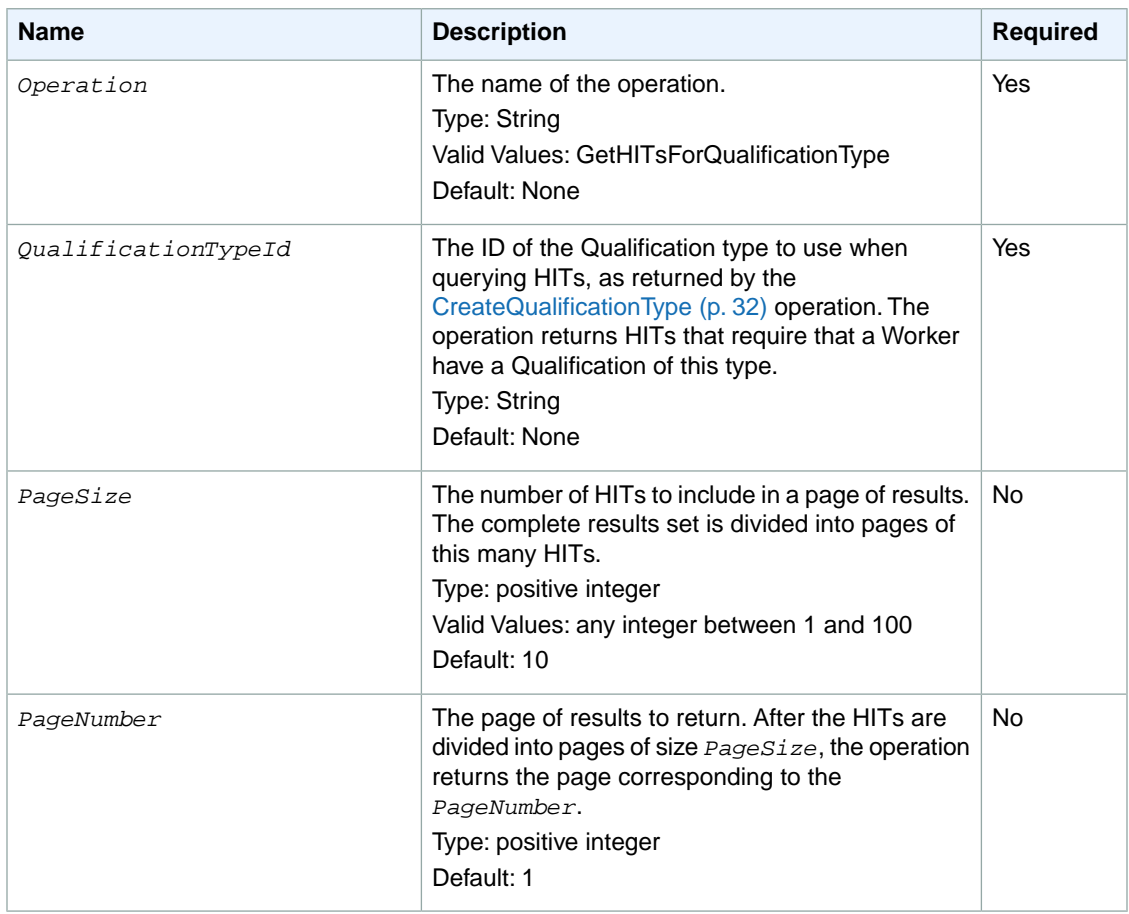

### **Response Elements**

A successful request for the GetHITsForQualificationType operation returns a *GetHITsForQualificationTypeResult* element in the response.

The *GetHITsForQualificationTypeResult* element contains the following elements:

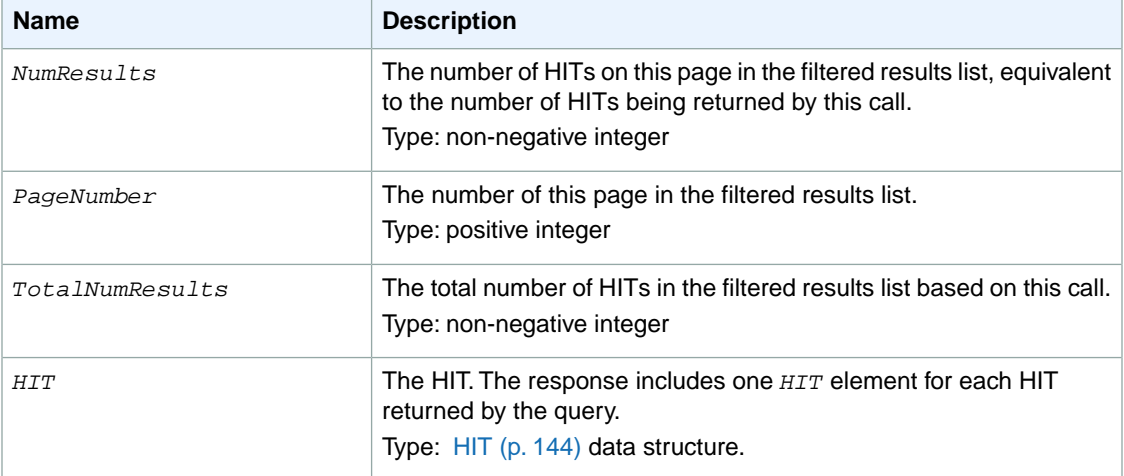

### **Examples**

The following example shows how to use the GetHITsForQualificationType operation.

#### **Sample Request**

The following example returns HITs that use the specified Qualification type for a Qualification requirement.

```
https://mechanicalturk.amazonaws.com/?Service=AWSMechanicalTurkRequester
&AWSAccessKeyId=[the Requester's Access Key ID]
&Version=2012-03-25
&Operation=GetHITsForQualificationType
&Signature=[signature for this request]
&Timestamp=[your system's local time]
&QualificationTypeId=789RVWYBAZW00EXAMPLE
```
#### **Sample Response**

```
<GetHITsForQualificationTypeResult>
  <Request>
     <IsValid>True</IsValid>
   </Request>
   <NumResults>1</NumResults>
   <TotalNumResults>1</TotalNumResults>
   <PageNumber>1</PageNumber>
  <HIT>
```
```
 <HITId>123RVWYBAZW00EXAMPLE</HITId>
    <HITTypeId>T100CN9P324W00EXAMPLE</HITTypeId>
    <CreationTime>2009-06-15T12:00:01</CreationTime>
    <HITStatus>Assignable</HITStatus>
    <MaxAssignments>5</MaxAssignments>
     <AutoApprovalDelayInSeconds>86400</AutoApprovalDelayInSeconds>
     <LifetimeInSeconds>86400</LifetimeInSeconds>
     <AssignmentDurationInSeconds>300</AssignmentDurationInSeconds>
    <Reward>
       <Amount>25</Amount>
       <CurrencyCode>USD</CurrencyCode>
       <FormattedPrice>$0.25</FormattedPrice>
     </Reward>
     <Title>Location and Photograph Identification</Title>
     <Description>Select the image that best represents...</Description>
    <Keywords>location, photograph, image, identification, opinion</Keywords>
    <Question>
      < QuestionForm&gt;
       [XML-encoded Question data]
     < i / Question Form > i </Question>
     <QualificationRequirement>
       <QualificationTypeId>789RVWYBAZW00EXAMPLE</QualificationTypeId>
       <Comparator>GreaterThan</Comparator>
       <Value>18</Value>
    </QualificationRequirement>
   <HITReviewStatus>NotReviewed</HITReviewStatus>
</HIT>
</GetHITsForQualificationTypeResult>
```
# **GetQualificationsForQualificationType**

## **Description**

The GetQualificationsForQualificationType operation returns all of the Qualifications granted to Workers for a given Qualification type.

This operations divides the results into numbered pages and returns a single page of results.You can control pagination with parameters to the operation.

## **Request Parameters**

The GetQualificationsForQualificationType operation accepts parameters common to all operations. Some common parameters are required. See [Common Parameters \(p.](#page-10-0) 6) for more information.

**Name** Required **Report Report Follows Required Required** The name of the operation. The name of the operation. Type: String Valid Values: GetQualificationForQualificationType Default: None *Operation* The ID of the Qualification type of the Qualifications to | Yes return. Type: String Default: None *QualificationTypeId* The status of the Qualifications to return. Type: String Valid Values: Granted | Revoked Default: Granted *Status* The number of Qualifications to include in a page of results. | No The operation divides the complete result set into pages of this many Qualifications. Type: positive integer Valid Values: any number between 1 and 100 Default: 10 *PageSize* The page of results to return. Once the operation divides  $\vert$  No the Qualifications into pages of size *PageSize*, it returns the page corresponding to *PageNumber*. Type: positive integer Default: 1 *PageNumber*

The following parameters are specific to the GetQualificationsForQualificationType operation:

## **Response Elements**

A successful request for the GetQualificationsForQualificationType operation returns a *GetQualificationsForQualificationTypeResult* element in the response.

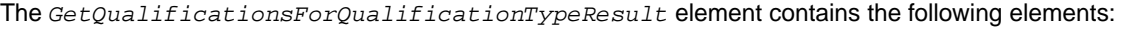

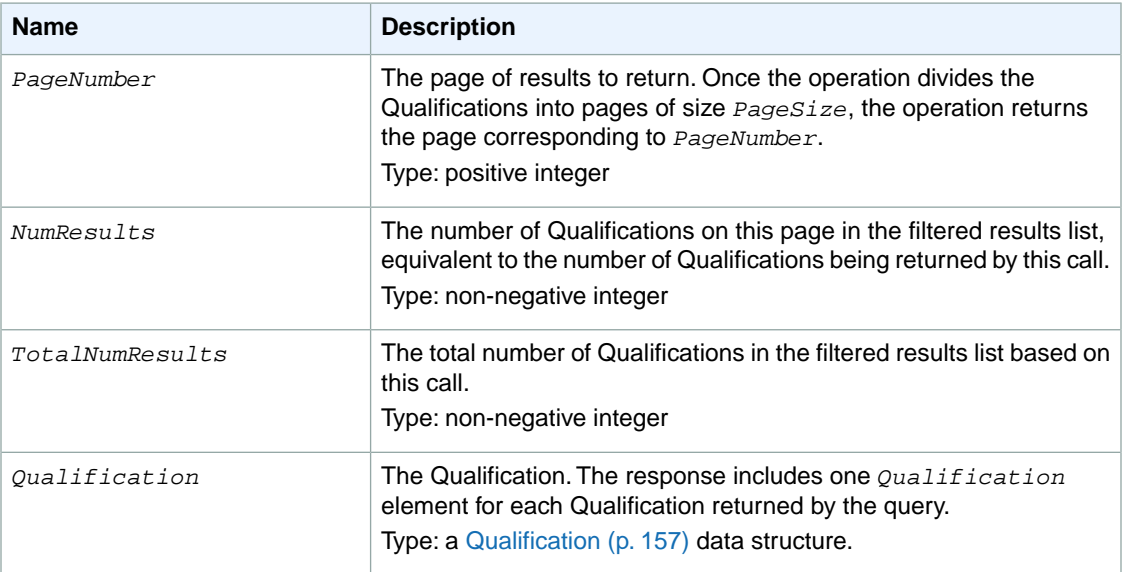

## **Examples**

The following example shows how to use the GetQualificationsForQualificationType operation.

### **Sample Request**

The following example returns the Qualifications assigned to Workers for the given Qualification type.

```
https://mechanicalturk.amazonaws.com/onca/xml?
Service=AWSMechanicalTurkRequester
&Operation=GetQualificationsForQualificationType
&Version=2008-08-02
&AWSAccessKeyId=[the Requester's Access Key ID]
&Signature=[signature for this request]
&Timestamp=2009-07-15T01:21:28.186Z
&QualificationTypeId=ZSPJXD4F1SFZP7YNJWR0
```
### **Sample Response**

```
<GetQualificationsForQualificationTypeResult>
  <Request>
     <IsValid>True</IsValid>
  </Request>
   <NumResults>1</NumResults>
   <TotalNumResults>1</TotalNumResults>
   <PageNumber>1</PageNumber>
     <QualificationRequest>
     <QualificationRequestId>789RVWYBAZW00EXAMPLE951RVWYBAZW00EXAMPLE
    </QualificationRequestId>
     <QualificationTypeId>ZSPJXD4F1SFZP7YNJWR0</QualificationTypeId>
```

```
 <SubjectId>AZ3456EXAMPLE</SubjectId>
      <Test>
       <iQuestionForm>
       [XML-encoded question data]
       </QuestionForm&gt;
      </Test>
      <Answer>
       <iQuestionFormAnswers>
        [XML-encoded answer data]
       </QuestionFormAnswers&gt;
      </Answer>
      <SubmitTime>2009-07-15T01:21:28.296Z</SubmitTime>
    </QualificationRequest>
</GetQualificationsForQualificationTypeResult>
```
## <span id="page-76-0"></span>**GetQualificationRequests**

## **Description**

The GetQualificationRequests operation retrieves requests for Qualifications of a particular Qualification type. The owner of the Qualification type calls this operation to poll for pending requests, and grants Qualifications based on the requests using the [GrantQualification](#page-106-0) (p. [102\)](#page-106-0) operation.

The GetQualificationRequests operation returns only those Qualifications that require the type owner's attention.The operation does not return requests awaiting Qualification test answers and requests that have already been granted.

Only the owner of the Qualification type can retrieve its requests.

The operation sorts the results, divides them into numbered pages, and returns a single page of results. You can control sorting and pagination with parameters to the operation.

## **Request Parameters**

The GetQualificationRequests operation accepts parameters common to all operations. Some common parameters are required. See [Common Parameters \(p.](#page-10-0) 6) for more information.

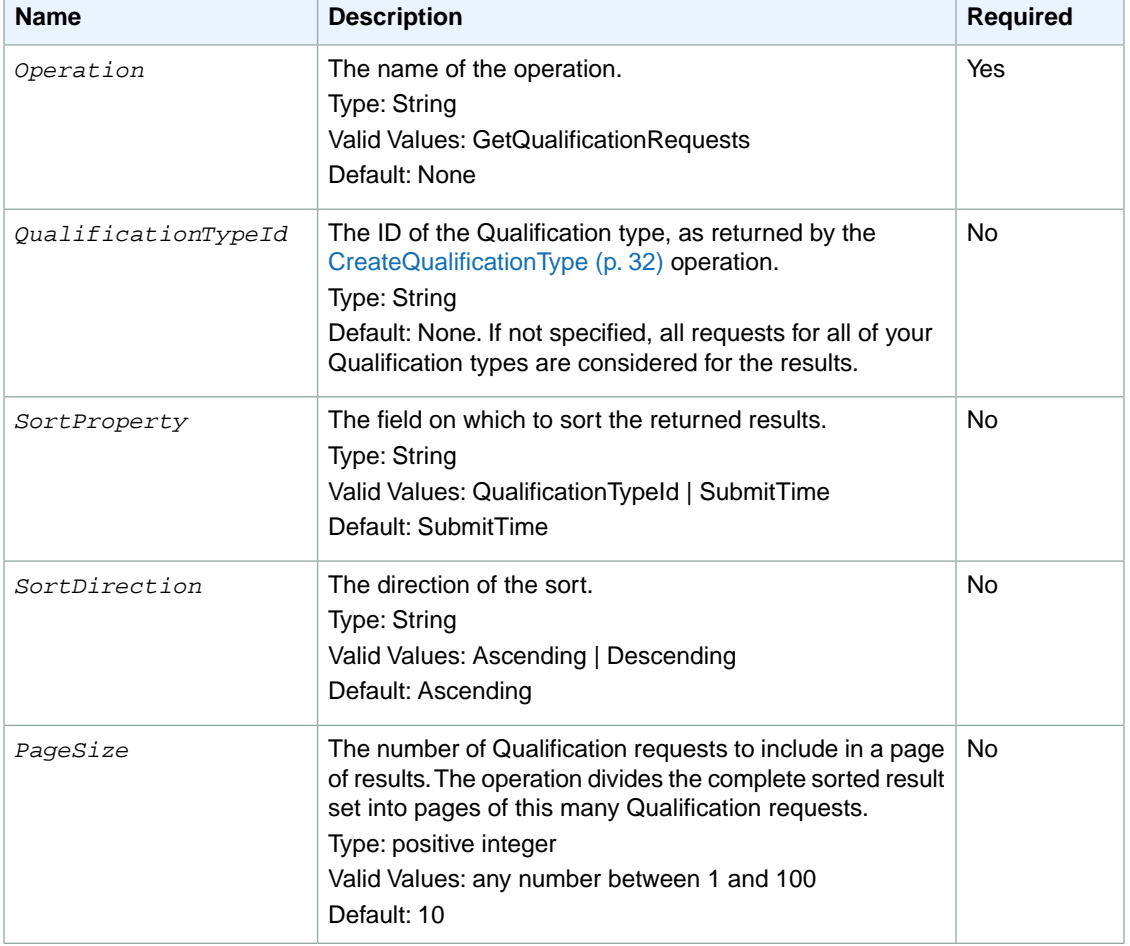

The following parameters are specific to the GetQualificationRequests operation:

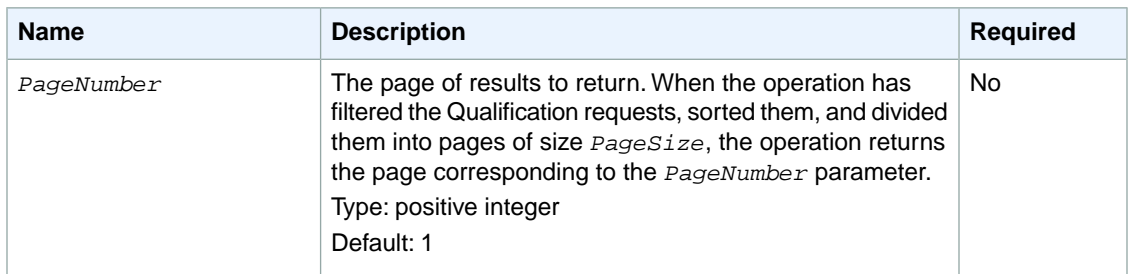

### **Response Elements**

A successful request for the GetQualificationRequests operation returns a *GetQualificationRequestsResult* element in the response.

The *GetQualificationRequestsResult* element contains the following elements:

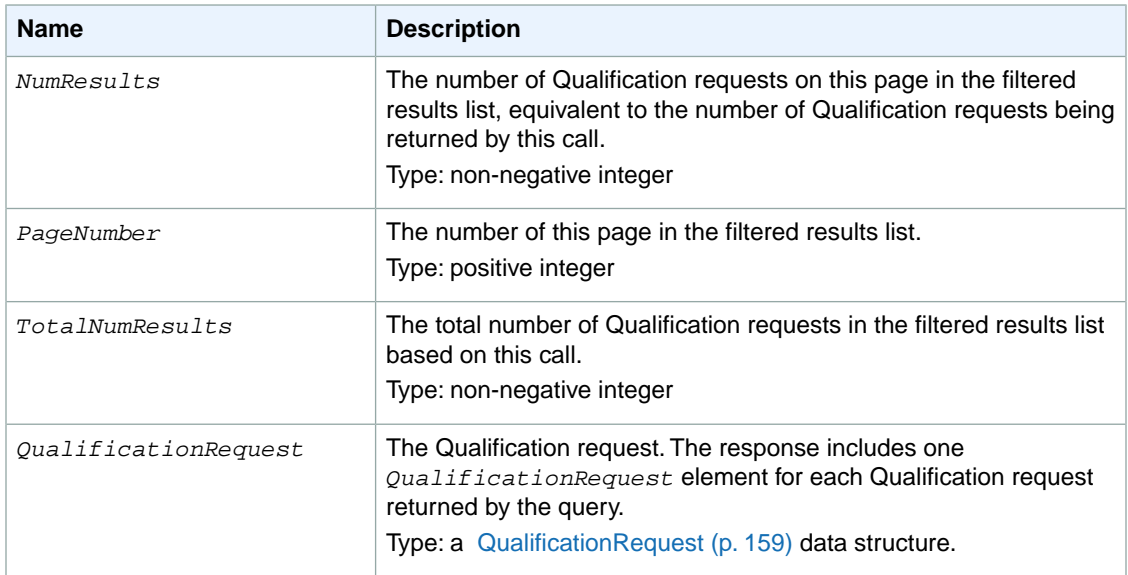

## **Examples**

The following example shows how to use the GetQualificationRequests operation.

### **Sample Request**

The following example retrieves Qualification requests for a specified Qualification type.

```
https://mechanicalturk.amazonaws.com/?Service=AWSMechanicalTurkRequester
&AWSAccessKeyId=[the Requester's Access Key ID]
&Version=2012-03-25
&Operation=GetQualificationRequests
&Signature=[signature for this request]
&Timestamp=[your system's local time]
&QualificationTypeId=789RVWYBAZW00EXAMPLE
```
### **Sample Response**

```
<GetQualificationRequestsResult>
  <Request>
    <IsValid>True</IsValid>
  </Request>
  <NumResults>1</NumResults>
  <TotalNumResults>1</TotalNumResults>
   <PageNumber>1</PageNumber>
   <QualificationRequest>
     <QualificationRequestId>789RVWYBAZW00EXAMPLE951RVWYBAZW00EXAMPLE
    </QualificationRequestId>
     <QualificationTypeId>789RVWYBAZW00EXAMPLE</QualificationTypeId>
    <SubjectId>AZ3456EXAMPLE</SubjectId>
    <Test>
     <iQuestionForm>i
      [XML-encoded question data]
     </QuestionForm&gt;
    </Test>
     <Answer>
     < QuestionFormAnswers&gt;
      [XML-encoded answer data]
     </OuestionFormAnswers&qt;
     </Answer>
     <SubmitTime>2005-12-01T23:59:59Z</SubmitTime>
   </QualificationRequest>
</GetQualificationRequestsResult>
```
## **GetQualificationScore**

## **Description**

The GetQualificationScore operation returns the value of a Worker's Qualification for a given Qualification type.

To get a Worker's Qualification, you must know the Worker's ID. The Worker's ID is included in the assignment data returned by the [GetAssignmentsForHIT](#page-56-0) (p. [52\)](#page-56-0) operation.

Only the owner of a Qualification type can query the value of a Worker's Qualification of that type.

## **Request Parameters**

The GetQualificationScore operation accepts parameters common to all operations. Some common parameters are required. See [Common Parameters \(p.](#page-10-0) 6) for more information.

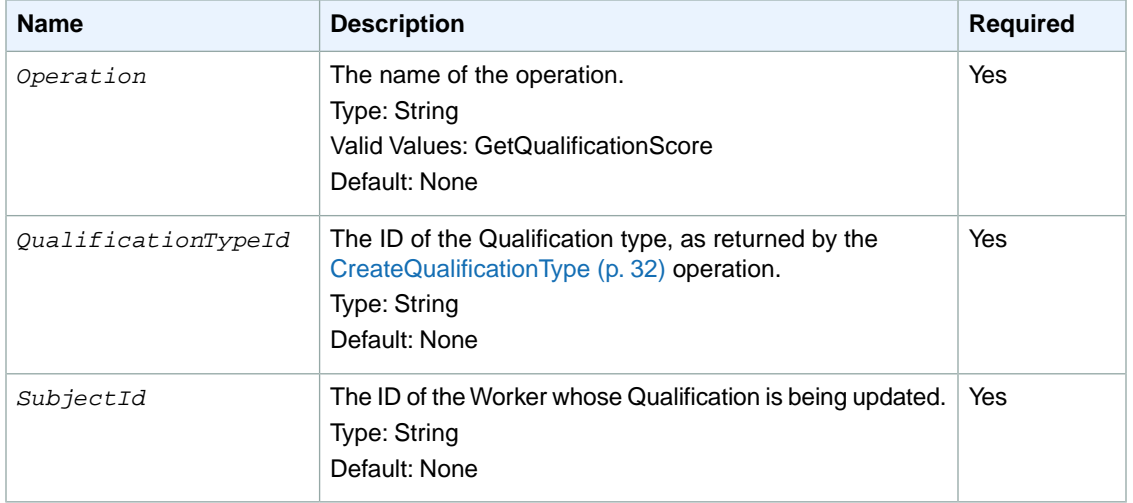

The following parameters are specific to the GetQualificationScore operation:

### **Response Elements**

A successful request for the GetQualificationScore operation includes the elements described in the following table.

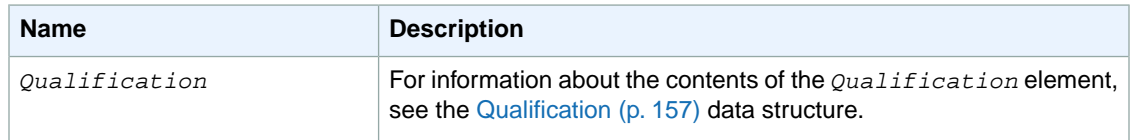

## **Examples**

The following example shows how to use the GetQualificationScore operation.

### **Sample Request**

The following example gets the value of a Qualification for a given user and Qualification type.

```
https://mechanicalturk.amazonaws.com/?Service=AWSMechanicalTurkRequester
&AWSAccessKeyId=[the Requester's Access Key ID]
&Version=2012-03-25
&Operation=GetQualificationScore
&Signature=[signature for this request]
&Timestamp=[your system's local time]
&QualificationTypeId=789RVWYBAZW00EXAMPLE
&SubjectId=AZ3456EXAMPLE
```
#### **Sample Response**

```
<GetQualificationScoreResult>
  <Qualification>
     <QualificationTypeId>789RVWYBAZW00EXAMPLE</QualificationTypeId>
     <SubjectId>AZ3456EXAMPLE</SubjectId>
    <GrantTime>2005-01-31T23:59:59Z</GrantTime>
     <IntegerValue>95</IntegerValue>
   </Qualification>
</GetQualificationScoreResult>
```
## **GetQualificationType**

## **Description**

The GetQualificationType operation retrieves information about a Qualification type using its ID.

## **Request Parameters**

The GetQualificationType operation accepts parameters common to all operations. Some common parameters are required. See [Common Parameters \(p.](#page-10-0) 6) for more information.

The following parameters are specific to the GetQualificationType operation:

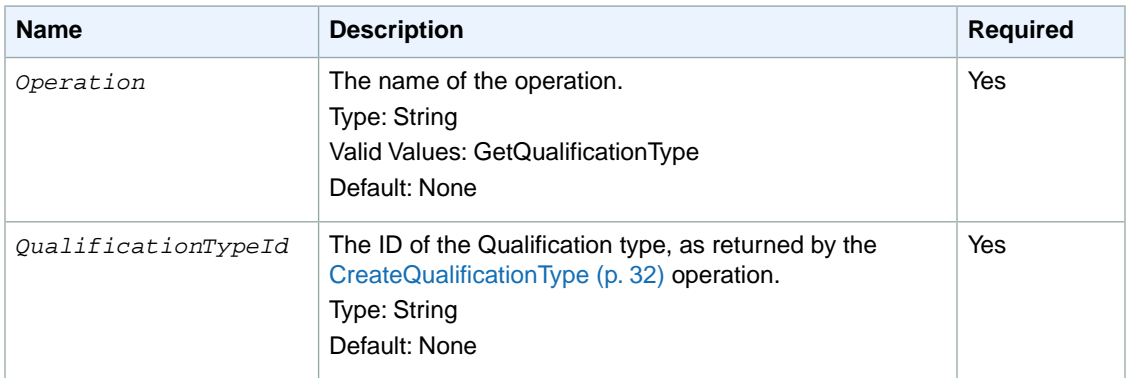

## **Response Elements**

A successful request for the GetQualificationType operation returns the elements described in the following table:

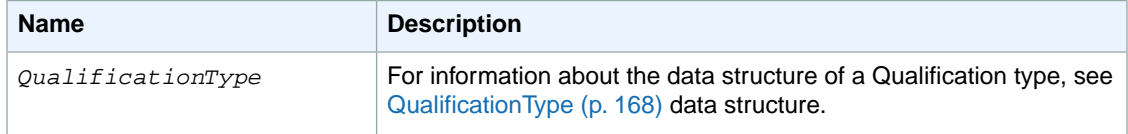

## **Examples**

The following example shows how to use the GetQualificationType operation.

### **Sample Request**

The following example gets a Qualification type by its ID.

```
https://mechanicalturk.amazonaws.com/?Service=AWSMechanicalTurkRequester
&AWSAccessKeyId=[the Requester's Access Key ID]
&Version=2012-03-25
&Operation=GetQualificationType
&Signature=[signature for this request]
&Timestamp=[your system's local time]
```
&QualificationTypeId=789RVWYBAZW00EXAMPLE

### **Sample Response**

```
<GetQualificationTypeResult>
  <QualificationType>
    <QualificationTypeId>789RVWYBAZW00EXAMPLE</QualificationTypeId>
    <CreationTime>2005-01-31T23:59:59Z</CreationTime>
    <Name>EnglishWritingAbility</Name>
    <Description>The ability to write and edit text...</Description>
    <Keywords>English, text, write, edit, language</Keywords>
     <QualificationTypeStatus>Active</QualificationTypeStatus>
     <RetryDelayInSeconds>86400</RetryDelayInSeconds>
     <IsRequestable>true</IsRequestable>
   </QualificationType>
</GetQualificationTypeResult>
```
## **GetRequesterStatistic**

## **Description**

The GetRequesterStatistic operation retrieves statistics about you (the Requester calling the operation). The following table describes the available statistics:

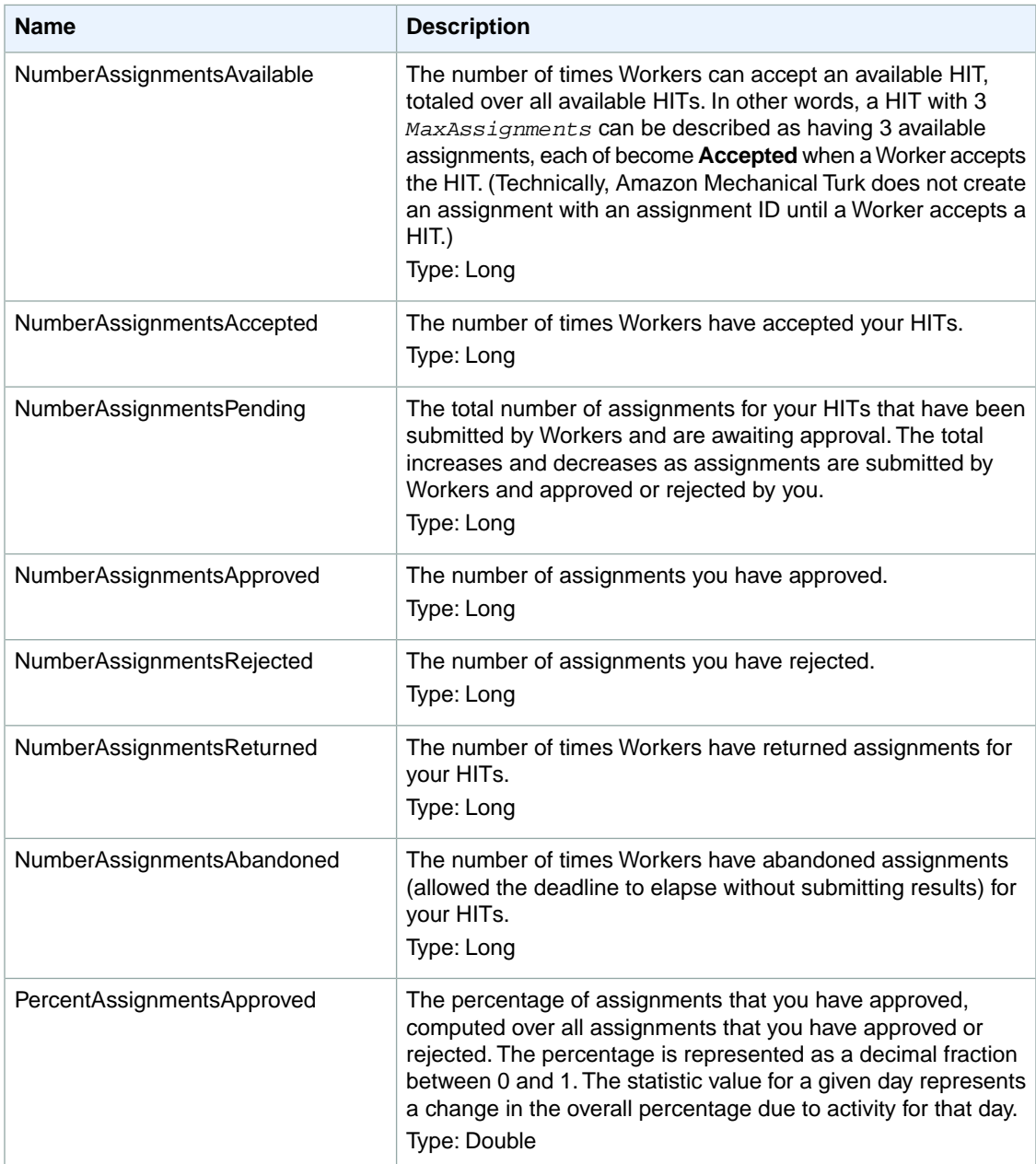

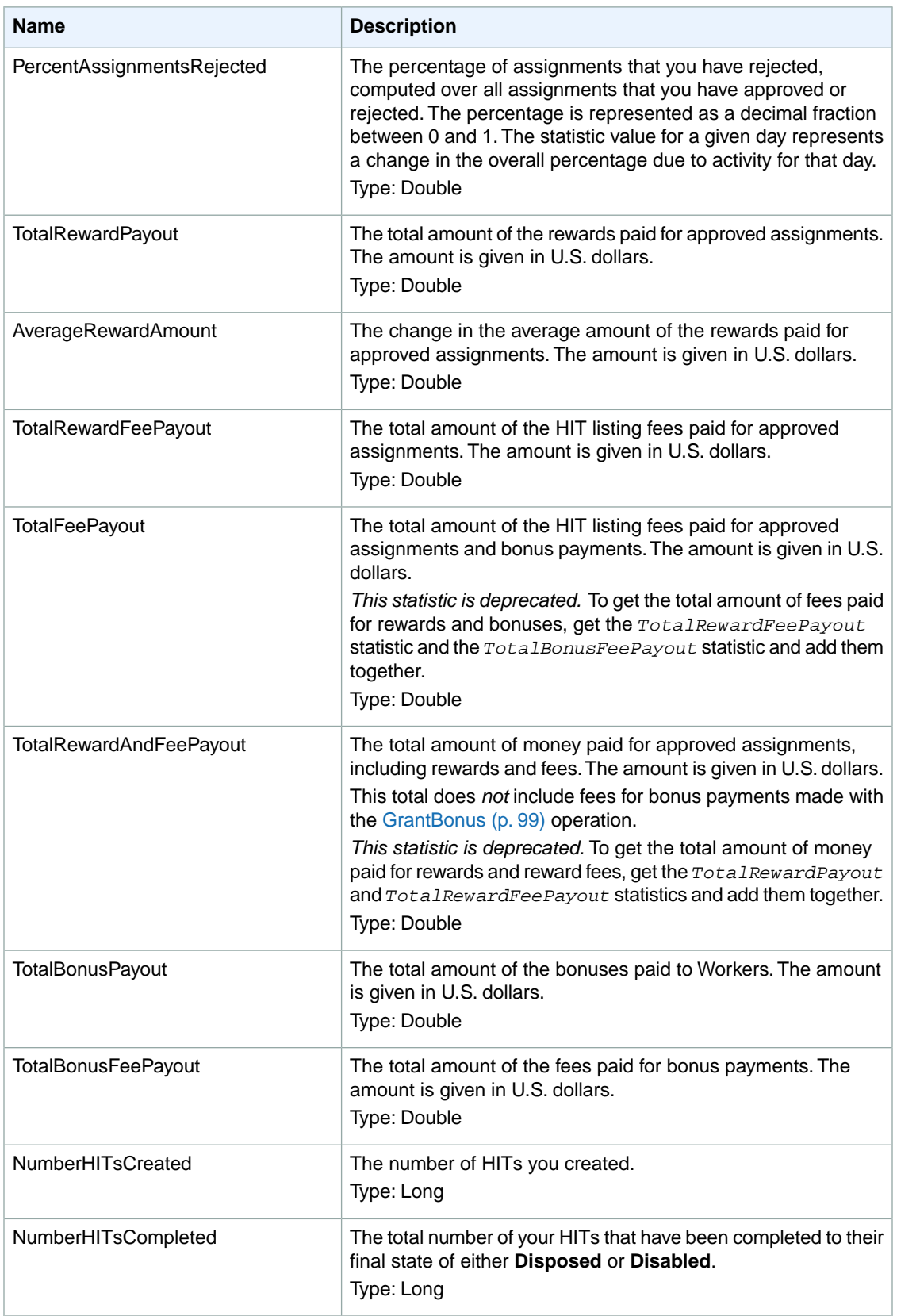

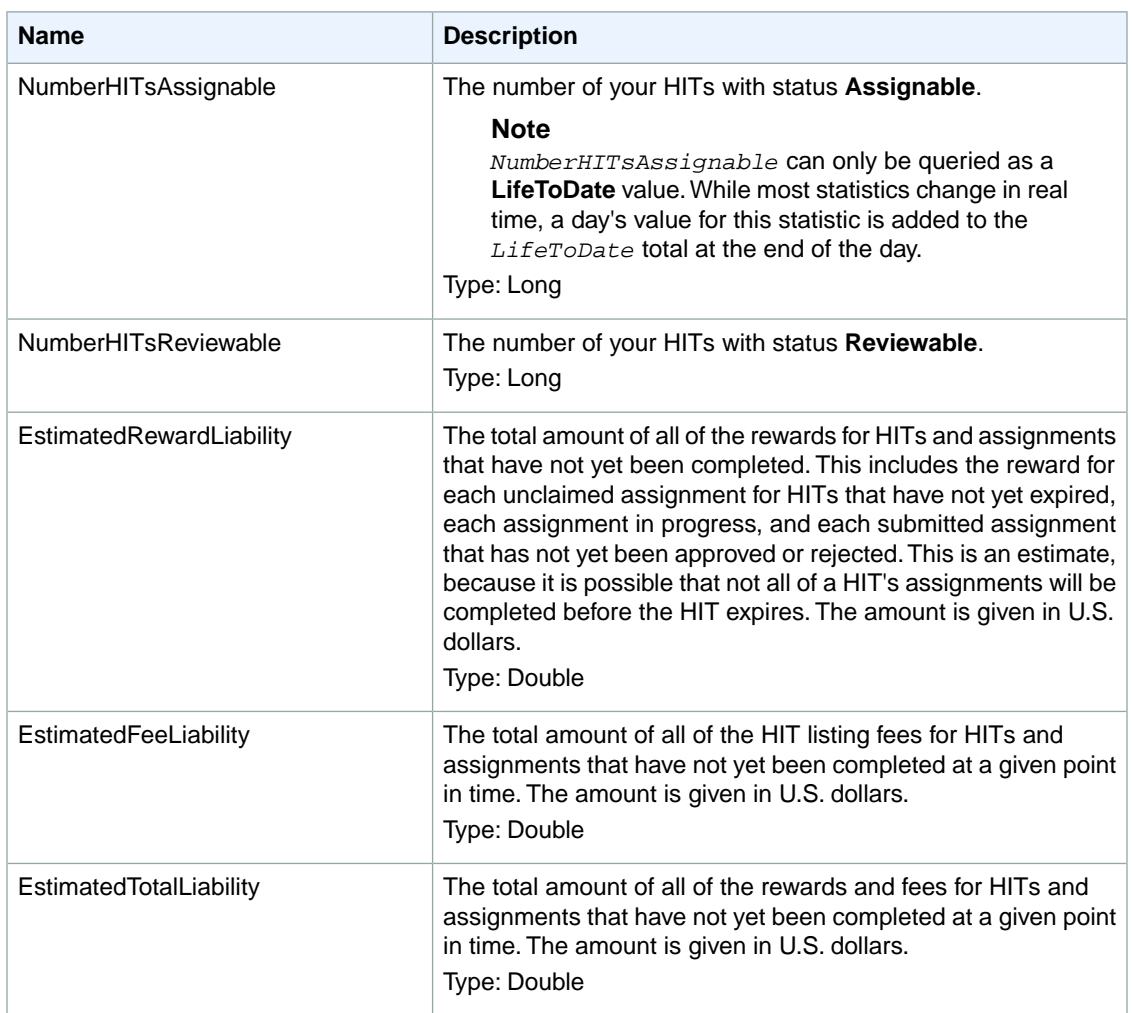

## **Request Parameters**

The GetRequesterStatistic operation accepts parameters common to all operations. Some common parameters are required. See [Common Parameters \(p.](#page-10-0) 6) for more information.

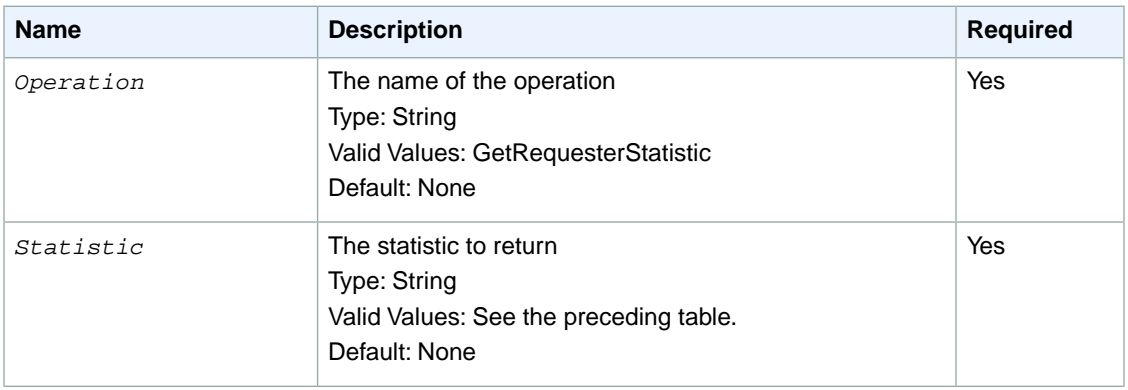

The following parameters are specific to the GetRequesterStatistic operation:

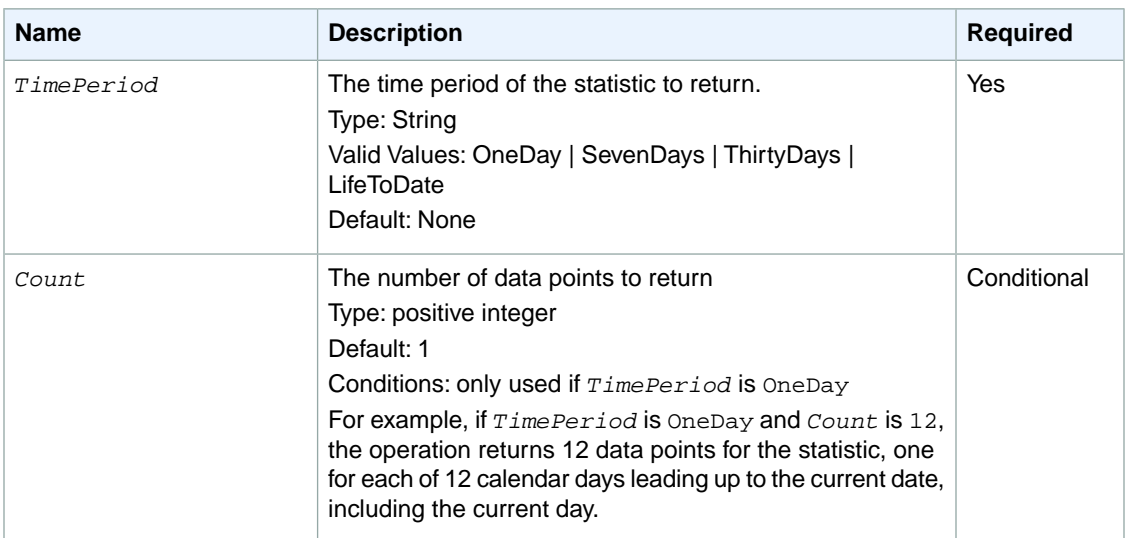

## **Response Elements**

A successful request for the GetRequesterStatistic operation has a *GetStatisticResult* element in the response.

The *GetStatisticResult* element contains a the following elements for each value requested.

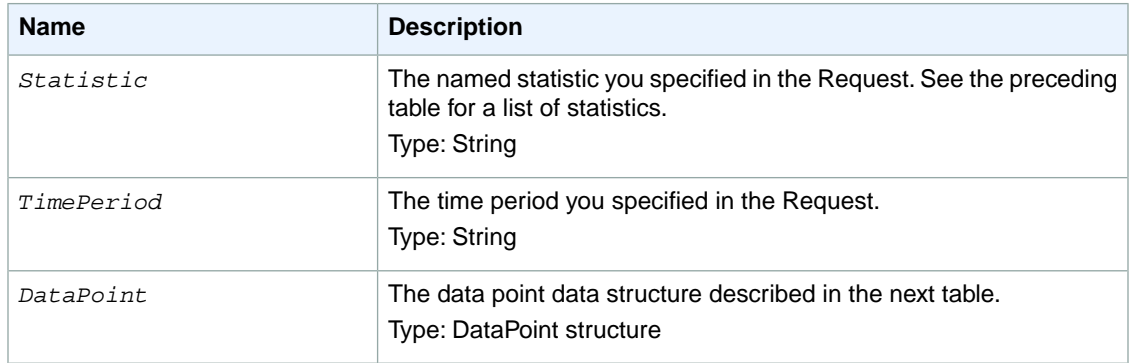

Each *DataPoint* element contains the following elements:

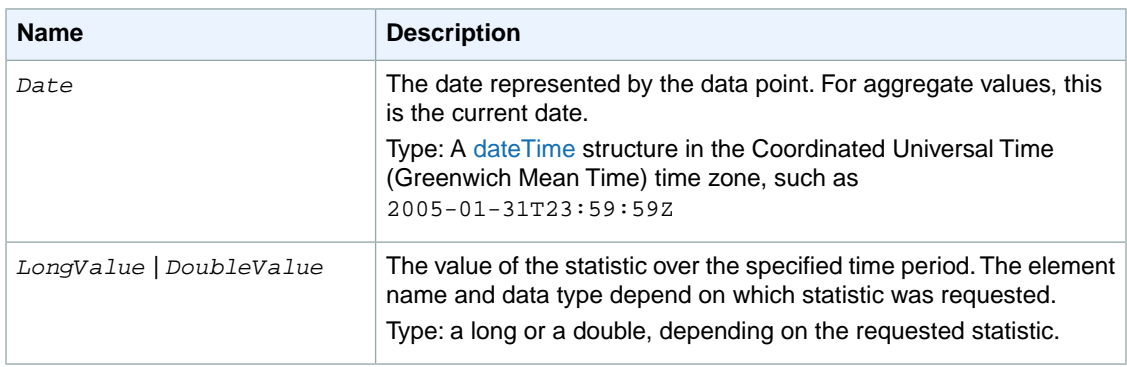

## **Examples**

The following example shows how to use the GetRequesterStatistic operation.

### **Sample Request**

The following example of a call to the GetRequesterStatistic operation retrieves the total reward payout for the thirty days leading up to the current date.

```
https://mechanicalturk.amazonaws.com/?Service=AWSMechanicalTurkRequester
&AWSAccessKeyId=[the Requester's Access Key ID]
&Version=2011-09-01
&Operation=GetRequesterStatistic
&Signature=[signature for this request]
&Timestamp=[your system's local time]
&Statistic=NumberAssignmentsApproved
&TimePeriod=ThirtyDays
&Count=1
```
### **Sample Response**

```
<GetStatisticResult>
  <Request>
    <IsValid>True</IsValid>
  </Request>
  <Statistic>NumberAssignmentsApproved</Statistic>
  <TimePeriod>ThirtyDays</TimePeriod>
  <DataPoint>
    <Date>2011-09-05T07:00:00Z</Date>
     <DoubleValue>281</DoubleValue>
  </DataPoint>
</GetStatisticResult>
```
## **GetRequesterWorkerStatistic**

## **Description**

The GetRequesterWorkerStatistic operation retrieves statistics about a specific Worker who has completed Human Intelligence Tasks (HITs) for you. If you have used Review Policies with known answers or plurality, Mechanical Turk will summarize the following statistics about the Worker's known answers and agreement level. These statistics are only for your Requester account. For more information about Review Policies, see [Review Policies](#page-178-0) (p. [174\).](#page-178-0)

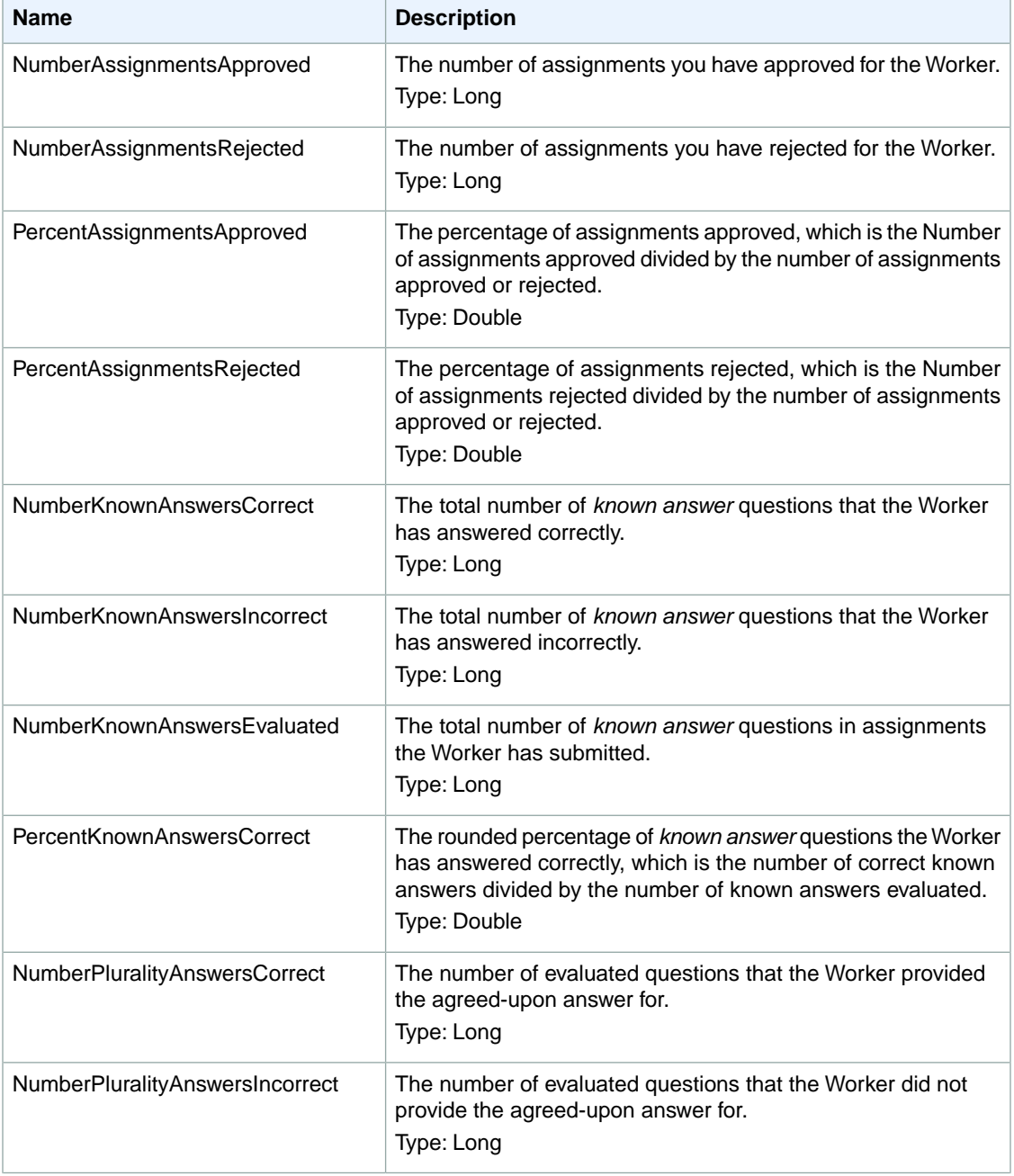

The following table describes the available statistics:

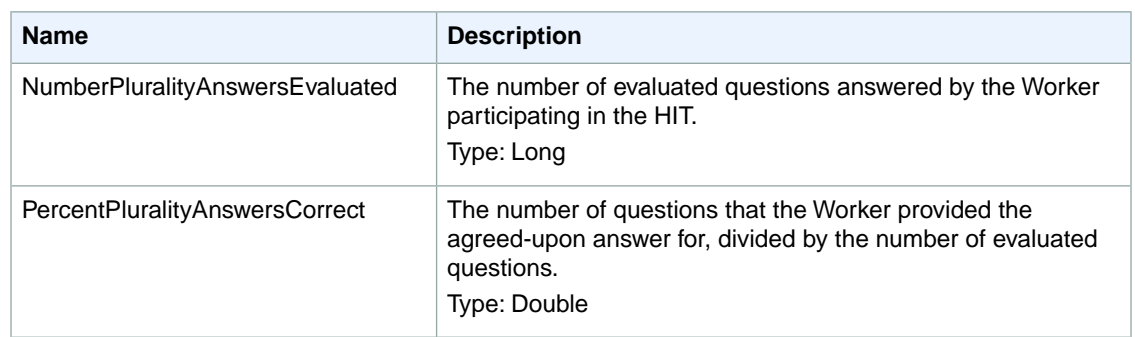

## **Request Parameters**

The GetRequesterWorkerStatistic operation accepts parameters common to all operations. Some common parameters are required. For more information, see [Common Parameters \(p.](#page-10-0) 6).

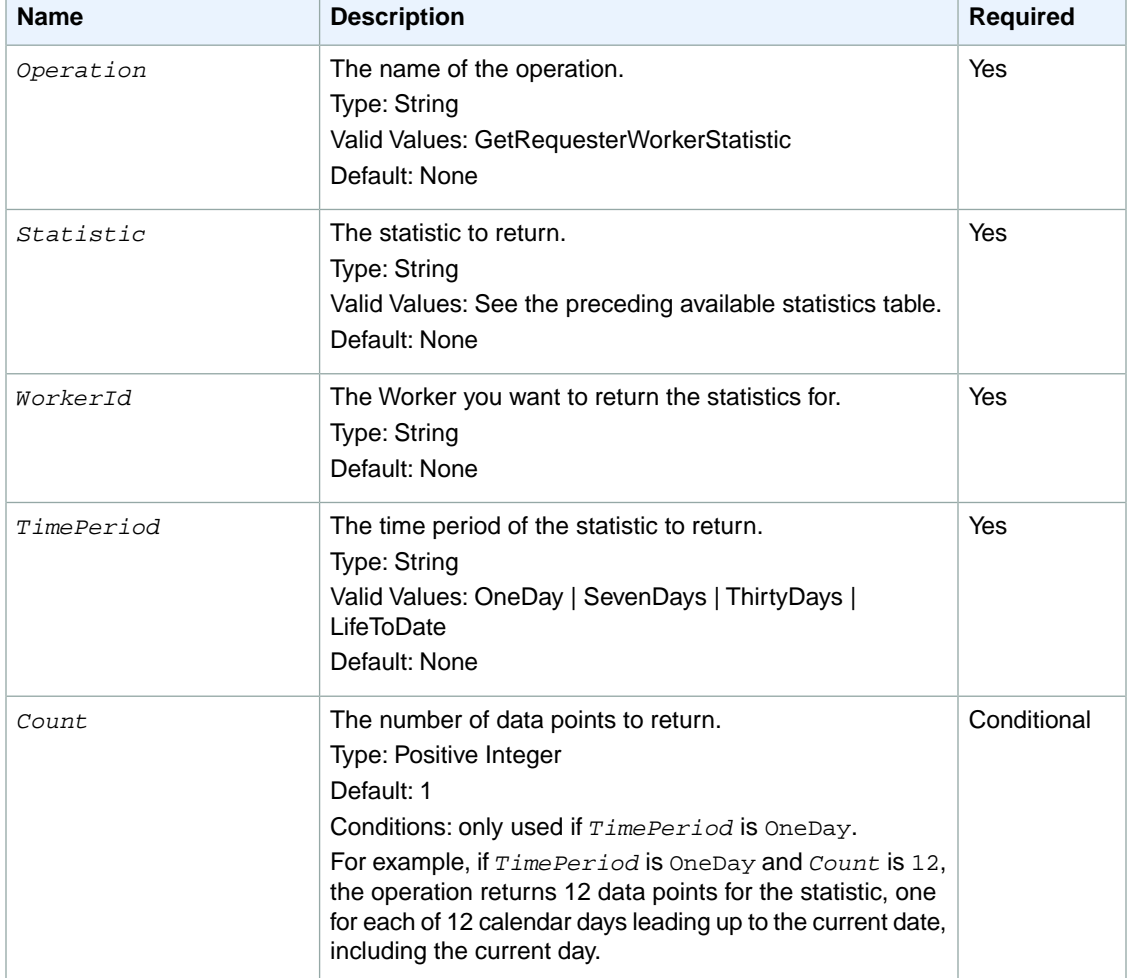

The following parameters are specific to the GetRequesterWorkerStatistic operation:

## **Response Elements**

A successful request for the GetRequesterWorkerStatistic operation has a *GetStatisticResult* element in the response.

The *GetStatisticResult* element contains the elements in the following table for each value requested.

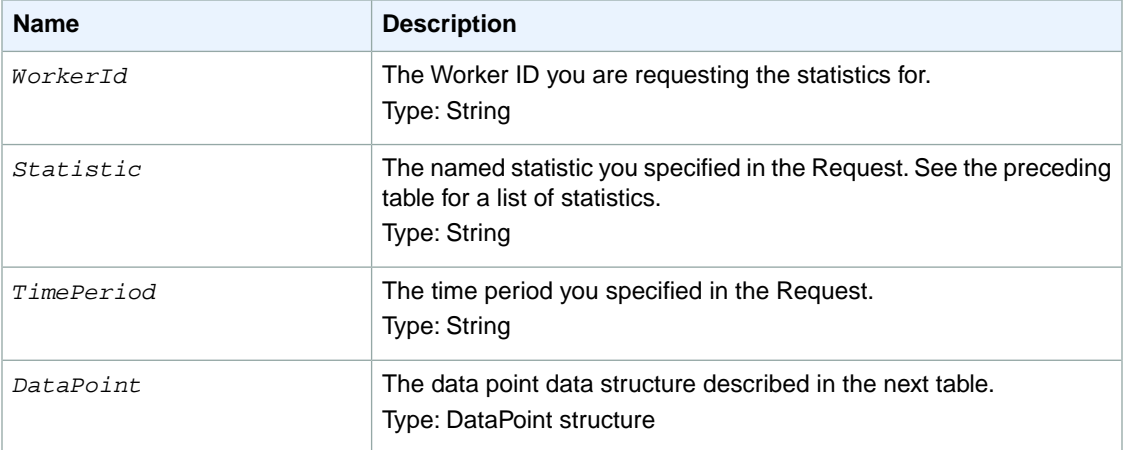

Each *DataPoint* data structure contains the following elements:

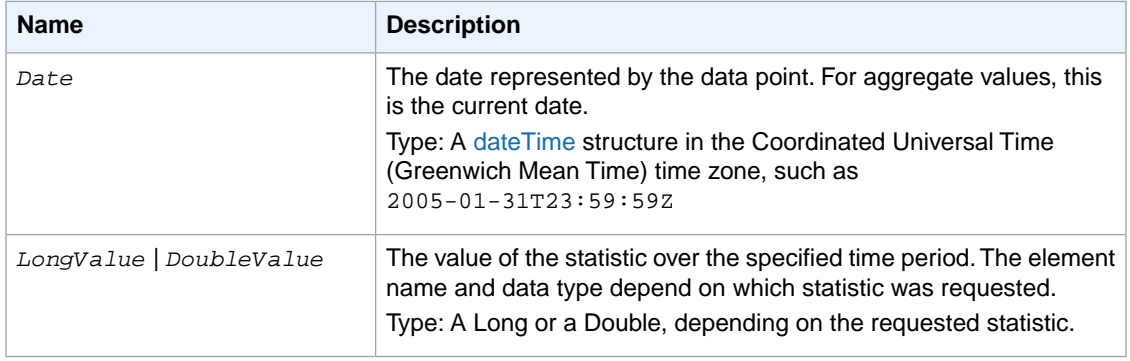

## **Examples**

The following example shows how to use the GetRequesterWorkerStatistic operation.

#### **Sample Request**

The following GetRequesterWorkerStatistic operation request retrieves the number of assignments approved for the Worker ID A1Z4X5D207ALZF in the last 30 days.

```
https://mechanicalturk.amazonaws.com/?Service=AWSMechanicalTurkRequester
&AWSAccessKeyId=[the Requester's Access Key ID]
&Version=2011-09-01
&Operation=GetRequesterWorkerStatistic
&Signature=[signature for this request]
&Timestamp=[your system's local time]
```

```
&Statistic=NumberAssignmentsApproved
&WorkerId=A1Z4X5D207ALZF
&TimePeriod=ThirtyDays
&Count=1
```
### **Sample Response**

The following is an example response where the Worker had 281 assignments approved in the last 30 days.

```
<GetStatisticResult>
  <Request>
    <IsValid>True</IsValid>
  </Request>
  <WorkerId>A1Z4X5D207ALZF</WorkerId>
  <Statistic>NumberAssignmentsApproved</Statistic>
  <TimePeriod>ThirtyDays</TimePeriod>
  <DataPoint>
    <Date>2011-09-05T07:00:00Z</Date>
     <DoubleValue>281</DoubleValue>
  </DataPoint>
</GetStatisticResult>
```
## **GetReviewableHITs**

## **Description**

The GetReviewableHITs operation retrieves the HITs with *Status* equal to **Reviewable** or *Status* equal to **Reviewing** that belong to the Requester calling the operation.

You can limit the query to HITs with a specified HIT type.

The operation sorts the results, divides them into numbered pages, and returns a single page of results. You can control sorting and pagination can be controlled with parameters to the operation.

When (*PageNumber* x *PageSize*) is less than 100, you can get reliable results when you use any of the sort properties. If this number is greater than 100, use the **Enumeration** sort property for best results. The **Enumeration** sort property guarantees that the operation returns all reviewable HITs with no duplicates, but not in any specific order.

### **Request Parameters**

The GetReviewableHITs operation accepts parameters common to all operations. Some common parameters are required. See [Common Parameters \(p.](#page-10-0) 6) for more information.

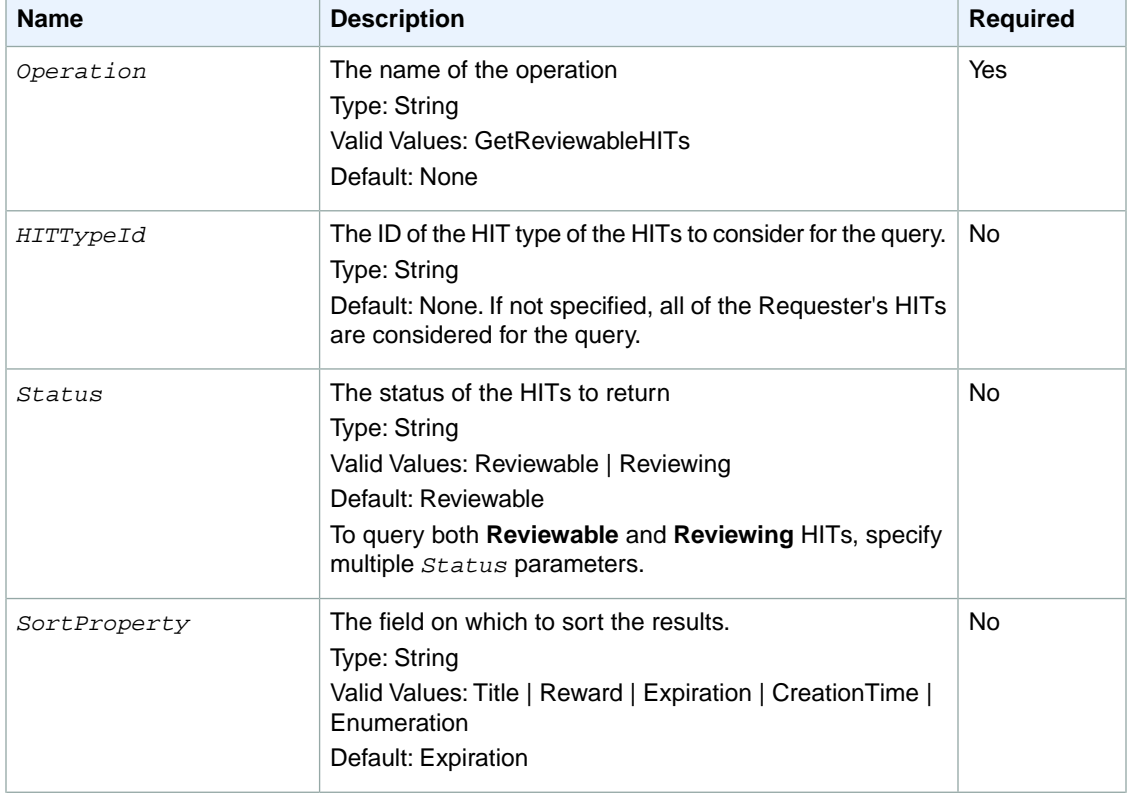

The following parameters are specific to the GetReviewableHITs operation:

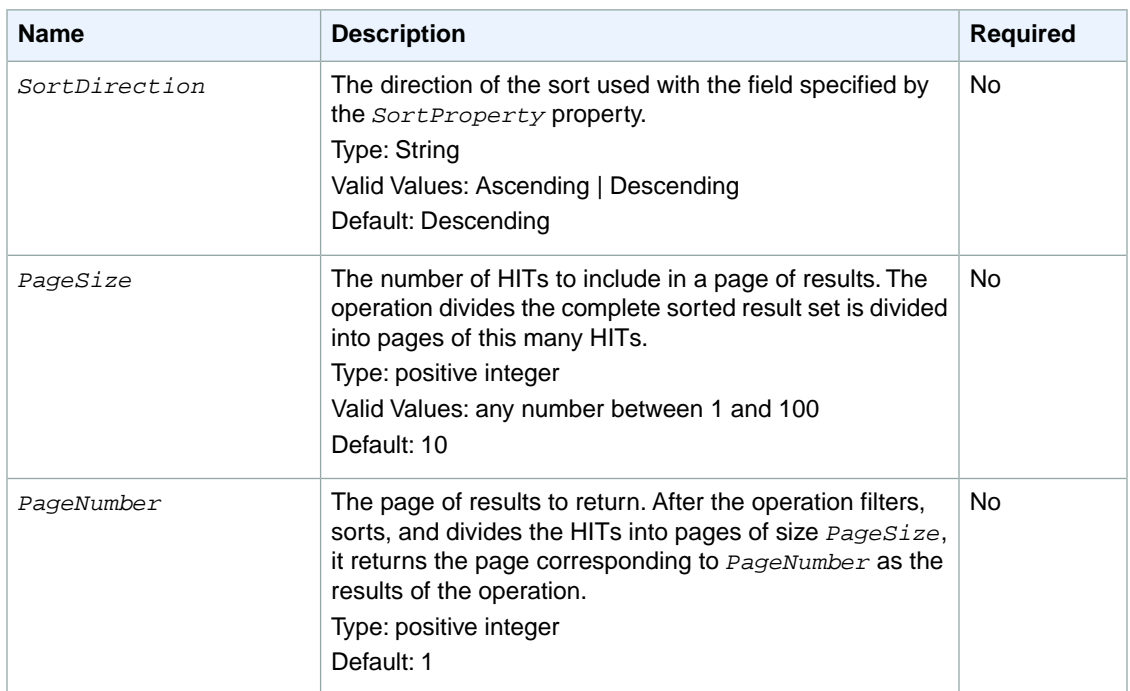

## **Response Elements**

A successful request for the GetReviewableHITs operation has a *GetReviewableHITsResult* element in the response.

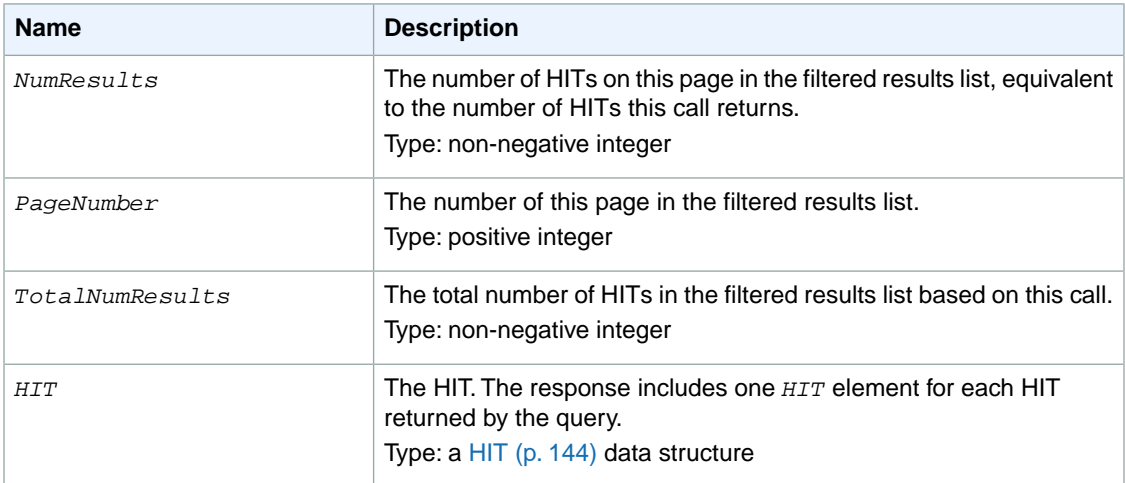

The *GetReviewableHITsResult* element contains the following elements:

## **Examples**

The following example shows how to use the GetReviewableHITs operation.

### **Sample Request**

The following example retrieves five of the Requester's reviewable HITs, using the default values for the *SortProperty* and *SortOrder* parameters (ExpirationDate, Ascending).

```
https://mechanicalturk.amazonaws.com/?Service=AWSMechanicalTurkRequester
&AWSAccessKeyId=[the Requester's Access Key ID]
&Version=2012-03-25
&Operation=GetReviewableHITs
&Signature=[signature for this request]
&Timestamp=[your system's local time]
&PageSize=5
&PageNumber=1
```
### **Sample Response**

```
<GetReviewableHITsResult>
  <Request>
    <IsValid>True</IsValid>
  </Request>
   <NumResults>1</NumResults>
   <TotalNumResults>1</TotalNumResults>
  <PageNumber>1</PageNumber>
 <HIT> <HITId>GBHZVQX3EHXZ2AYDY2T0</HITId>
 </HIT>
</GetReviewableHITsResult>
```
## **GetReviewResultsForHIT**

## **Description**

The GetReviewResultsForHIT operation retrieves the computed results and the actions taken in the course of executing your Review Policies during a [CreateHIT](#page-25-0) (p. [21\)](#page-25-0) operation. For information about how to apply [Review Policies](#page-178-0) when you call CreateHIT, see Review Policies (p. [174\)](#page-178-0). The GetReviewResultsForHIT operation can return results for both Assignment-level and HIT-level review results.You can also specify to only return results pertaining to a particular Assignment.

## **Request Parameters**

The GetReviewResultsForHIT operation accepts parameters common to all operations. Some common parameters are required. For more information, see [Common Parameters \(p.](#page-10-0) 6).

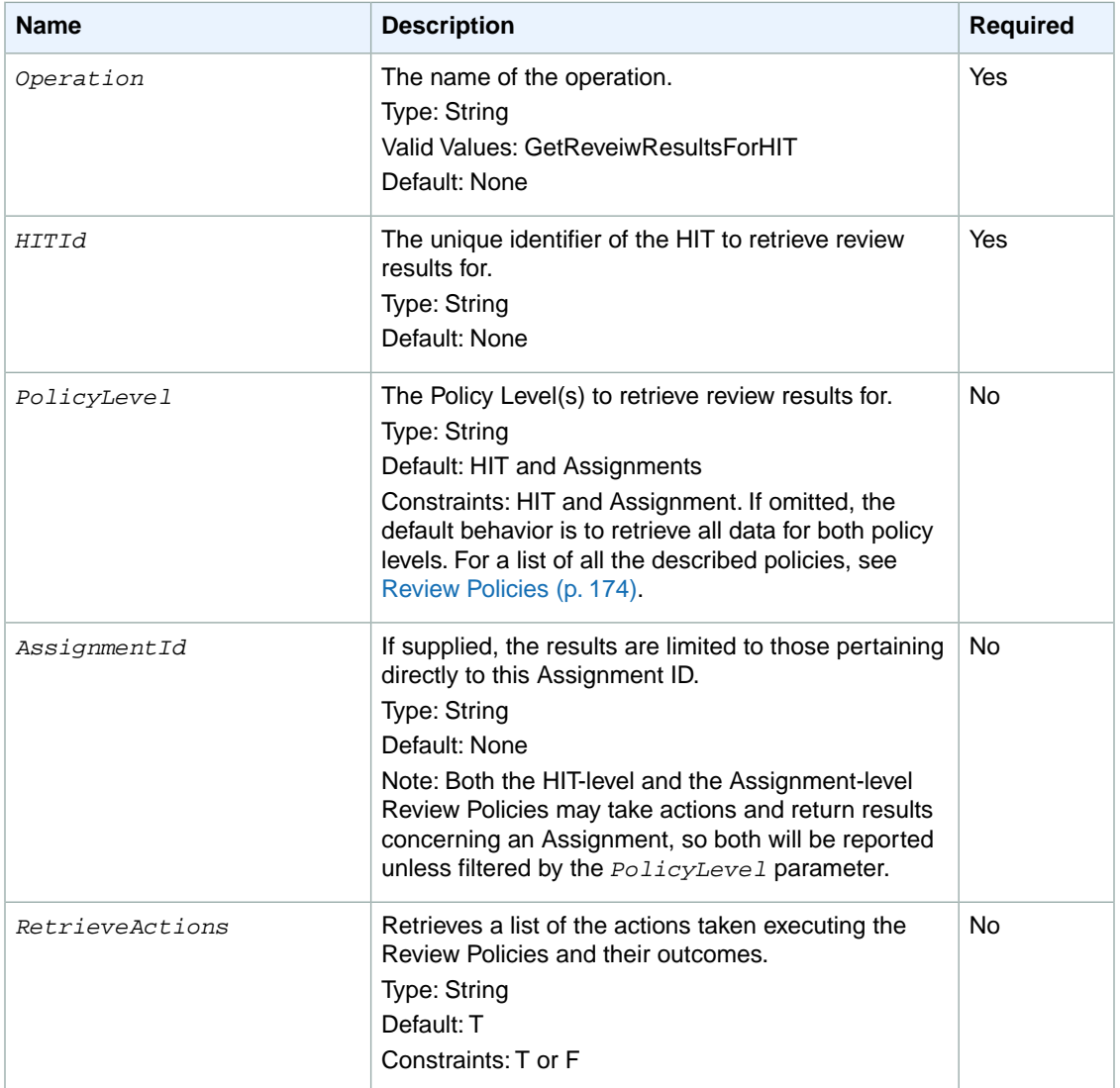

The following parameters are specific to the GetReviewResultsForHIT operation:

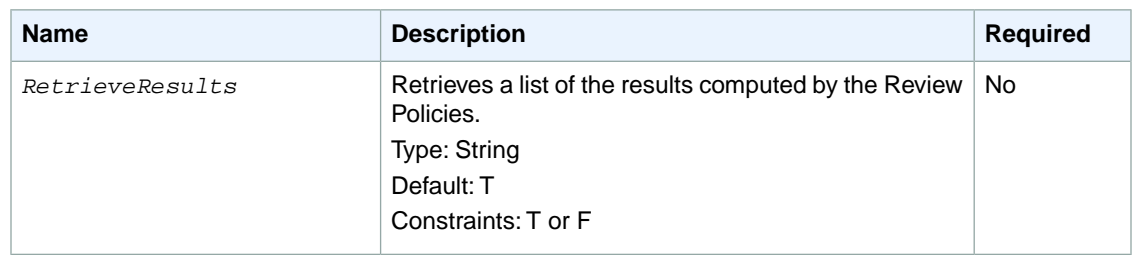

## **Response Elements**

A successful request for the GetReviewResultsForHIT operation has a

*GetReviewResultsForHITResult* element in the response.The *GetReviewResultsForHITResult* element contains the name of the Review Policy applied as well as the *AssignmentReviewReport* element and the *HITReviewReport* element. Additional elements called *ReviewAction* and *ReviewResult* provide the results of Review Policy specified when the HIT was created.

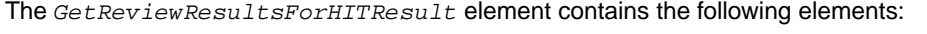

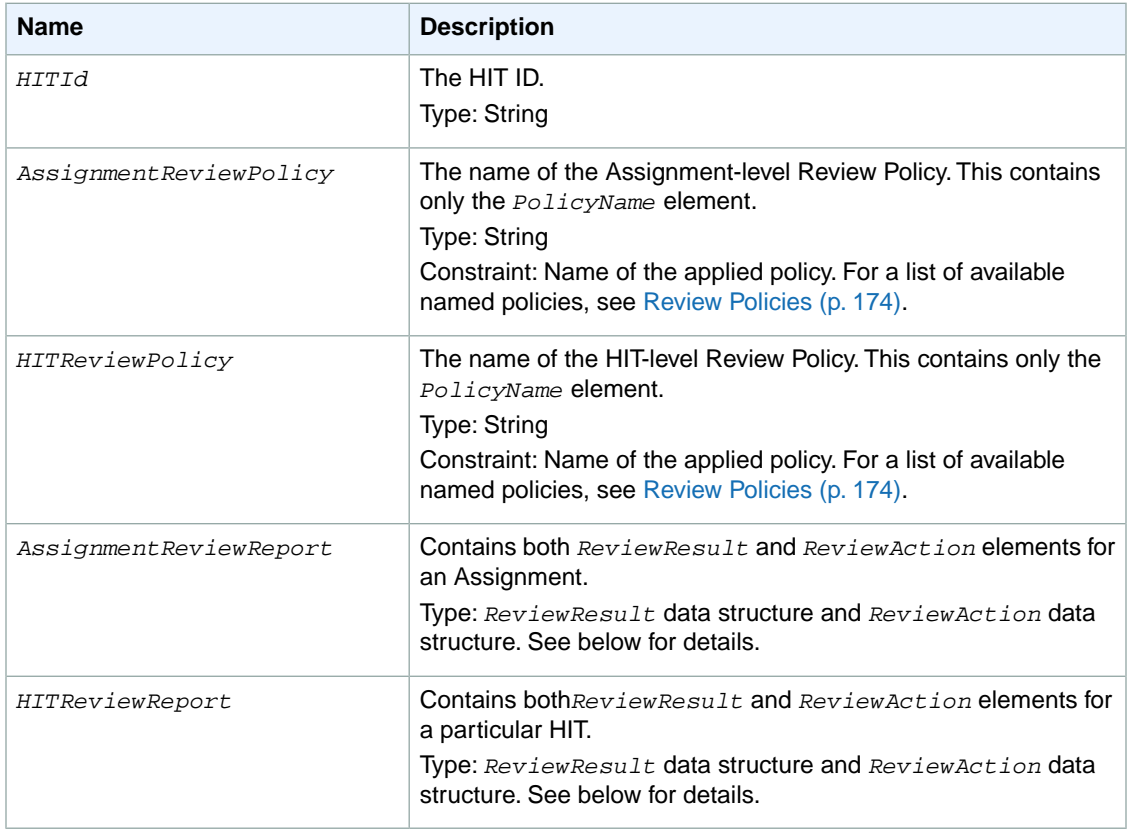

## **ReviewResult Data Structure**

Both the *AssignmentReviewReport* element and the*HITReviewReport* element contain the ReviewResult data structure.The ReviewResult structure is returned multiple times for each result specified in the Review Policy.

#### **Note**

A HIT-level Review Policy may be enacted multiple times if the HIT is extended by the Review Policy or by extending a reviewable HIT using the [ExtendHIT](#page-46-0) (p. [42\)](#page-46-0) operation.

GetReviewResultsForHITResult includes the results from each of the review steps, in chronological order. The first-produced results appear first in the list, while other results with the same SubjectId/QuestionId/Key may appear later in the list, reflecting later reviews. Assignment-level review policies are enabled precisely once per submitted Assignment, so the Assignment-level results will only contain duplicate SubjectId/QuestionId/Key elements if the Assignment-level policy contains information about the HIT itself.

#### **ReviewResult Elements**

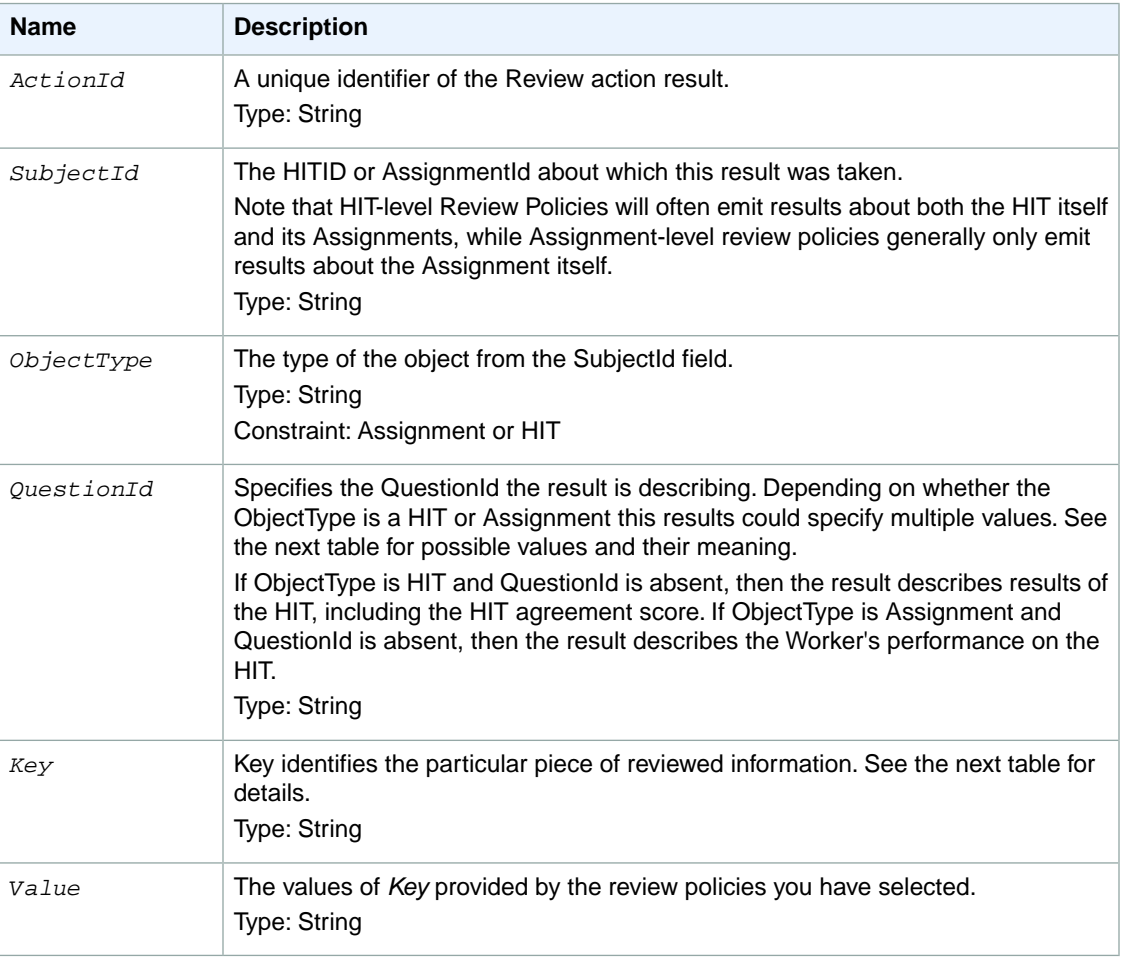

The *ReviewResult* data structure contains the following elements:

#### **Result Keys**

The *QuestionId* element can contain the following result values:

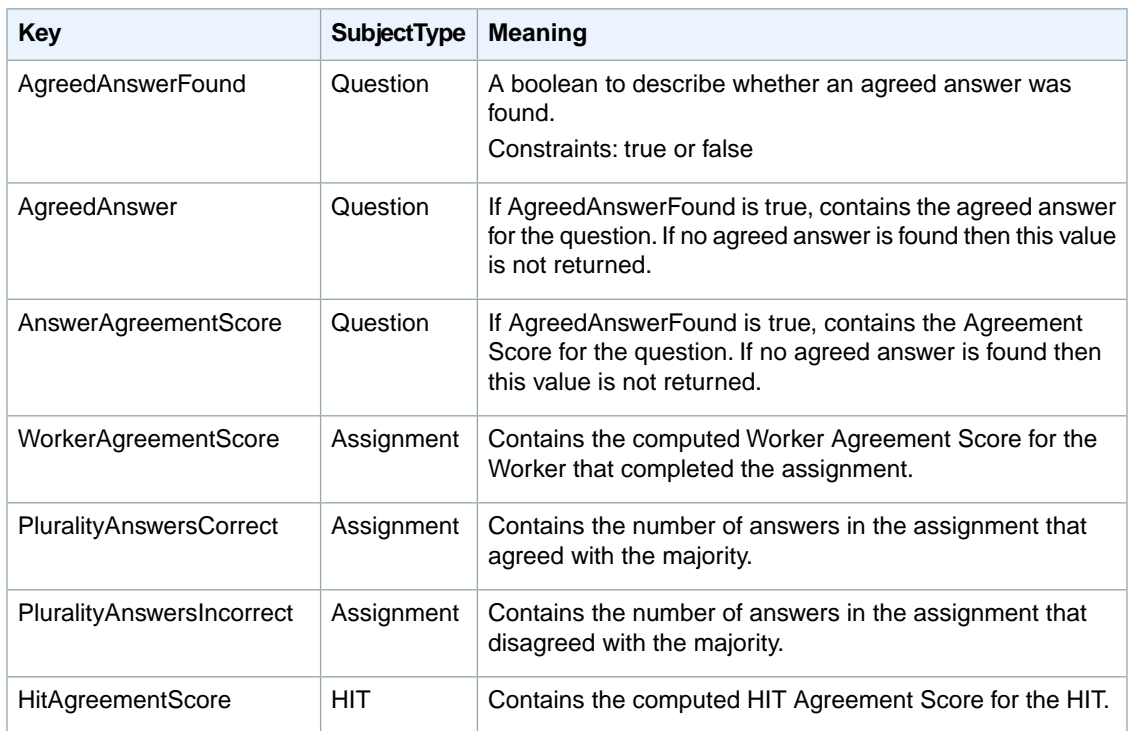

## **ReviewAction Data Structure**

Both the *AssignmentReviewReport* and the *HITReviewReport* elements contains the *ReviewAction* data structure. This structure is returned multiple times for each action specified in the Review Policy.

### **ReviewAction Elements**

The *ReviewAction* data structure element contains the following elements:

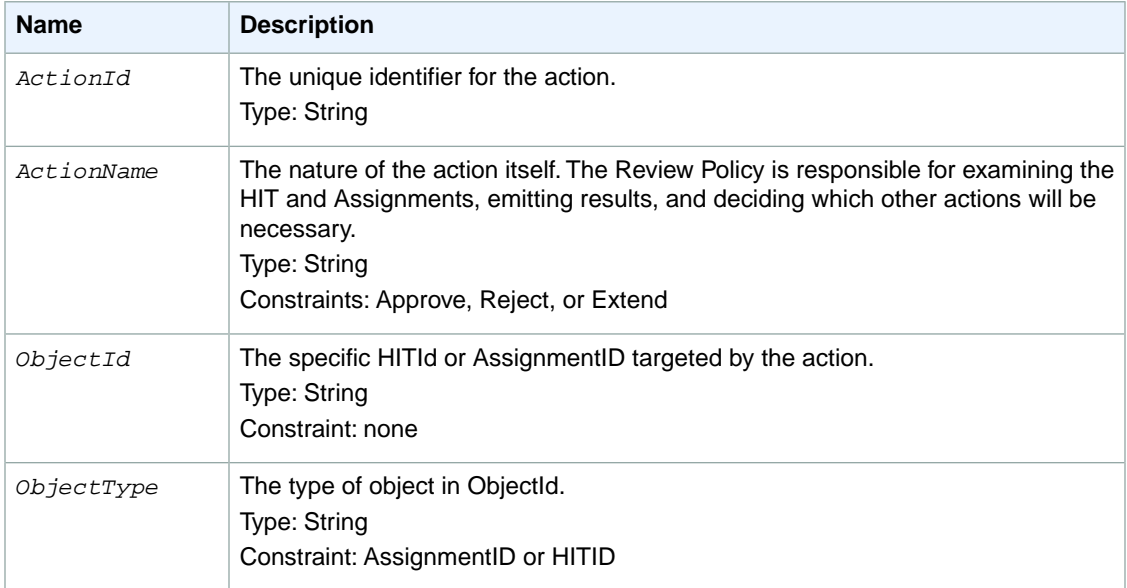

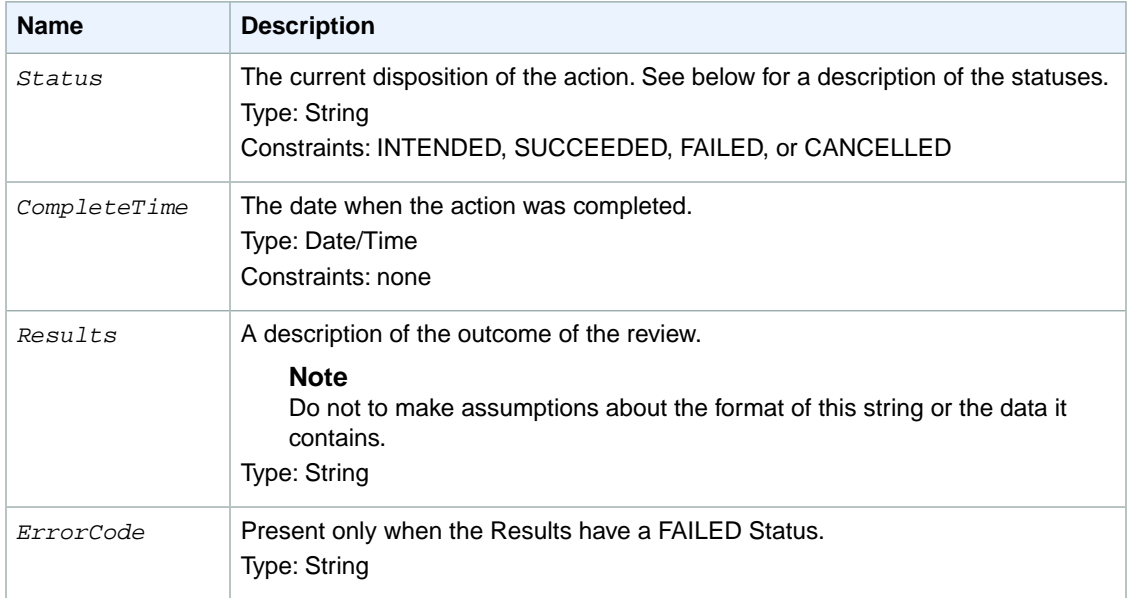

#### **ReviewAction Elements Returned Status Values**

The following table lists the types of Status values returned in the *ReviewAction* Status element:

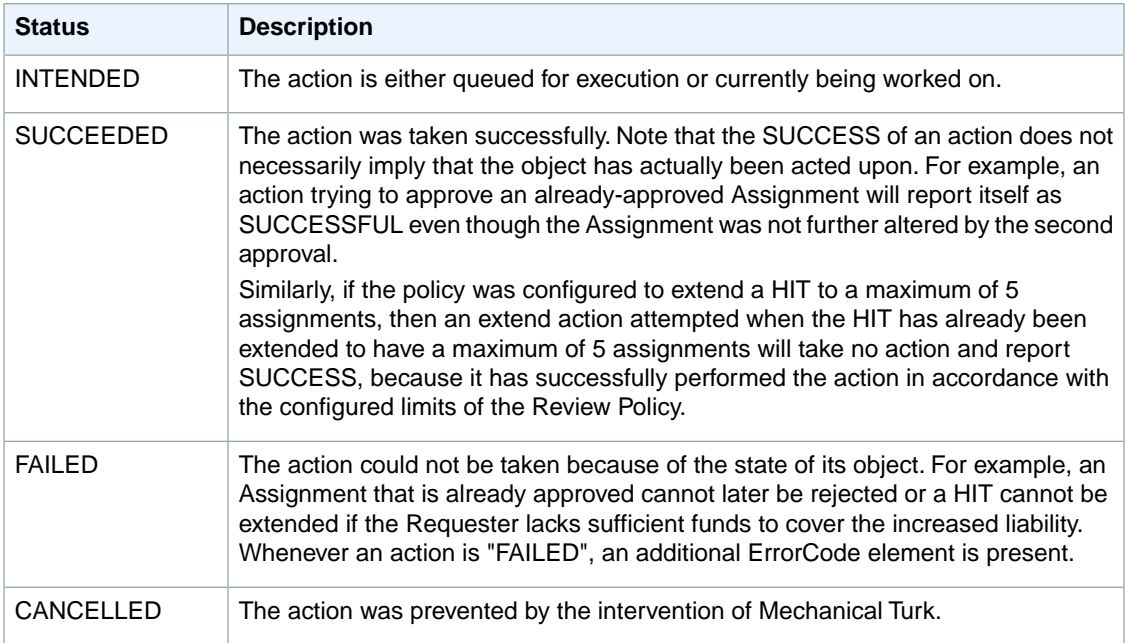

## **Examples**

The following example shows how to use the GetReviewResultsForHIT operation.

### **Sample Request**

The following is an example request.

```
https://mechanicalturk.amazonaws.com/?Service=AWSMechanicalTurkRequester
&AWSAccessKeyId=[the Requester's Access Key ID]
&Version=2011-XX-XX
&Operation=GetReviewResultsForHIT
&Signature=[signature for this request]
&Timestamp=[your system's local time]
&HITId=1AAAAAAAAABBBBBBBBBBCCCCCCCCCC
```
#### **Sample Response**

```
<GetReviewResultsForHITResult>
   <HITId>1AAAAAAAAABBBBBBBBBBCCCCCCCCCC</HITId>
   <AssignmentReviewPolicy>
     <PolicyName>ScoreMyKnownAnswers/2011-09-01</PolicyName>
   </AssignmentReviewPolicy>
   <HITReviewPolicy>
     <PolicyName>SimplePlurality/2011-09-01</PolicyName>
   </HITReviewPolicy>
   <AssignmentReviewReport>
     <ReviewResult>
       <SubjectId>1DDDDDDDDDEEEEEEEEEEFFFFFFFFFF</SubjectId>
       <ObjectType>Assignment</ObjectType>
       <QuestionId>Question_2</QuestionId>
       <Key>KnownAnswerCorrect</Key>
       <Value>1</Value>
     </ReviewResult>
     <ReviewResult>
       <SubjectId>1DDDDDDDDDEEEEEEEEEEFFFFFFFFFF</SubjectId>
       <ObjectType>Assignment</ObjectType>
       <Key>KnownAnswerScore</Key>
       <Value>100</Value>
     </ReviewResult>
     <ReviewResult>
       <SubjectId>1GGGGGGGGGHHHHHHHHHHIIIIIIIIII</SubjectId>
       <ObjectType>Assignment</ObjectType>
       <QuestionId>Question_2</QuestionId>
       <Key>KnownAnswerCorrect</Key>
       <Value>0</Value>
     </ReviewResult>
     <ReviewResult>
       <SubjectId>1GGGGGGGGGHHHHHHHHHHIIIIIIIIII</SubjectId>
       <ObjectType>Assignment</ObjectType>
       <Key>KnownAnswerScore</Key>
       <Value>0</Value>
     </ReviewResult>
     <ReviewAction>
       <ActionName>review</ActionName>
       <ObjectId>1DDDDDDDDDEEEEEEEEEEFFFFFFFFFF</ObjectId>
       <ObjectType>Assignment</ObjectType>
       <Status>SUCCEEDED</Status>
       <Result>Reviewed one known answer; 1/1 correct</Result>
     </ReviewAction>
     <ReviewAction>
```

```
 <ActionName>approve</ActionName>
     <ObjectId>1DDDDDDDDDEEEEEEEEEEFFFFFFFFFF</ObjectId>
     <ObjectType>Assignment</ObjectType>
     <Status>SUCCEEDED</Status>
     <Result>Approved</Result>
   </ReviewAction>
   <ReviewAction>
     <ActionName>review</ActionName>
     <ObjectId>1GGGGGGGGGHHHHHHHHHHIIIIIIIIII</ObjectId>
     <ObjectType>Assignment</ObjectType>
     <Status>SUCCEEDED</Status>
     <Result>Reviewed one known answer; 0/1 correct</Result>
   </ReviewAction>
   <ReviewAction>
     <ActionName>reject</ActionName>
     <ObjectId>1GGGGGGGGGHHHHHHHHHHIIIIIIIIII</ObjectId>
     <ObjectType>Assignment</ObjectType>
     <Status>SUCCEEDED</Status>
     <Result>Rejected</Result>
   </ReviewAction>
 </AssignmentReviewReport>
 <HITReviewReport>
   <ReviewResult>
     <SubjectId>1DDDDDDDDDEEEEEEEEEEFFFFFFFFFF</SubjectId>
     <ObjectType>Assignment</ObjectType>
     <QuestionId>Question_1</QuestionId>
     <Key>AgreedWithPlurality</Key>
     <Value>1</Value>
   </ReviewResult>
   <ReviewResult>
     <SubjectId>1GGGGGGGGGHHHHHHHHHHIIIIIIIIII</SubjectId>
    <ObjectType>Assignment</ObjectType>
     <QuestionId>Question_1</QuestionId>
     <Key>AgreedWithPlurality</Key>
     <Value>1</Value>
   </ReviewResult>
   <ReviewResult>
     <SubjectId>1AAAAAAAAABBBBBBBBBBCCCCCCCCCC</SubjectId>
     <ObjectType>HIT</ObjectType>
     <QuestionId>Question_1</QuestionId>
     <Key>PluralityAnswer</Key>
     <Value>true</Value>
   </ReviewResult>
   <ReviewResult>
     <SubjectId>1AAAAAAAAABBBBBBBBBBCCCCCCCCCC</SubjectId>
     <ObjectType>HIT</ObjectType>
     <QuestionId>Question_1</QuestionId>
     <Key>PluralityLevel</Key>
     <Value>100</Value>
   </ReviewResult>
   <ReviewAction>
     <ActionName>approve</ActionName>
     <ObjectId>1DDDDDDDDDEEEEEEEEEEFFFFFFFFFF</ObjectId>
     <ObjectType>Assignment</ObjectType>
     <Status>SUCCEEDED</Status>
     <Result>Already approved</Result>
   </ReviewAction>
   <ReviewAction>
```

```
 <ActionName>approve</ActionName>
       <ObjectId>1GGGGGGGGGHHHHHHHHHHIIIIIIIIII</ObjectId>
       <ObjectType>Assignment</ObjectType>
       <Status>FAILED</Status>
       <Result>Assignment was in an invalid state for this operation.</Result>
      <ErrorCode>AWS.MechanicalTurk.InvalidAssignmentState</ErrorCode>
     </ReviewAction>
   </HITReviewReport>
</GetReviewResultsForHITResult>
```
## <span id="page-103-0"></span>**GrantBonus**

## **Description**

The GrantBonus operation issues a payment of money from your account to a Worker. This payment happens separately from the reward you pay to the Worker when you approve the Worker's assignment.

The GrantBonus operation requires the Worker's ID and the assignment ID as parameters to initiate payment of the bonus.

You must include a message that explains the reason for the bonus payment, as the Worker may not be expecting the payment.

Amazon Mechanical Turk collects a fee for bonus payments, similar to the HIT listing fee. This operation fails if your account does not have enough funds to pay for both the bonus and the fees.

For information about Amazon Mechanical Turk pricing and fee amounts, see the [Amazon Mechanical](http://aws.amazon.com/mturk) [Turk](http://aws.amazon.com/mturk) site.

### **Request Parameters**

The GrantBonus operation accepts parameters common to all operations. Some common parameters are required. See [Common Parameters \(p.](#page-10-0) 6) for more information.

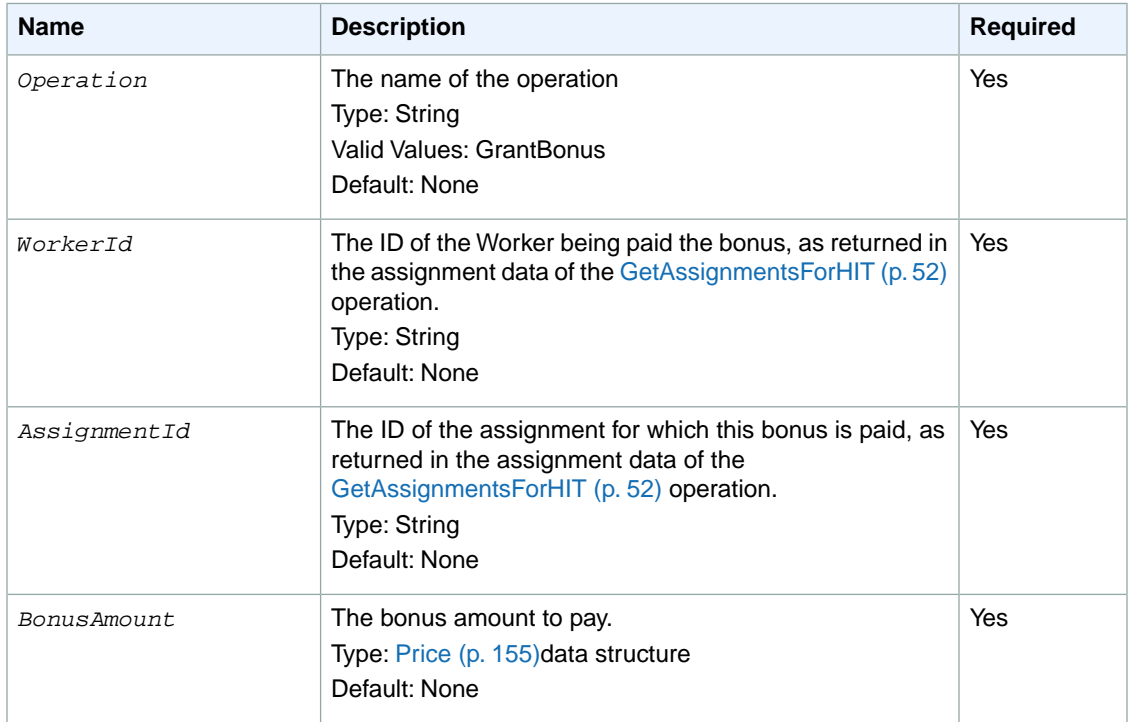

The following parameters are specific to the GrantBonus operation:

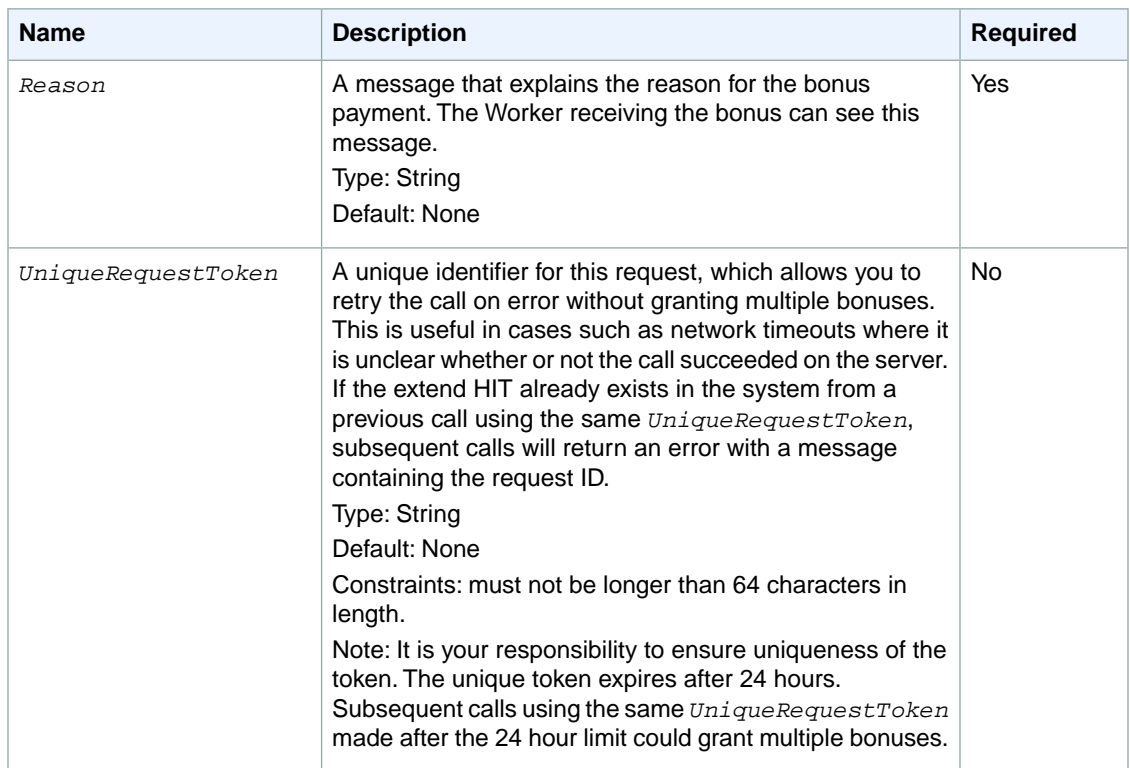

### **Response Elements**

A successful request for the GrantBonus operation returns with no errors. The response includes the elements described in the following table. The operation returns no other data.

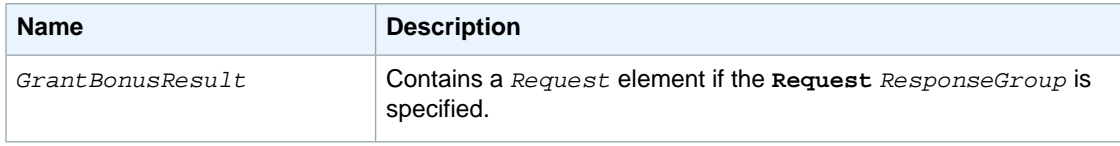

## **Examples**

The following example shows how to use the GrantBonus operation.

#### **Sample Request**

The following example of a call to the GrantBonus operation pays a bonus of \$5 to a Worker.

```
https://mechanicalturk.amazonaws.com/?Service=AWSMechanicalTurkRequester
&AWSAccessKeyId=[the Requester's Access Key ID]
&Version=2012-03-25
&Operation=GrantBonus
&Signature=[signature for this request]
&Timestamp=[your system's local time]
&WorkerId=AZ3456EXAMPLE
&AssignmentId=123RVWYBAZW00EXAMPLE456RVWYBAZW00EXAMPLE
```

```
&BonusAmount.1.Amount=5
&BonusAmount.1.CurrencyCode=USD
&Reason=Thanks%20for%20doing%20great%20work!
```
### **Sample Response**

```
<GrantBonusResult>
  <Request>
     <IsValid>True</IsValid>
  </Request>
</GrantBonusResult>
```
## <span id="page-106-0"></span>**GrantQualification**

## **Description**

The GrantQualification operation grants a Worker's request for a Qualification.

Only the owner of the Qualification type can grant a Qualification request for that type.

## **Request Parameters**

GrantQualification accepts parameters common to all operations. Some common parameters are required. See [Common Parameters \(p.](#page-10-0) 6) for more information.

The following parameters are specific to the GrantQualification operation:

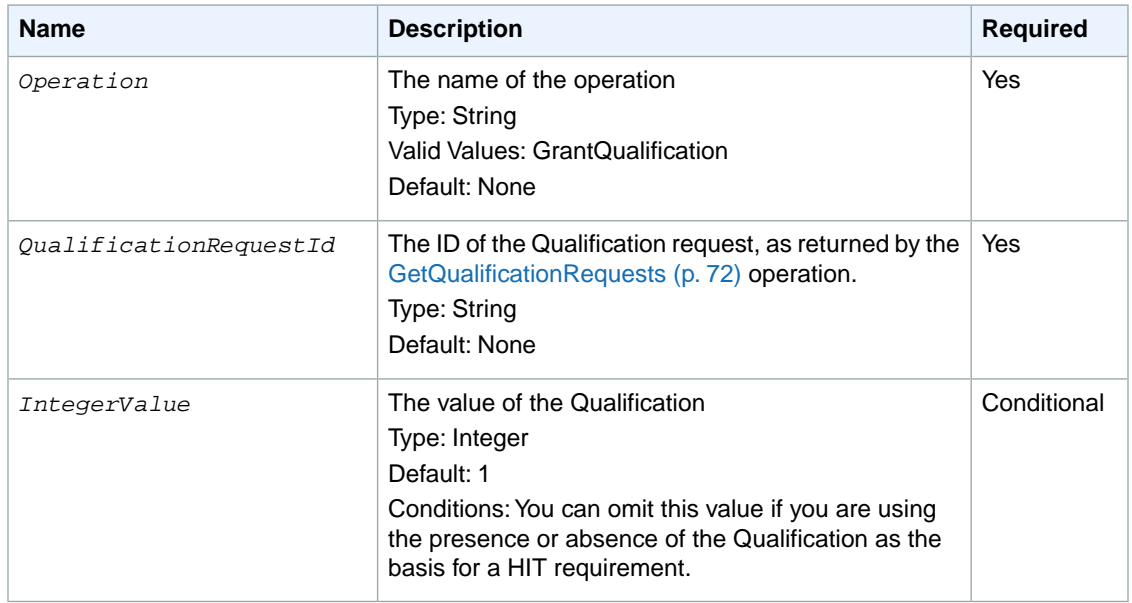

## **Response Elements**

A successful request for the GrantQualification operation returns with no errors. The response includes the elements described in the following table. The operation returns no other data.

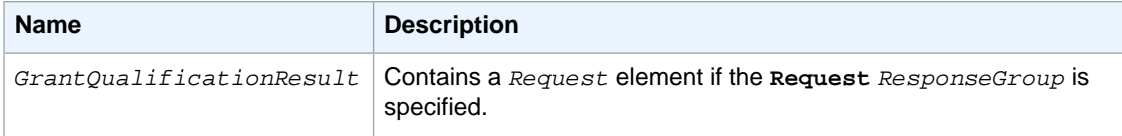

## **Examples**

The following example shows how to use the GrantQualification operation.

### **Sample Request**

The following example grants a Qualification to a user.

```
https://mechanicalturk.amazonaws.com/?Service=AWSMechanicalTurkRequester
&AWSAccessKeyId=[the Requester's Access Key ID]
&Version=2012-03-25
&Operation=GrantQualification
&Signature=[signature for this request]
&Timestamp=[your system's local time]
&QualificationRequestId=789RVWYBAZW00EXAMPLE951RVWYBAZW00EXAMPLE
&IntegerValue=95
```
#### **Sample Response**

```
<GrantQualificationResult>
  <Request>
    <IsValid>True</IsValid>
  </Request>
</GrantQualificationResult>
```
# **Help**

## **Description**

The Help operation returns information about the Amazon Mechanical Turk Service operations and response groups.You can use it to facilitate development and documentation of your web site and tools. It is similar to the Help operation found in other AWS web services.

### **Request Parameters**

The Help operation accepts parameters common to all operations. Some common parameters are required. For more information, see [Common Parameters \(p.](#page-10-0) 6).

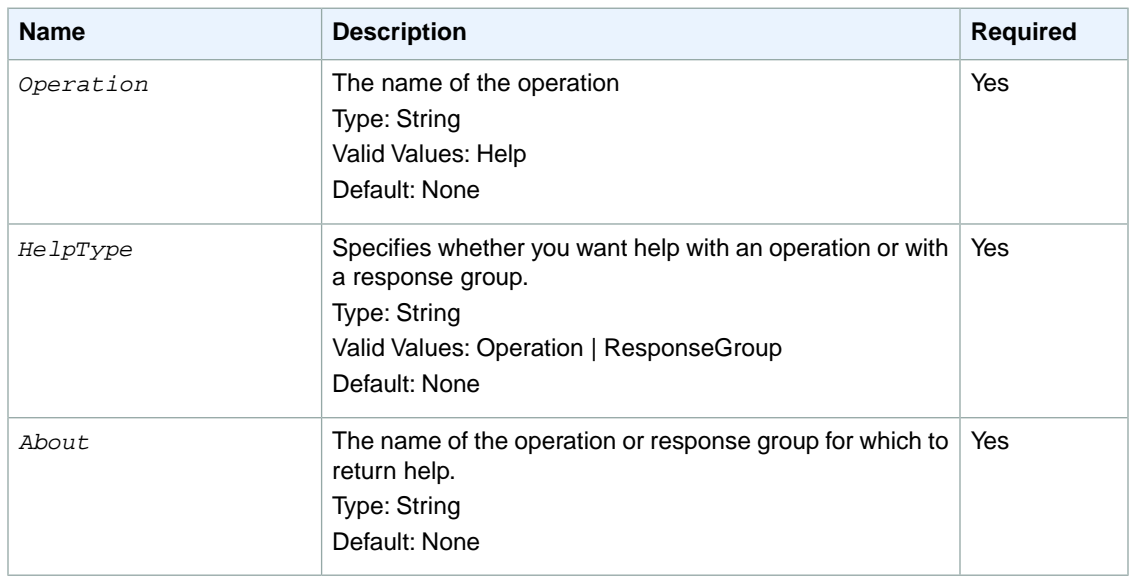

The following parameters are specific to the Help operation:

## **Response Elements**

A successful request for the Help operation has an *Information* element in the response. The *Information* element contains either an *OperationInformation* element or a *ResponseGroup* element, depending on the *HelpType* requested. For more information about response groups, see [Common Parameters \(p.](#page-10-0) 6).

The *OperationInformation* element contains the elements described in the following table:

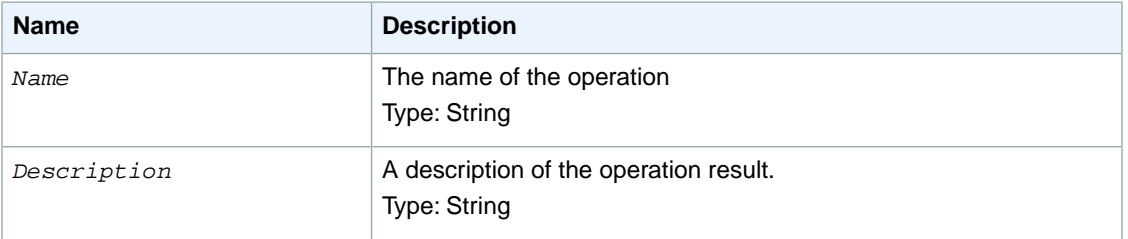

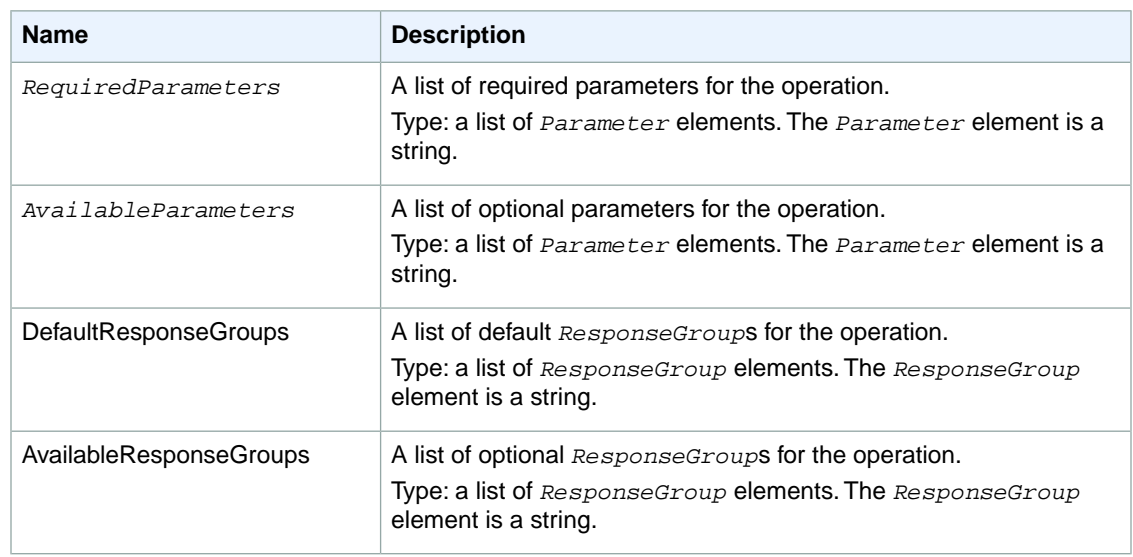

The *ResponseGroupInformation* element contains the elements described in the following table:

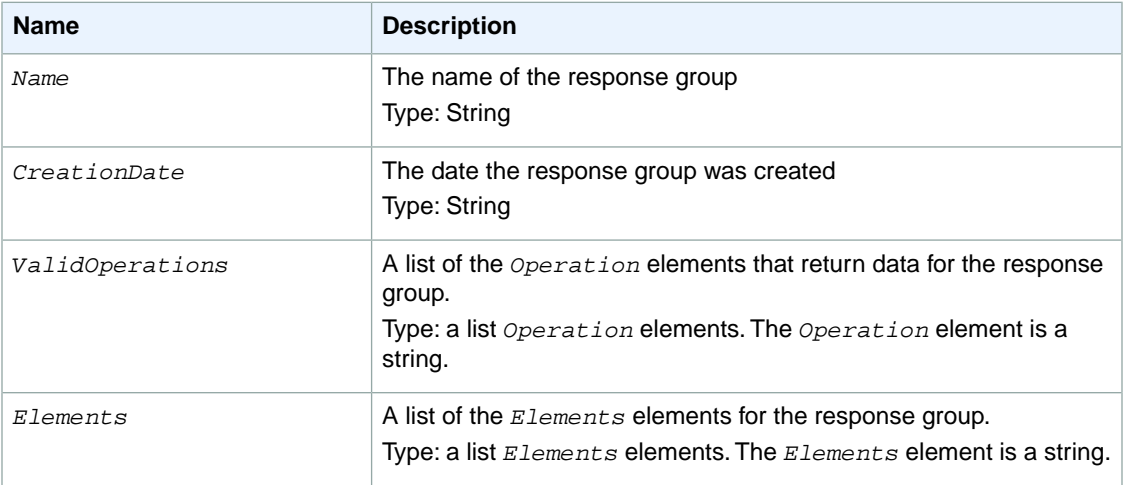

## **Examples**

The following example shows how to use the Help operation.

#### **Sample Request**

The following example of a Help operation returns information about the GetReviewableHITs operation.

```
https://mechanicalturk.amazonaws.com/?Service=AWSMechanicalTurkRequester
&AWSAccessKeyId=[the Requester's Access Key ID]
&Version=2012-03-25
&Operation=Help
&Signature=[signature for this request]
&Timestamp=[your system's local time]
&HelpType=Operation
```
&About=GetReviewableHITs

#### **Sample Response**

```
<Information>
  <Request>
    <IsValid>True</IsValid>
    <HelpRequest>
      <Operation>Help</Operation>
    </HelpRequest>
  </Request>
  <OperationInformation>
    <Name>
    Please see our online documentation at 
    http://developer.amazonwebservices.com/connect/kbcategory.jspa?categoryID=28
     </Name>
  </OperationInformation>
</Information>
```
## **NotifyWorkers**

## **Description**

The NotifyWorkers operation sends an email to one or more Workers that you specify with the Worker ID.

You can specify up to 100 Worker IDs to send the same message with a single call to the NotifyWorkers operation.

#### **Note**

The NotifyWorkers operation will send a notification email to a Worker only if you have previously approved or rejected work from the Worker.

### **Request Parameters**

The NotifyWorkers operation accepts parameters common to all operations. Some common parameters are required. See [Common Parameters \(p.](#page-10-0) 6) for more information.

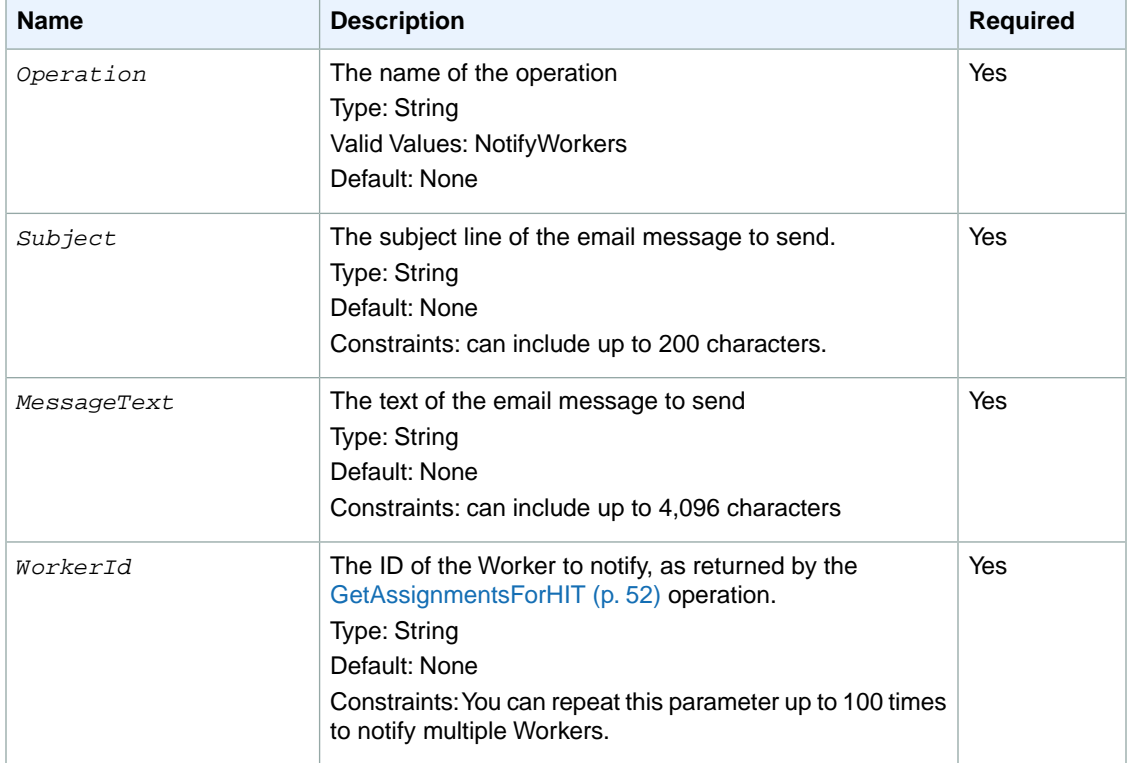

The following parameters are specific to the NotifyWorkers operation:

## **Response Elements**

A successful request for the NotifyWorkers operation returns with no errors. The response includes the elements described in the following table. The operation returns no other data.

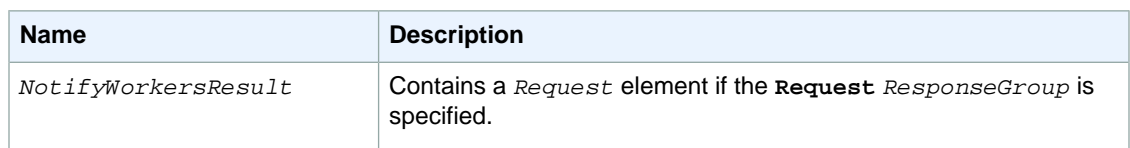

The following example shows how to use the NotifyWorkers operation.

#### **Sample Request**

The following example sends an email message to three Workers.

```
https://mechanicalturk.amazonaws.com/?Service=AWSMechanicalTurkRequester
&AWSAccessKeyId=[the Requester's Access Key ID]
&Version=2012-03-25
&Operation=NotifyWorkers
&Signature=[signature for this request]
&Timestamp=[your system's local time]
&Subject=Thank%20you
&MessageText=Hello!%20Just%20wanted%20to%20say%20thank%20you...
&WorkerId.1=AZ3123EXAMPLE
&WorkerId.2=AZ3456EXAMPLE
&WorkerId.3=AZ3789EXAMPLE
```
#### **Sample Response**

```
<NotifyWorkersResult>
  <Request>
     <IsValid>True</IsValid>
   </Request>
</NotifyWorkersResult>
```
# <span id="page-113-0"></span>**RegisterHITType**

## **Description**

The RegisterHITType operation creates a new HIT type.

The RegisterHITType operation lets you be explicit about which HITs ought to be the same type. It also gives you error checking, to ensure that you call the [CreateHIT](#page-25-0) (p. [21\)](#page-25-0) operation with a valid HIT type ID.

If you register a HIT type with values that match an existing HIT type, the HIT type ID of the existing type will be returned.

## **Request Parameters**

The RegisterHITType operation accepts parameters common to all operations. Some common parameters are required. See [Common Parameters \(p.](#page-10-0) 6) for more information.

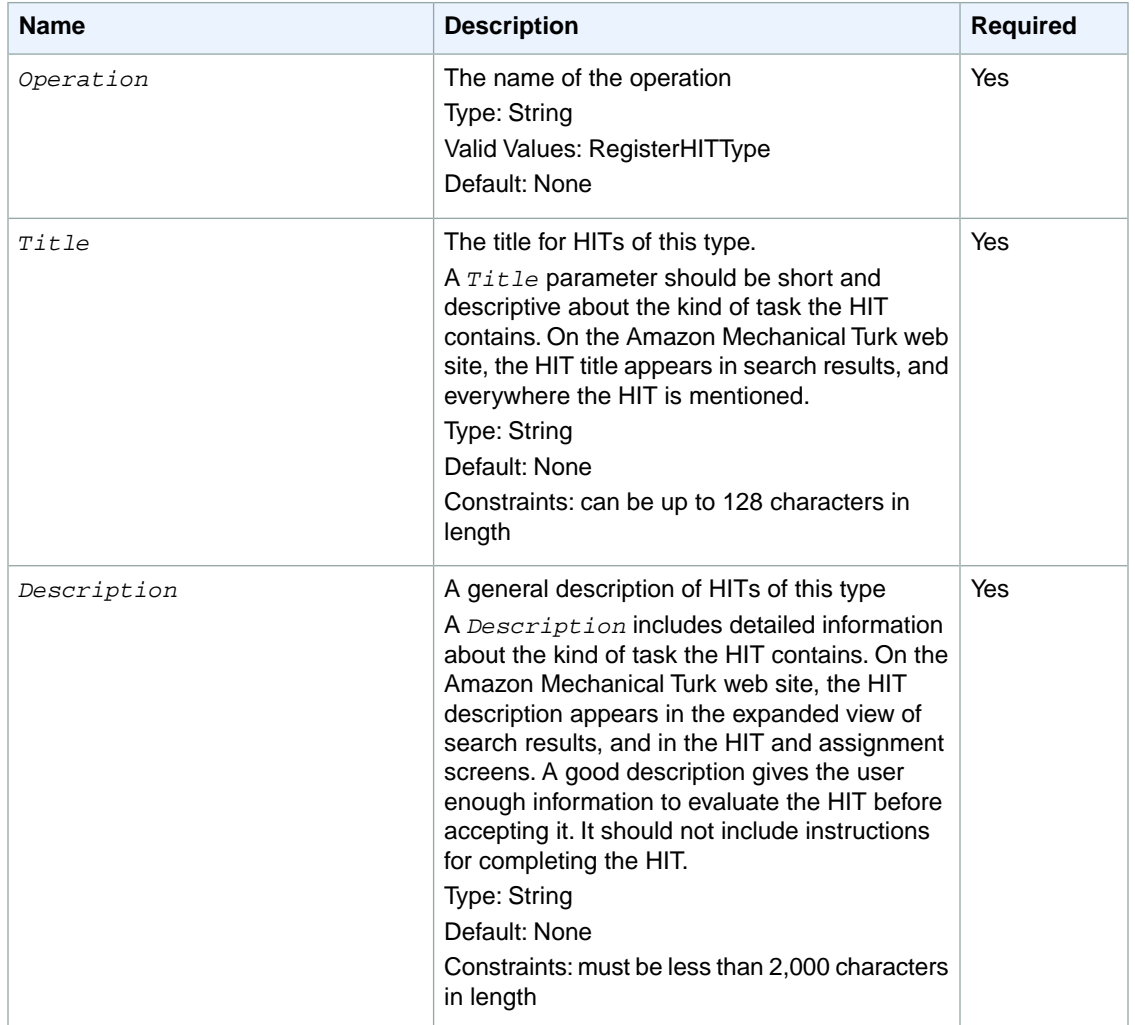

The following parameters are specific to the RegisterHITType operation:

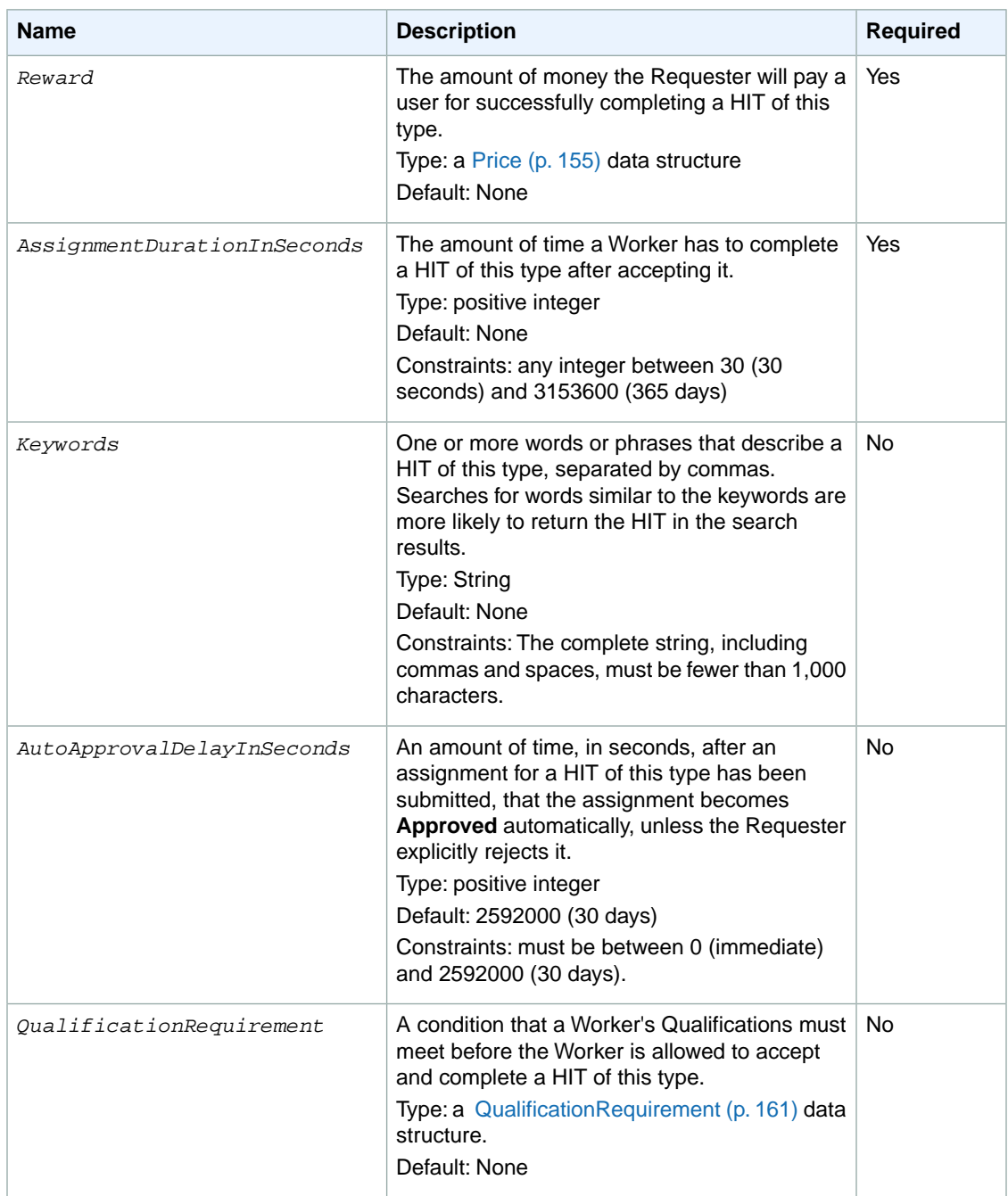

## **Response Elements**

A successful request for the RegisterHITType operation has a *RegisterHITTypeResult* element in the response.

The *RegisterHITTypeResult* element contains the following elements:

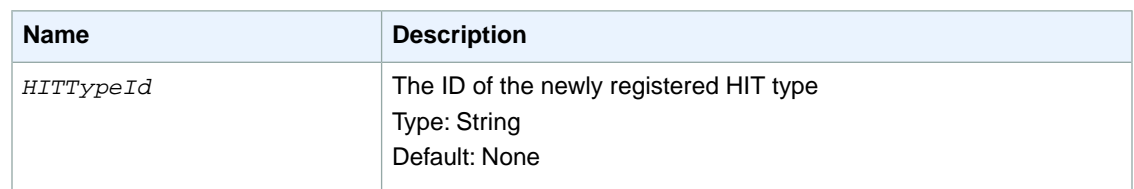

The following example shows how to use the GetHITsForQualificationType operation.

#### **Sample Request**

The following example registers a new HIT type.

```
https://mechanicalturk.amazonaws.com/?Service=AWSMechanicalTurkRequester
&AWSAccessKeyId=[the Requester's Access Key ID]
&Version=2012-03-25
&Operation=RegisterHITType
&Signature=[signature for this request]
&Timestamp=[your system's local time]
&Title=Location%20and%20Photograph%20Identification
&Description=Select%20the%20image%20that%20best%20represents...
&Reward.1.Amount=5
&Reward.1.CurrencyCode=USD
&AssignmentDurationInSeconds=30
&Keywords=location,%20photograph,%20image,%20identification,%20opinion
```
#### **Sample Response**

```
<RegisterHITTypeResult>
  <Request>
    <IsValid>True</IsValid>
  </Request>
  <HITTypeId>KZ3GKTRXBWGYX8WXBW60</HITTypeId>
</RegisterHITTypeResult>
```
# **RejectAssignment**

## **Description**

The RejectAssignment operation rejects the results of a completed assignment.

You can include an optional feedback message with the rejection, which the Worker can see in the **Status** section of the web site. When you include a feedback message with the rejection, it helps the Worker understand why the assignment was rejected, and can improve the quality of the results the Worker submits in the future.

Only the Requester who created the HIT can reject an assignment for the HIT.

## **Request Parameters**

The RejectAssignment operation accepts parameters common to all operations. Some common parameters are required. See [Common Parameters \(p.](#page-10-0) 6) for more information.

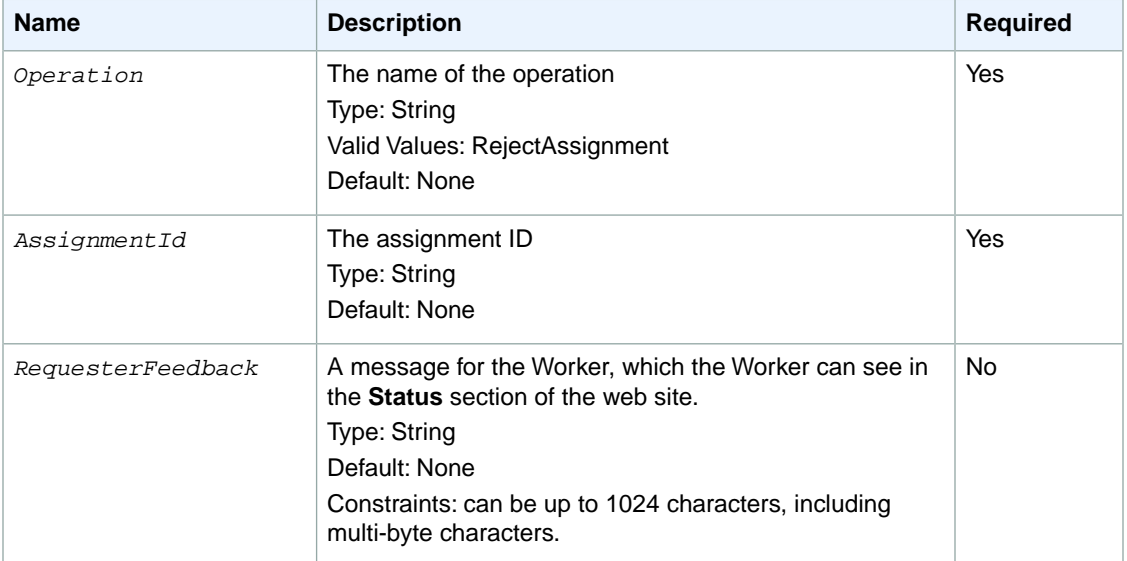

The following parameters are specific to the RejectAssignment operation:

## **Response Elements**

A successful request for the RejectAssignment operation returns with no errors.The response includes the elements described in the following table. The operation returns no other data.

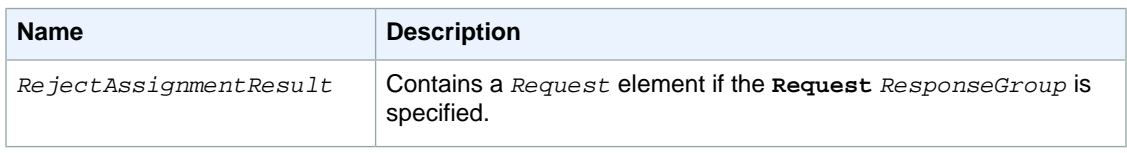

The following example shows how to use the RejectAssignment operation.

#### **Sample Request**

The following example rejects an assignment identified by its assignment ID.

```
https://mechanicalturk.amazonaws.com/?Service=AWSMechanicalTurkRequester
&AWSAccessKeyId=[the Requester's Access Key ID]
&Version=2012-03-25
&Operation=RejectAssignment
&Signature=[signature for this request]
&Timestamp=[your system's local time]
&AssignmentId=123RVWYBAZW00EXAMPLE456RVWYBAZW00EXAMPLE
```
### **Sample Response**

```
<RejectAssignmentResult>
  <Request>
     <IsValid>True</IsValid>
  </Request>
</RejectAssignmentResult>
```
# **RejectQualificationRequest**

## **Description**

The RejectQualificationRequest operation rejects a user's request for a Qualification.

You can provide a text message explaining why the request was rejected. The Worker who made the request can see this message.

## **Request Parameters**

The RejectQualificationRequest operation accepts parameters common to all operations. Some common parameters are required. See [Common Parameters \(p.](#page-10-0) 6) for more information.

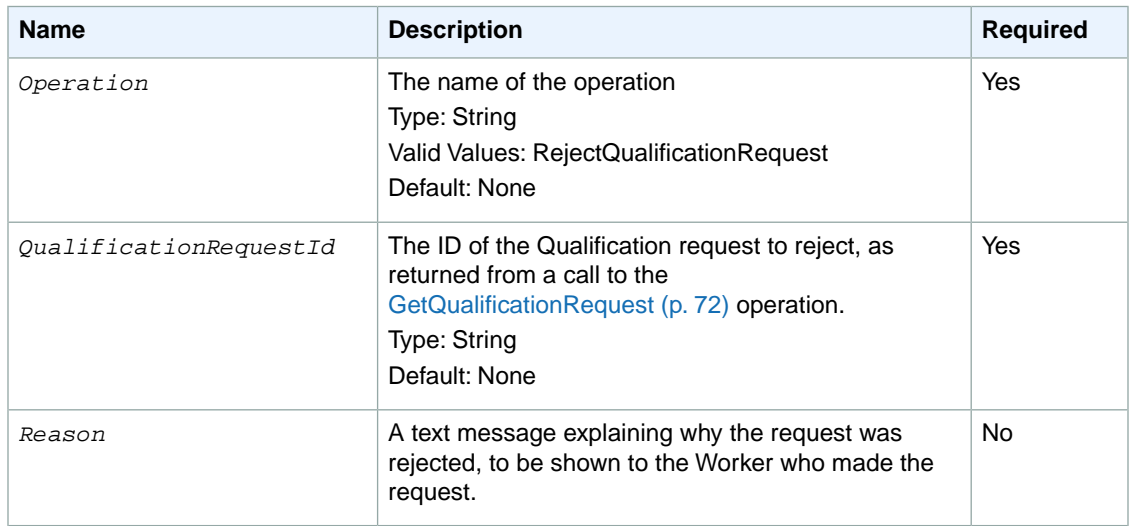

The following parameters are specific to the RejectQualificationRequest operation:

## **Response Elements**

A successful request for the RejectQualificationRequest operation returns with no errors. The response includes the elements described in the following table. The operation returns no other data.

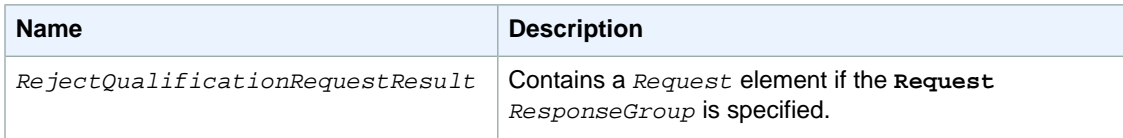

## **Examples**

The following example shows how to use the RejectQualificationRequestType operation.

#### **Sample Request**

The following example rejects a specified Qualification request.

```
https://mechanicalturk.amazonaws.com/?Service=AWSMechanicalTurkRequester
&AWSAccessKeyId=[the Requester's Access Key ID]
&Version=2012-03-25
&Operation=RejectQualificationRequest
&Signature=[signature for this request]
&Timestamp=[your system's local time]
&QualificationRequestId=789RVWYBAZW00EXAMPLE951RVWYBAZW00EXAMPLE
```
#### **Sample Response**

```
<RejectQualificationRequestResult>
  <Request>
     <IsValid>True</IsValid>
  </Request>
</RejectQualificationRequestResult>
```
## **RevokeQualification**

## **Description**

The RevokeQualification operation revokes a previously granted Qualification from a user.

You can provide a text message explaining why the Qualification was revoked. The user who had the Qualification can see this message.

## **Request Parameters**

The RevokeQualification operation accepts parameters common to all operations. Some common parameters are required. See [Common Parameters \(p.](#page-10-0) 6) for more information.

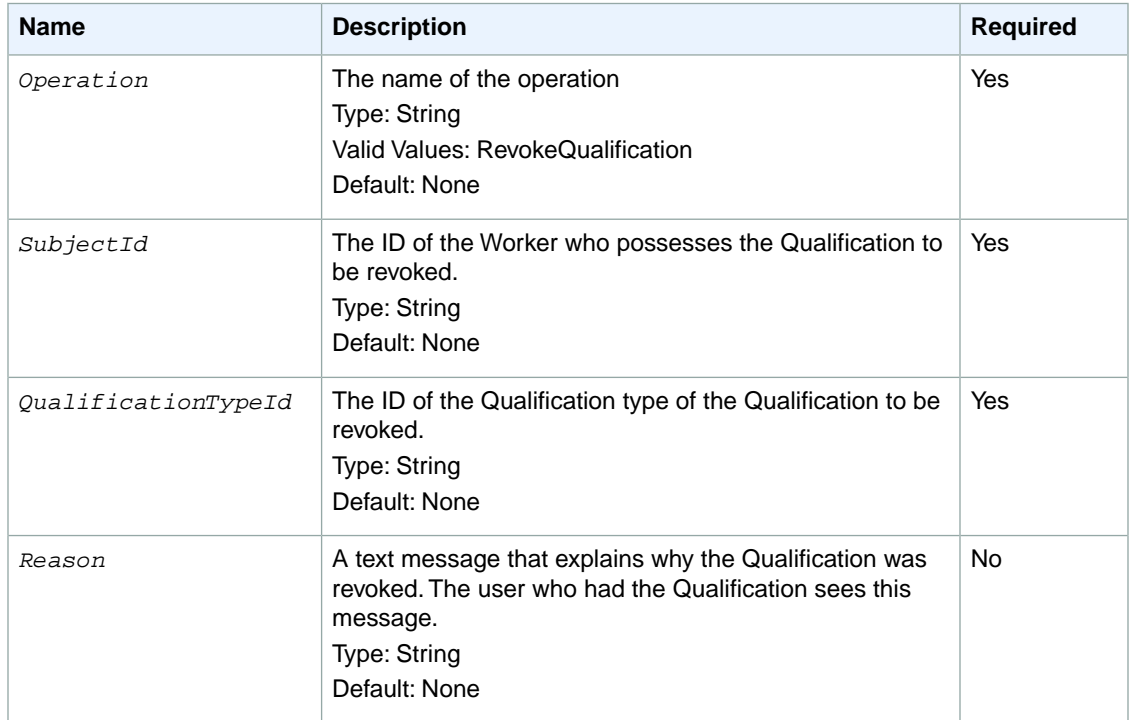

The following parameters are specific to the RevokeQualification operation:

## **Response Elements**

A successful request for the RevokeQualification operation returns with no errors. The response includes the elements described in the following table. The operation returns no other data.

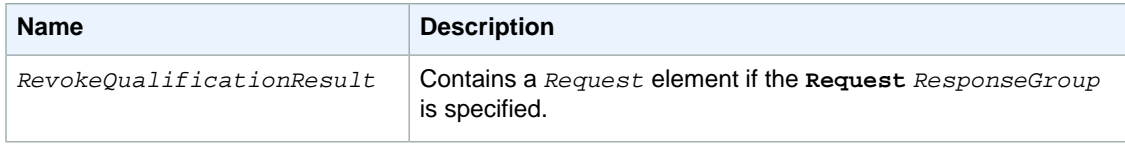

The following example shows how to use the RevokeQualification operation.

#### **Sample Request**

The following example revokes Qualification of the specified Qualification type for the specified user.

```
https://mechanicalturk.amazonaws.com/?Service=AWSMechanicalTurkRequester
&AWSAccessKeyId=[the Requester's Access Key ID]
&Version=2012-03-25
&Operation=RevokeQualification
&Signature=[signature for this request]
&Timestamp=[your system's local time]
&SubjectId=AZ3456EXAMPLE
&QualificationTypeId=789RVWYBAZW00EXAMPLE
```
#### **Sample Response**

```
<RevokeQualificationResult>
  <Request>
    <IsValid>True</IsValid>
  </Request>
</RevokeQualificationResult>
```
## **SearchHITs**

## **Description**

The SearchHITs operation returns all of a Requester's HITs, on behalf of the Requester.

The operation returns HITs of any status, except for HITs that have been disposed of with the [DisposeHIT \(p.](#page-42-0) 38) operation.

#### **Note**

The SearchHITs operation does not accept any search parameters that filter the results.

The operation sorts the results and divides them into numbered pages. The operation returns a single page of results.You can control sorting and pagination with parameters to the operation.

When (*PageNumber* x *PageSize*) is less than 100, you can get reliable results when you use any of the sort properties. If this number is greater than 100, use the **Enumeration** sort property for best results. The **Enumeration** sort property guarantees that all HITs are returned with no duplicates, but not in any specific order.

### **Request Parameters**

The SearchHITs operation accepts parameters common to all operations. Some common parameters are required. See [Common Parameters \(p.](#page-10-0) 6) for more information.

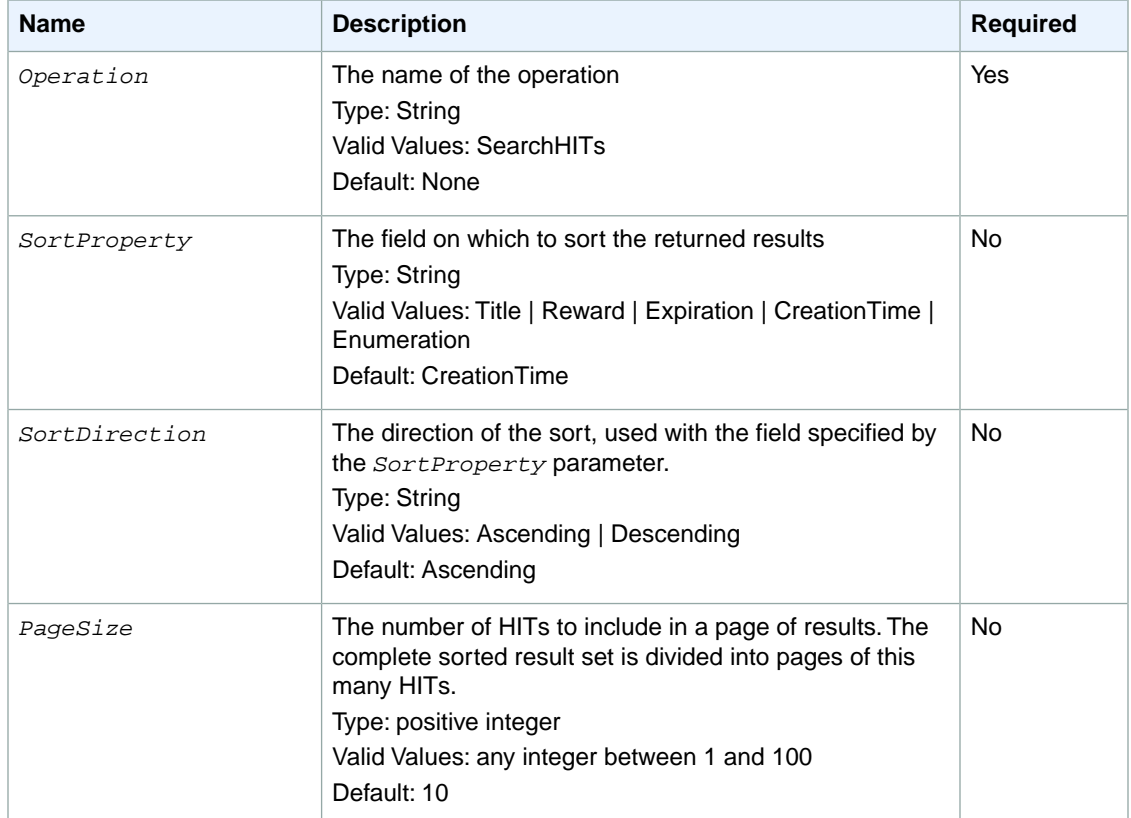

The following parameters are specific to the SearchHITs operation:

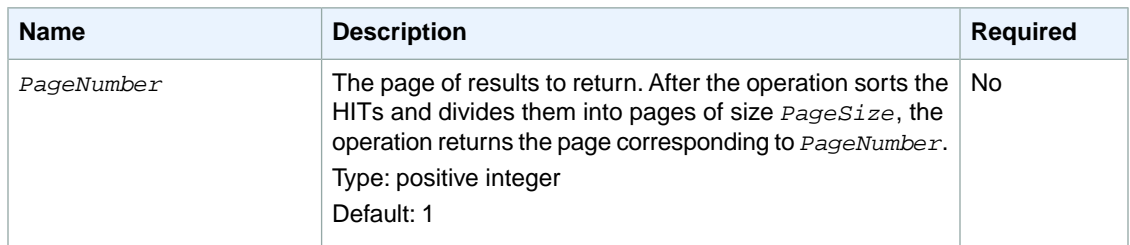

### **Response Elements**

A successful request for the SearchHITs operation will have a *SearchHITsResult* element in the response.

The *SearchHITsResult* element contains the following elements:

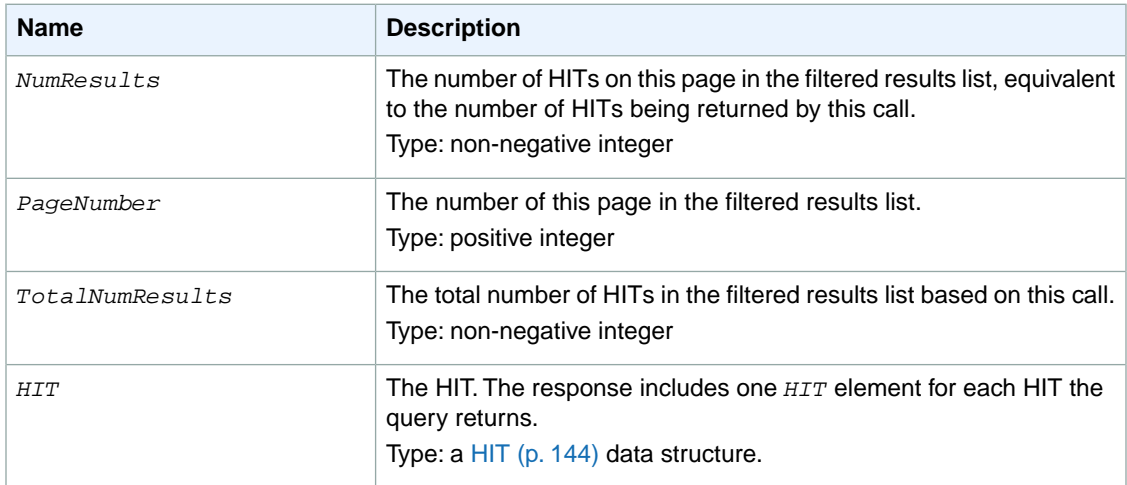

## **Examples**

The following example shows how to use the GetHITsForQualificationType operation.

#### **Sample Request**

The following example queries all of the HITs for a Requester.The example uses default values for sorting and pagination.

```
https://mechanicalturk.amazonaws.com/?Service=AWSMechanicalTurkRequester
&AWSAccessKeyId=[the Requester's Access Key ID]
&Operation=SearchHITs
&Signature=[signature for this request]
&Timestamp=[your system's local time]
```
#### **Sample Response**

```
<SearchHITsResult>
   <Request>
     <IsValid>True</IsValid>
   </Request>
   <NumResults>2</NumResults>
   <TotalNumResults>2</TotalNumResults>
   <PageNumber>1</PageNumber>
  <HIT> <HITId>GBHZVQX3EHXZ2AYDY2T0</HITId>
     <HITTypeId>NYVZTQ1QVKJZXCYZCZVZ</HITTypeId>
    <CreationTime>2009-04-22T00:17:32Z</CreationTime>
     <Title>Location</Title>
    <Description>Select the image that best represents</Description>
     <HITStatus>Reviewable</HITStatus>
     <MaxAssignments>1</MaxAssignments>
     <Reward>
       <Amount>5.00</Amount>
       <CurrencyCode>USD</CurrencyCode>
       <FormattedPrice>$5.00</FormattedPrice>
    </Reward>
    <AutoApprovalDelayInSeconds>2592000</AutoApprovalDelayInSeconds>
     <Expiration>2009-04-29T00:17:32Z</Expiration>
     <AssignmentDurationInSeconds>30</AssignmentDurationInSeconds>
     <NumberOfAssignmentsPending>0</NumberOfAssignmentsPending>
     <NumberOfAssignmentsAvailable>0</NumberOfAssignmentsAvailable>
     <NumberOfAssignmentsCompleted>1</NumberOfAssignmentsCompleted>
  </HIT>
  <HIT> <HITId>ZZRZPTY4ERDZWJ868JCZ</HITId>
    <HITTypeId>NYVZTQ1QVKJZXCYZCZVZ</HITTypeId>
     <CreationTime>2009-07-07T00:56:40Z</CreationTime>
     <Title>Location</Title>
    <Description>Select the image that best represents</Description>
    <HITStatus>Assignable</HITStatus>
    <MaxAssignments>1</MaxAssignments>
     <Reward>
       <Amount>5.00</Amount>
       <CurrencyCode>USD</CurrencyCode>
       <FormattedPrice>$5.00</FormattedPrice>
     </Reward>
     <AutoApprovalDelayInSeconds>2592000</AutoApprovalDelayInSeconds>
     <Expiration>2009-07-14T00:56:40Z</Expiration>
     <AssignmentDurationInSeconds>30</AssignmentDurationInSeconds>
     <NumberOfAssignmentsPending>0</NumberOfAssignmentsPending>
     <NumberOfAssignmentsAvailable>1</NumberOfAssignmentsAvailable>
     <NumberOfAssignmentsCompleted>0</NumberOfAssignmentsCompleted>
  </HTT>
</SearchHITsResult>
```
## **Related Operations**

• [GetAssignmentsForHIT \(p.](#page-56-0) 52)

# **SearchQualificationTypes**

## **Description**

The SearchQualificationTypes operation searches for Qualification types using the specified search query, and returns a list of Qualification types.

The operation sorts the results, divides them into numbered pages, and returns a single page of results. You can control sorting and pagination with parameters to the operation.

## **Request Parameters**

SearchQualificationTypes accepts parameters common to all operations. Some common parameters are required. See [Common Parameters \(p.](#page-10-0) 6) for more information.

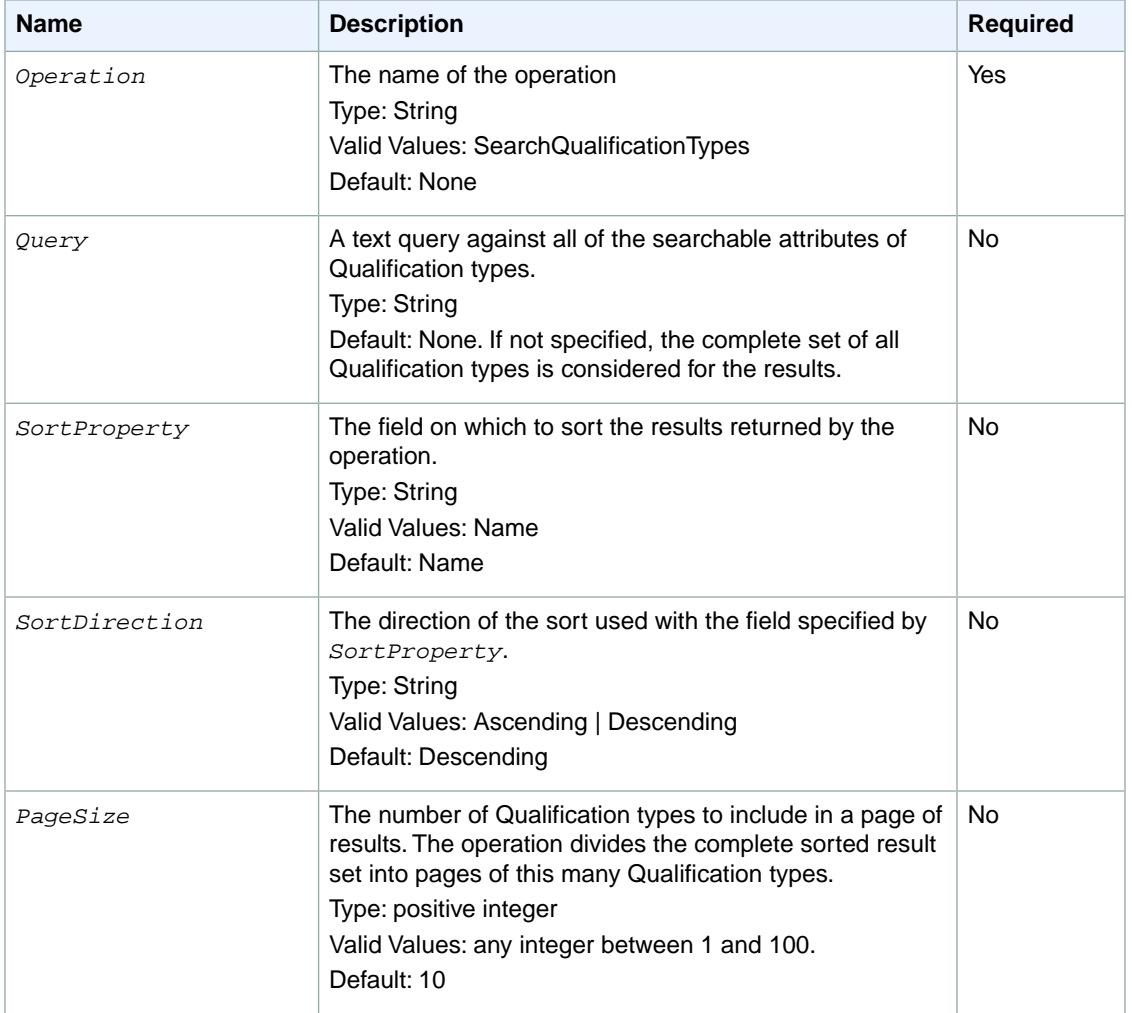

The following parameters are specific to the SearchQualificationTypes operation:

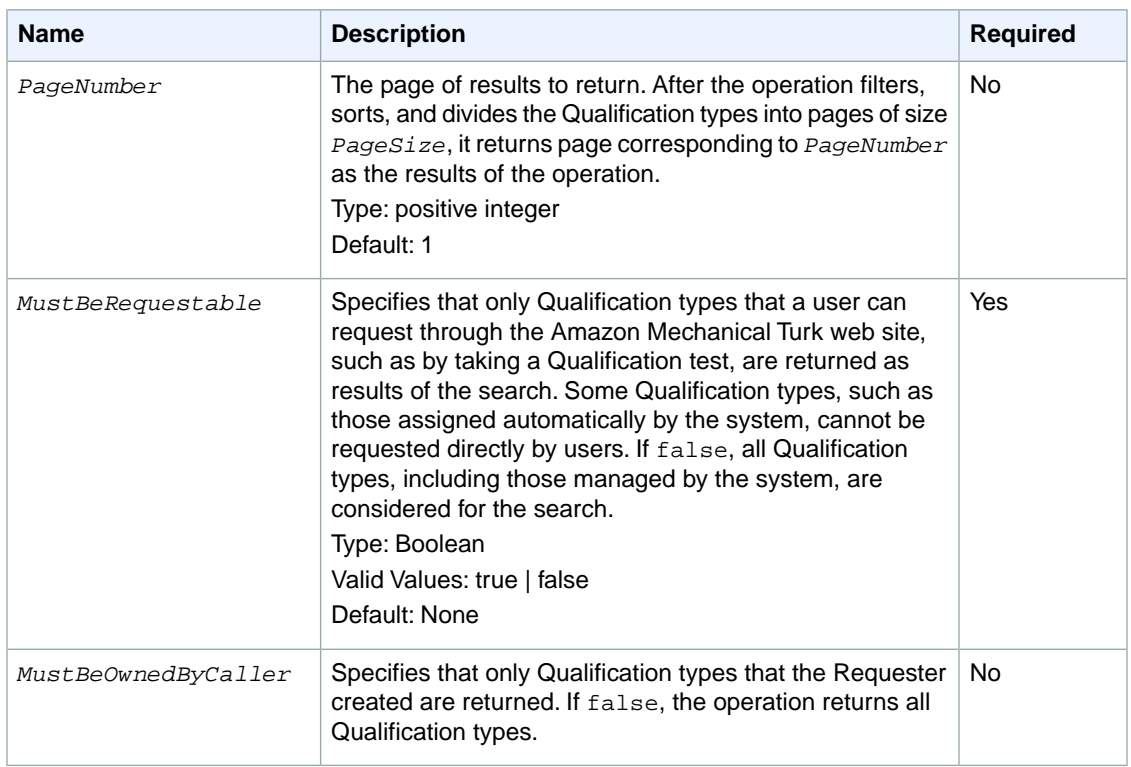

## **Response Elements**

A successful request for the SearchQualificationTypes operation has a *SearchQualificationTypesResult* element in the response.

The *SearchQualificationTypesResult* element contains the elements described in the following table:

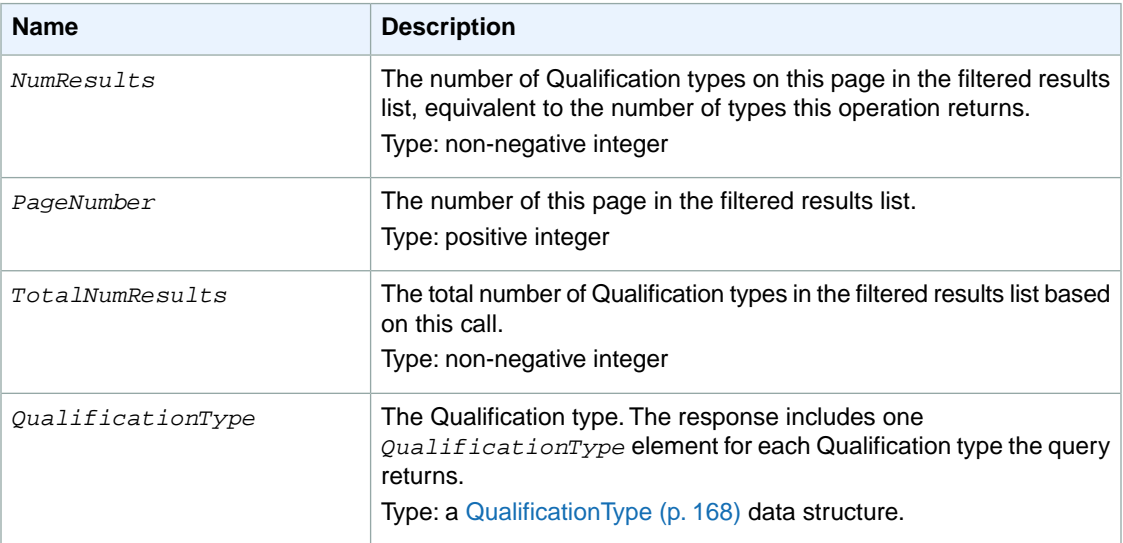

The following example shows how to use the SearchQualificationTypes operation.

#### **Sample Request**

The following example performs a simple text query for Qualification types.

```
https://mechanicalturk.amazonaws.com/?Service=AWSMechanicalTurkRequester
&AWSAccessKeyId=[the Requester's Access Key ID]
&Version=2012-03-25
&Operation=SearchQualificationTypes
&Signature=[signature for this request]
&Timestamp=[your system's local time]
&Query=English
```
#### **Sample Response**

```
<SearchQualificationTypesResult>
   <Request>
     <IsValid>True</IsValid>
   </Request>
   <NumResults>10</NumResults>
   <TotalNumResults>5813</TotalNumResults>
   <QualificationType>
     <QualificationTypeId>WKAZMYZDCYCZP412TZEZ</QualificationTypeId>
     <CreationTime>2009-05-17T10:05:15Z</CreationTime>
     <Name> WebReviews Qualification Master Test</Name>
     <Description>
     This qualification will allow you to earn more on the WebReviews HITs.
     </Description>
     <Keywords>WebReviews, webreviews, web reviews</Keywords>
     <QualificationTypeStatus>Active</QualificationTypeStatus>
       <Test>
        <QuestionForm xmlns="http://mechanicalturk.amazonaws.com/AWSMechanical 
TurkDataSchemas/2005-10-01/QuestionForm.xsd">
            <Overview>
            <Title>WebReviews Survey</Title>
           <sub>T</sub><sub>T</sub><sub>T</sub><sub>T</sub></sub></sub></sub></sub>
            After you have filled out this survey you will be assigned one or 
more qualifications...
            </Text>
          </Overview>
          <Question>
            <QuestionIdentifier>age</QuestionIdentifier>
            <DisplayName>What is your age?</DisplayName>
            <IsRequired>true</IsRequired>
            <QuestionContent>
              <Text>
              Please choose the age group you belong to.
             \langleText>
            </QuestionContent>
```

```
 <AnswerSpecification>
       <SelectionAnswer>
         <StyleSuggestion>radiobutton</StyleSuggestion>
         <Selections>
           <Selection>
             <SelectionIdentifier>0018</SelectionIdentifier>
             <Text>-18</Text>
           </Selection>
         <Selection>
           <SelectionIdentifier>5160</SelectionIdentifier>
           <Text>51-60</Text>
         </Selection>
         <Selection>
           <SelectionIdentifier>6000</SelectionIdentifier>
           <Text>60+</Text>
         </Selection>
       </Selections> 
        </SelectionAnswer>
          </AnswerSpecification>
       </Question> 
     </QuestionForm>
     </Test>
     <TestDurationInSeconds>1200</TestDurationInSeconds>
  </QualificationType>
</SearchQualificationTypesResult>
```
# **SendTestEventNotification**

## **Description**

The SendTestEventNotification operation causes Amazon Mechanical Turk to send a notification message as if a HIT event occurred, according to the provided notification specification. This allows you to test notifications without setting up notifications for a real HIT type and trying to trigger them using the website.

When you call this operation, the service sends the test notification immediately.

## **Request Parameters**

The SendTestEventNotification operation accepts parameters common to all operations. Some common parameters are required. See [Common Parameters \(p.](#page-10-0) 6) for more information.

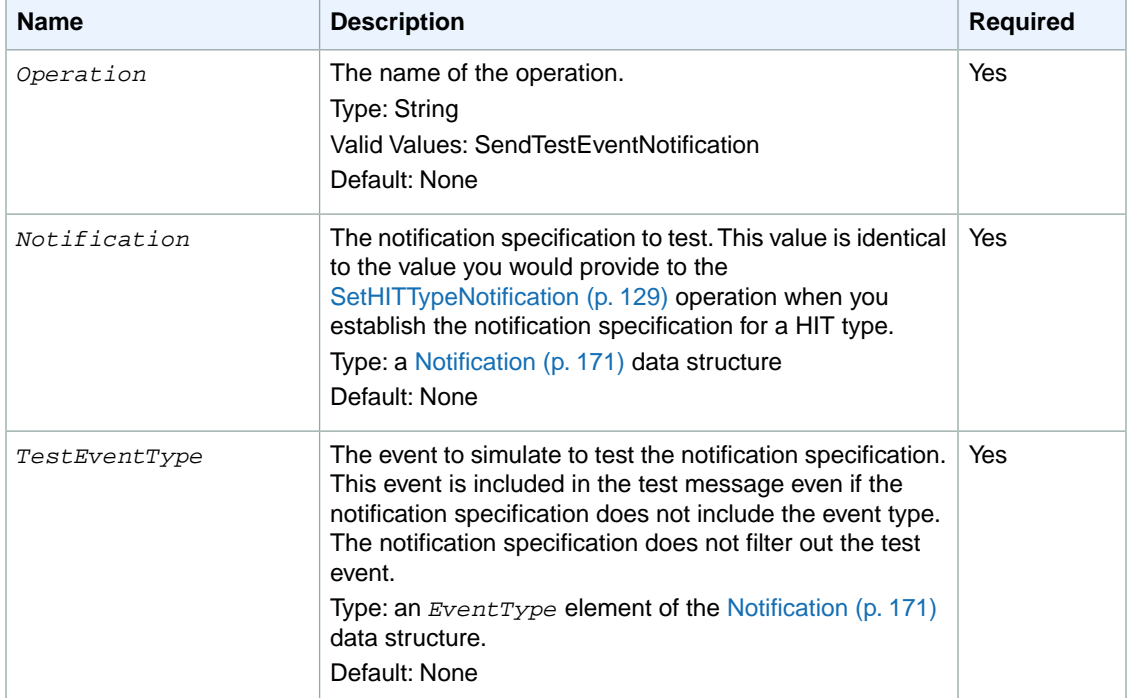

The following parameters are specific to the SendTestEventNotification operation:

## **Response Elements**

A successful request for the SendTestEventNotification operation returns with no errors. The response includes the elements described in the following table. The operation returns no other data.

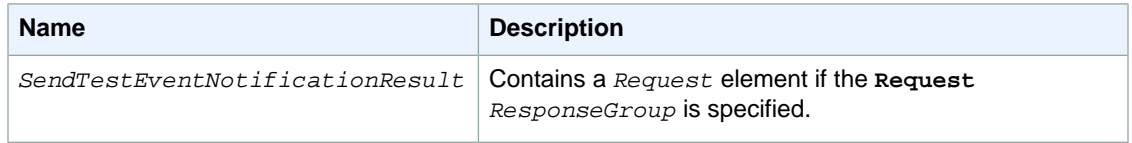

The following example shows how to use the SendTestEventNotification operation.

#### **Sample Request**

The following example sends a notification message for a simulated *AssignmentSubmitted* event to an email address.

```
https://mechanicalturk.amazonaws.com/?Service=AWSMechanicalTurkRequester
&AWSAccessKeyId=[the Requester's Access Key ID]
&Operation=SendTestEventNotification
&Signature=[signature for this request]
&Timestamp=[your system's local time]
&Notification.1.Destination=janedoe@example.com
&Notification.1.Transport=Email
&Notification.1.Version=2006-05-05
&Notification.1.EventType=AssignmentSubmitted
&TestEventType=AssignmentSubmitted
```
### **Sample Response**

```
<SendTestEventNotificationResult>
  <Request>
    <IsValid>True</IsValid>
  </Request>
</SendTestEventNotificationResult>
```
## **SetHITAsReviewing**

## **Description**

The SetHITAsReviewing operation updates the status of a HIT. If the status is **Reviewable**, this operation updates the status to **Reviewing**, or reverts a **Reviewing** HIT back to the **Reviewable** status.

You can update only HITs with status **Reviewable** to status **Reviewing**. Similarly, you can revert only **Reviewing** HITs back to status **Reviewable**.

#### **Note**

The SetHITAsReviewing operation does *not* toggle the status value. The default behavior is to promote a HIT from **Reviewable** to **Reviewing**. To revert a **Reviewing** HIT back to **Reviewable**, specify the *Revert* parameter with a value of **true**.

### **Request Parameters**

The SetHITAsReviewing operation accepts parameters common to all operations. Some common parameters are required. See [Common Parameters \(p.](#page-10-0) 6) for more information.

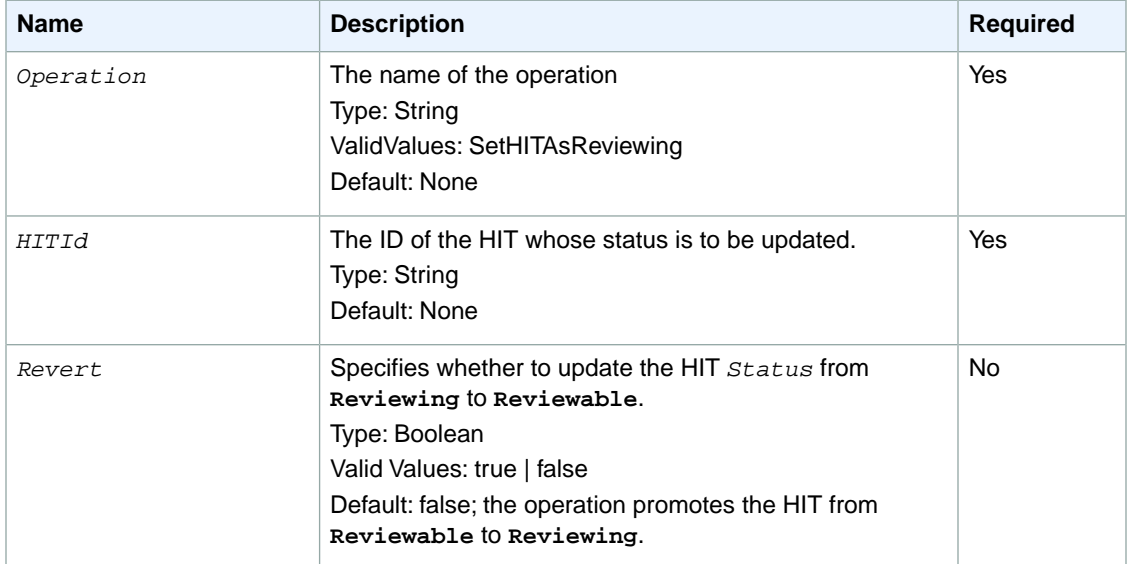

The following parameters are specific to the SetHITAsReviewing operation:

## **Response Elements**

A successful request for the SetHITAsReviewing operation returns with no errors.The response includes the elements described in the following table. The operation returns no other data.

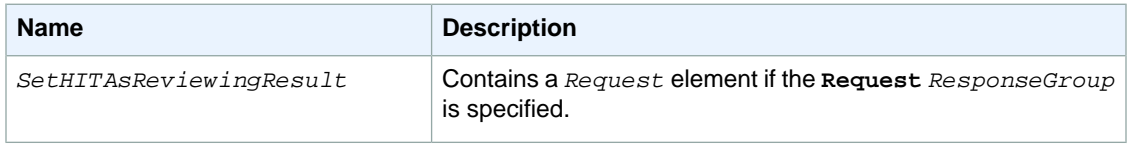

The following example shows how to use the SetHITAsReviewingResult operation.

#### **Sample Request**

The following example updates a HIT with **Reviewable** status to **Reviewing** status.

```
https://mechanicalturk.amazonaws.com/?Service=AWSMechanicalTurkRequester
&AWSAccessKeyId=[the Requester's Access Key ID]
&Version=2012-03-25
&Operation=SetHITAsReviewing
&Signature=[signature for this request]
&Timestamp=[your system's local time]
&HITId=123RVWYBAZW00EXAMPLE
```
#### **Sample Response**

```
<SetHITAsReviewingResult>
  <Request>
    <IsValid>True</IsValid>
  </Request>
</SetHITAsReviewingResult>
```
## <span id="page-133-0"></span>**SetHITTypeNotification**

## **Description**

The SetHITTypeNotification operation creates, updates, disables or re-enables notifications for a HIT type.

If you call the SetHITTypeNotification operation for a HIT type that already has a notification specification, the operation replaces the old specification with a new one.

You can call the SetHITTypeNotification operation to enable or disable notifications for the HIT type, without having to modify the notification specification itself.

You can call this operation at any time to change the value of the of the *Active* parameter of a HIT type. You can specify changes to the *Active* status without specifying a new notification specification (the *Notification* parameter).

To change the *Active* status of a HIT type's notifications, the HIT type must already have a notification specification, or one must be provided in the same call to SetHITTypeNotification.

#### **Note**

After you make the call to SetHITTypeNotification, it can take up to five minutes for changes to a HIT type's notification specification to take effect.

## **Request Parameters**

The SetHITTypeNotification operation accepts parameters common to all operations. Some common parameters are required. See [Common Parameters \(p.](#page-10-0) 6) for more information.

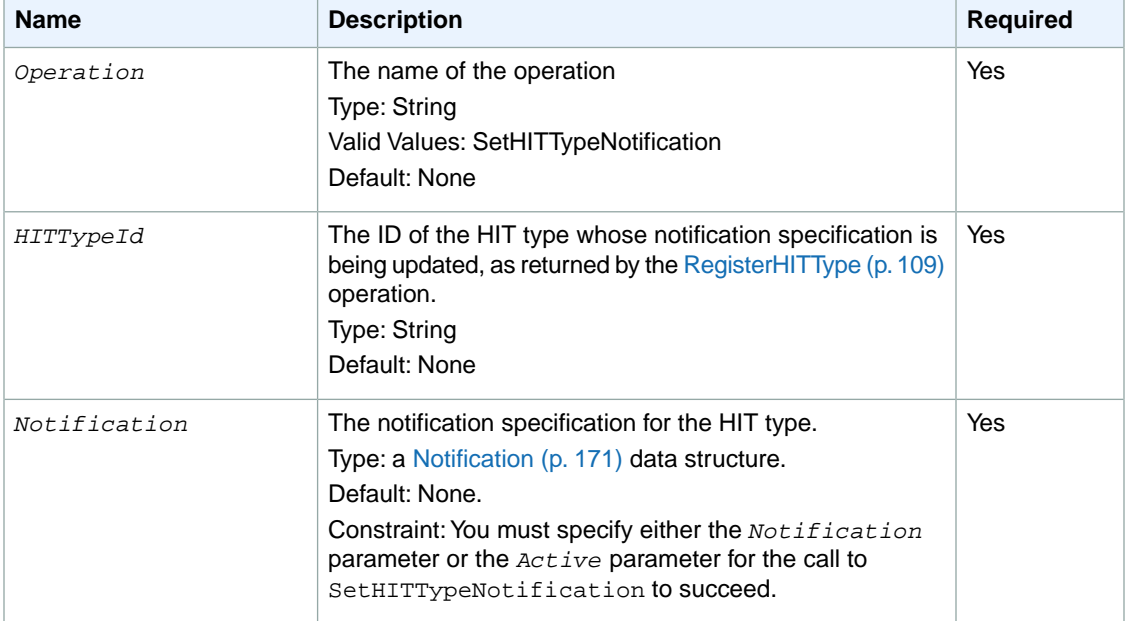

The following parameters are specific to the SetHITTypeNotification operation:

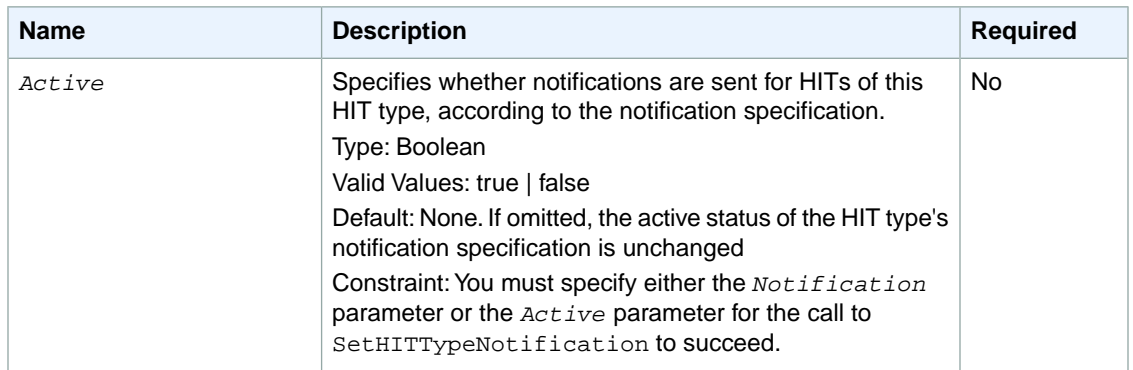

### **Response Elements**

A successful request for the SetHITTypeNotification operation returns with no errors.The response includes the elements described in the following table. The operation returns no other data.

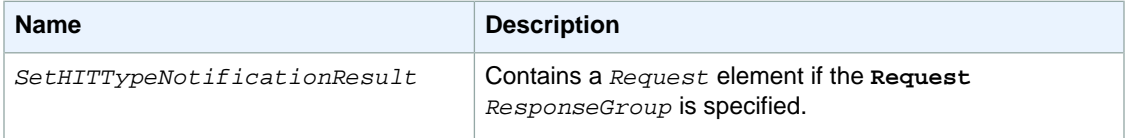

## **Examples**

The following example shows how to use the SetHITTypeNotification operation.

#### **Sample Request**

The following example sets the notification specification for a HIT type to send the Requester an email whenever a Worker submits an assignment for a HIT of the specified type.

```
https://mechanicalturk.amazonaws.com/?Service=AWSMechanicalTurkRequester
&AWSAccessKeyId=[the Requester's Access Key ID]
&Operation=SetHITTypeNotification
&Signature=[signature for this request]
&Timestamp=[your system's local time]
&HITTypeId=T100CN9P324W00EXAMPLE
&Notification.1.Destination=janedoe@example.com
&Notification.1.Transport=Email
&Notification.1.Version=2006-05-05
&Notification.1.EventType=AssignmentSubmitted
```
#### **Sample Response**

```
<SetHITTypeNotificationResult>
   <Request>
     <IsValid>True</IsValid>
```
 </Request> </SetHITTypeNotificationResult>

## **UnblockWorker**

## **Description**

The UnblockWorker operation allows you to reinstate a blocked Worker to work on your HITs. This operation reverses the effects of the [BlockWorker \(p.](#page-20-0) 16) operation.

You need the Worker ID to use this operation. If the Worker ID is missing or invalid, this operation fails and returns the message "WorkerId is invalid." If the specified Worker is not blocked, this operation returns successfully.

## **Request Parameters**

The UnblockWorker operation accepts parameters common to all operations. Some common parameters are required. See [Common Parameters \(p.](#page-10-0) 6) for more information.

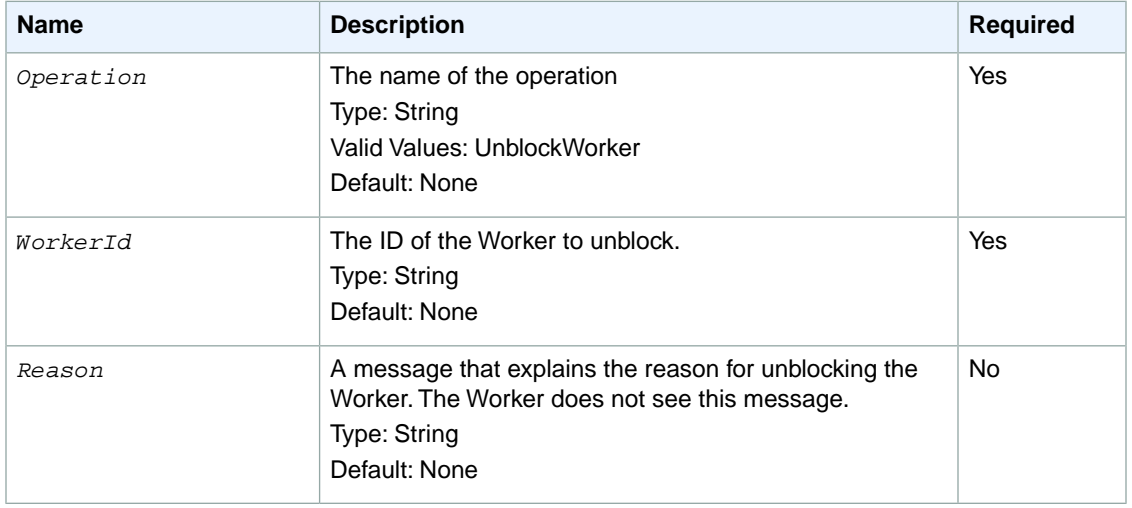

The following parameters are specific to the UnblockWorker operation:

## **Response Elements**

A successful request for the UnblockWorker operation returns with no errors. The response includes the elements described in the following table. The operation returns no other data.

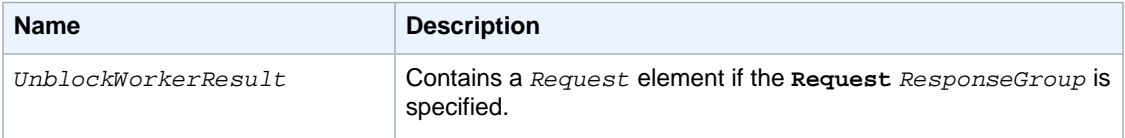

### **Examples**

The following example shows how to use the UnblockWorker operation.

### **Sample Request**

The following example unblocks a Worker and allows that Worker to work on your HITs.

```
https://mechanicalturk.amazonaws.com/?Service=AWSMechanicalTurkRequester
&AWSAccessKeyId=[the Requester's Access Key ID]
&Version=2012-03-25
&Operation=UnblockWorker
&Signature=[signature for this request]
&Timestamp=[your system's local time]
&WorkerId=AZ3456EXAMPLE
```
## **Sample Response**

```
<UnblockWorkerResult>
  <Request>
    <IsValid>True</IsValid>
  </Request>
</UnblockWorkerResult>
```
# **UpdateQualificationScore**

## **Description**

The UpdateQualificationScore operation changes the value of a Qualification previously granted to a Worker.

Only the owner of a Qualification type can update the score of a Qualification of that type.

The Worker must have already been granted a Qualification of the given Qualification type before the score can be updated.

## **Request Parameters**

The UpdateQualificationScore operation accepts parameters common to all operations. Some common parameters are required. See [Common Parameters \(p.](#page-10-0) 6) for more information.

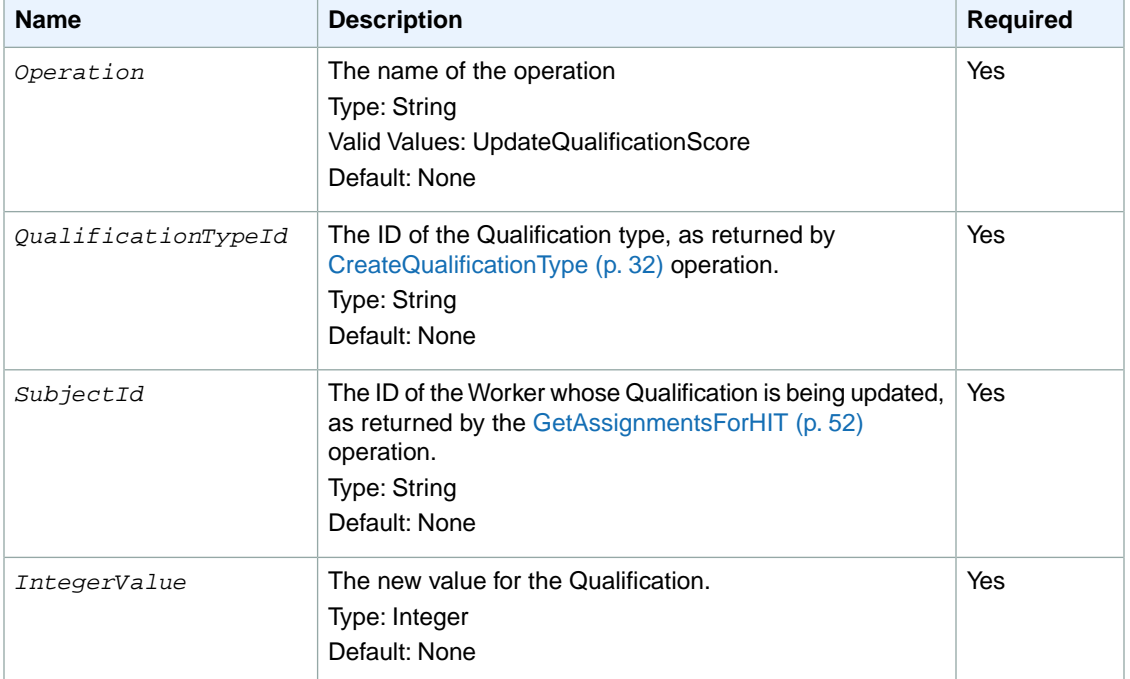

The following parameters are specific to the UpdateQualificationScore operation:

## **Response Elements**

A successful request for the UpdateQualificationScore operation returns with no errors.The response includes the elements described in the following table. The operation returns no other data.

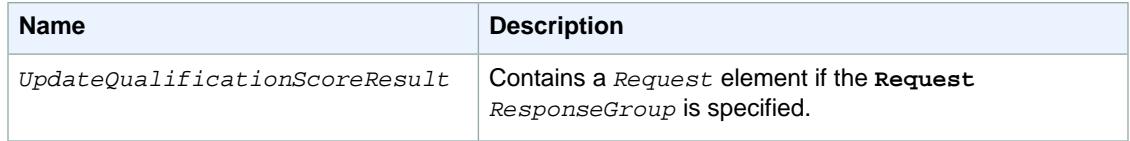

The following example shows how to use the UpdateQualificationScore operation.

#### **Sample Request**

The following example changes the value of a Qualification of the specified type for the specified Worker.

```
https://mechanicalturk.amazonaws.com/?Service=AWSMechanicalTurkRequester
&AWSAccessKeyId=[the Requester's Access Key ID]
&Version=2012-03-25
&Operation=UpdateQualificationScore
&Signature=[signature for this request]
&Timestamp=[your system's local time]
&QualificationTypeId=789RVWYBAZW00EXAMPLE
&SubjectId=AZ3456EXAMPLE
&IntegerValue=70
```
### **Sample Response**

```
<UpdateQualificationScoreResult>
  <Request>
    <IsValid>True</IsValid>
  </Request>
</UpdateQualificationScoreResult>
```
# **UpdateQualificationType**

## **Description**

The UpdateQualificationType operation modifies the attributes of an existing Qualification type, which is represented by a [QualificationType](#page-172-0) (p. [168\)](#page-172-0) data structure. Only the owner of a Qualification type can modify its attributes.

Most attributes of a Qualification type can be changed after the type has been created. However, the *Name* and *Keywords* fields cannot be modified.The *RetryDelayInSeconds* parameter can be modified or added to change the delay or to enable retries, but *RetryDelayInSeconds* cannot be used to disable retries.

Each Qualification type name must be unique across all of your Qualification types. If you want to reuse the name of an existing Qualification type, you must first dispose of the existing Qualification type using [DisposeQualificationType](#page-44-0) (p. [40\)](#page-44-0) and then create a new Qualification type with the name of the disposed type using [CreateQualificationType \(p.](#page-36-0) 32).

If you want to disable retries, you must dispose of the existing retry-enabled Qualification type using [DisposeQualificationType \(p.](#page-44-0) 40) and then create a new Qualification type with retries disabled using [CreateQualificationType](#page-36-0) (p. [32\).](#page-36-0)

You can use this operation to update the test for a Qualification type. The test is updated based on the values specified for the *Test*, *TestDurationInSeconds* and *AnswerKey* parameters. All three parameters specify the updated test. If you are updating the test for a type, you must specify the *Test* and *TestDurationInSeconds* parameters.The *AnswerKey* parameter is optional; omitting it specifies that the updated test does not have an answer key.

If you omit the *Test* parameter, the test for the Qualification type is unchanged.There is no way to remove a test from a Qualification type that has one. If the type already has a test, you cannot update it to be *AutoGranted*. If the Qualification type does not have a test and one is provided by an update, the type will henceforth have a test.

If you want to update the test duration or answer key for an existing test without changing the questions, you must specify a *Test* parameter with the original questions, along with the updated values.

If you provide an *AnswerKey* parameter, Amazon Mechanical Turk processes requests for the Qualification automatically, and assigns the Worker a Qualification with a value calculated from the *AnswerKey* and the answers submitted by the Worker.

If you provide an updated *Test* but no *AnswerKey*, the new test will not have an answer key. Requests for such Qualifications must be granted manually.

You can also update the *AutoGranted* and *AutoGrantedValue* attributes of the Qualification type.

#### **Note**

A Qualification type cannot be configured with both the *Test* parameter specified and the *AutoGranted* parameter set to **true**. Currently, there is no way to remove a test from a Qualification type that has one. A Qualification type with a test cannot be re-configured to use the auto-granting feature.

### **Request Parameters**

The UpdateQualificationType operation accepts parameters common to all operations. Some common parameters are required. See [Common Parameters \(p.](#page-10-0) 6) for more information.

#### **Note**

If an optional request parameter is not specified, the UpdateQualificationType operation does not modify the corresponding field of the [QualificationType](#page-172-0) (p. [168\)](#page-172-0) being updated.

The following parameters are specific to the UpdateQualificationType operation:

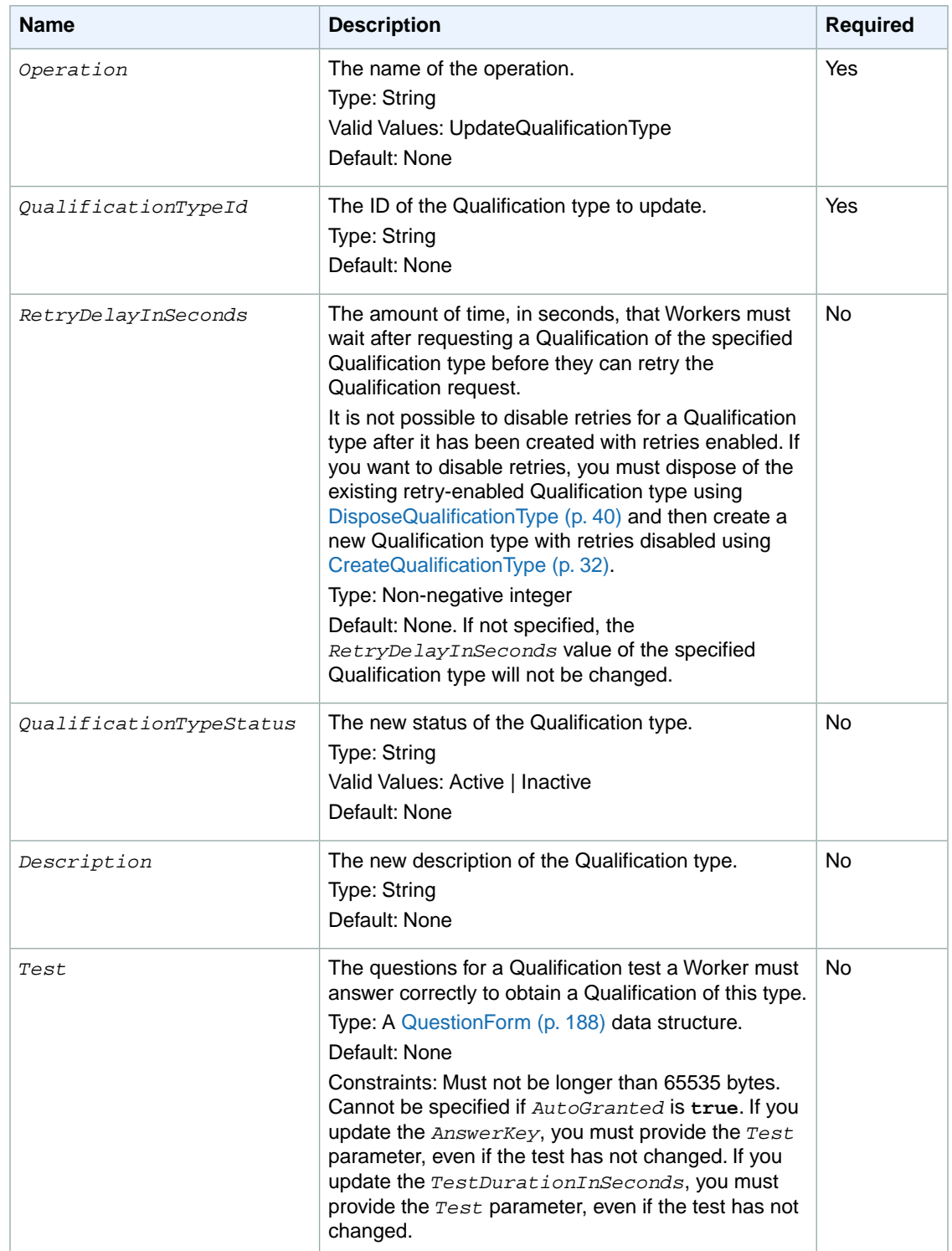

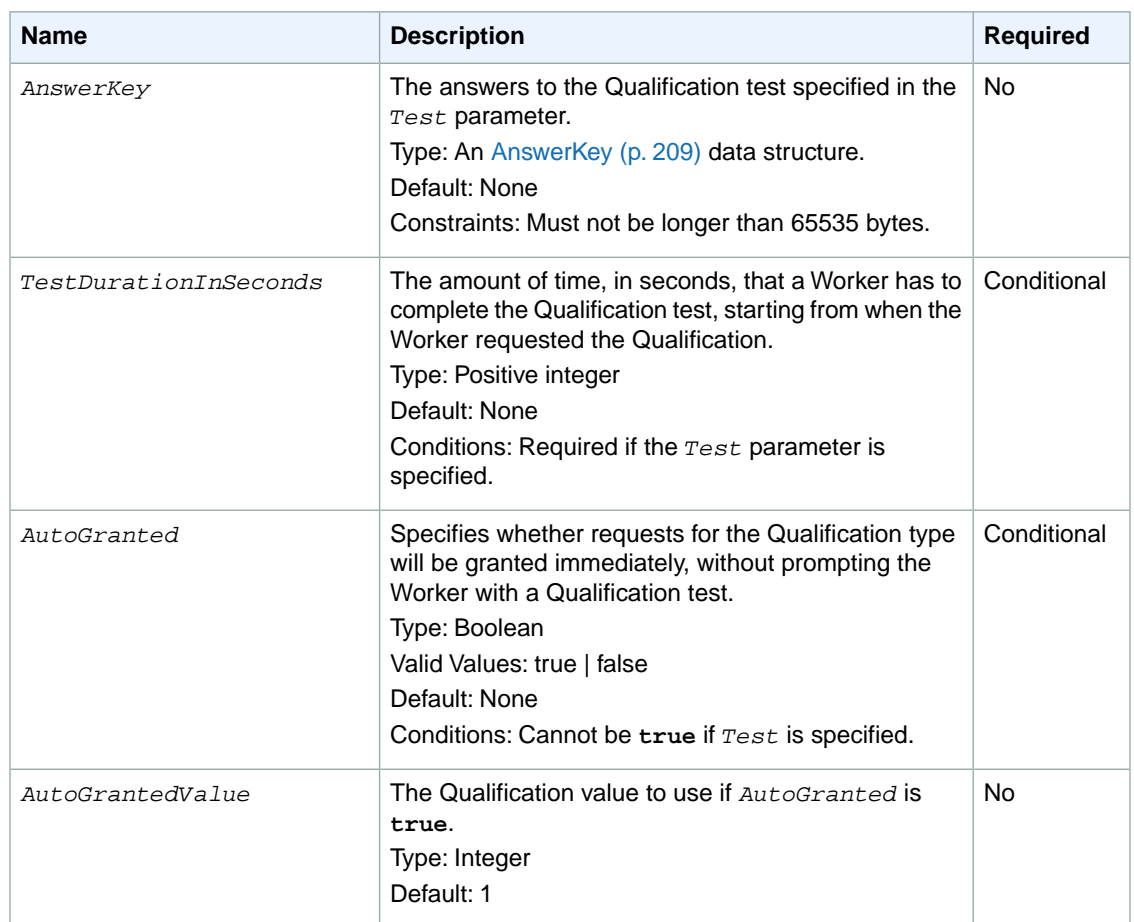

## **Response Elements**

A successful request for the UpdateQualificationType operation has a *QualificationType* element in the response, as described in the following table:

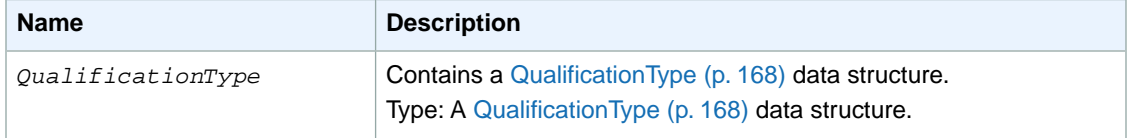

## **Examples**

The following example shows how to use the UpdateQualificationType operation.

#### **Sample Request**

The following example changes the *QualificationTypeStatus* of a Qualification type.

```
https://mechanicalturk.amazonaws.com/?Service=AWSMechanicalTurkRequester
&AWSAccessKeyId=[the Requester's Access Key ID]
```

```
&Version=2012-03-25
&Operation=UpdateQualificationType
&Signature=[signature for this request]
&Timestamp=[your system's local time]
&QualificationTypeId=789RVWYBAZW00EXAMPLE
&QualificationTypeStatus=Inactive
```
### **Sample Response**

The following is an example response.

```
<UpdateQualificationTypeResult>
  <Request>
    <IsValid>True</IsValid>
  </Request>
   <QualificationType>
     <QualificationTypeId>789RVWYBAZW00EXAMPLE</QualificationTypeId>
     <CreationTime>2009-06-15T12:00:01Z</CreationTime>
     <Name>EnglishWritingAbility</Name>
     <Description>The ability to write and edit text...</Description>
    <Keywords>English, text, write, edit, language</Keywords>
     <QualificationTypeStatus>Active</QualificationTypeStatus>
    <RetryDelayInSeconds>86400</RetryDelayInSeconds>
     <IsRequestable>true</IsRequestable>
   </QualificationType>
</UpdateQualificationTypeResult>
```
## **Related Operations**

- [AssignQualification \(p.](#page-18-0) 14)
- [CreateQualificationType](#page-36-0) (p. [32\)](#page-36-0)
- [DisposeQualificationType \(p.](#page-44-0) 40)
- [GetQualificationType](#page-81-0) (p. [77\)](#page-81-0)
# **Data Structures**

#### **Topics**

- [Assignment \(p.](#page-144-0) 140)
- [HIT \(p.](#page-148-0) 144)
- [HITLayoutParameter \(p.](#page-153-0) 149)
- [HIT Review Policy \(p.](#page-154-0) 150)
- [Locale \(p.](#page-158-0) 154)
- [Price \(p.](#page-159-0) 155)
- [Qualification \(p.](#page-161-0) 157)
- [QualificationRequest \(p.](#page-163-0) 159)
- [QualificationRequirement \(p.](#page-165-0) 161)
- [QualificationType \(p.](#page-172-0) 168)
- [Notification \(p.](#page-175-0) 171)
- <span id="page-144-0"></span>• [WorkerBlock \(p.](#page-177-0) 173)

The Amazon Mechanical Turk Service API uses several common data structures in its operation request and response structures. For easy reference, these structures are documented in separate articles. For more information, refer to their corresponding operations.

## **Assignment**

#### **Description**

The Assignment data structure represents a single assignment of a HIT to a Worker. The assignment tracks the Worker's efforts to complete the HIT, and contains the results for later retrieval.

The Assignment data structure is used as a response element for the following operations:

- [GetAssignment \(p.](#page-53-0) 49)
- [GetAssignmentsForHIT \(p.](#page-56-0) 52)

#### **Elements**

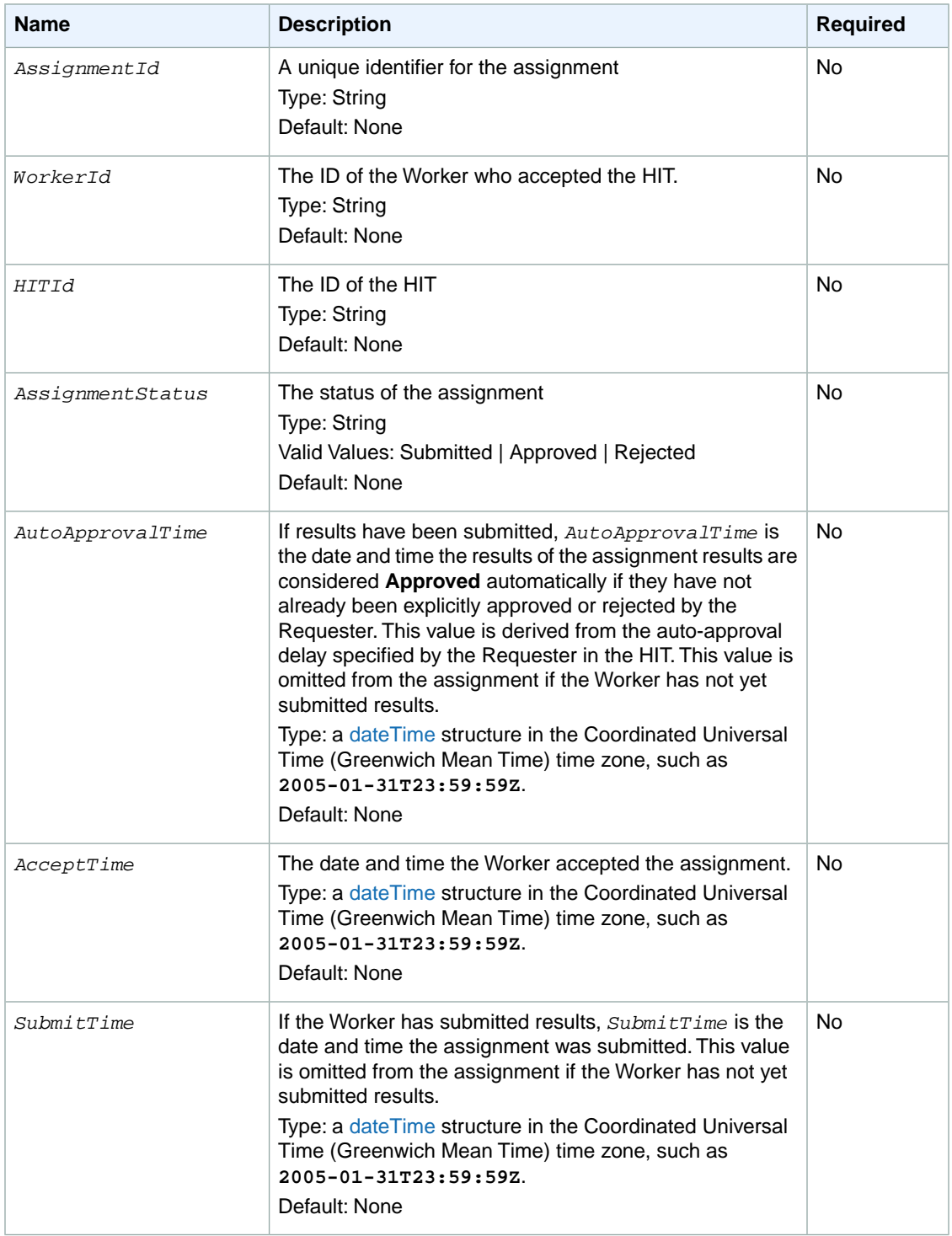

The Assignment structure can contain the following elements.

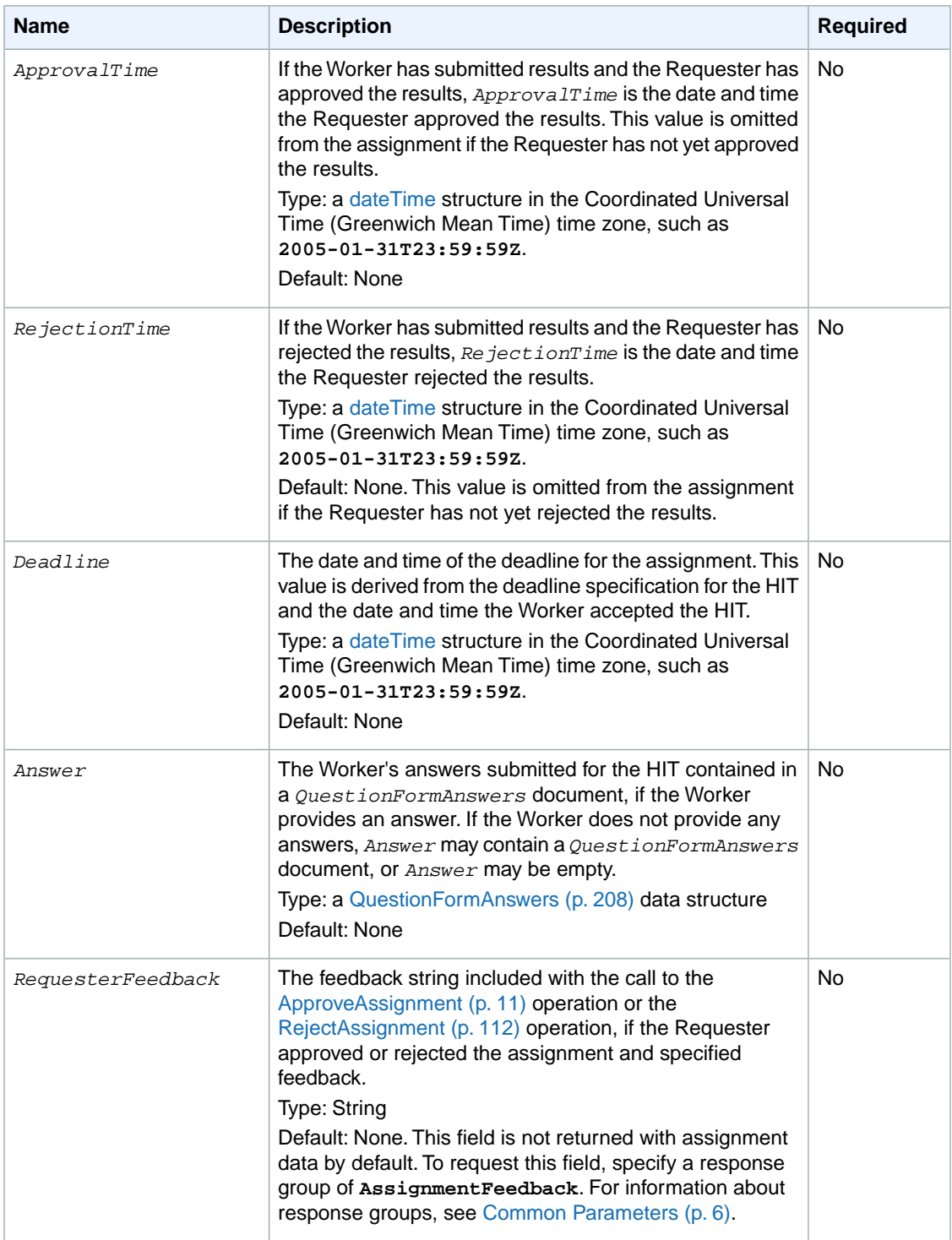

The following example shows an Assignment data structure returned by the [GetAssignmentsForHIT](#page-56-0) (p. [52\)](#page-56-0) operation. The [GetAssignmentsForHIT](#page-56-0) (p. [52\)](#page-56-0) operation returns zero or more *Assignment* elements for a **Reviewable** HIT.

```
<Assignment>
  <AssignmentId>123RVWYBAZW00EXAMPLE456RVWYBAZW00EXAMPLE</AssignmentId>
  <WorkerId>AZ3456EXAMPLE</WorkerId>
  <HITId>123RVWYBAZW00EXAMPLE</HITId>
  <AssignmentStatus>Submitted</AssignmentStatus>
  <Deadline>2005-12-01T23:59:59Z</Deadline>
  <AcceptTime>2005-12-01T12:00:00Z</AcceptTime>
  <SubmitTime>2005-12-07T23:59:59Z</SubmitTime>
  <Answer>
   <iQuestionFormAnswers>
     [XML-encoded Answer data]
   <i / QuestionFormAnswers>
  </Answer>
</Assignment>
```
## <span id="page-148-0"></span>**HIT**

#### **Description**

The HIT data structure represents a single HIT, including all the information necessary for a Worker to accept and complete the HIT.

The HIT data structure is used as a response element for the following operations:

- [CreateHIT](#page-25-0) (p. [21\)](#page-25-0)
- [DisableHIT](#page-40-0) (p. [36\)](#page-40-0)
- [GetHIT](#page-68-0) (p. [64\)](#page-68-0)
- [GetReviewableHITs \(p.](#page-92-0) 88)
- [SearchHITs](#page-122-0) (p. [118\)](#page-122-0)

#### **HITs and Response Groups**

Operations that return a HIT data structure use response groups to determine how much information to return. As described in [Common Parameters \(p.](#page-10-0) 6), the *ResponseGroup* parameter specifies which sets of elements the service should return, as a set of named groups. For example, the Request response group includes the contents of the operation request in the response.

For the HIT data structure, the Minimal response group returns the *HITId*. For information about the contents of other HIT data structure related response group content, see [Common Parameters \(p.](#page-10-0) 6).

The GetHIT operation returns the **HITDetail**, **HITQuestion** and **Minimal** response groups by default. The **HITAssignmentSummary** response group is off by default.

The SearchHITs operation includes **HITDetail**, **Minimal**, and **HITAssignmentSummary** as default response groups.You can also specify **HITQuestion** with SearchHITs.

CreateHIT and DisableHIT can also return additional HIT fields, but their default is **Minimal**.

Currently, the GetReviewableHITs operation only supports the Minimal response group. To retrieve additional HIT data for HITs returned by this operation, use the HIT IDs in the results with GetHIT.

#### **Elements**

The HIT structure can contain the elements described in the following table.

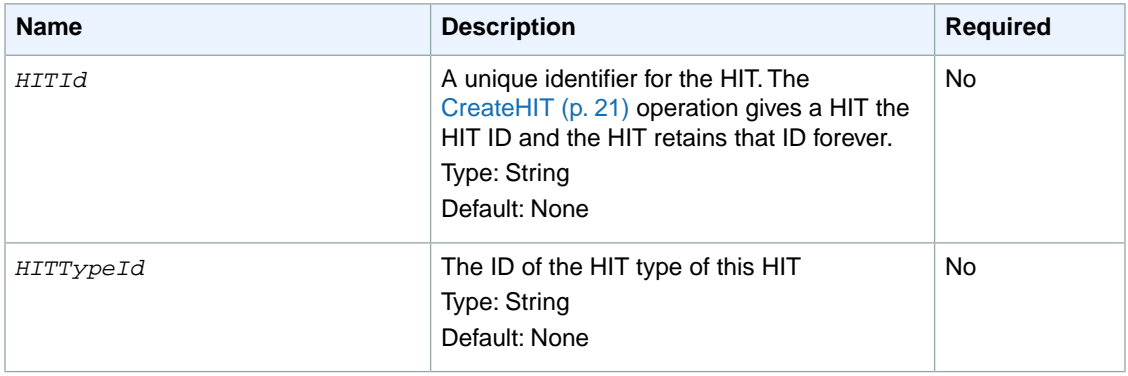

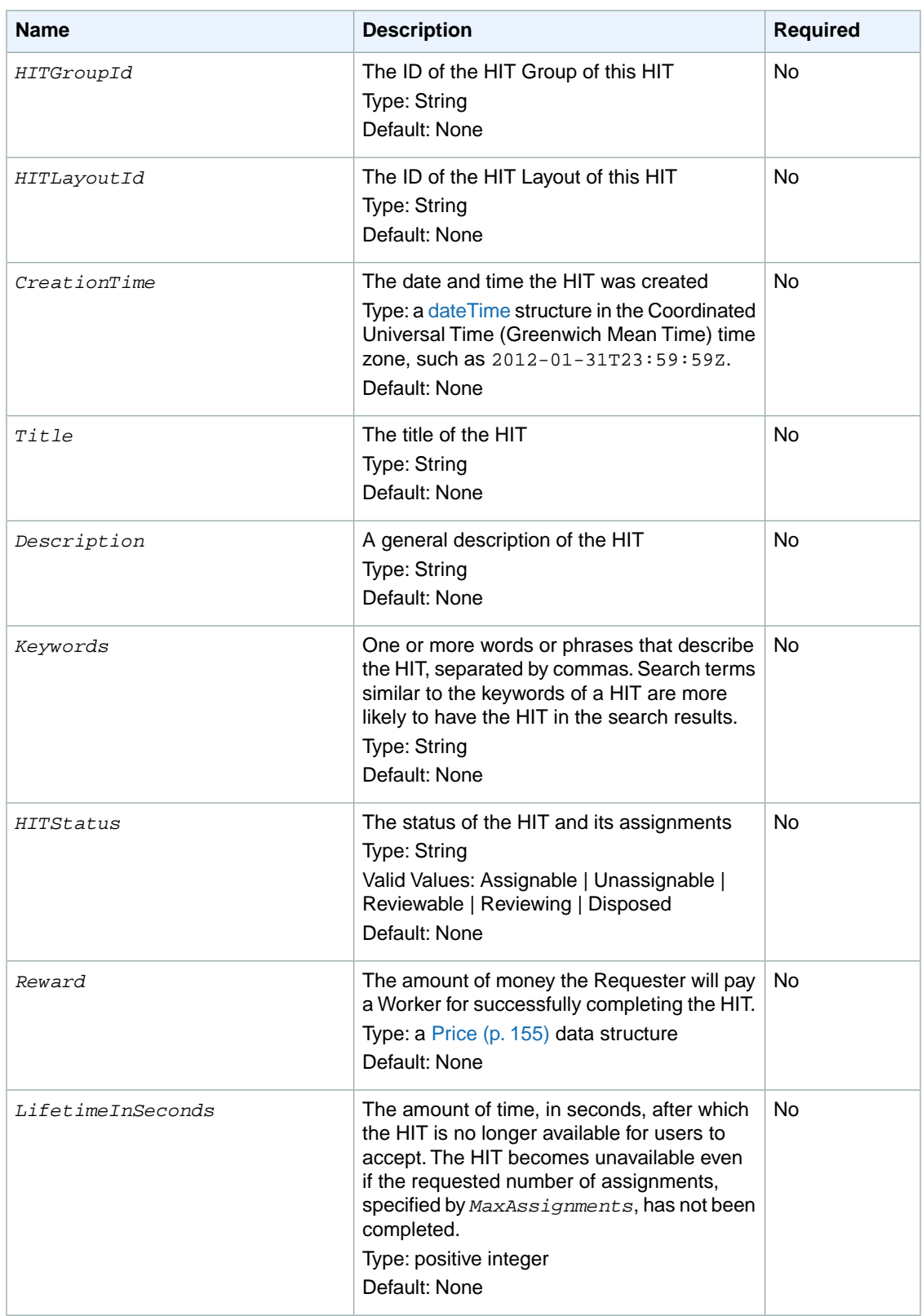

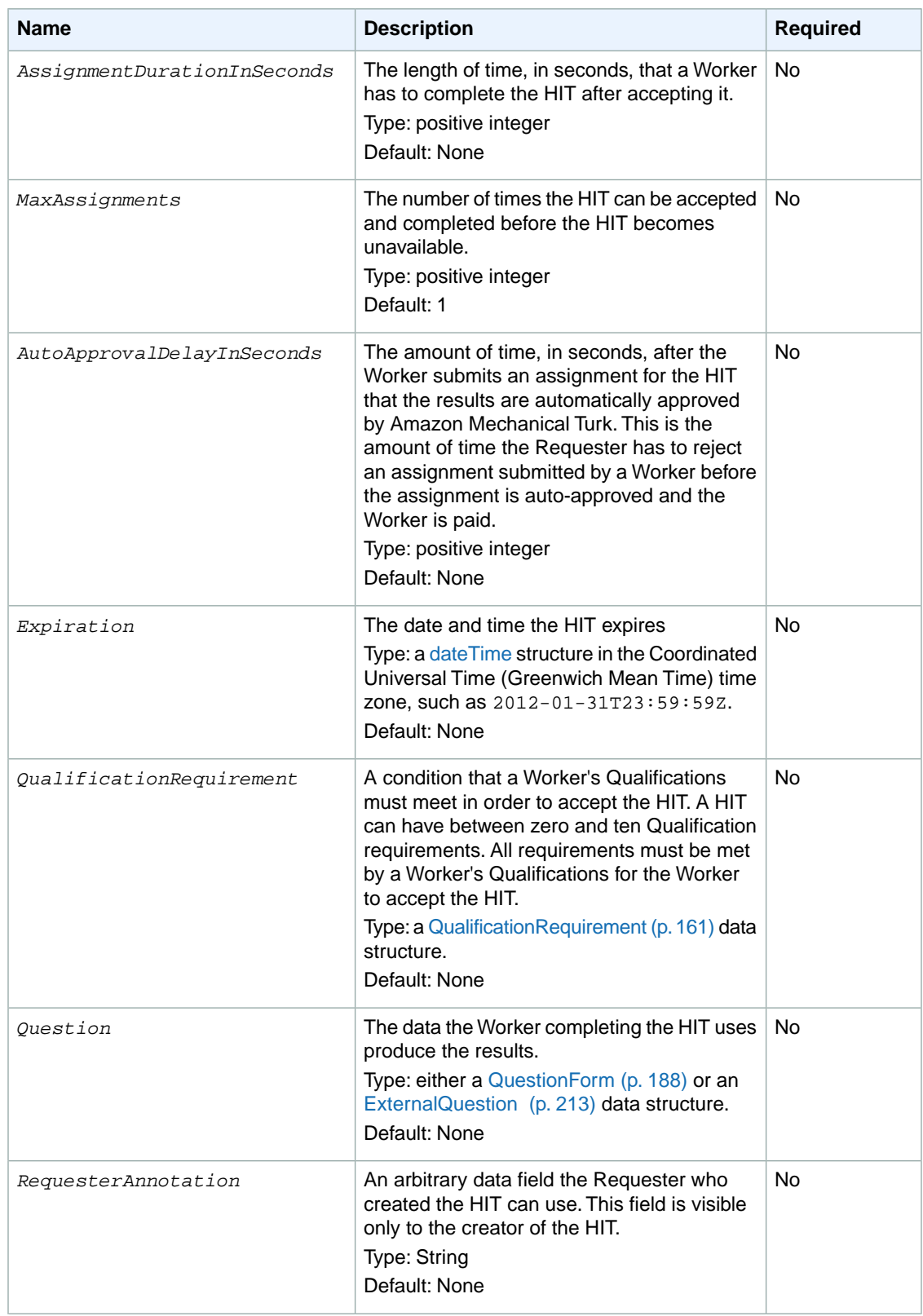

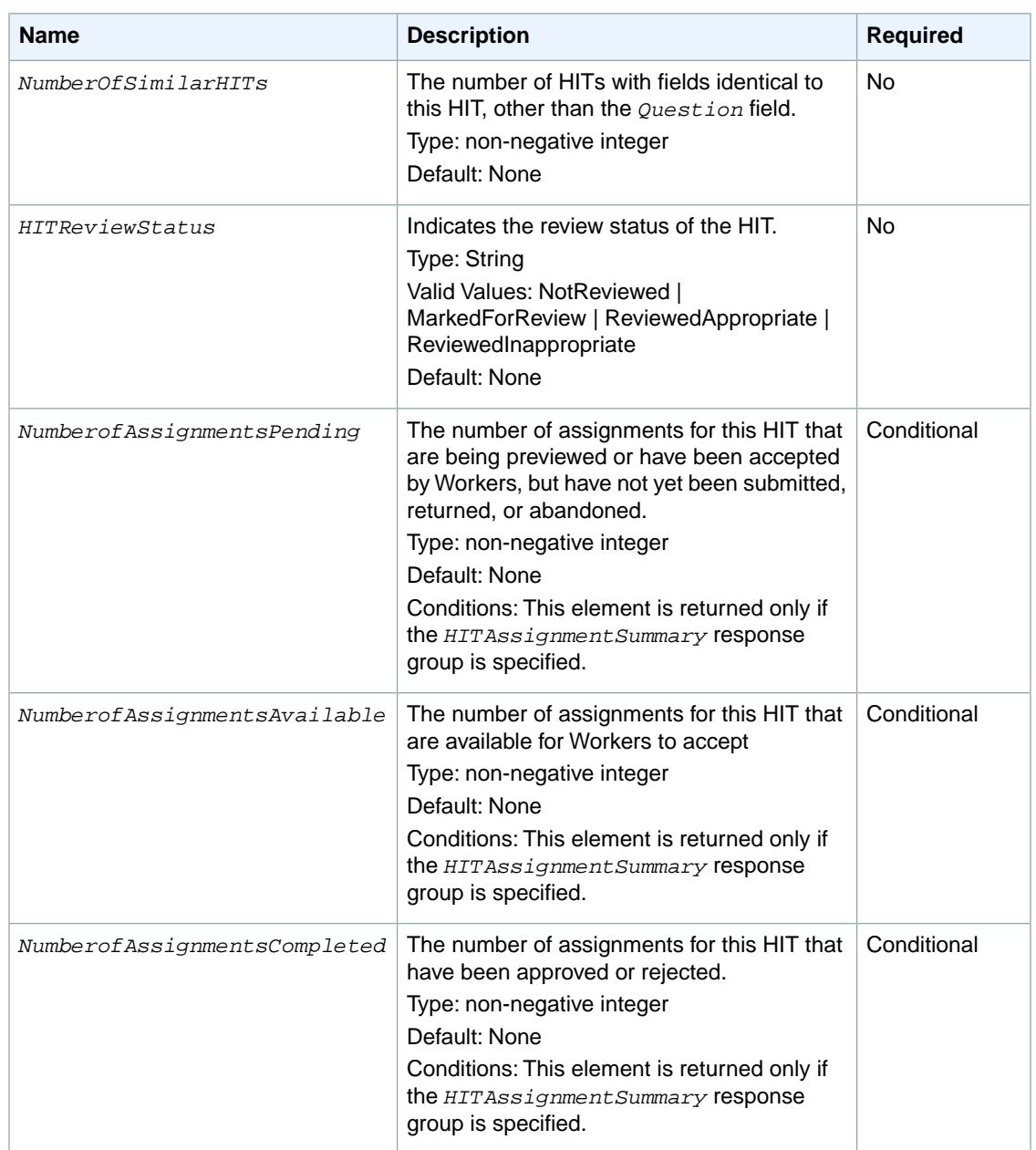

The following example shows a HIT data structure returned by the [CreateHIT](#page-25-0) (p. [21\)](#page-25-0) operation. The [CreateHIT](#page-25-0) ( $p. 21$ ) operation returns an element named HIT that represents the HIT that was created by the call.

```
<HIT> <HITId>123RVWYBAZW00EXAMPLE</HITId>
   <HITTypeId>T100CN9P324W00EXAMPLE</HITTypeId>
   <CreationTime>2005-06-30T23:59:59</CreationTime>
   <HITStatus>Assignable</HITStatus>
```

```
 <MaxAssignments>5</MaxAssignments>
  <AutoApprovalDelayInSeconds>86400</AutoApprovalDelayInSeconds>
  <LifetimeInSeconds>86400</LifetimeInSeconds>
  <AssignmentDurationInSeconds>300</AssignmentDurationInSeconds>
  <Reward>
    <Amount>25</Amount>
    <CurrencyCode>USD</CurrencyCode>
     <FormattedPrice>$0.25</FormattedPrice>
   </Reward>
  <Title>Location and Photograph Identification</Title>
  <Description>Select the image that best represents...</Description>
   <Keywords>location, photograph, image, identification, opinion</Keywords>
   <Question>
   <iQuestionForm>i
      [XML-encoded Question data]
   </QuestionForm&gt;
   </Question>
   <QualificationRequirement>
     <QualificationTypeId>789RVWYBAZW00EXAMPLE</QualificationTypeId>
    <Comparator>GreaterThan</Comparator>
     <Value>18</Value>
  </QualificationRequirement>
   <HITReviewStatus>NotReviewed</HITReviewStatus>
</HIT>
```
## <span id="page-153-0"></span>**HITLayoutParameter**

### **Description**

The HITLayoutParameter data structure defines parameter values used with a HITLayout. A HITLayout is a reusable Amazon Mechanical Turk project template used to provide Human Intelligence Task (HIT) question data for CreateHIT. For more information, see [HITLayout](#page-225-0) (p. [221\).](#page-225-0)

The HITLayout Parameter data structure is used in the results of the following operation:

• [CreateHIT](#page-25-0) (p. [21\)](#page-25-0)

#### **Tip**

The [HITLayout](#page-225-0) (p. [221\)](#page-225-0) is used to create an HTMLQuestion document. HITLayoutParameter values with reserved characters or invalid HTML markup may result in an invalid HTMLQuestion document.

#### **Elements**

The HITLayout data structure has a root element of HITLayoutParameter.

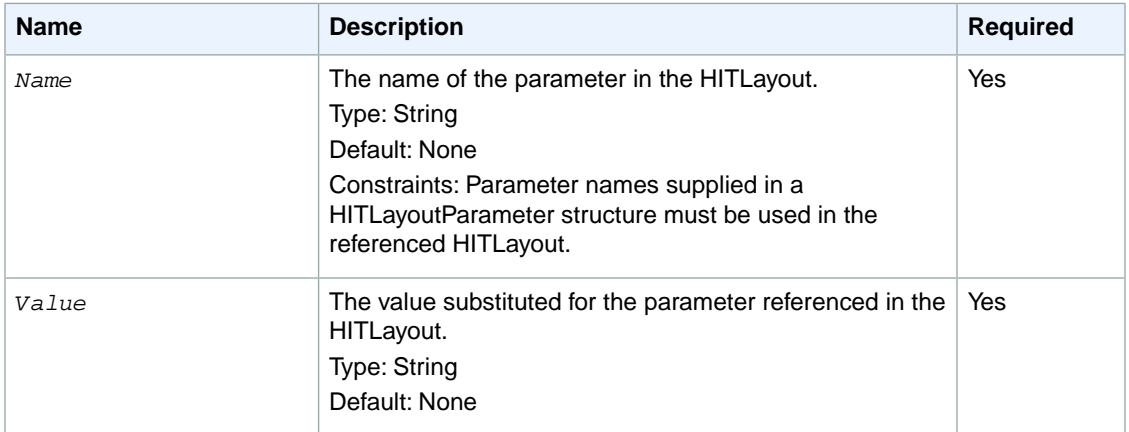

The HITLayoutParameter element contains the following elements:

## <span id="page-154-0"></span>**HIT Review Policy**

#### **Topics**

- [Description \(p.](#page-154-1) 150)
- [HIT Review Policy Elements \(p.](#page-154-2) 150)
- [Parameter Elements \(p.](#page-154-3) 150)
- [MapEntry Elements \(p.](#page-155-0) 151)
- <span id="page-154-1"></span>• [Examples \(p.](#page-155-1) 151)

### **Description**

HIT Review Policy data structures represent HIT review policies, which you specify when you create a Human Intelligence Task (HIT). For more information about Review Policies, see [Review Policies](#page-178-0) (p. [174\)](#page-178-0).

The following two types of HIT Review Policy data structures are used when calling the [CreateHIT](#page-25-0) (p. [21\)](#page-25-0) operation.

- *AssignmentReviewPolicy* data structures set the review results and actions at the Assignment level. For more information, see [Assignment Review Policies](#page-179-0) (p. [175\)](#page-179-0).
- *HITReviewPolicy* data structures set the review results and actions at the HIT-level. For more information, see [HIT Review Policies](#page-181-0) (p. [177\)](#page-181-0).

<span id="page-154-2"></span>The HIT Review Policy data structure is used in the following operation:

• CreateHIT

### **HIT Review Policy Elements**

The HIT Review Policy data structures can contain the following elements.

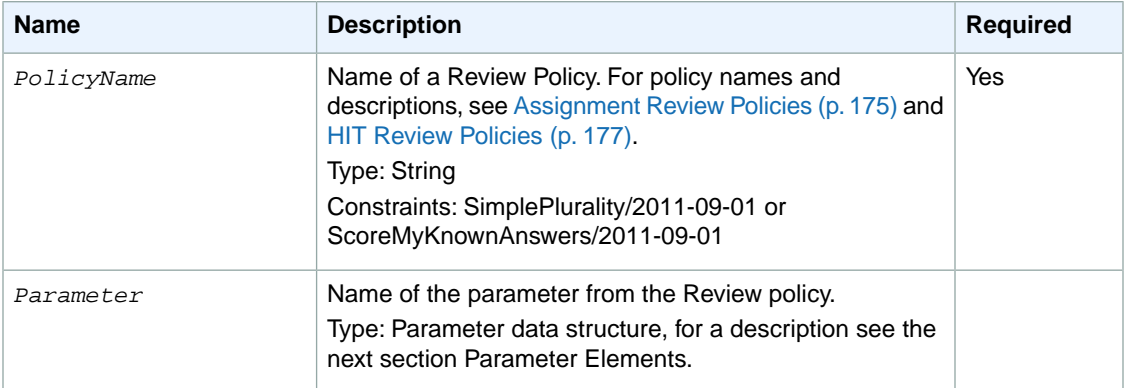

#### <span id="page-154-3"></span>**Parameter Elements**

The Parameter data structure contains the elements described in the following table.

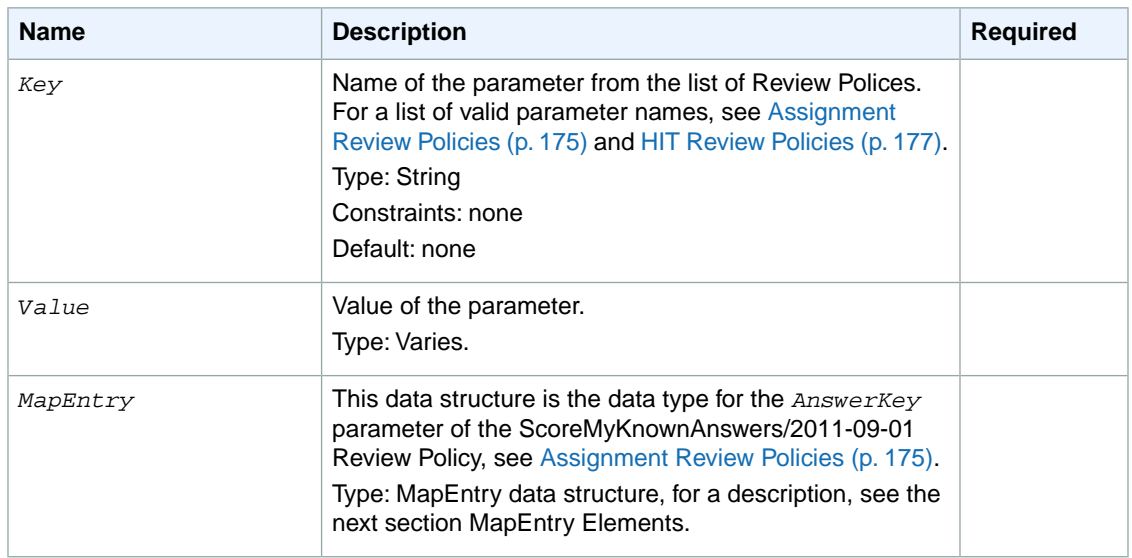

### <span id="page-155-0"></span>**MapEntry Elements**

The MapEntry element contains the elements described in the following table.

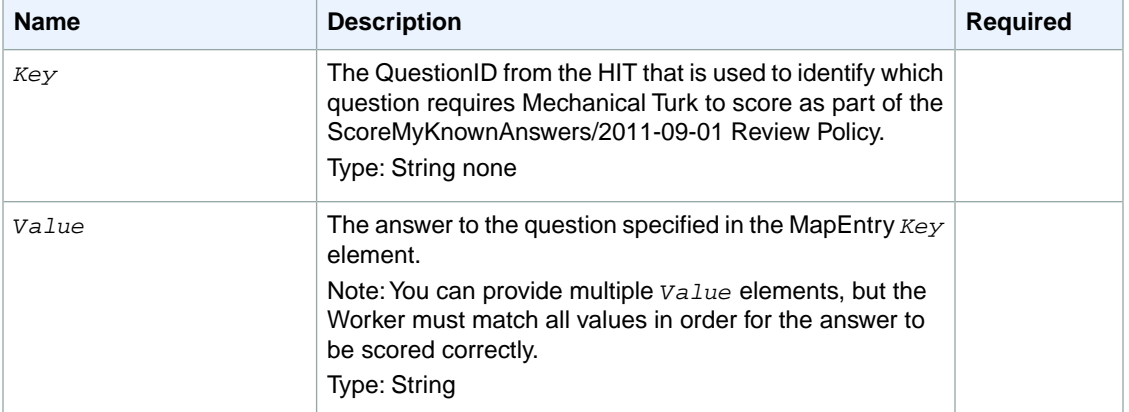

#### <span id="page-155-1"></span>**Examples**

The following example request shows the structure of a CreateHIT request using HIT Review Policy data structures. The example request is followed by an example response.

#### **Sample Request**

The following is an example request.

```
<CreateHITRequest>
    <HITTypeId>T100CN9P324W00EXAMPLE</HITTypeId>
    <Question>URL-encoded question data</Question>
    <LifetimeInSeconds>604800</LifetimeInSeconds>
    <AssignmentReviewPolicy>
         <PolicyName>ScoreMyKnownAnswers/2011-09-01</PolicyName>
```

```
 <Parameter>
             <Key>AnswerKey</Key>
             <MapEntry>
                 <Key>QuestionId1</Key> <!—correct answer is "B" -->
                  <Value>B</Value>
             </MapEntry
             <MapEntry>
                  <Key>QuestionId2</Key> <!—correct answer is "A" -->
                  <Value>A</Value>
             </MapEntry>
             <MapEntry>
                  <Key>QuestionId1</Key> <!—correct answer is "F" -->
                  <Value>F</Value>
             </MapEntry>
             <MapEntry>
                  <Key>QuestionId1</Key> <!—correct answer is "C" -->
                  <Value>C</Value>
             </MapEntry>
             <MapEntry>
                  <Key>QuestionId1</Key> <!—correct answer is "A" -->
                  <Value>A</Value>
             </MapEntry
         <Parameter>
            <Key>ApproveIfKnownAnswerScoreIsAtLeast</Key>
            <Value>79</Value>
         </Parameter>
         <Parameter>
            <Key>ExtendIfKnownAnswerScoreIsLessThan</Key>
            <Value>79</Value>
         </Parameter>
         <Parameter>
            <Key>ExtendMaximumAssignments</Key>
            <Value>3</Value>
         </Parameter>
     </AssignmentReviewPolicy>
     <HITReviewPolicy>
         <PolicyName>SimplePlurality/2011-09-01</PolicyName>
         <Parameter>
            <Key>QuestionIDs</Key>
            <Value>questionid1</Value>
            <Value>questionid2</Value>
            <Value>questionid3</Value>
            <Value>questionid4</Value>
            <Value>questionid5</Value>
                   ..... <! Add your additional 10 questionIDs for a total of 15
 questions>
         </Parameter>
         <Parameter>
            <Key>QuestionAgreementThreshold</Key>
            <Value>100</Value>
         </Parameter>
     </HITReviewPolicy>
</CreateHITRequest>
```
#### **Sample Response**

The following is an example response.

```
<CreateHITResponse>
  <OperationRequest>
    <RequestId>ece2785b-6292-4b12-a60e-4c34847a7916</RequestId>
  </OperationRequest>
 $\textrm{\tt <HIT>}$ <Request>
      <IsValid>True</IsValid>
    </Request>
    <HITId>GBHZVQX3EHXZ2AYDY2T0</HITId>
    <HITTypeId>NYVZTQ1QVKJZXCYZCZVZ</HITTypeId>
 < /HIT> \,</CreateHITResponse>
```
## <span id="page-158-0"></span>**Locale**

### **Description**

The Locale data structure represents a geographical region or location.

The Locale data structure is used as part of the [QualificationRequirement](#page-165-0) (p. [161\)](#page-165-0) data structure when you specify a requirement based on the locale Qualification, and as part of the [Qualification](#page-161-0) (p. [157\)](#page-161-0) data structure that describes the value of a locale Qualification.

When used in a QualificationRequirement, the Locale data structure only needs to contain as much of the locale as the Worker needs to match to meet the requirement. For example, a requirement that the Worker be living anywhere in the United States would have only the *Country* field.

#### **Note**

Currently, a Locale data structure only supports the *Country* field.

#### **Elements**

The Locale structure can contain the elements described in the following table. When the structure is used in a request, elements described as **Required** must be included for the request to succeed.

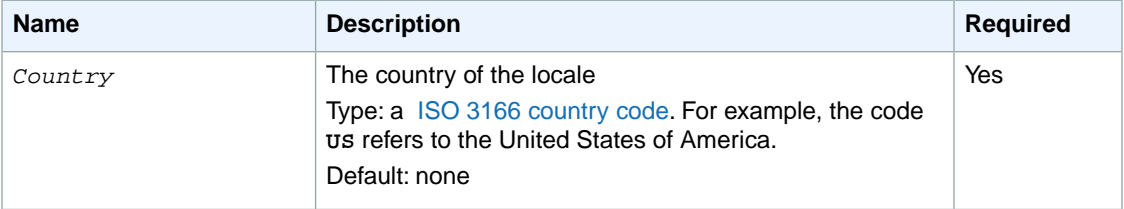

### **Example**

The following code sample indicates a locale in the United States.

```
<LocaleValue>
  <Country>US</Country>
</LocaleValue>
```
## <span id="page-159-0"></span>**Price**

### **Description**

The Price data structure represents an amount of money in a given currency.

The Price data structure is used in the [HIT data structure](#page-148-0) (p. [144\).](#page-148-0)

The Price data structure is used as a parameter for the following operations:

• CreateHIT

When you call the [CreateHIT](#page-25-0) (p. [21\)](#page-25-0) operation, you must specify the *Amount* and *CurrencyCode* elements. The *FormattedPrice* element is only used in responses sent by the service.

#### **Elements**

The Price structure can contain the elements described in the following table:

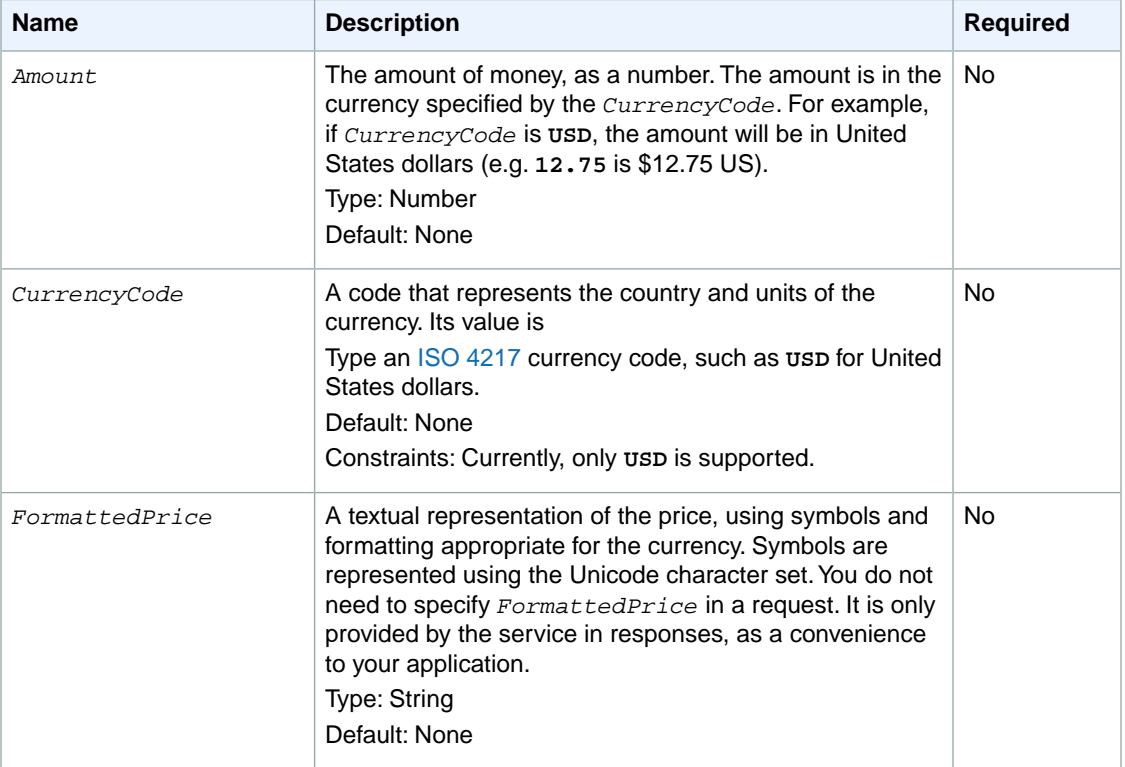

#### **Example**

The following example shows how you can pass a Price data structure in a call to the [CreateHIT](#page-25-0) (p. [21\)](#page-25-0) operation. The [CreateHIT \(p.](#page-25-0) 21) operation accepts parameters that describe the HIT being created, including the reward the Worker will be paid for completing the HIT successfully. For [CreateHIT](#page-25-0) (p. [21\)](#page-25-0), the parameter name is **Reward**, and the value is a Price data structure.

In a SOAP request, the Price data structure is specified as the *Reward* parameter in XML:

<Reward> <Amount>0.32</Amount> <CurrencyCode>USD</CurrencyCode> </Reward>

In a REST request, the components of the Price data structure are specified as separate parameters:

```
https://mechanicalturk.amazonaws.com/?Service=AWSMechanicalTurkRequester
[...]
&Reward.1.Amount=0.32
&Reward.1.CurrencyCode=USD
```
## <span id="page-161-0"></span>**Qualification**

#### **Description**

The Qualification data structure represents a Qualification assigned to a user, including the Qualification type and the value (score).

The Qualification data structure is used as a response element for the following operations:

- [GetQualificationScore](#page-79-0) (p. [75\)](#page-79-0)
- [GetQualificationsForQualificationType](#page-73-0) (p. [69\)](#page-73-0)

### **Elements**

The Qualification structure can contain the elements described in the following table. When the structure is used in a request, elements described as **Required** must be included for the request to succeed.

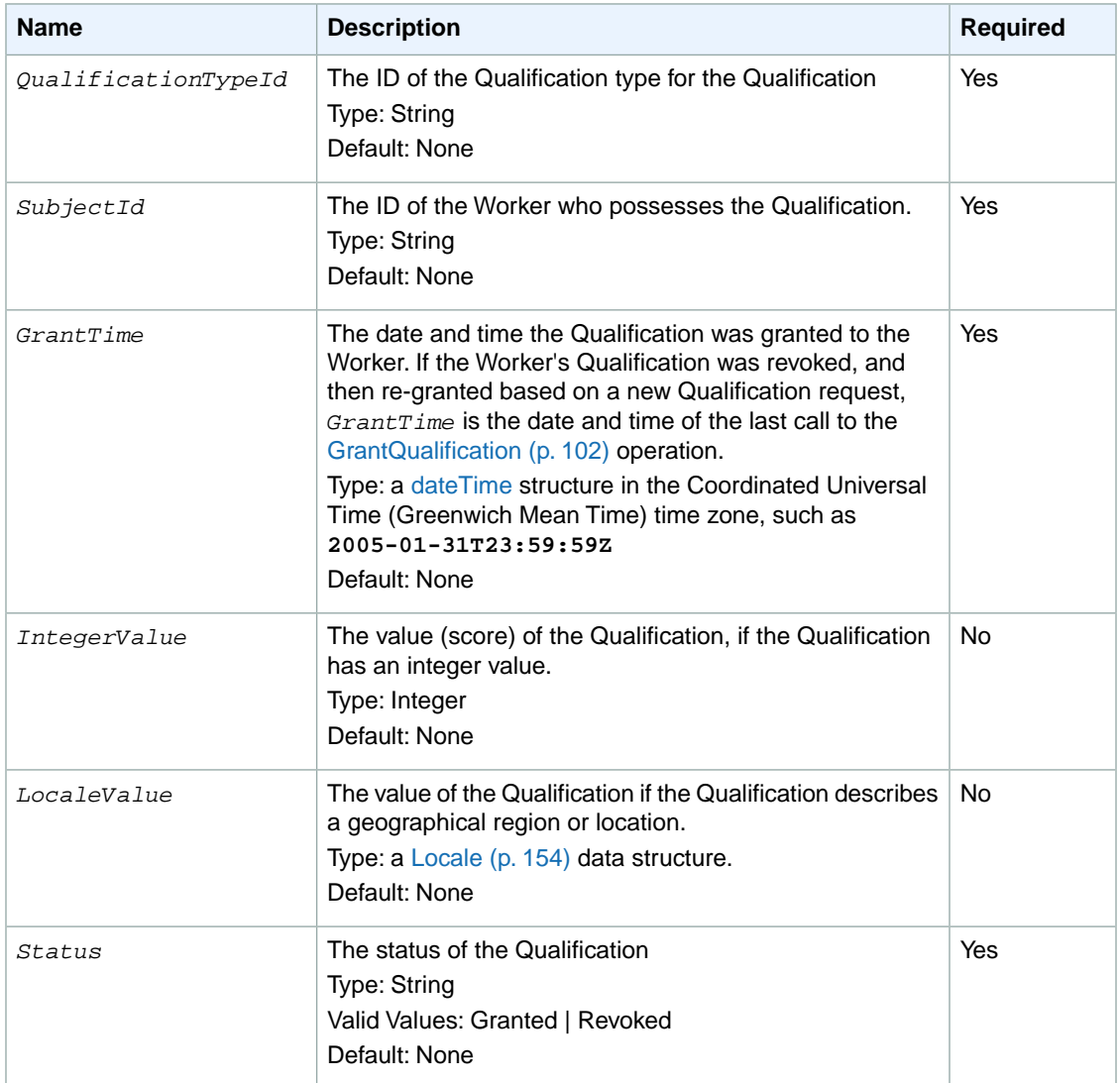

The following example illustrates a Qualification with an integer value.

```
<Qualification>
  <QualificationTypeId>789RVWYBAZW00EXAMPLE</QualificationTypeId>
  <SubjectId>AZ3456EXAMPLE</SubjectId>
  <GrantTime>2005-01-31T23:59:59Z</GrantTime>
  <IntegerValue>95</IntegerValue>
</Qualification>
```
## <span id="page-163-0"></span>**QualificationRequest**

## **Description**

The QualificationRequest data structure represents a request a Worker has made for a Qualification.

The QualificationRequest data structure is used as a response element for the following operations:

• [GetQualificationRequests](#page-76-0) (p. [72\)](#page-76-0)

### **Elements**

The QualificationRequest structure can contain the elements described in the following table:

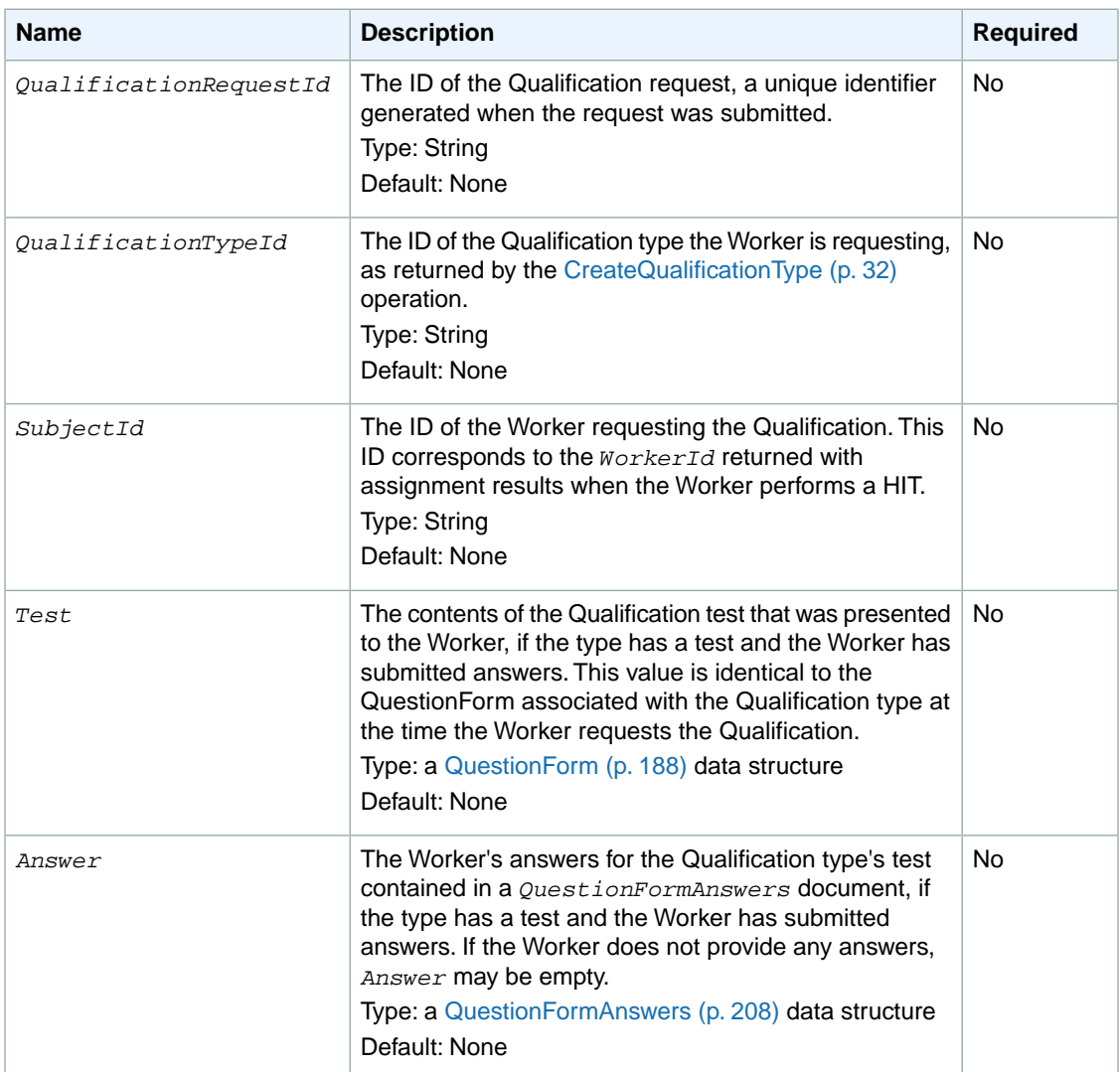

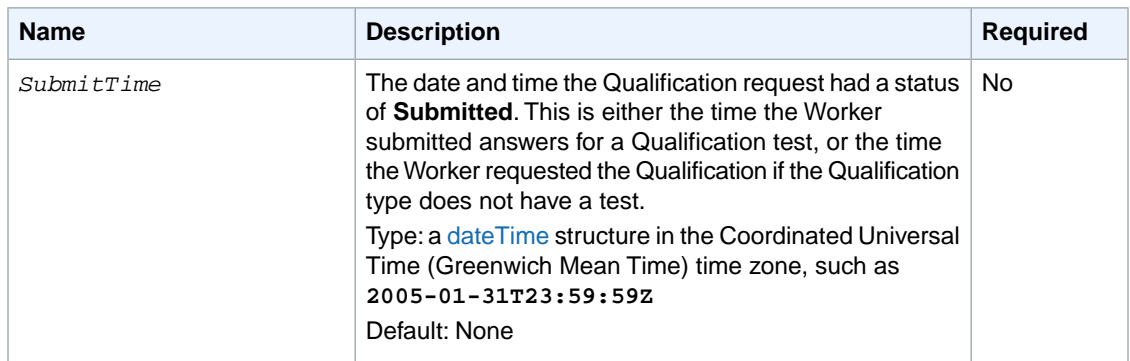

The following example shows a QualificationRequest data structure returned by the [GetQualificationRequests](#page-76-0) (p. [72\)](#page-76-0) operation. This operation returns the requests for Qualifications of a Qualification type to the owner of the type.

```
<QualificationRequest>
  <QualificationRequestId>789RVWYBAZW00EXAMPLE951RVWYBAZW00EXAMPLE</Qualifica 
tionRequestId>
  <QualificationTypeId>789RVWYBAZW00EXAMPLE</QualificationTypeId>
  <SubjectId>AZ3456EXAMPLE</SubjectId>
  <Test>
   < QuestionForm&gt;
     [XML-encoded question data]
   </QuestionForm&gt;
  </Test>
  <Answer>
   <iQuestionFormAnswers>
     [XML-encoded answer data]
   </QuestionFormAnswers&gt;
  </Answer>
  <SubmitTime>2005-12-01T23:59:59Z</SubmitTime>
</QualificationRequest>
```
## <span id="page-165-0"></span>**QualificationRequirement**

#### **Topics**

- [Description \(p.](#page-165-1) 161)
- [Using Custom, System-Assigned, and Master Qualification Types \(p.](#page-165-2) 161)
- [Elements \(p.](#page-166-0) 162)
- [Qualification Type IDs \(p.](#page-167-0) 163)
- [Master Qualifications \(p.](#page-169-0) 165)
- [Adding Adult Content \(p.](#page-170-0) 166)
- [The Locale Qualification \(p.](#page-170-1) 166)
- <span id="page-165-1"></span>• [Example \(p.](#page-171-0) 167)

## **Description**

The QualificationRequirement data structure describes a Qualification a Worker must have before the Worker is allowed to accept a HIT. A requirement may optionally state that a Worker must have the Qualification to preview the HIT.

The QualificationRequirement data structure is used as a parameter for the following operations:

- CreateHIT
- <span id="page-165-2"></span>• RegisterHITType

The QualificationRequirement data structure is used in the [HIT data structure](#page-148-0) (p. [144\)](#page-148-0).

### **Using Custom, System-Assigned, and Master Qualification Types**

A Qualification requirement can be based on a Qualification you assign to Workers. You can create a custom Qualification type using the CreateQualificationType operation.Then you can grant requests for the Qualification automatically using a Qualification test and answer key submitted with the Qualification type, or you can grant the request manually with the GrantQualification operation. The CreateQualificationType returns a *QualificationTypeId*, which you can use with the QualificationRequirement data structure to identify the type of Qualification the Worker is required to have to accept a HIT. Either the Qualification test or your call to GrantQualification determines a Qualification value, which is compared to the requirement in the HIT to determine the Worker's eligibility.

Amazon Mechanical Turk supplies several Qualification types for use by all Requesters. Mechanical Turk system-assigned Qualification types work the same way as Qualifications that you create, except that data from the Mechanical Turk marketplace determines the Worker's values. Every Worker has a value for each system Qualification, and these values are updated as the Worker uses the system. Additionally, Amazon Mechanical Turk also provides Master Qualification types that give you access to an elite group of Workers who have demonstrated superior performance while completing thousands of HITs across the Mechanical Turk marketplace. For more information about using a Master Qualification type, see [Master Qualifications](#page-169-0) (p. [165\)](#page-169-0) and [Qualification Type IDs](#page-167-0) (p. [163\).](#page-167-0)

To include a Qualification requirement for a Mechanical Turk Master or system-assigned Qualification, use the corresponding Qualification type ID, which are listed in the [Qualification Type IDs](#page-167-0) (p. [163\)](#page-167-0) table.

### <span id="page-166-0"></span>**Elements**

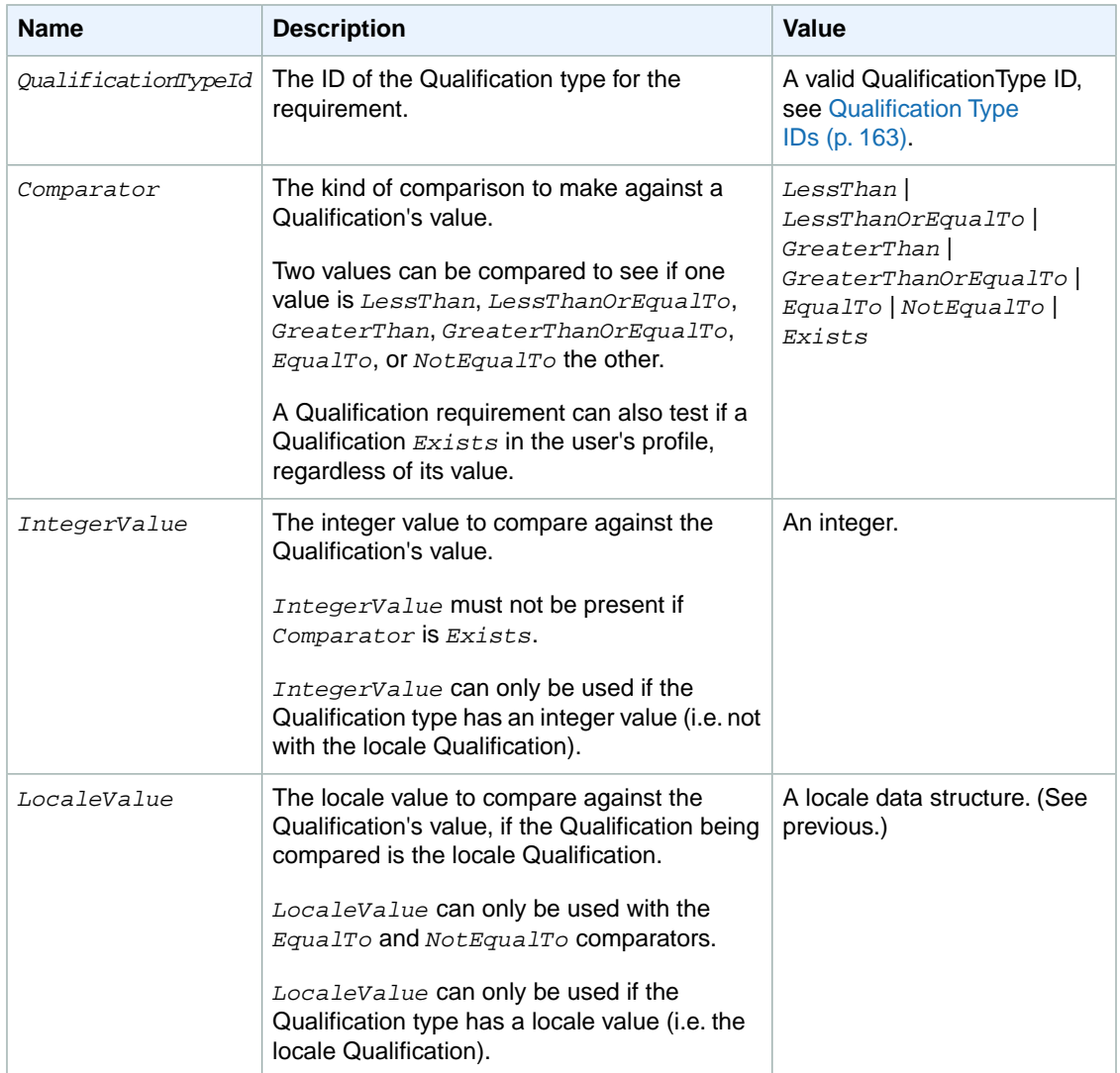

The QualificationRequirement structure can contain the following elements.

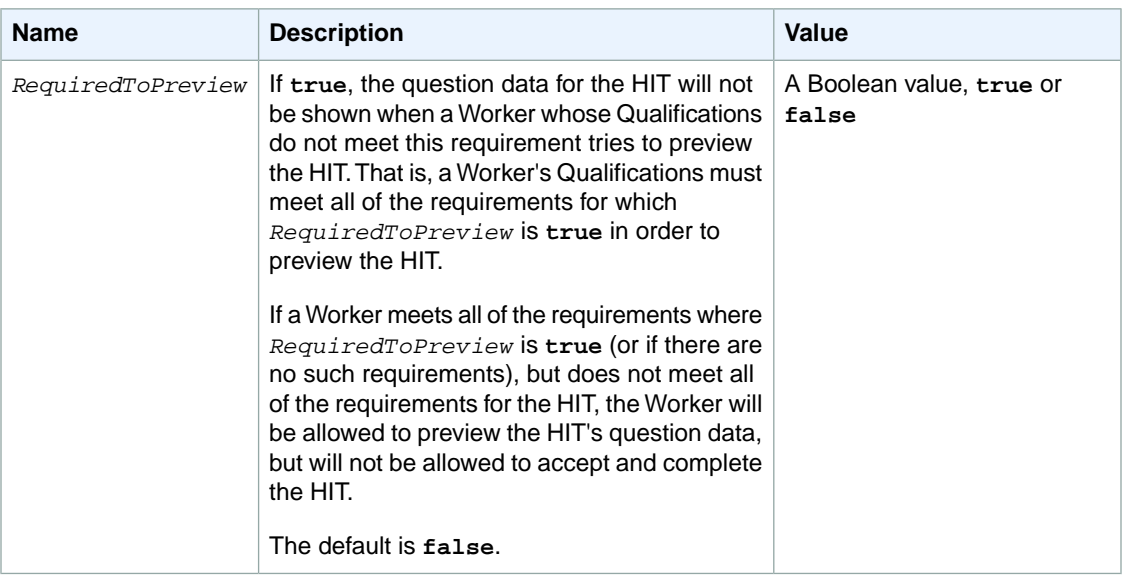

## <span id="page-167-0"></span>**Qualification Type IDs**

The following table lists the Qualification Type IDs that can be used in the QualificationTypeId element.

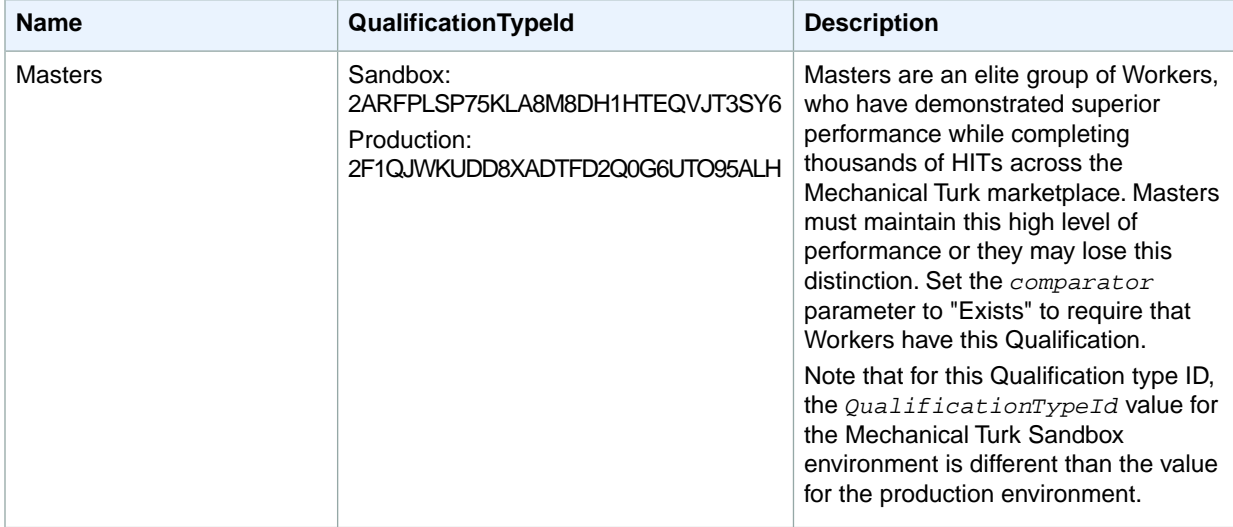

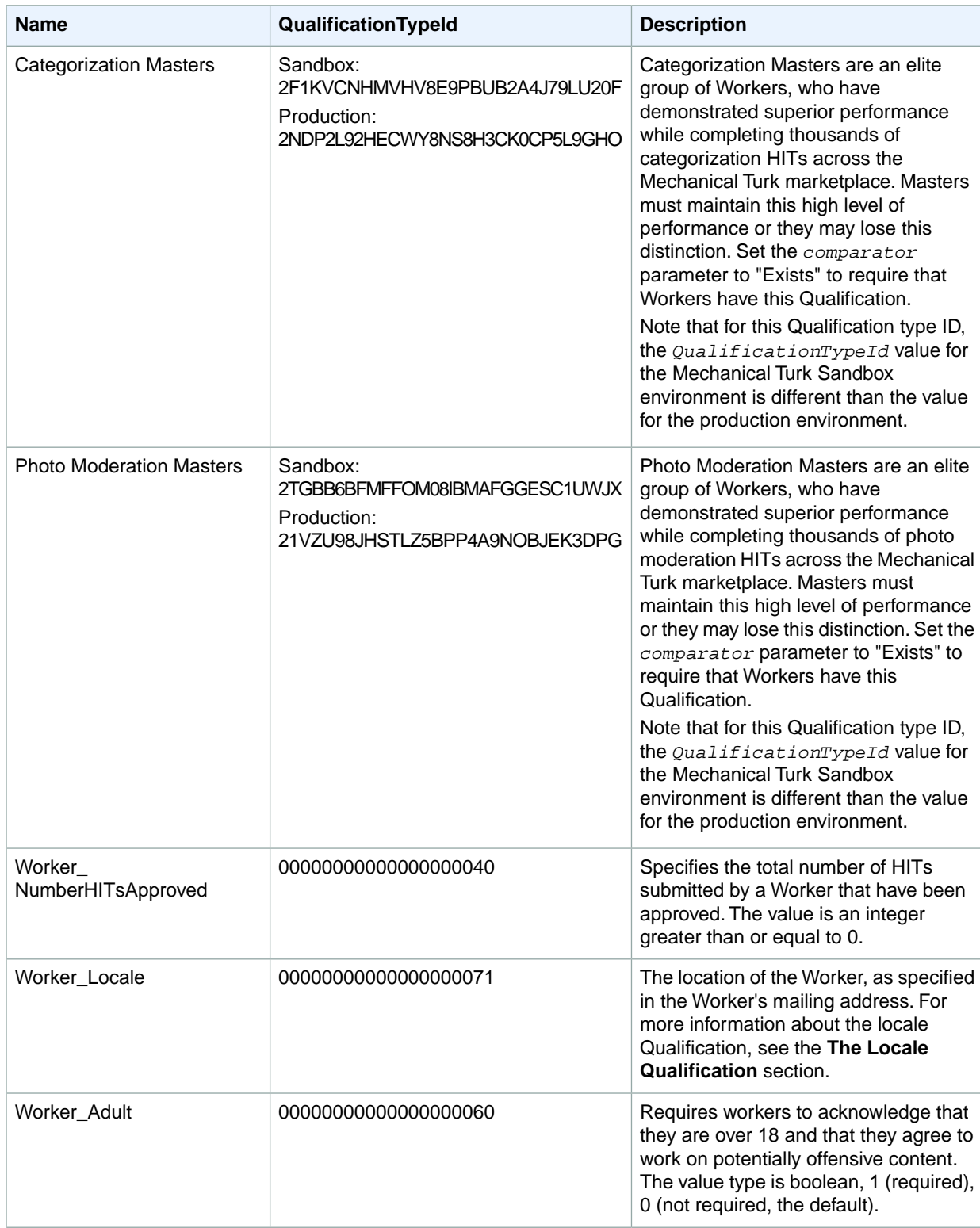

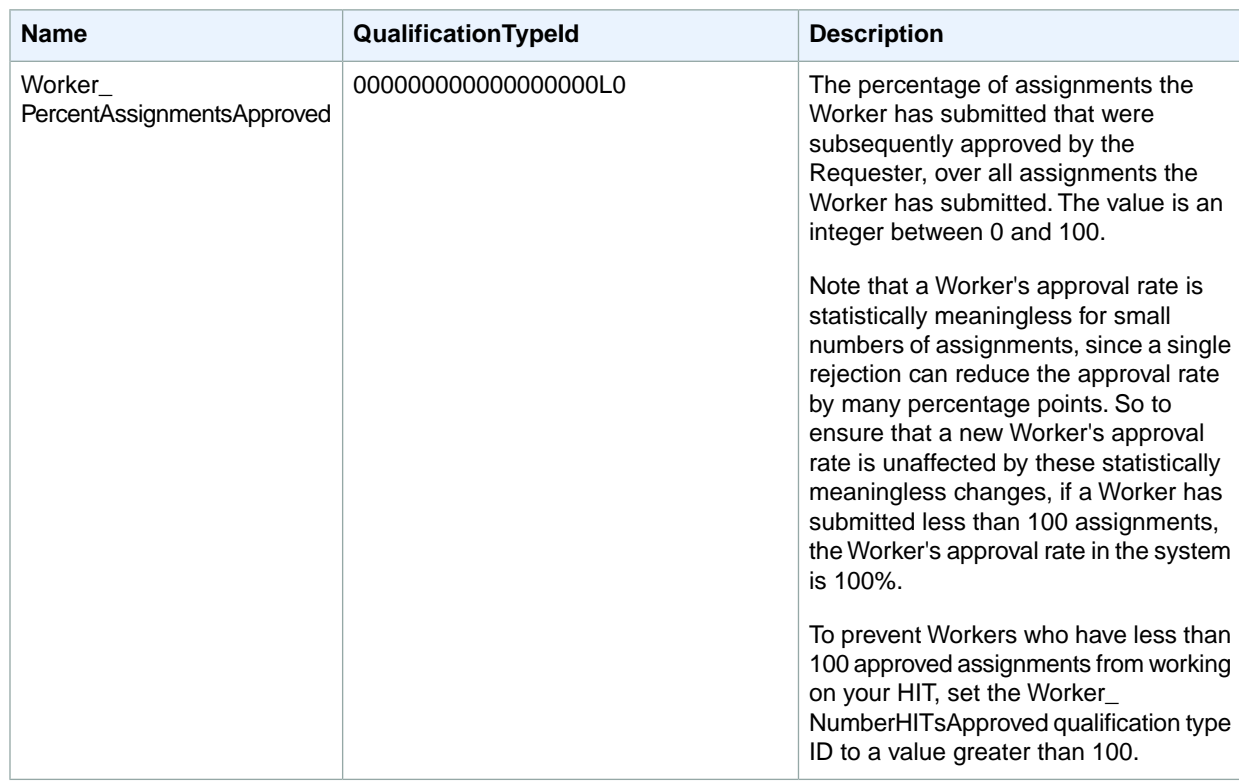

#### <span id="page-169-0"></span>**Master Qualifications**

You can require that Workers must have a Master Qualification to complete your HITs.

To create a Qualification requirement for Masters, specify:

- A *QualificationTypeId* of 2F1QJWKUDD8XADTFD2Q0G6UTO95ALH
- A *Comparator* of *Exists*

To create a Qualification requirement for Categorization Masters, specify:

- A *QualificationTypeId* of 2NDP2L92HECWY8NS8H3CK0CP5L9GHO
- A *Comparator* of *Exists*

To create a Qualification requirement for Photo Moderation Masters, specify:

- A *QualificationTypeId* of 21VZU98JHSTLZ5BPP4A9NOBJEK3DPG
- A *Comparator* of *Exists*

#### **Note**

The Master Qualification Type ID values used for the *QualificationTypeId* parameter in the preceding procedures are for the production environment.The ID values to use in the Mechanical Turk Sandbox environment are listed in the [Qualification Type IDs](#page-167-0) (p. [163\)](#page-167-0) table.

### <span id="page-170-0"></span>**Adding Adult Content**

Adult content can be offensive to some people. For that reason, if your HIT is adult-oriented, we ask you to use the following procedure.

#### **Adding Adult HITs**

- 1. In the HIT title, include the words "adult content."
- 2. Specify the worker's qualifications in one of the following ways:

Using the API:

- Set the CreateHit parameter, *QualificationRequirement*, to the qualification type, 00000000000000000060.
- Set *comparator* parameter to "EqualTo."
- Set the *IntegerValue* parameter to 1 (required).

Using the command line tools, in the HIT properties file:

- Set *qualificationTypeId* to 00000000000000000060.
- Set *comparator*, to "EqualTo."
- Set the *IntegerValue* to 1 (required). For example,

```
<QualificationRequirement>
   <QualificationTypeId>00000000000000000060</QualificationTypeId>
   <Comparator>EqualTo</Comparator>
   <IntegerValue>1</IntegerValue>
</QualificationRequirement>
```
3. Define the HIT to be private or previewed.

This setting prevents anyone who does not qualify from seeing the HIT. To make the HIT private, use one of the following methods:

Using the API, set the *RequiredToPreview* parameter to true.

<span id="page-170-1"></span>Using the command line tools, in the HIT properties file, set the private parameter, *qualification.private*, to TRUE.

#### **The Locale Qualification**

You can create a Qualification requirement based on the Worker's location. The Worker's location is specified by the Worker to Amazon Mechanical Turk when the Worker creates his account.

To create a Qualification requirement based on the Worker's location, specify:

- a *QualificationTypeId* of 00000000000000000071
- a *Comparator* of *EqualTo* or *NotEqualTo*
- a *LocaleValue* data structure that corresponds to the desired locale

For more information on the format of a *LocaleValue*, see [Locale data structure](#page-158-0) (p. [154\).](#page-158-0)

#### **Note**

A Worker must meet *all* of a HIT's Qualification requirements to qualify for the HIT. This means you cannot specify more than one locale Qualification requirement, because a given Worker will only be able to match one of the requirements. There is no way to allow Workers of varying locales to qualify for a single HIT.

#### <span id="page-171-0"></span>**Example**

The following example of a QualificationRequirement data structure could be passed in to a call to CreateHIT. CreateHIT accepts parameters that describe the HIT being created, including one or more Qualification requirements.

In a SOAP request, the QualificationRequirement data structure is specified as the *QualificationRequirement* parameter in XML:

```
<QualificationRequirement>
   <QualificationTypeId>789RVWYBAZW00EXAMPLE</QualificationTypeId>
   <Comparator>GreaterThan</Comparator>
   <IntegerValue>18</IntegerValue>
</QualificationRequirement>
```
In a REST request, the components of the QualificationRequirement data structure are specified as separate parameters. To specify more than one *QualificationRequirement* in a REST request, increment the sequence number in the parameter name for each value:

```
https://mechanicalturk.amazonaws.com/?Service=AWSMechanicalTurkRequester
[...]
&QualificationRequirement.1.QualificationTypeId=789RVWYBAZW00EXAMPLE
&QualificationRequirement.1.Comparator=GreaterThan
&QualificationRequirement.1.IntegerValue=18
&QualificationRequirement.2.QualificationTypeId=ZSPJXD4F1SFZP7YNJWR0
&QualificationRequirement.2.Comparator=EqualTo
&QualificationRequirement.2.IntegerValue=1
```
# <span id="page-172-0"></span>**QualificationType**

### **Description**

The QualificationType data structure represents a Qualification type, a description of a property of a Worker that must match the requirements of a HIT for the Worker to be able to accept the HIT. The type also describes how a Worker can obtain a Qualification of that type, such as through a Qualification test.

The QualificationType data structure is used as a response element for the following operations:

- [CreateQualificationType](#page-36-0) (p. [32\)](#page-36-0)
- [GetQualificationType](#page-81-0) (p. [77\)](#page-81-0)
- [SearchQualificationTypes](#page-125-0) (p. [121\)](#page-125-0)
- [UpdateQualificationType](#page-140-0) (p. [136\)](#page-140-0)

#### **Elements**

The QualificationType structure can contain the elements described in the following table:

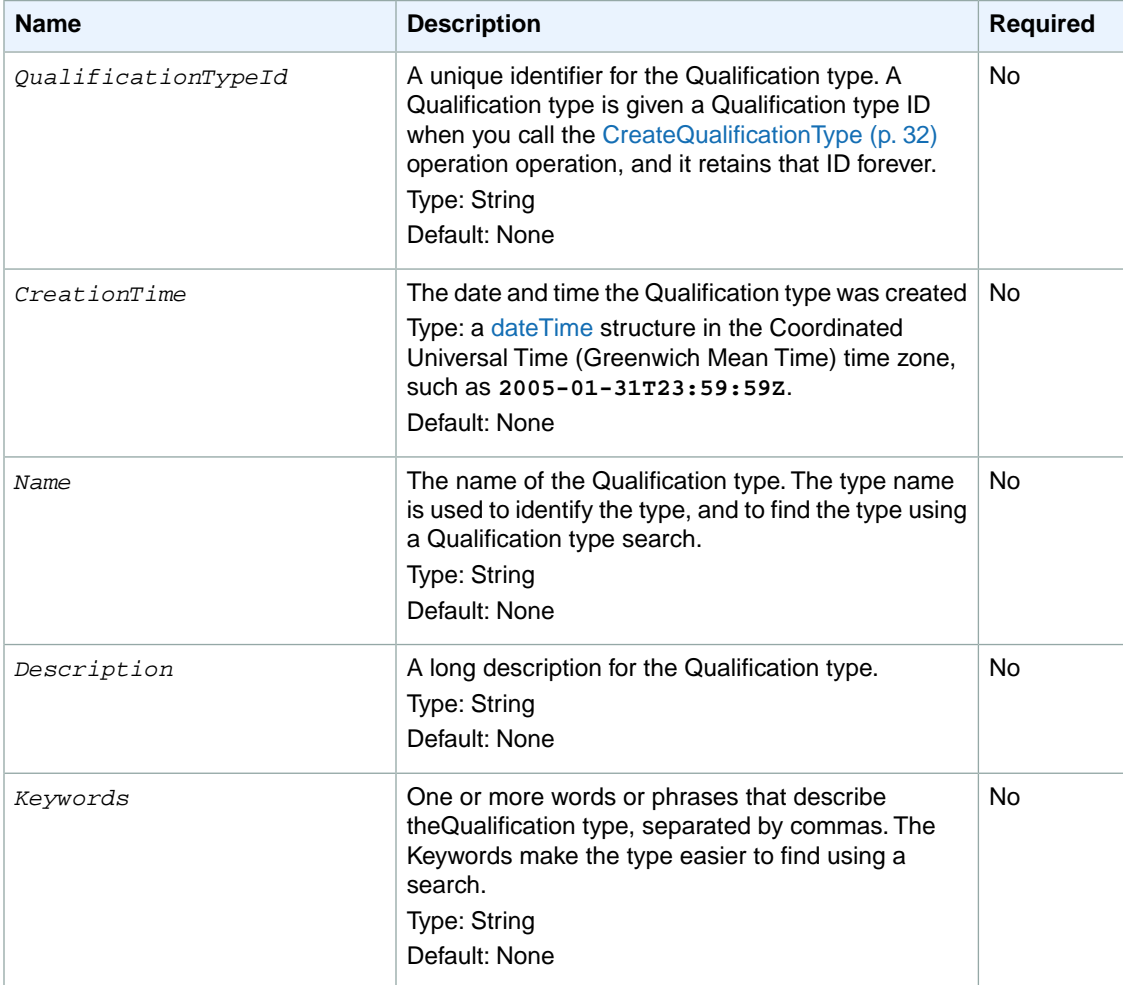

#### **Amazon Mechanical Turk API Reference Elements**

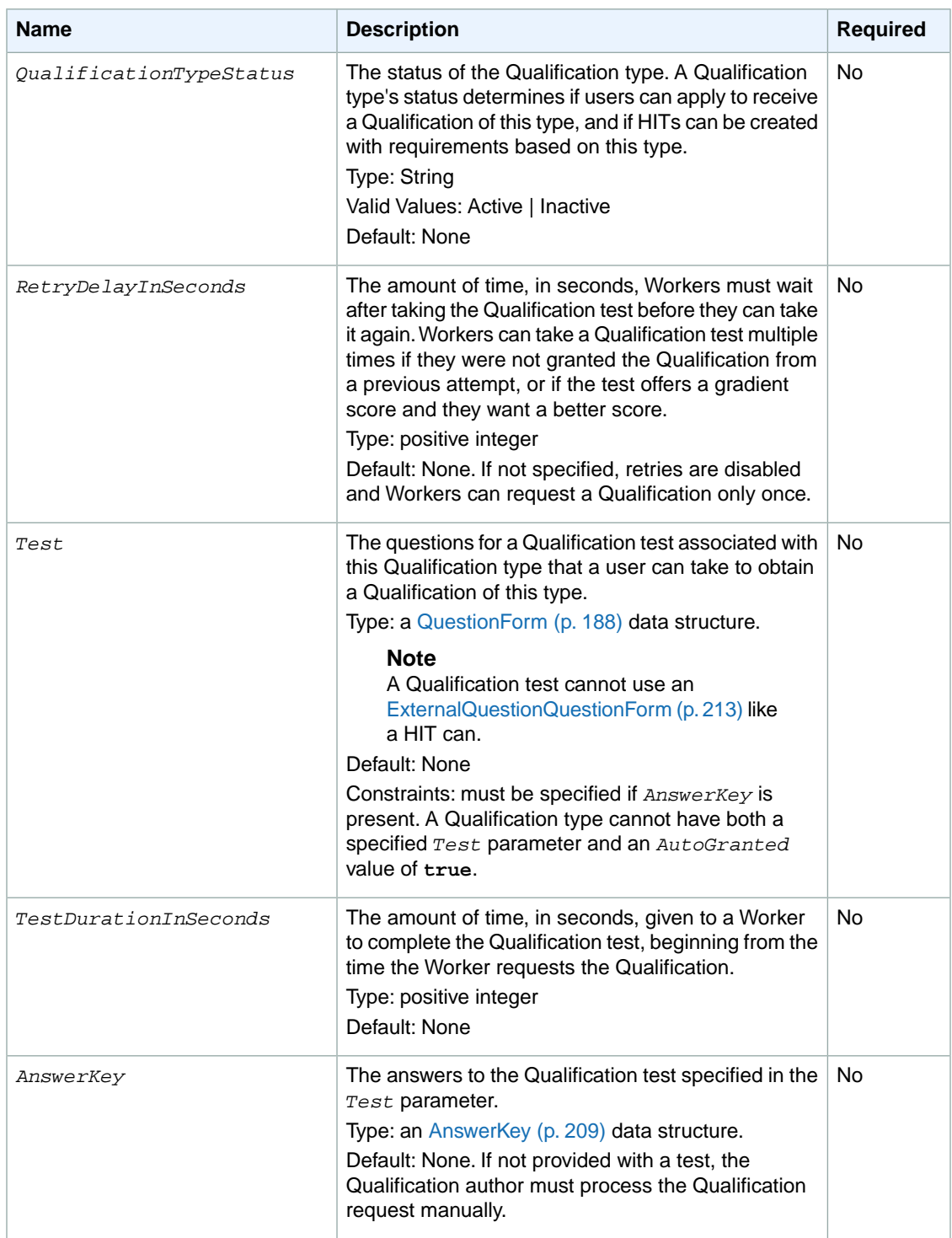

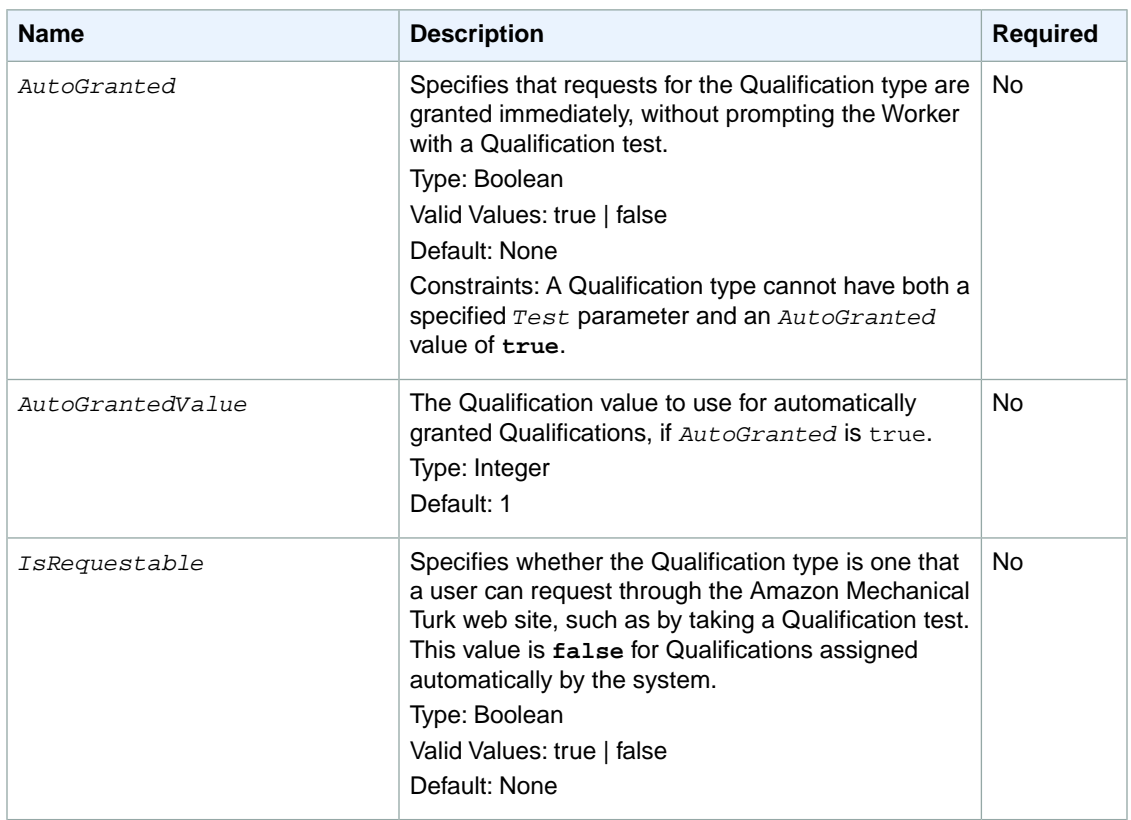

The following example shows a QualificationType data structure returned by a call to the [GetQualificationType](#page-81-0) (p. [77\)](#page-81-0) operation. The [GetQualificationType \(p.](#page-81-0) 77) operation returns a GetQualificationTypeResult element, which contains a QualificationType element.

```
<QualificationType>
  <QualificationTypeId>789RVWYBAZW00EXAMPLE</QualificationTypeId>
  <CreationTime>2005-01-31T23:59:59Z</CreationTime>
  <Name>EnglishWritingAbility</Name>
  <Description>The ability to write and edit text...</Description>
  <Keywords>English, text, write, edit, language</Keywords>
   <QualificationTypeStatus>Active</QualificationTypeStatus>
  <RetryDelayInSeconds>86400</RetryDelayInSeconds>
  <IsRequestable>true</IsRequestable>
</QualificationType>
```
## <span id="page-175-0"></span>**Notification**

#### **Description**

The Notification data structure describes a HIT event notification for a HIT type.

The Notification data structure is used as a parameter for the following operations:

- [SetHITTypeNotification](#page-133-0) (p. [129\)](#page-133-0)
- [SendTestEventNotification](#page-129-0) (p. [125\)](#page-129-0)

#### **Note**

The latest Amazon Mechanical Turk WSDL includes deprecated notification transport signature protocols for backwards compatibility.

#### **Elements**

The Notification structure can contain the elements described in the following table. When the structure is used in a request, elements described as **Required** must be included for the request to succeed.

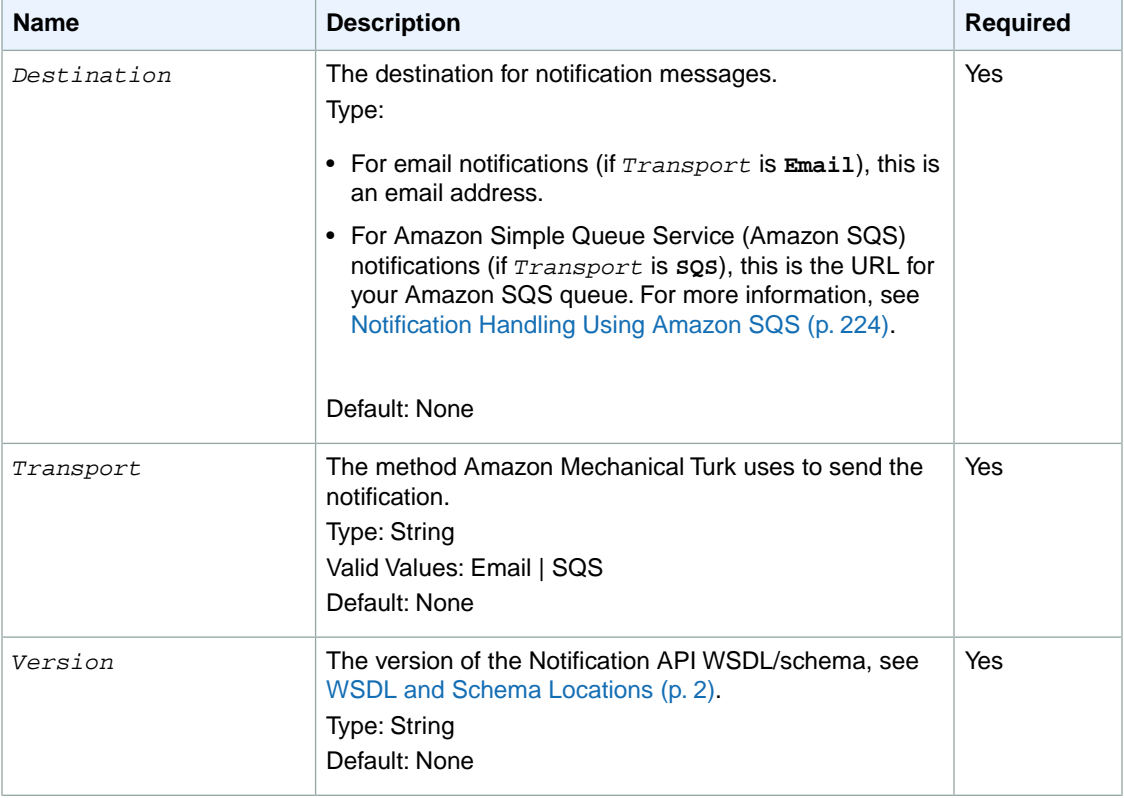

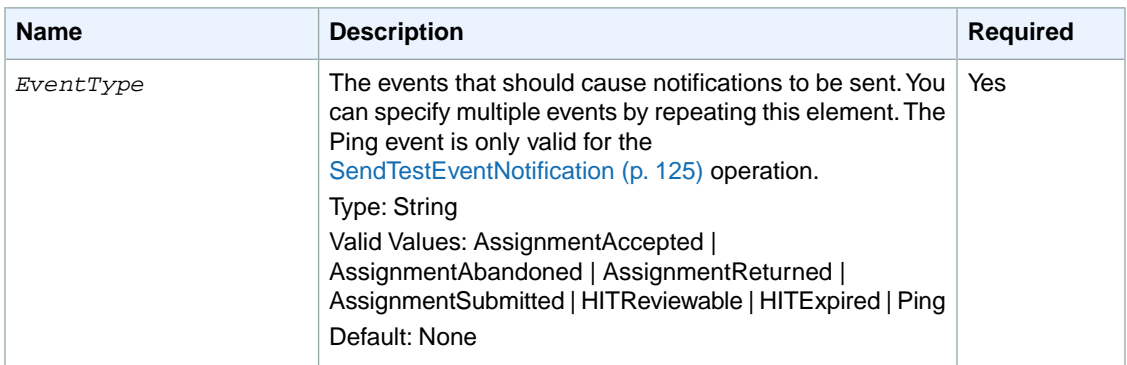

In the following example the notification specification specifies that an event notification message will be sent by email when a Worker returns or abandons a HIT and the message will use the **2006-05-05** version of the notification message schema.

```
<Notification>
  <Destination>janedoe@example.com</Destination>
  <Transport>Email</Transport>
  <Version>2006-05-05</Version>
  <EventType>AssignmentAbandoned</EventType>
  <EventType>AssignmentReturned</EventType>
</Notification>
```
## <span id="page-177-0"></span>**WorkerBlock**

#### **Description**

The WorkerBlock data structure represents a Worker who has been blocked. It has two elements: the *WorkerId* and the *Reason* for the block.

The WorkerBlock data structure is used in the results of the following operation:

• [GetBlockedWorkers](#page-60-0) (p. [56\)](#page-60-0)

### **Elements**

The WorkerBlock structure contains the elements described in the following table.

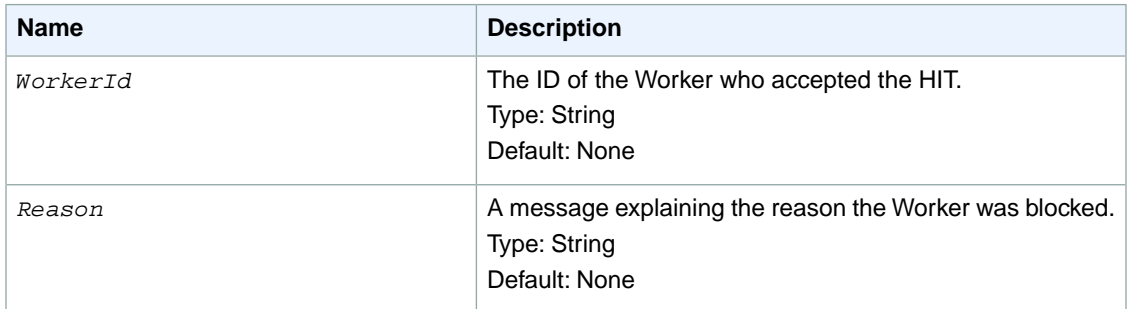

### **Example**

The following example shows a sample WorkerBlock data structure in a response from the [GetBlockedWorkers \(p.](#page-60-0) 56) operation.

In a SOAP request, the WorkerBlock data structure is specified as the WorkerBlock parameter in XML:

```
<WorkerBlock>
   <WorkerId>AZ3456EXAMPLE</WorkerId>
   <Reason>After several warnings, he continued to submit answers without 
reading the instructions carefully.</Reason>
</WorkerBlock>
```
In a REST request, the components of the WorkerBlock data structure are specified as separate parameters:

```
https://mechanicalturk.amazonaws.com/?Service=AWSMechanicalTurkRequester
[...]
&WorkerBlock.1.WorkerId=AZ3456EXAMPLE
&WorkerBlock.1.Reason=After%20several%20warnings,%20he%20continued%20to%20sub 
mit%20answers%20without%20reading%20the%20instructions%20carefully
```
# <span id="page-178-0"></span>**Review Policies**

Using Amazon Mechanical Turk Review Policies you can evaluate Worker submissions against a defined set of criteria. You specify the Review Policy(s) that you want to use when you call the [CreateHIT](#page-25-0) (p. [21\)](#page-25-0) operation.

There are two types of Review Policies, Assignment-level and HIT-level:

- An Assignment-level Review Policy is applied as soon as a Worker submits an assignment. For more information, see [Assignment Review Policies](#page-179-0) (p. [175\).](#page-179-0)
- A HIT-level Review Policy is applied when a HIT becomes reviewable. For more information, see [HIT](#page-181-0) [Review Policies](#page-181-0) (p. [177\)](#page-181-0).

You can select from a set of pre-defined Review Policies. One Review Policy leverages *known answers* or *gold standards* within a Human Intelligence Task (HIT) and has Mechanical Turk calculate a Worker's performance on these known answers.You can specify an action for Mechanical Turk to take automatically based on Worker performance against the known answer.

Mechanical Turk has Review Policies that calculate consensus/agreement among multiple Workers performing the same HITs. For instance, you can specify a Review Policy that measures agreement on work items within the HIT and authorizes Mechanical Turk to keep asking additional Workers to work on the HIT, until a certain level of agreement is achieved. Once the required level of agreement is achieved, the results are returned to you for immediate use.

Review Policies that track Worker performance on your known answers and agreement with other Workers give you information you can use to manage your Workers. For more information about using Review Policies, see [Review Policy Use Cases](#page-184-0) (p. [180\).](#page-184-0)

## **How Review Policies Work**

You specify the Review Policy(s) that you want Mechanical Turk to apply when you call the [CreateHIT](#page-25-0) (p. [21\)](#page-25-0) operation. You must specify Review Policies when you create a HIT. You cannot apply a Review Policy to an existing HIT.

As assignments are submitted, Mechanical Turk applies the Review Policy(s) that you specify. You call the [GetReviewResultsForHIT](#page-95-0) (p. [91\)](#page-95-0) operation to gather the results from the application of the Review Policy.

There are two types of Review Policies, Assignment-level Review Policies that are applied as soon as a Worker submits an assignment and HIT-level Review Policies that are applied when a HIT becomes reviewable. For more information, see [Assignment Review Policies \(p.175\)](#page-179-0) and [HIT Review Policies \(p.177\)](#page-181-0).

You can specify one Assignment-level Review Policy and one HIT-level Review Policy when you call CreateHIT using the [HIT Review Policy](#page-154-0) (p. [150\)](#page-154-0) data structure. The Assignment-level Review Policy ScoreMyKnownAnswer/2011-09-01 and the HIT-level Review Policy SimplePlurality/2011-09-01 can be used in the same call to CreateHIT.

Once an Assignment-level Review Policy is applied, the Assignment's status is changed to *Submitted* and optionally an event notification can be sent. Assignments with *Submitted* status are returned by the [GetAssignmentsForHIT](#page-56-0) (p. [52\)](#page-56-0) operation and the results of applying the Review Policy are available by using the [GetReviewResultsForHIT](#page-95-0) (p. [91\)](#page-95-0) operation.

You can use different Review Policies on distinct HITs in a HIT type. For example, you may wish to apply the ScoreMyKnownAnswers/2011-09-01 policy to a small number of HITs that have known answers in them, but apply the SimplePlurality/2011-09-01 policy to all HITs in a group.Workers do not have access on the Worker User Interface to information about whether a Review Policy has been applied to a HIT.

<span id="page-179-0"></span>To help you understand Worker performance on your Review Policy you can call the [GetRequesterWorkerStatistic](#page-88-0) (p. [84\)](#page-88-0) operation to get the percentage of known answers that were answered correctly or the Worker agreement level for your HITs.

## **Assignment Review Policies**

Assignment-level Review Policies are applied as soon as a Worker submits an assignment.

### **ScoreMyKnownAnswers/2011-09-01**

ScoreMyKnownAnswers/2011-09-01 is an Assignment-level Review Policy.

#### **Description**

You can use the ScoreMyKnownAnswers/2011-09-01 Review Policy for QuestionForm (QAP) HITs and for ExternalQuestion (iframe) HITs. You provide an answer key when you call the [CreateHIT](#page-25-0) (p. [21\)](#page-25-0) operation. The answer key is a collection of QuestionIds, where each QuestionId has a set of zero or more values that represent the correct response for that QuestionId. For more information about QuestionForm and ExternalQuestion HITs, see [QuestionForm](#page-192-0) (p. [188\)](#page-192-0) and [ExternalQuestion](#page-217-0) (p. [213\)](#page-217-0).

You can specify if one question in your HIT has a known answer or if many questions in your HIT have known answers.When a Worker submits an assignment Mechanical Turk examines the Worker's answers and compares them against the set of known answers that you provide when you create the HIT. Mechanical Turk then calculates a score, for example, 4 out of 10 known answers were correct.

Based on how the Worker's level of agreement with the known answers compares with various configurable thresholds, Mechanical Turk can automatically take actions you requested to approve the assignment, automatically reject the assignment, or automatically extend the HIT to publish an assignment for another Worker.

A Worker's performance on known answers within a specific assignment are returned from calling the [GetReviewResultsForHIT](#page-95-0) (p. [91\)](#page-95-0) operation. You can get a Worker's Life to Date (LTD), 7 day, and 30 day known answer statistics using the [GetRequesterWorkerStatistic](#page-88-0) (p. [84\)](#page-88-0) operation.

Mechanical Turk evaluates answers and considers the following answers as not matching:

• The Worker left an empty value set in the answer key.
- The answer key has an empty value set but the Worker supplied an answer.
- The Worker provides an answer that is the wrong case or has incorrect punctuation that doesn't match the answer exactly.You can either use structured HTML form elements to restrict the values a Worker can submit, or use JavaScript to validate and normalize the submitted values.
- The answer key says a question's answer is A and B but the Worker's value is A.
- The answer key says a question's answer is A and the Worker selected both A and B.

When comparing answers for a match, Mechanical Turk removes any whitespace from before and after the Worker's answer, and from before and after the answer you provide.

#### **Parameters**

The following parameters are specified in the AssignmentReviewPolicy element when calling the CreateHIT operation.You must also specify the PolicyName *ScoreYourKnownAnswers/2011-09-01* as part of the AssignmentReviewPolicy element. For an example of how to structure the AssignmentReviewPolicy element, see the [HIT Review Policy](#page-154-0) (p. [150\)](#page-154-0) data structure.

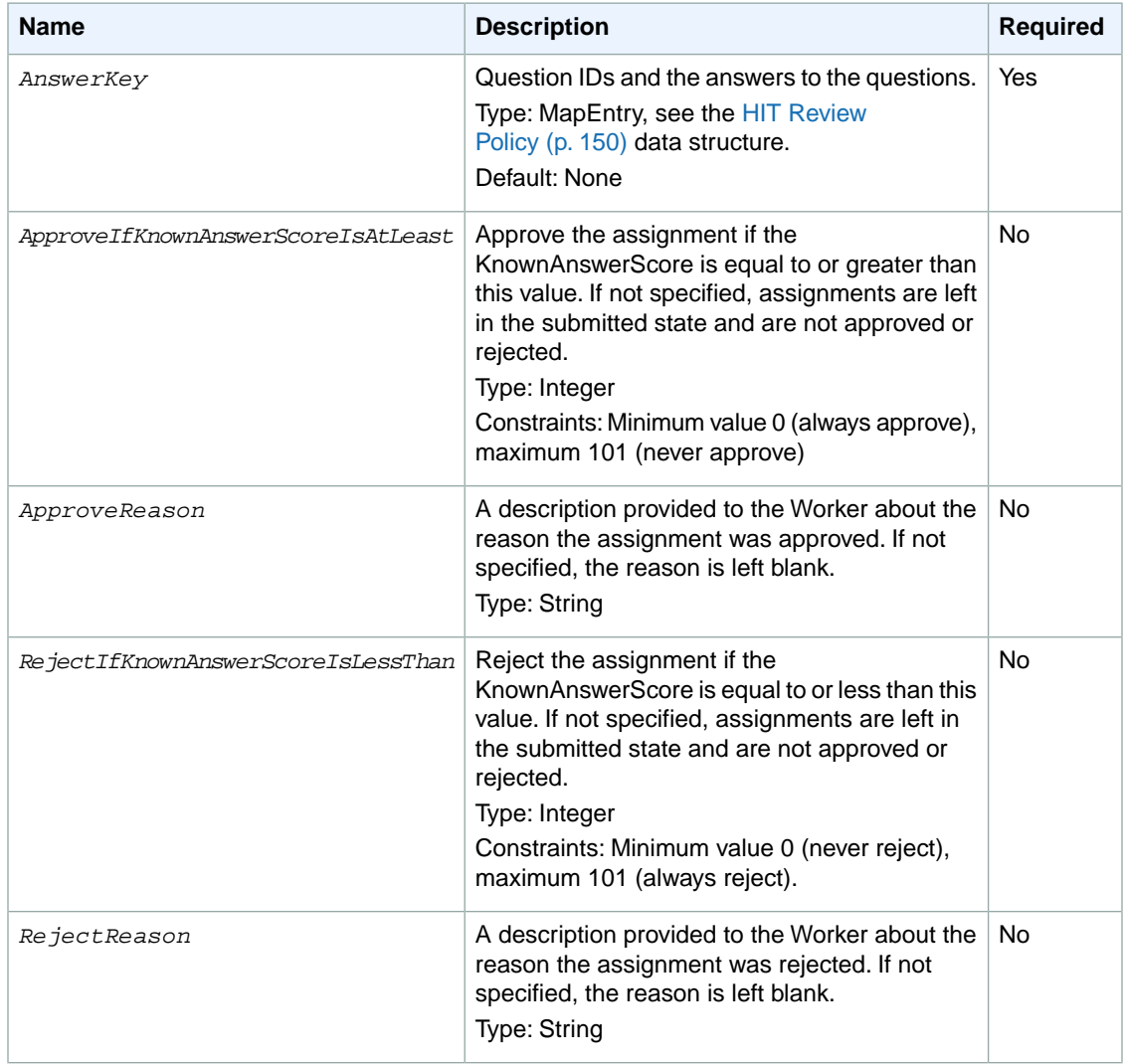

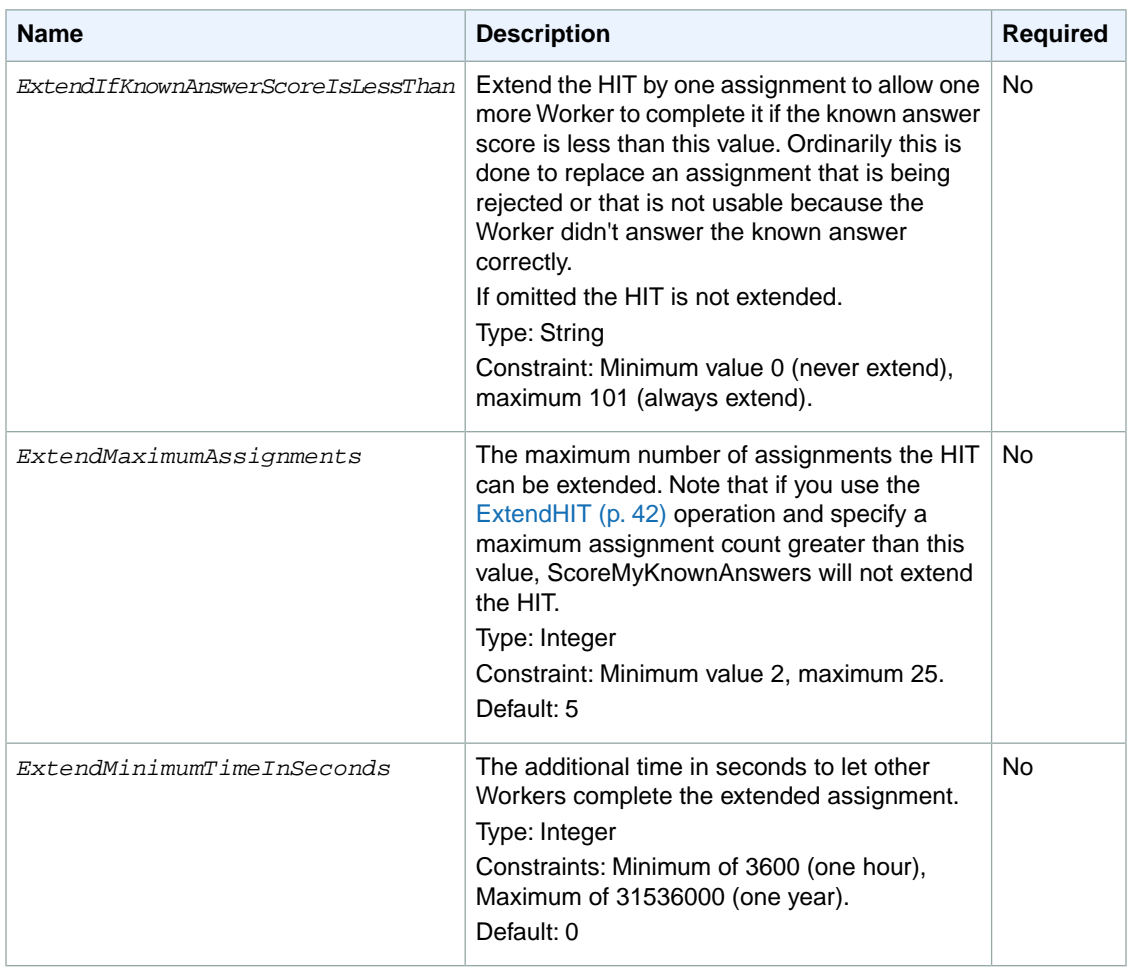

# **HIT Review Policies**

A HIT-level Review Policy is applied when a Human Intelligence Task (HIT) becomes reviewable.

# **SimplePlurality/2011-09-01**

SimplePlurality/2011-09-01 is a HIT-level Review Policy.

### **Description**

The SimplePlurality/2011-09-01 policy allows you to automatically compare answers received from multiple Workers and detect if there is a majority or consensus answer.The results can optionally trigger additional actions, such as approving the assignments that matched the majority answer. The results of this comparison are available as a part of the [GetReviewResultsForHIT \(p.](#page-95-0) 91) operation.

Mechanical Turk evaluates answers and considers the following answers as not matching:

- The Worker provides an answer that is the wrong case or incorrect punctuation that doesn't match the answer exactly to another Worker.You can either use structured HTML form elements to restrict the values a Worker can submit, or use JavaScript to validate and normalize the submitted values.
- One Worker's answer is A and B, but another Worker's value is A.

• One Worker's answer is A, but another Worker selected both A and B.

When comparing answers for a match, Mechanical Turk removes any whitespace from before and after the Worker's answer.

#### **Note**

Answers that are longer than 256 characters are not used in the computation of HIT review policies.

#### **Parameters**

The following parameters are specified in the HITReviewPolicy element when calling the [CreateHIT](#page-25-0) (p. [21\)](#page-25-0) operation.You must also specify the PolicyName *SimplePlurality/2011-09-01* as part of the HitReviewPolicy element. For an example, see [HIT Review Policy](#page-154-0) (p. [150\)](#page-154-0) data structure.

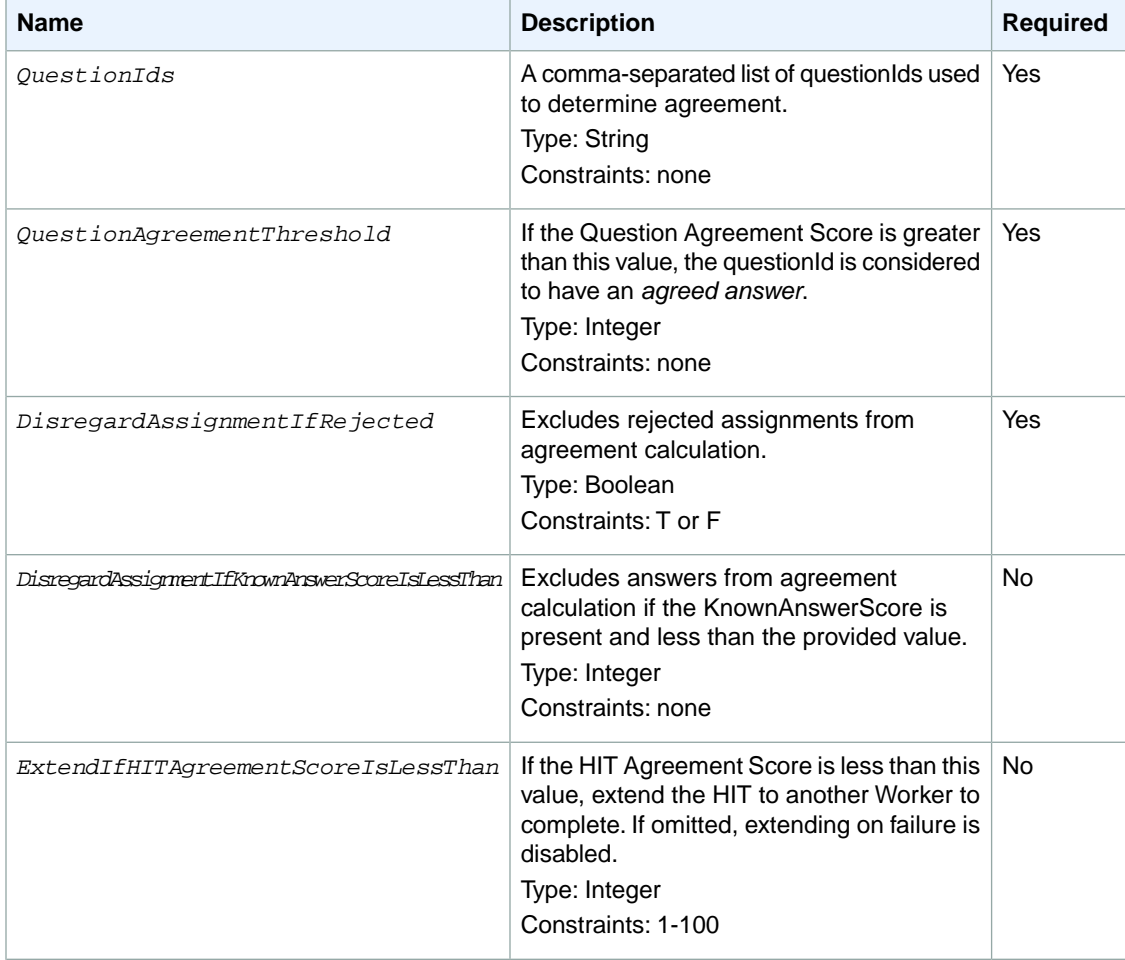

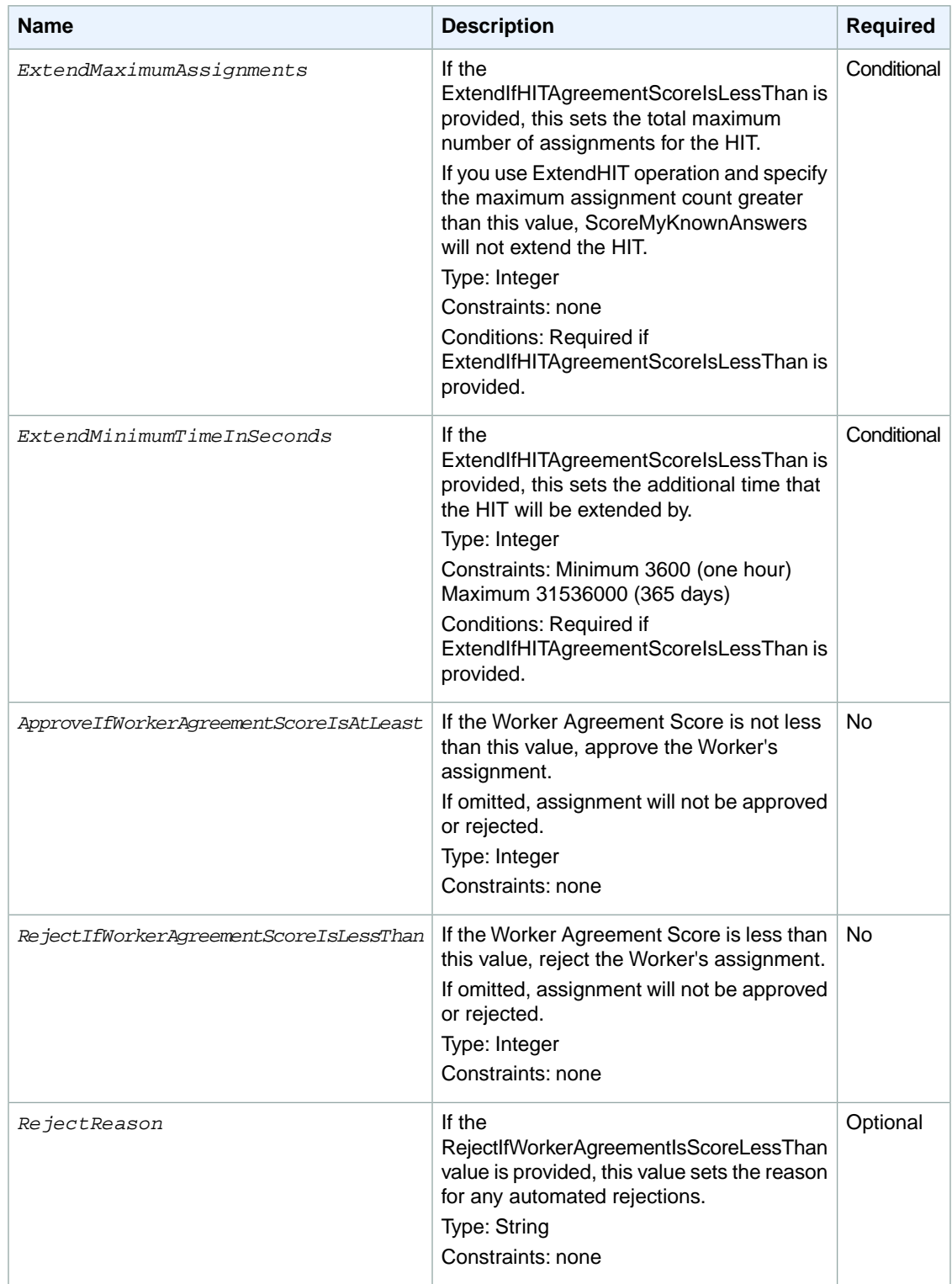

### **Scores**

The following scores are calculated data from the SimplePlurality/2011-09-01 policy. Based on the value of these scores, Mechanical Turk can take various actions that you specify in the CreateHIT operation.

It is important to understand how these scores are calculated so you can specify the appropriate actions to take, including approving or rejecting assignments, or extending HITs. The following chart describes how the scores are calculated.

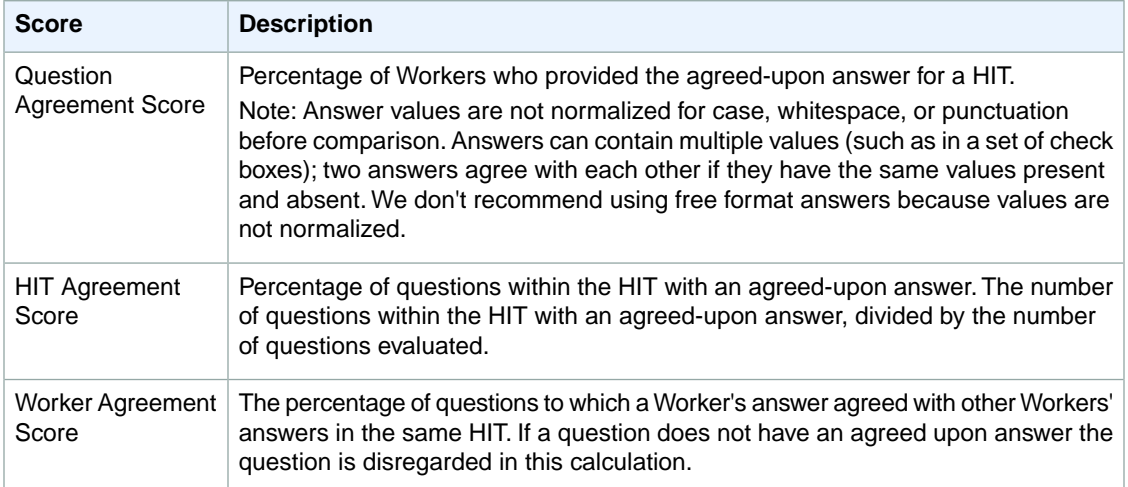

The example chart below describes how the Answer Agreement Score and Worker Agreement Score is calculated for a HIT with 4 questions and answers from 3 Workers.

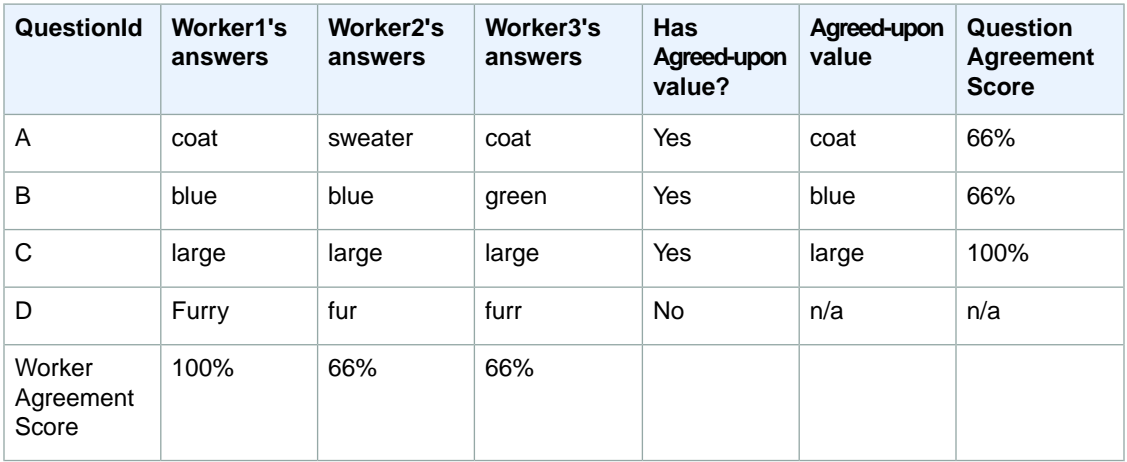

The Question Agreement Score for questions A and B are 66% because two Workers agreed on the same answer. The HIT Agreement Score for this HIT is 75%. The HIT had four questions, and three of them had an agreed-upon answer for a percentage of 75%. The Worker Agreement Score for Worker 1 is 100% because this Worker agreed with the other Workers for each answer, except Question D where there was no conclusive answer.

# **Review Policy Use Cases**

The following use cases show you how to apply ScoreYourKnownAnswers and SimplePlurality policies when you call the [CreateHIT](#page-25-0) (p. [21\)](#page-25-0) operation.

# **Photo Moderation Use Case – Single Worker with Known Answers**

In this scenario, you want Workers to moderate photos and screen the photos for inappropriate content. You place 20 photos in a single HIT and 5 of the 20 photos are your known answers. You are using Master Workers and have created the HIT with only one initial assignment.You want to use the answers based on the Worker getting at least 4 of the 5 known answers (80% Answer Agreement Score) correct. If the first Worker does not meet the Answer Agreement score of 80%, then you want to extend the HIT to another Worker. But, in this scenario, you only want to extend the HIT to a maximum of three Workers.

#### **Elements and Parameters**

The following is a list of elements and parameters you need to specify in the [CreateHIT \(p.](#page-25-0) 21) operation to execute the above scenario and allow Mechanical Turk to automatically calculate the known answer score. Note that this CreateHIT example assumes you have already created a HIT Type.

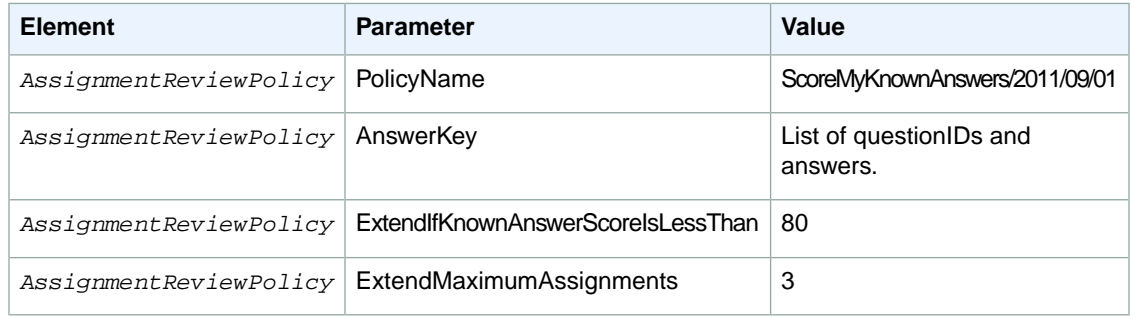

### **Examples**

The following example shows how to use the above elements and parameters with the CreateHIT operation.

#### **Sample CreateHIT Request**

The following example shows a CreateHIT request.

```
<CreateHITRequest>
    <HITTypeId>T100CN9P324W00EXAMPLE</HITTypeId>
     <Question>[CDATA block or XML Entity encoded]</Question>
     <LifetimeInSeconds>604800</LifetimeInSeconds>
     <AssignmentReviewPolicy>
         <PolicyName>ScoreMyKnownAnswers/2011-09-01</PolicyName>
         <Parameter>
             <Key>AnswerKey</Key>
             <MapEntry>
                 <Key>QuestionId3</Key> <!—correct answer is "B" -->
                 <Value>B</Value>
             </MapEntry
             <MapEntry>
                 <Key>QuestionId7</Key> <!—correct answer is "A" -->
                 <Value>A</Value>
             </MapEntry>
             <MapEntry>
```
#### **Amazon Mechanical Turk API Reference Photo Moderation Use Case – Multiple Workers with Agreement**

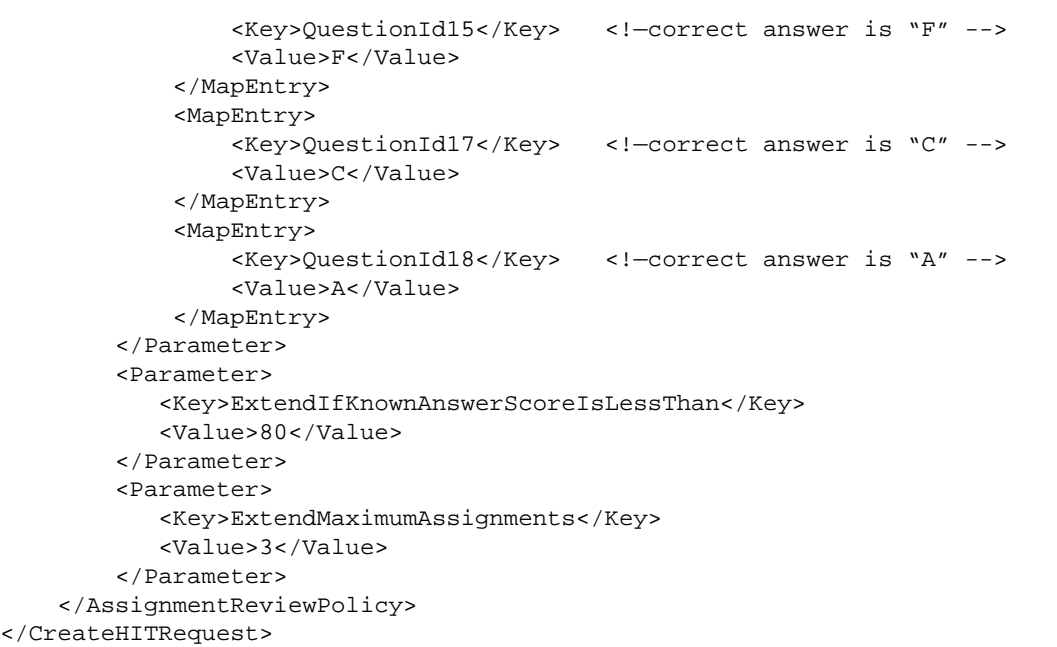

# **Photo Moderation Use Case – Multiple Workers with Agreement**

In this scenario, you want Workers to moderate photos and screen the photos for inappropriate content. You place 20 photos in a single HIT and 5 of the 20 photos are your known answers. You want to approve the assignment if the Worker completes at least 4 of the 5 known answers correct (at least 80% Answer Agreement Score).

You want 3 Workers to complete each HIT and you want to calculate the HIT Agreement Score for the 15 photos you don't know the answer to. Also, you want to disregard the Worker's answer in the Agreement Score if they don't get 4 of 5 of the known answers correct.

#### **Elements and Parameters**

The following is a list of elements and parameters you need to specify in the [CreateHIT \(p.](#page-25-0) 21) operation to execute the above scenario and allow Mechanical Turk to automatically approve the assignments. Note that this CreateHIT example assumes you have already created a HIT Type.

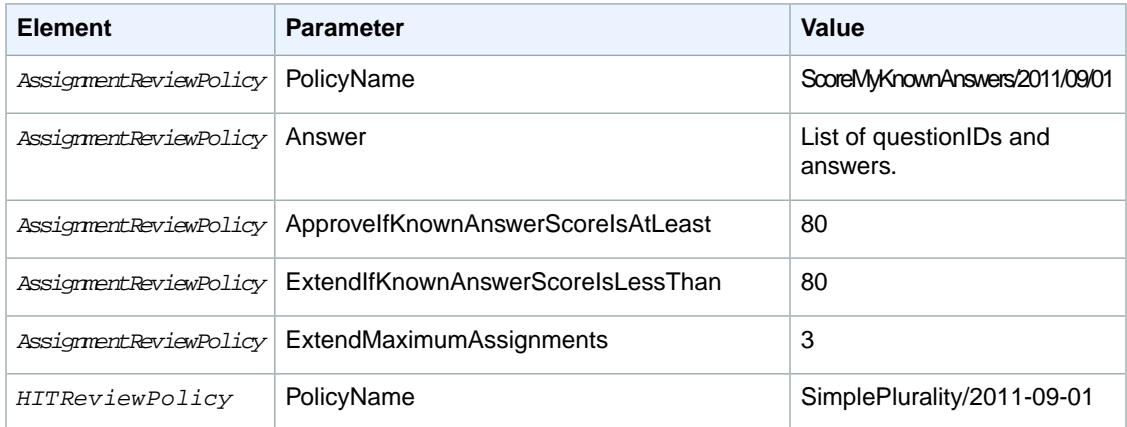

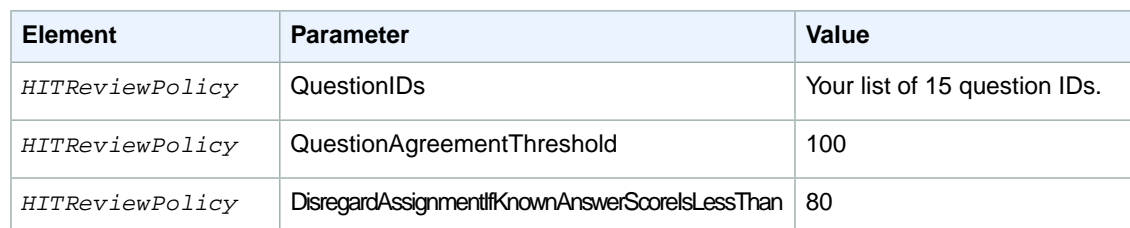

#### **Examples**

The following example shows how to use the above elements and parameters with the CreateHIT operation.

#### **Sample CreateHIT Request**

The following example shows a CreateHIT request.

```
<CreateHITRequest>
    <HITTypeId>T100CN9P324W00EXAMPLE</HITTypeId>
     <Question>[CDATA block or XML Entity encoded]</Question>
     <LifetimeInSeconds>604800</LifetimeInSeconds>
     <AssignmentReviewPolicy>
         <PolicyName>ScoreMyKnownAnswers/2011-09-01</PolicyName>
         <Parameter>
             <Key>AnswerKey</Key>
             <MapEntry>
                 <Key>QuestionId3</Key> <!—correct answer is "B" -->
                 <Value>B</Value>
             </MapEntry
             <MapEntry>
                 <Key>QuestionId4</Key> <!—correct answer is "A" -->
                 <Value>A</Value>
             </MapEntry>
             <MapEntry>
                 <Key>QuestionId13</Key> <!—correct answer is "F" -->
                 <Value>F</Value>
             </MapEntry>
             <MapEntry>
                 <Key>QuestionId14</Key> <!—correct answer is "C" -->
                 <Value>C</Value>
             </MapEntry>
             <MapEntry>
                 <Key>QuestionId19</Key> <!—correct answer is "A" -->
                 <Value>A</Value>
             </MapEntry>
          </Parameter>
         <Parameter>
            <Key>ApproveIfKnownAnswerScoreIsAtLeast</Key>
            <Value>80</Value>
         </Parameter>
         <Parameter>
            <Key>ExtendIfKnownAnswerScoreIsLessThan</Key>
            <Value>80</Value>
         </Parameter>
         <Parameter>
            <Key>ExtendMaximumAssignments</Key>
```

```
 <Value>3</Value>
         </Parameter>
     </AssignmentReviewPolicy>
     <HITReviewPolicy>
         <PolicyName>SimplePlurality/2011-09-01</PolicyName>
         <Parameter>
            <Key>QuestionIDs</Key>
            <Value>questionid1</Value>
            <Value>questionid2</Value>
            <Value>questionid5</Value>
            <Value>questionid6</Value>
            <Value>questionid7</Value>
                   ..... <! Add your additional 10 questionIDs for a total of 15
 questions. Different from your known answer questionIDs.>
         </Parameter>
         <Parameter>
            <Key>QuestionAgreementThreshold</Key>
            <Value>100</Value>
         </Parameter>
         <Parameter>
            <Key>DisregardAssignmentIfKnownAnswerScoreIsLessThan</Key>
            <Value>80</Value>
         </Parameter>
     </HITReviewPolicy>
</CreateHITRequest>
```
# **Categorization and Tagging Use Case – Multiple Workers**

In this scenario, you want Workers to categorize a product and provide multiple tags for the product in a HIT.You also want the Workers to be able to comment on your HIT and give you feedback.

You want to calculate the Answer Agreement Score for only the categorization question. If two Workers do not agree on the product categorization question, you want to extend the HIT to a third Worker. Also, you want to extend the assignment by an hour so the third Worker has time to work on the assignment.

#### **Elements and Parameters**

The following is a list of elements and parameters you need to specify in the [CreateHIT \(p.](#page-25-0) 21) operation to execute the above scenario and allow Mechanical Turk to automatically calculate agreement and approve or reject the assignments. Note that this CreateHIT example assumes you have already created a HIT Type.

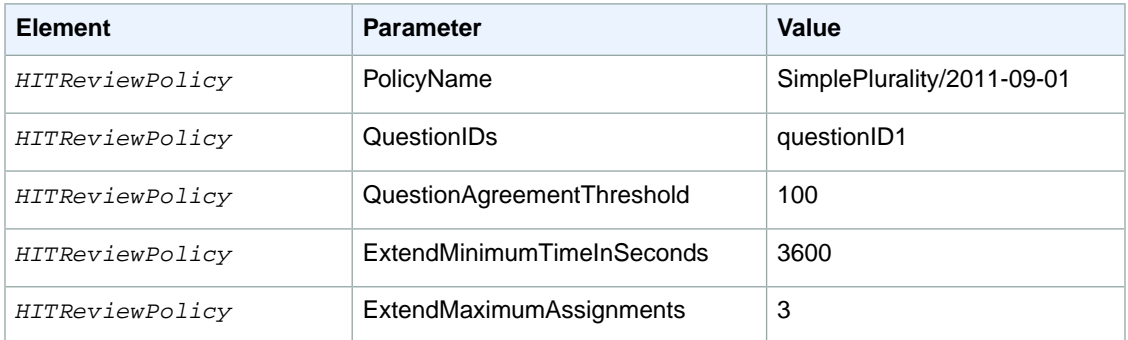

### **Examples**

The following example shows how to use the above elements and parameters with the CreateHIT operation.

#### **Sample CreateHIT Request**

The following example shows a CreateHIT request.

```
<CreateHITRequest>
     <HITTypeId>T100CN9P324W00EXAMPLE</HITTypeId>
     <Question>[CDATA block or XML Entity encoded]</Question>
     <LifetimeInSeconds>604800</LifetimeInSeconds>
     <HITReviewPolicy>
         <PolicyName>SimplePlurality/2011-09-01</PolicyName>
         <Parameter>
            <Key>QuestionIDs</Key>
            <Value>questionID1</Value>
         </Parameter>
         <Parameter>
            <Key>QuestionAgreementThreshold</Key>
            <Value>100</Value>
         </Parameter>
         <Parameter>
            <Key>ExtendMaximumAssignments</Key>
            <Value>3</Value>
         </Parameter>
         <Parameter>
            <Key>ExtendMinimumTimeInSeconds</Key>
            <Value>3600</Value>
         </Parameter>
     </HITReviewPolicy>
</CreateHITRequest>
```
# **Question and Answer Data**

#### **Topics**

- [Using XML Parameter Values \(p.](#page-191-0) 187)
- [QuestionForm \(p.](#page-192-0) 188)
- [Formatted Content: XHTML \(p.](#page-206-0) 202)
- [QuestionFormAnswers \(p.](#page-212-0) 208)
- [AnswerKey \(p.](#page-213-0) 209)
- [ExternalQuestion \(p.](#page-217-0) 213)
- [HTMLQuestion \(p.](#page-222-0) 218)
- [HITLayout \(p.](#page-225-0) 221)

The questions and answers that Amazon Mechanical Turk passes between Requesters and Workers are XML documents that conform to schemas. These documents are passed to the service and returned by the service as parameter values.

# <span id="page-191-0"></span>**Using XML Parameter Values**

The [QuestionForm](#page-192-0) (p. [188\)](#page-192-0), [QuestionFormAnswers](#page-212-0) (p. [208\)](#page-212-0), and [AnswerKey](#page-213-0) (p. [209\)](#page-213-0) data structures are used as parameter values in service requests, and as return values in service responses. Unlike other data structures described in this API reference, these XML structures are not part of the service API directly, but rather are used as string values going in and out of the service. This article describes the encoding methods needed to use XML data as parameter and return values.

# **XML Data as a Parameter**

For SOAP requests, XML data in a parameter value must appear in the request *XML escaped*. Characters that are part of XML syntax, such as ampersands (**&**) and angle brackets (**<>**), must be replaced with the corresponding XML character entities in the parameter value. Most SOAP toolkits will automatically escape data set as the string value of the parameter.

The following is a fragment of a *QuestionForm* data structure, escaped with XML character entities:

```
<0uestionForm xmlns="..." &qt;
 <0verview&qt;
   <Text&qt;
     Musicals by Rodgers & amp; amp; Hart...
   < i/Text> i<Overview&gt;
   ...
<1 (QuestionForm&qt;
```
For REST requests, the data must be *URL encoded* to appear as a single parameter value in the request. (This is true for all REST parameter values.) Characters that are part of URL syntax, such as question marks (**?**) and ampersands (**&**), must be replaced with the corresponding URL character codes.

#### **Note**

XML data in REST requests should only be URL encoded, *not* XML escaped.

In service responses, this data will be XML escaped.

# **Namespaces for XML Parameter Values**

XML data in parameter values must have a namespace specified for all elements. The easiest way to do this is to include an xmlns attribute in the root element equal to the appropriate namespace.

The namespace for a *QuestionForm*, *QuestionFormAnswers*, or *AnswerKey* element is identical to the URL of the corresponding schema document, including the version date. While XML namespaces need not be URLs according to the XML specification, this convention ensures that the consumer of the value knows which version of the schema is being used for the data.

For the locations of the schema documents, as well as instructions on how to include the version date in the URL, see [WSDL and Schema Locations \(p.](#page-6-0) 2).

# <span id="page-192-0"></span>**QuestionForm**

#### **Topics**

- [Description \(p.](#page-192-1) 188)
- [QuestionForm Structure \(p.](#page-192-2) 188)
- [Content Structure \(p.](#page-194-0) 190)
- [Answer Specification \(p.](#page-199-0) 195)
- <span id="page-192-1"></span>• [Example \(p.](#page-205-0) 201)

# **Description**

The *QuestionForm* data format describes one or more *questions* for a HIT, or for a Qualification test. It contains instructions and data Workers use to answer the questions, and a set of one or more form fields, which are rendered as a web form for a Worker to fill out and submit.

A *QuestionForm* is a string value that consists of XML data. This XML data must conform to the *QuestionForm* schema. All elements in a *QuestionForm* belong to a namespace whose name is identical to the URL of the *QuestionForm* schema document. See [WSDL and Schema Locations \(p.](#page-6-0) 2) for the location of this schema.

#### **Tip**

For information about creating HITs that use your own web site in a frame instead of questions, see [the ExternalQuestion data structure](#page-217-0) (p. [213\).](#page-217-0)

The *QuestionForm* data structure is a value in a [HIT data structure](#page-148-0) (p. [144\)](#page-148-0) and a value in a [QualificationType data structure](#page-172-0) (p. [168\).](#page-172-0)The *QuestionForm* data structure is used as a parameter value for the following operations:

- CreateHIT
- CreateQualificationType
- <span id="page-192-2"></span>• UpdateQualificationType

For more information about using XML data as a parameter or return value, see [Using XML Parameter](#page-191-0) [Values](#page-191-0) (p. [187\).](#page-191-0)

# **QuestionForm Structure**

The top-most element of the *QuestionForm* data structure is a *QuestionForm* element. This element contains optional *Overview* elements and one or more *Question* elements. There can be any number of these two element types listed in any order.The following example structure has an *Overview* element and a *Question* element followed by a second *Overview* element and *Question* element—all within the same *QuestionForm*.

```
<QuestionForm xmlns="[the QuestionForm schema URL]">
   <Overview>
    [...]
   </Overview>
   <Question>
    [...]
   </Question>
   <Overview>
    [...]
```

```
 </Overview>
   <Question>
    [...]
  </Question>
 [...]
</QuestionForm>
```
The *Overview* element describes instructions and information, and presents them separately from the set of questions. It can contain any kind of informational content, as described below. If omitted, no overview text is displayed above the questions.

Each *Question* element can contain the elements described in the following table. See also the example below the table.

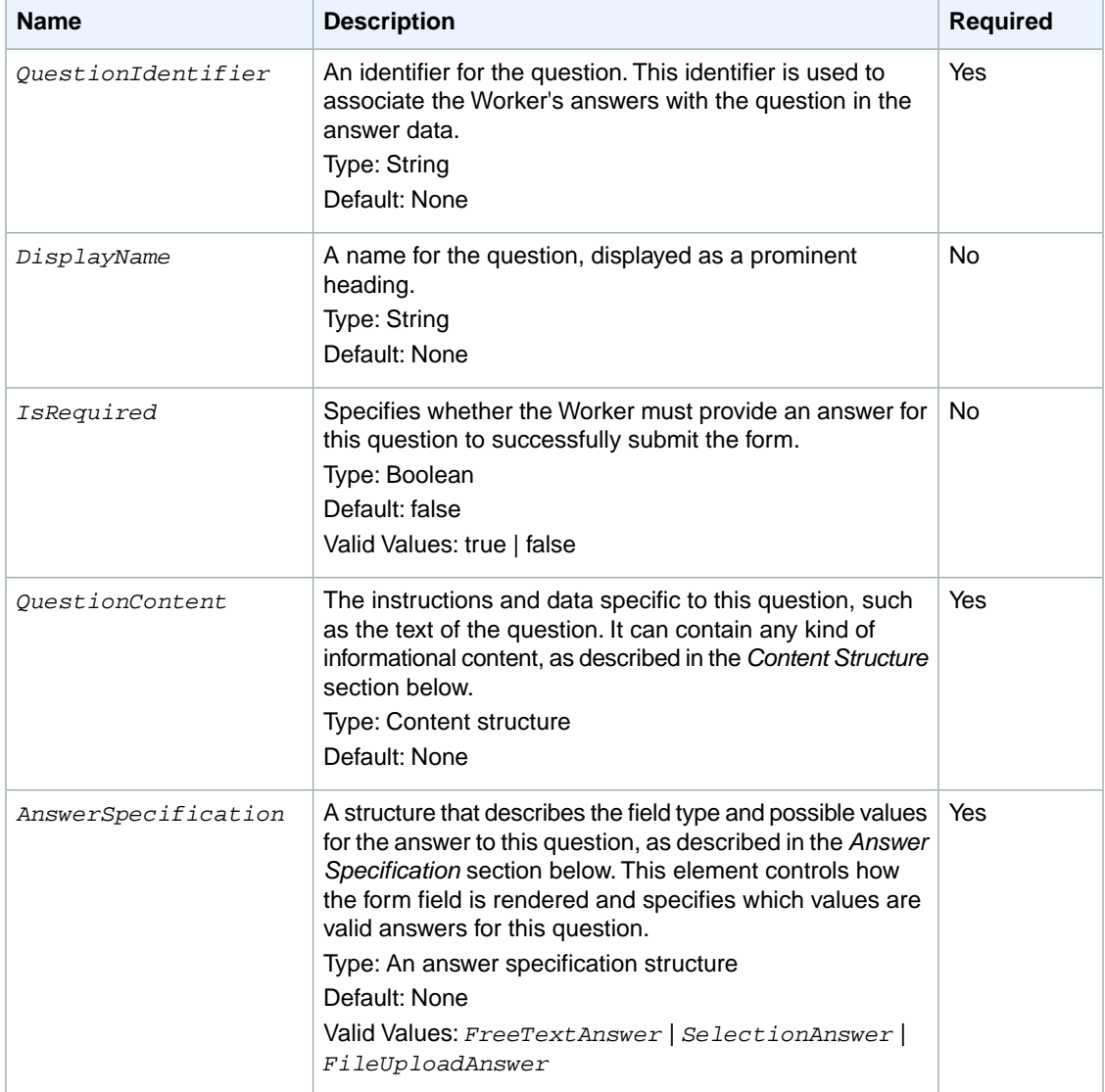

For example:

```
 <Question>
   <QuestionIdentifier>my_question_id</QuestionIdentifier>
   <DisplayName>My Question</DisplayName>
   <IsRequired>true</IsRequired>
   <QuestionContent>
    [...]
   </QuestionContent>
   <AnswerSpecification>
    [...]
   </AnswerSpecification>
 </Question>
```
# <span id="page-194-0"></span>**Content Structure**

The *Overview* elements and the *QuestionContent* elements of a *QuestionForm* can contain different types of information. For example, you might include a paragraph of text and an image in your HIT's overview.

Each kind of information is defined by a corresponding element. These elements can appear in any number, in any order.The content elements are rendered in the order in which they occur in the containing element.

Following are the allowed information types:

- *Title*
- *Text*
- *List*
- *Binary*
- *Application*
- *EmbeddedBinary*
- *FormattedContent*

Each of these types are described in detail in the following subsections. A full example showing the use of the elements and information types is at the end of the section.

#### **Title**

A *Title* element specifies a string to be rendered as a title or heading.

```
<Title>The Next Move</Title>
```
#### **Text**

A *Text* element specifies a block of text to be rendered as a paragraph. Only plain text is allowed. HTML is not allowed. If HTML characters (such as angle brackets) are included in the data, they appear verbatim in the web output.

```
<Text>What is the best next move for "X" in this game of Tic-Tac-Toe?</Text>
```
### **List**

A *List* element displays a bulleted list of items. Items are specified using one or more *ListItem* elements inside the *List*. The *ListItem* element is a string.

```
<List>
  <ListItem>It must be a valid move.</ListItem>
  <ListItem>"X" cannot resign.</ListItem>
</List>
```
### **Binary**

A *Binary* element specifies non-textual data of some kind, such as an image, audio, or video. The elements listed in the following table are required and must be entered in the order shown here.

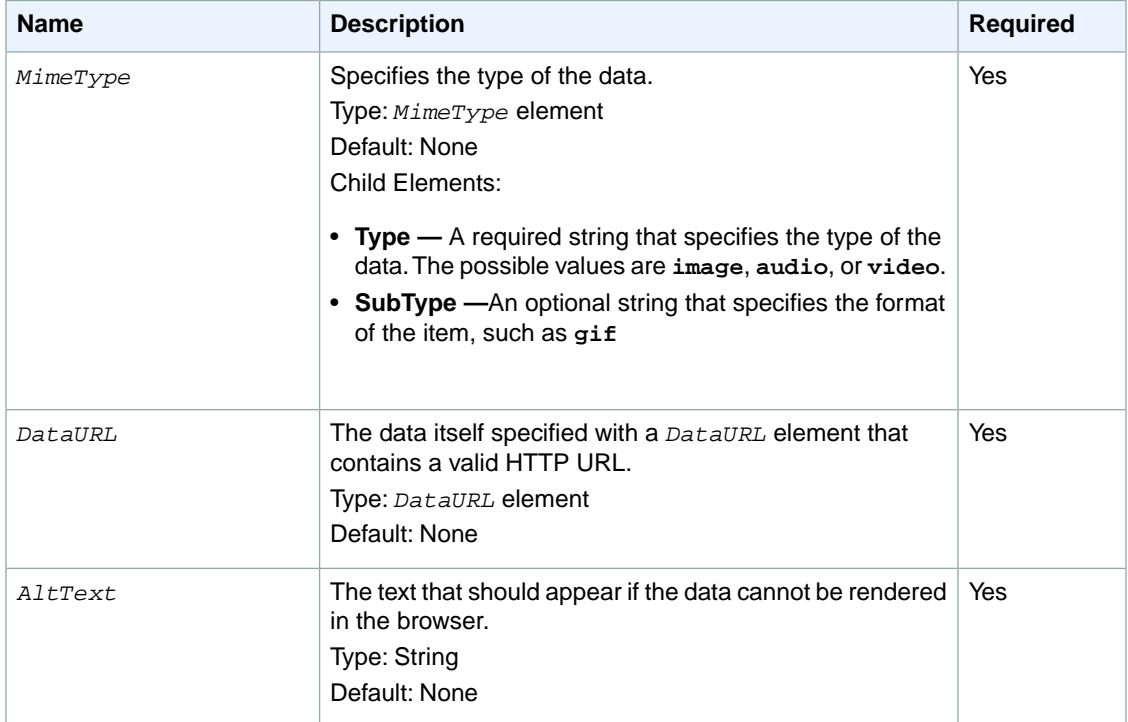

```
<Binary>
  <MimeType>
    <Type>image</Type>
    <SubType>gif</SubType>
  </MimeType>
  <DataURL>http://tictactoe.amazon.com/game/01523/board.gif</DataURL>
  <AltText>The game board, with "X" to move.</AltText>
</Binary>
```
## **Application**

An *Application* element specifies an embedded application. It contains either a *JavaApplet* element or a *Flash* element.

You can specify zero or more parameters to pass to your Java applet or Flash application when it is opened in the web page. For a HIT, in addition to the parameters you specify, Amazon Mechanical Turk includes two parameters specific to the HIT: hitId and assignmentId. The hitId parameter is equal to the ID of the HIT. The assignment Id parameter is equal to the ID of the assignment if the Worker has accepted the HIT, or equal to ASSIGNMENT\_ID\_NOT\_AVAILABLE if the Worker is only previewing the HIT.

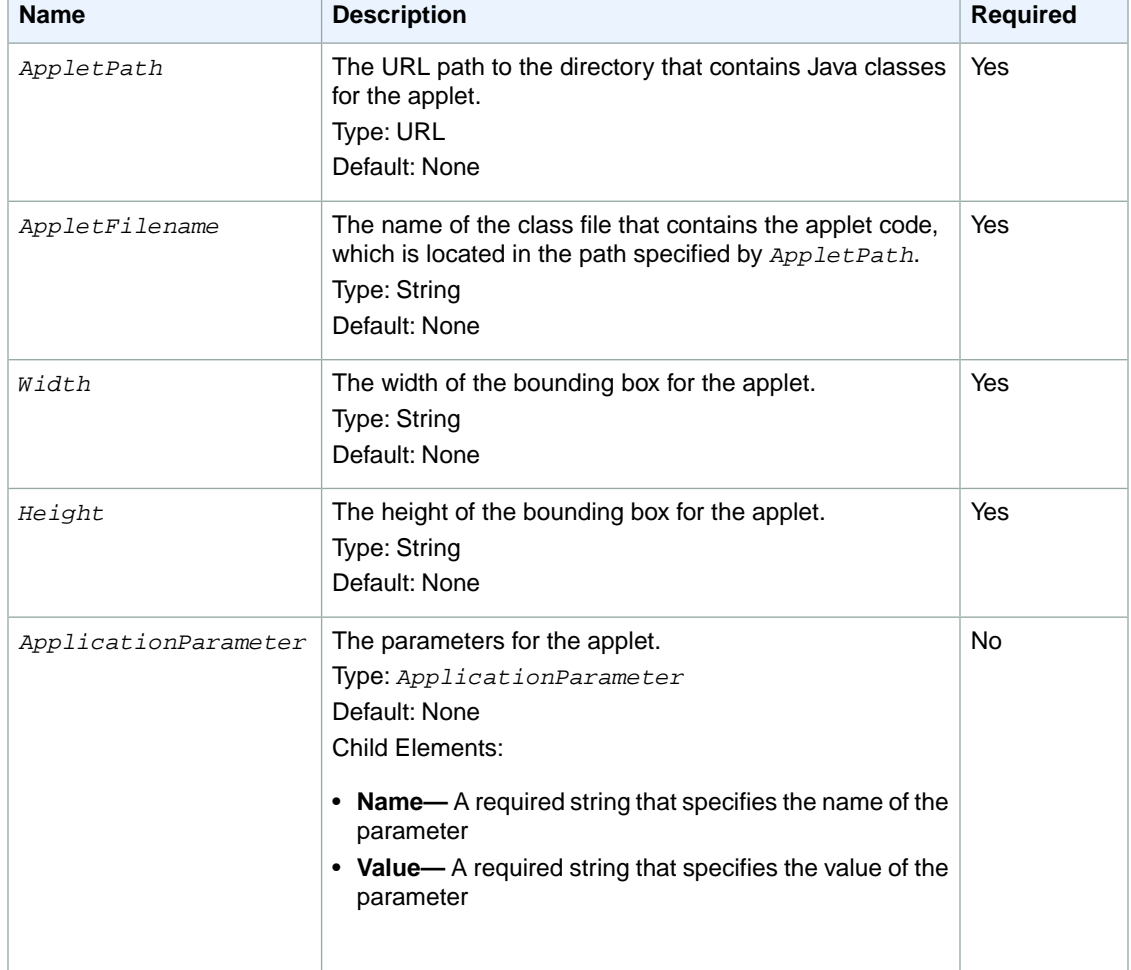

The *JavaApplet* element includes the elements described in the following table:

#### The *Flash* element includes the elements described in the following table:

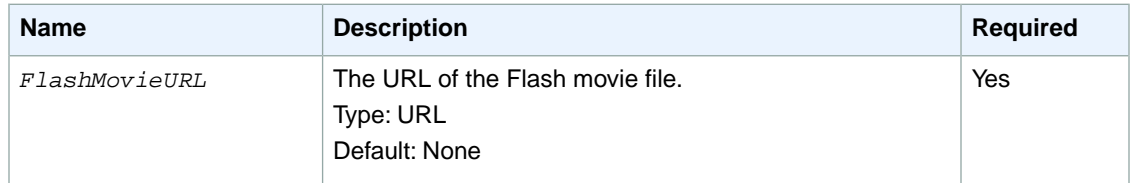

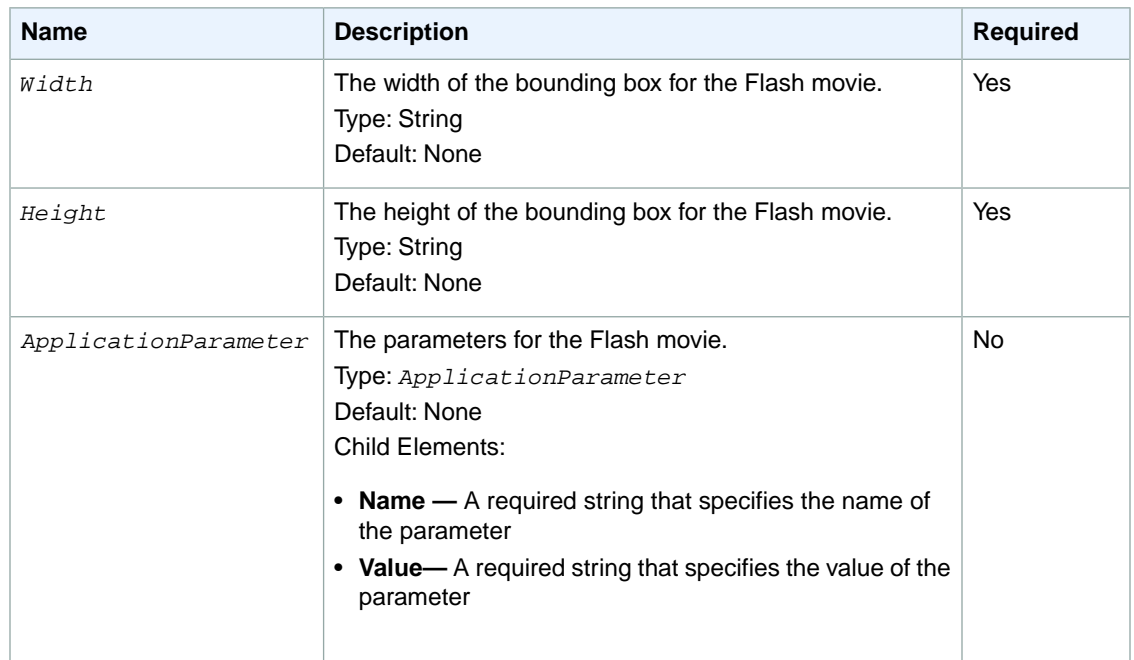

```
<Application>
  <JavaApplet>
    <AppletPath>http://tictactoe.amazon.com/applets/</AppletPath>
    <AppletFilename>GameViewer.class</AppletFilename>
    <Width>400</Width>
    <Height>300</Height>
    <ApplicationParameter>
       <Name>game_id<Name>
       <Value>01523</Value>
     </ApplicationParameter>
  </JavaApplet>
</Application>
```
### **EmbeddedBinary**

An *EmbeddedBinary* element specifies an external object of non-textual data of some kind, such as an image, audio or video, that displays in your browser.The elements listed in the following table are required and must be entered in the order shown here.

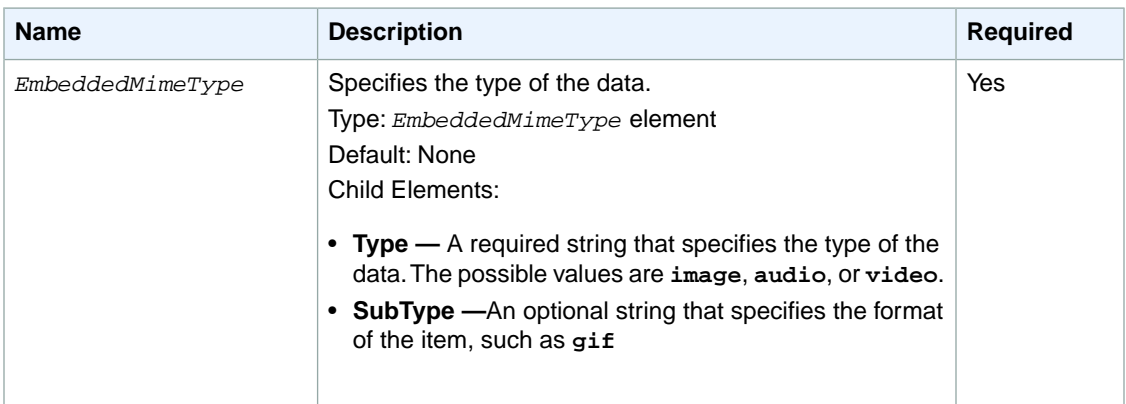

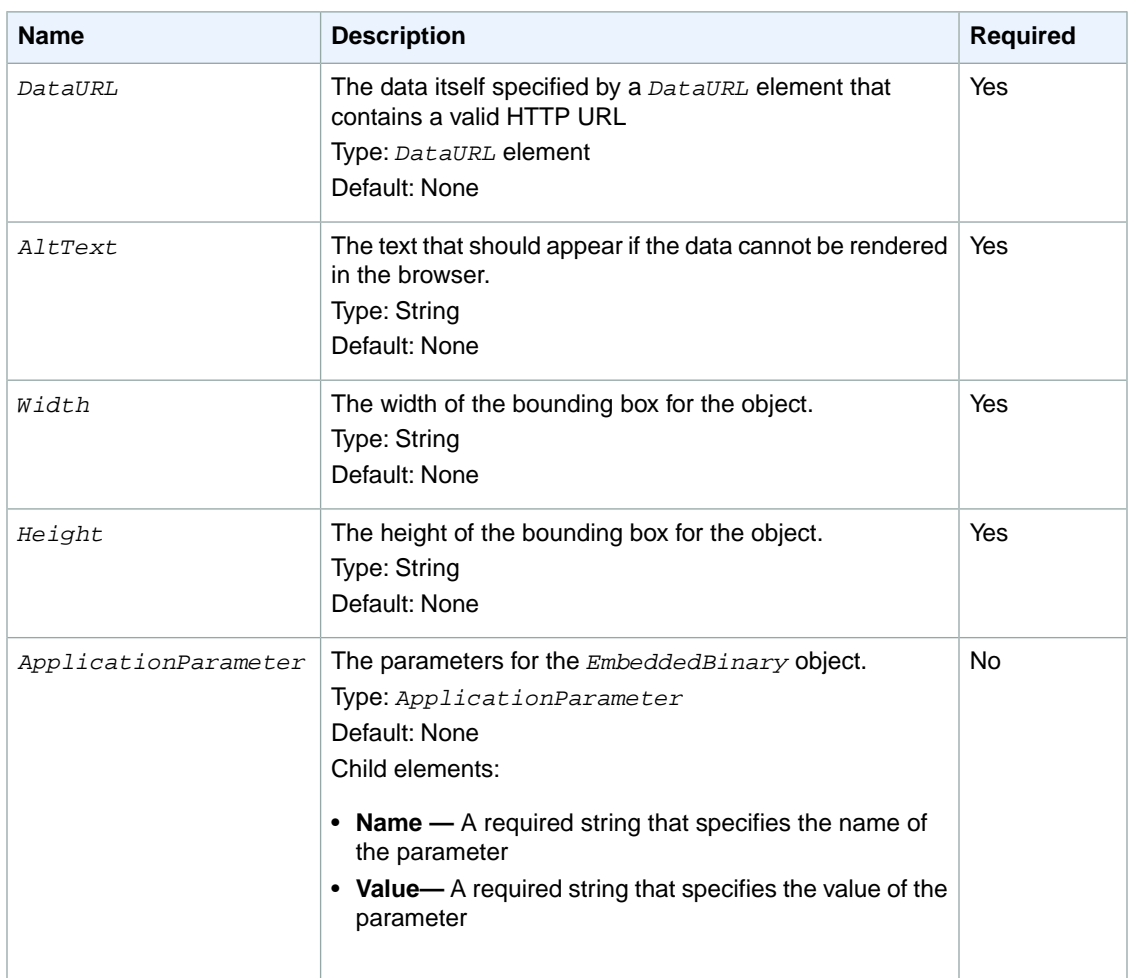

```
<EmbeddedBinary>
  <EmbeddedMimeType>
    <Type>image</Type>
     <SubType>gif</SubType>
   </EmbeddedMimeType>
   <DataURL>http://tictactoe.amazon.com/game/01523/board.gif</DataURL>
  <AltText>The game board, with "X" to move.</AltText>
   <Width>400</Width>
   <Height>300</Height>
  <ApplicationParameter>
     <Name>game_id<Name>
     <Value>01523</Value>
   </ApplicationParameter>
</EmbeddedBinary>
```
### **FormattedContent**

For finer control over the display of your HIT information, you can specify a *FormattedContent* element. Formatted content is a block of text with formatting information specified using XHTML tags. For example, you can use XHTML tags to specify that certain words appear in a boldface font or to include a table in your HIT information.

Only a limited subset of XHTML is supported. For more information on the creating and validating XHTML formatted content, see [Formatted Content: XHTML](#page-206-0) (p. [202\).](#page-206-0)

The value of the *FormattedContent* element must be specified as an XML CDATA block. CDATA tells the web service that the XHTML elements are not part of the *QuestionForm* data schema. For example, the following describes a paragraph of formatted text:

```
<FormattedContent><![CDATA[
  <p>This is a paragraph with <b>bold text</b>,
   <i>italic text</i>, and <b><i>bold italic text</i></b>.</p>
]]></FormattedContent>
```
# <span id="page-199-0"></span>**Answer Specification**

The *AnswerSpecification* element describes the format and possible values for answers to a question. It contains a *FreeTextAnswer* element, which describes a text field; a *SelectionAnswer* element, which describes a multiple choice field; or a *FileUploadAnswer*, which prompts the Worker to upload a file as the answer to the question.

### **FreeTextAnswer**

A *FreeTextAnswer* element describes a text field and constraints on its possible values. It includes the elements described in the following table:

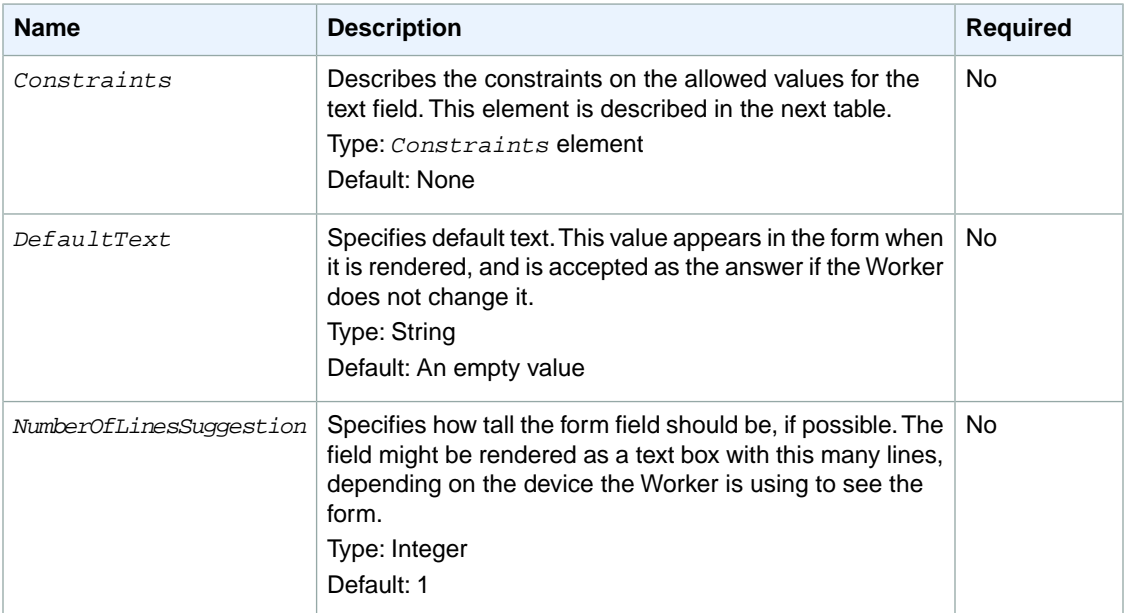

#### **Note**

A Qualification test that is to be graded automatically using an answer key cannot have any free-text questions. An answer key can only match multiple-choice questions and cannot match free-text fields.

The optional *Constraints* element describes constraints on the allowed values for the text field. If no constraints are specified, any value is accepted for the field.

The *Constraints* element includes the elements described in the following table:

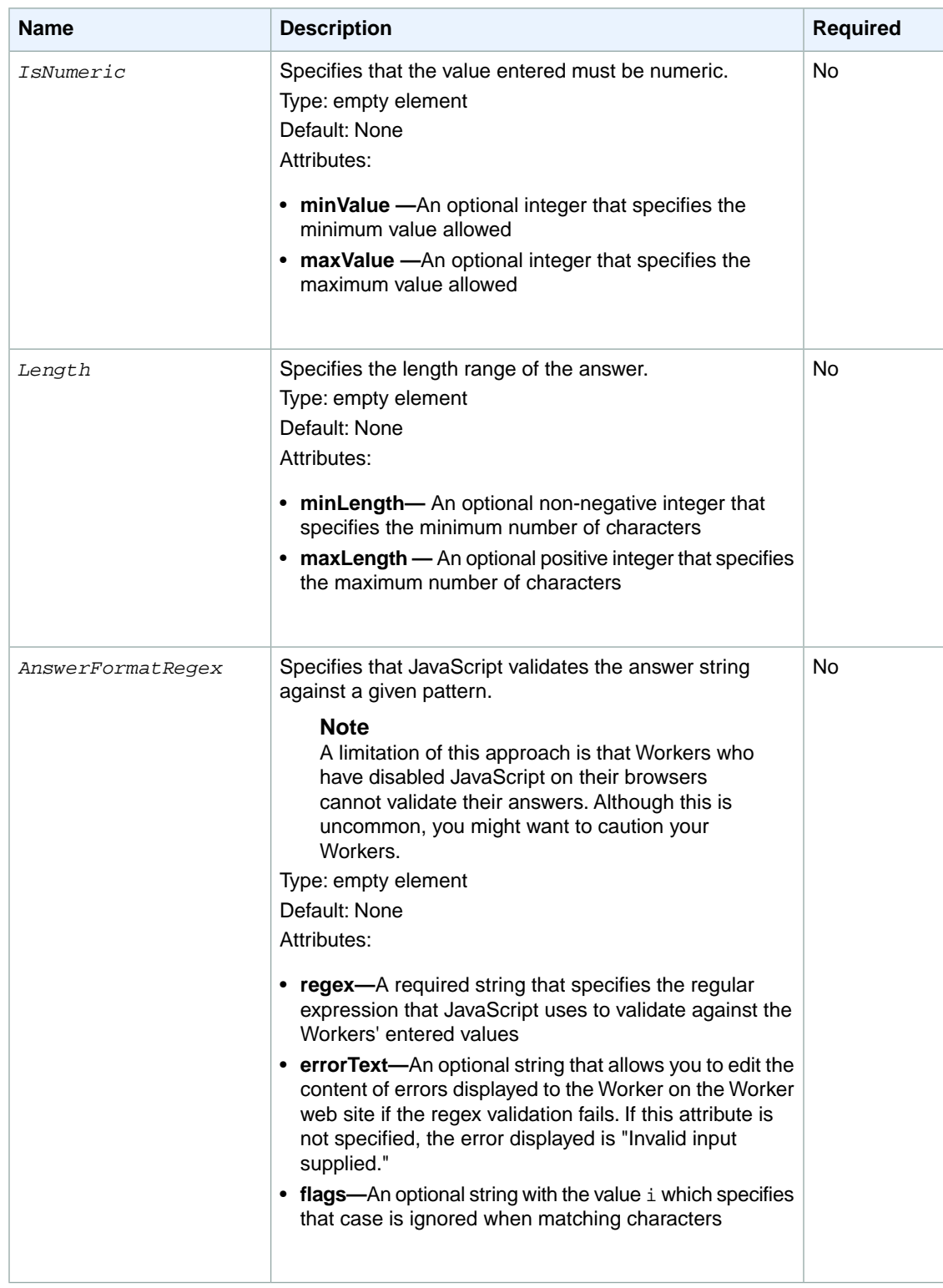

The *Constraints* element can contain multiple *AnswerFormatRegex* elements. All *AnswerFormatRegex* constraints must be satisfied before the Worker can submit the HIT.

The following examples demonstrate how to use the *FreeTextAnswer* element.

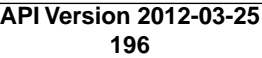

If you want a 3-digit positive integer between 100 and 999, use the following:

```
<FreeTextAnswer>
   <Constraints>
     <IsNumeric minValue="100" maxValue="999"/>
     <Length minLength="3" maxLength="3"/>
   </Constraints>
</FreeTextAnswer>
```
If you want a 3-digit number that includes decimals, use the following:

```
<FreeTextAnswer>
  <Constraints>
      <IsNumeric/>
      <Length minLength="3" maxLength="3"/>
  </Constraints>
</FreeTextAnswer>
```
If you want to ensure that there is some text, use the following example.The **minLength** attribute includes whitespaces in the character count.

```
<FreeTextAnswer>
   <Constraints>
    <Length minLength="2" />
     <AnswerFormatRegex regex="\S" errorText="The content cannot be blank."/>
   </Constraints>
</FreeTextAnswer>
```
If you specify the **minLength** attribute, it is the same as if the *IsRequired* element is true. If you want to allow an *optional* string that must be at least two characters, use the following:

```
<FreeTextAnswer>
  <Constraints>
     <AnswerFormatRegex regex="(^$|\S{2,})" 
      errorText="You must enter at least two characters."/>
   </Constraints>
</FreeTextAnswer>
```
To request a US phone number in the format 1-nnn-nnn-nnnn, where "1-" is optional, use the following:

```
<FreeTextAnswer>
   <Constraints>
     <AnswerFormatRegex 
    regex="^(1[- ]?)?(\{(2-9]\d{2}\)\s*|[2-9]\d{2}-?|[2-9]\d{2}-?](q^{2}-?d{4}\ errorText="You must enter a US phone number in the format
```

```
 1-555-555-1234 or 555-555-1234."/>
   </Constraints>
</FreeTextAnswer>
```
If you want an answer that contains a date formatted as yyyy-mm-dd, use the following:

```
<FreeTextAnswer>
  <Constraints>
    <AnswerFormatRegex regex="^[12][0-9]{3}-[01]?\d-[0-3]?\d$" 
     errorText="You must enter a date with the format yyyy-mm-dd."/> 
  </Constraints>
</FreeTextAnswer>
```
If you want an answer that contains "regex" and variations including RegEx, REGex, and RegExes, use the following:

```
<FreeTextAnswer>
  <Constraints>
    <AnswerFormatRegex regex="regex" flags="i"
      errorText="You must enter 'regex'."/> 
  </Constraints>
</FreeTextAnswer>
```
#### **SelectionAnswer**

A *SelectionAnswer* describes a multiple-choice question. Depending on the element defined, the Worker might be able to select zero, one, or multiple items from a set list as the answer to the question.

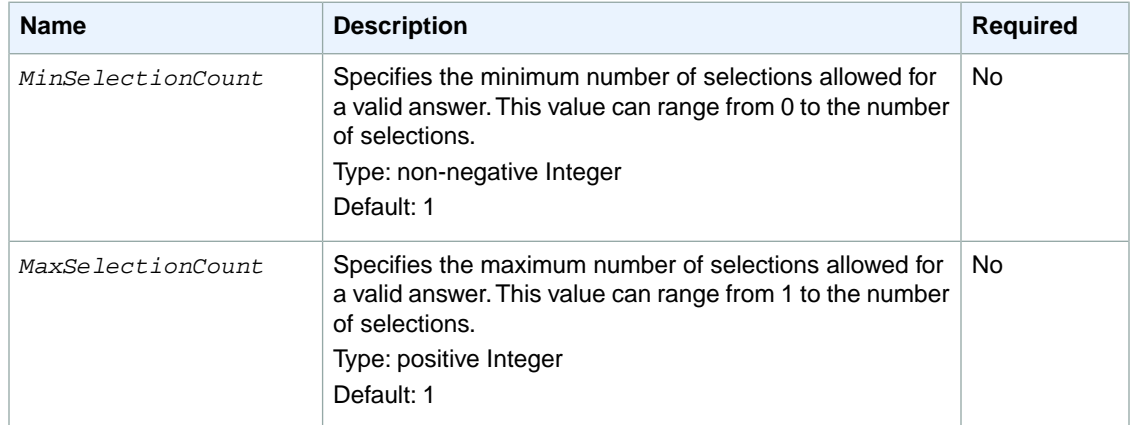

A *SelectionAnswer* element includes the elements described in the following table:

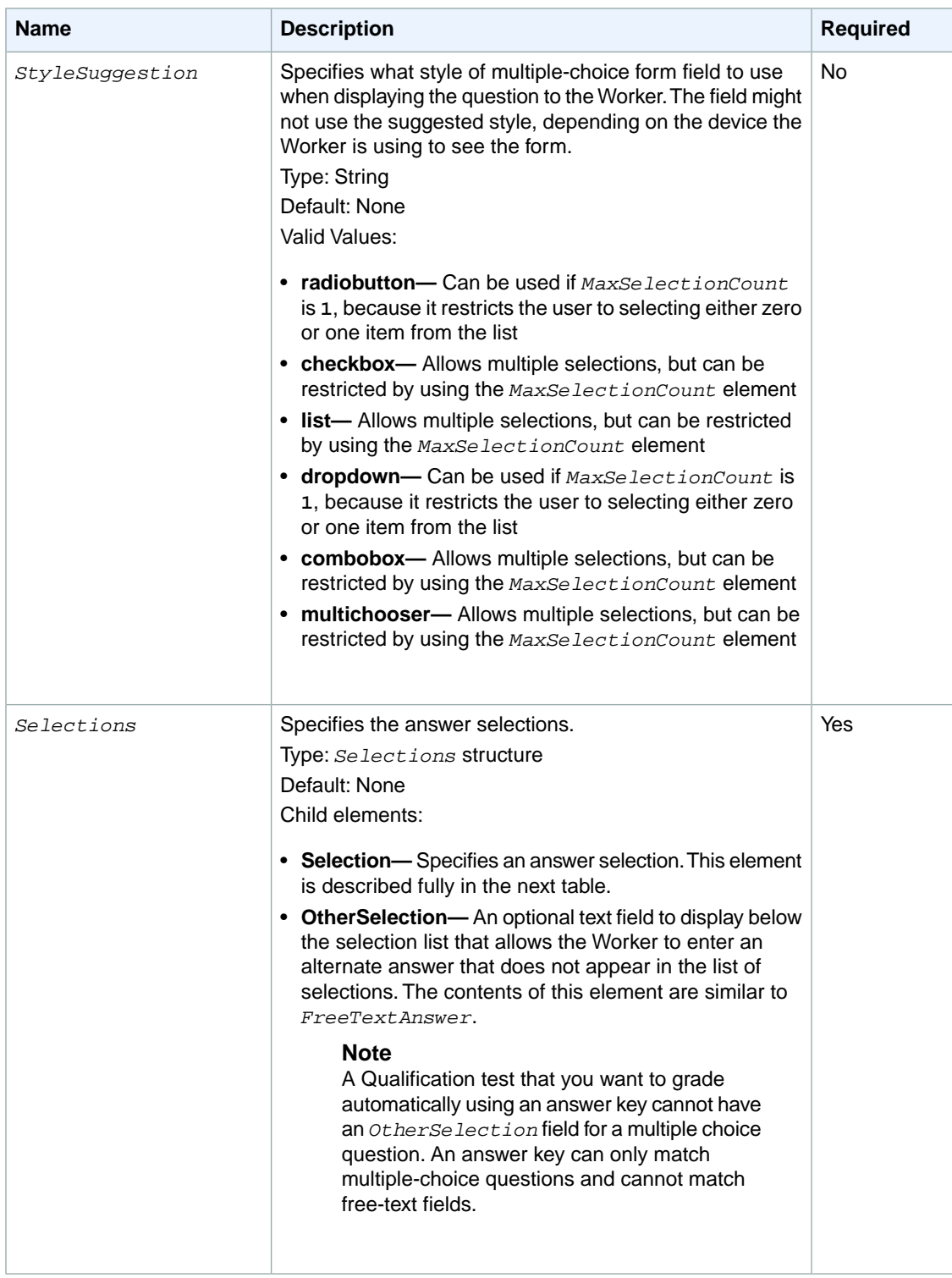

The *Selections* element lists the selection options available. It contains one or more *Selection* elements, one for each possible answer in the set. The *Selection* element includes the elements described in the following table:

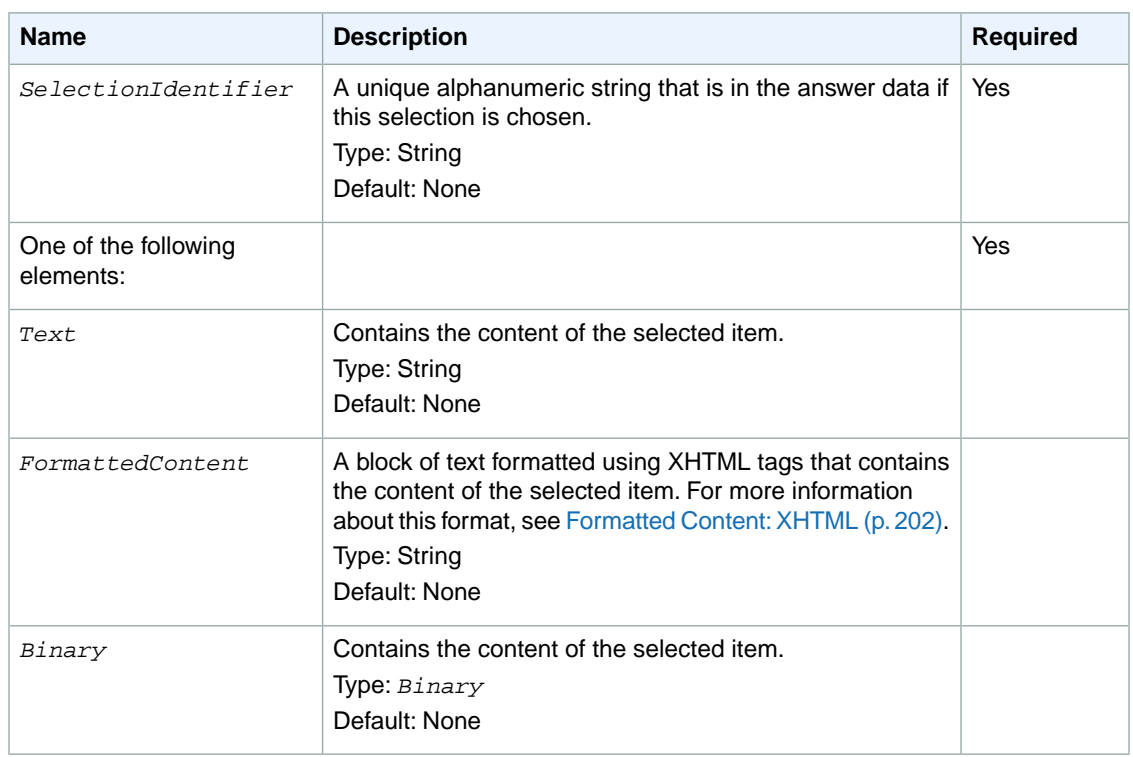

The following example shows a *SelectionAnswer* element that specifies a question with four radiobuttons.

```
<SelectionAnswer>
  <StyleSuggestion>radiobutton</StyleSuggestion>
  <Selections>
     <Selection>
       <SelectionIdentifier>C1</SelectionIdentifier>
       <Text>C1 (northeast)</Text>
    </Selection>
     <Selection>
       <SelectionIdentifier>C2</SelectionIdentifier>
       <Text>C2 (east)</Text>
    </Selection>
     <Selection>
       <SelectionIdentifier>A3</SelectionIdentifier>
       <Text>A3 (southwest)</Text>
    </Selection>
    <Selection>
       <SelectionIdentifier>C3</SelectionIdentifier>
       <Text>C3 (southeast)</Text>
     </Selection>
   </Selections> 
</SelectionAnswer>
```
### **FileUploadAnswer**

A *FileUploadAnswer* prompts the Worker to upload a file as the answer to the question. When the Worker uploads the file, Amazon Mechanical Turk stores the file separately from the answer data. Once the HIT is submitted, your application can call the GetFileUploadURL operation to get a temporary URL it can use to download the file.

The *FileUploadAnswer* specification contains two required elements, a *MinFileSizeInBytes* and a *MaxFileSizeInBytes*, that specify the minimum and maximum allowed file sizes respectively. If the Worker uploads a file whose size in bytes is outside of this range, the answer is rejected, and the Worker must upload a different file to complete the HIT.You can specify a maximum size up to 2000000000 (2 billion) bytes.

#### **Note**

A *FileUploadAnswer* element can only be used with HITs. It cannot be used with Qualification tests.

The following example demonstrates a *FileUploadAnswer* element that specifies a file with a minimum of 1000 bytes and a maximum of 3000000 bytes.

```
<FileUploadAnswer>
   <MaxFileSizeInBytes>3000000</MaxFileSizeInBytes>
   <MinFileSizeInBytes>1000</MinFileSizeInBytes>
</FileUploadAnswer>
```
### <span id="page-205-0"></span>**Example**

The following is an example of a complete *QuestionForm* data structure. Remember that to pass this structure in as a value of a parameter to an operation, XML characters must be escaped as character entities. (See [Using XML Parameter Values](#page-191-0) (p. [187\)](#page-191-0) for more information.)

```
<QuestionForm xmlns="[the QuestionForm schema URL]">
   <Overview>
     <Title>Game 01523, "X" to play</Title>
     <Text>
       You are helping to decide the next move in a game of Tic-Tac-Toe. The 
board looks like this:
     </Text>
     <Binary>
       <MimeType>
         <Type>image</Type>
         <SubType>gif</SubType>
       </MimeType>
       <DataURL>http://tictactoe.amazon.com/game/01523/board.gif</DataURL>
       <AltText>The game board, with "X" to move.</AltText>
     </Binary>
     <Text>
      Player "X" has the next move.
     </Text>
   </Overview>
   <Question>
     <QuestionIdentifier>nextmove</QuestionIdentifier>
     <DisplayName>The Next Move</DisplayName>
     <IsRequired>true</IsRequired>
     <QuestionContent>
       <Text>
        What are the coordinates of the best move for player "X" in this game?
       </Text>
     </QuestionContent>
     <AnswerSpecification>
       <FreeTextAnswer>
         <Constraints>
```

```
 <Length minLength="2" maxLength="2" />
         </Constraints>
         <DefaultText>C1</DefaultText>
       </FreeTextAnswer>
     </AnswerSpecification>
   </Question>
   <Question>
     <QuestionIdentifier>likelytowin</QuestionIdentifier>
     <DisplayName>The Next Move</DisplayName>
     <IsRequired>true</IsRequired>
     <QuestionContent>
       <Text>
         How likely is it that player "X" will win this game?
      \langleText>
     </QuestionContent>
     <AnswerSpecification>
       <SelectionAnswer>
         <StyleSuggestion>radiobutton</StyleSuggestion>
         <Selections>
           <Selection>
             <SelectionIdentifier>notlikely</SelectionIdentifier>
             <Text>Not likely</Text>
           </Selection>
           <Selection>
             <SelectionIdentifier>unsure</SelectionIdentifier>
             <Text>It could go either way</Text>
           </Selection>
           <Selection>
             <SelectionIdentifier>likely</SelectionIdentifier>
             <Text>Likely</Text>
           </Selection>
         </Selections>
       </SelectionAnswer>
     </AnswerSpecification>
   </Question>
</QuestionForm>
```
# <span id="page-206-0"></span>**Formatted Content: XHTML**

#### **Topics**

- [Using Formatted Content \(p.](#page-207-0) 203)
- [Supported XHTML Tags \(p.](#page-208-0) 204)
- [How XHTML Formatted Content Is Validated \(p.](#page-210-0) 206)

When you create a HIT or a Qualification test, you can include various kinds of content to be displayed to the Worker on the Amazon Mechanical Turk web site, such as text (titles, paragraphs, lists), media (pictures, audio, video) and browser applets (Java or Flash).

You can also include blocks of formatted content. Formatted content lets you include XHTML tags directly in your instructions and your questions for detailed control over the appearance and layout of your data.

You include a block of formatted content by specifying a *FormattedContent* element in the appropriate place in your [QuestionForm data structure](#page-192-0) (p. [188\).](#page-192-0)You can specify any number of *FormattedContent* elements in content, and you can mix them with other kinds of content.

The following example uses other content types (*Title*, *Text*) along with *FormattedContent* to include a table in a HIT:

```
<Text>
  This HIT asks you some questions about a game of Tic-Tac-Toe
   currently in progress. Your answers will help decide the next move.
</Text>
<Title>The Current Board</Title>
<Text>
   The following table shows the board as it currently stands.
</Text>
<FormattedContent><![CDATA[
<table border="1">
   <tr>
    <td></td>
     <td align="center">1</td>
     <td align="center">2</td>
     <td align="center">3</td>
  \langletr>
  \epsilon+r>
     <td align="right">A</td>
    <td align="center"><b>X</b></td>
    <td align="center">&nbsp;</td>
    <td align="center"><b>0</b></td>
  \langle/tr>
   <tr>
     <td align="right">B</td>
    <td align="center">&nbsp;</td>
    <td align="center"><b>0</b></td>
    <td align="center">&nbsp;</td>
  \langletr>
   <tr>
     <td align="right">C</td>
    <td align="center">&nbsp;</td>
    <td align="center">&nbsp;</td>
    <td align="center"><b>X</b></td>
  \langletr>
  \langle \text{tr} \rangle<td align="center" colspan="4">It is <b>X</b>'s turn.</td>
  \epsilon/tr>
</table>
]]></FormattedContent>
```
<span id="page-207-0"></span>For more information about describing the contents of a HIT or Qualification test, see [the QuestionForm](#page-192-0) [data structure](#page-192-0) (p. [188\).](#page-192-0)

# **Using Formatted Content**

As you can see in the example above, formatted content is specified in an XML CDATA block, inside a *FormattedContent* element. The CDATA block contains the text and XHTML markup to display in the Worker's browser.

Only a subset of the XHTML standard is supported. For a complete list of supported XHTML elements and attributes, see the table below. In particular, JavaScript, element IDs, class and style attributes, and <div> and <span> elements are not allowed.

XML comments  $(\langle \cdot \rangle - \langle \cdot \rangle - \langle \cdot \rangle)$  are not allowed in formatted content blocks.

Every XHTML tag in the CDATA block must be closed before the end of the block. For example, if you start an XHTML paragraph with a  $\langle p \rangle$  tag, you must end it with a  $\langle p \rangle$  tag within the same *FormattedContent* block.

#### **Note**

The tag closure requirement means you cannot open an XHTML tag in one *FormattedContent* block and close it in another. There is no way to "wrap" other kinds of question form content in XHTML. *FormattedContent* blocks must be self-contained.

XHTML tags must be nested properly. When tags are used inside other tags, the inner-most tags must be closed before outer tags are closed. For example, to specify that some text should appear in bold italics, you would use the  **and**  $**5**$  **tags as follows:** 

```
<b><i>This text appears bold italic.</i></b>
```
But the following would not be valid, because the closing </b>tag appears before the closing </i>tag:

```
<b><i>These tags don't nest properly!</b></i>
```
Finally, formatted content must meet other requirements to validate against the XHTML schema. For instance, tag names and attribute names must be all lowercase letters, and attribute values must be surrounded by quotes.

<span id="page-208-0"></span>For details on how Amazon Mechanical Turk validates XHTML formatted content blocks, see "How XHTML Formatted Content Is Validated," below.

# **Supported XHTML Tags**

*FormattedContent* supports a limited subset of [the XHTML 1.0 \("transitional"\) standard.](http://www.w3.org/TR/xhtml1/)The complete list of supported tags and attributes appears in the table below. Notable differences with the standard include:

- JavaScript is not allowed. The  $\langle \text{script} \rangle$  tag is not supported, and anchors  $\langle \text{0.2} \rangle$  and images  $\langle \text{0.2} \rangle$ cannot use javascript: targets in URLs.
- CSS is not allowed. The <style> tag is not supported, and the class and style attributes are not supported. The id attribute is also not supported.
- XML comments  $\left($  <  $:$   $\ldots$  -->) are not supported.
- URL methods in anchor targets and image locations are limited to the following: http:// https:// ftp:// news:// nntp:// mailto:// gopher:// telnet://

Other things to note with regards to supported tags and attributes:

- $\bullet$  In addition to the attributes listed, the  $\tt title$  attribute is supported for all tags, and the  $\tt dir$  and  $\tt lang$ attributes are supported for all tags except <br>.
- The alt attribute is required for  $\langle x \rangle$  and  $\langle x \rangle$  tags.
- <img> tags also require a src attribute.
- <map> tags require a name attribute.

The following table lists the supported tags and attributes:

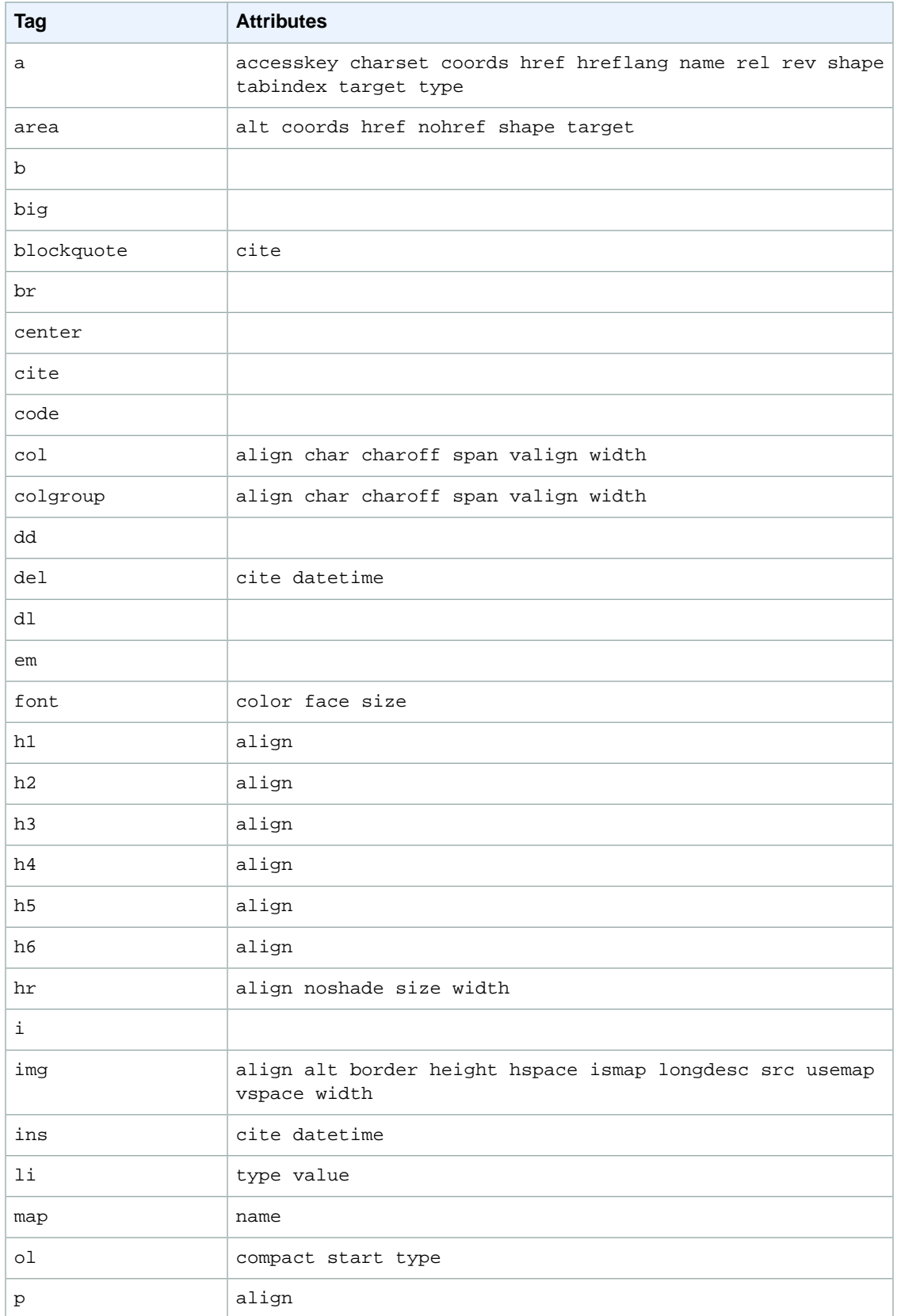

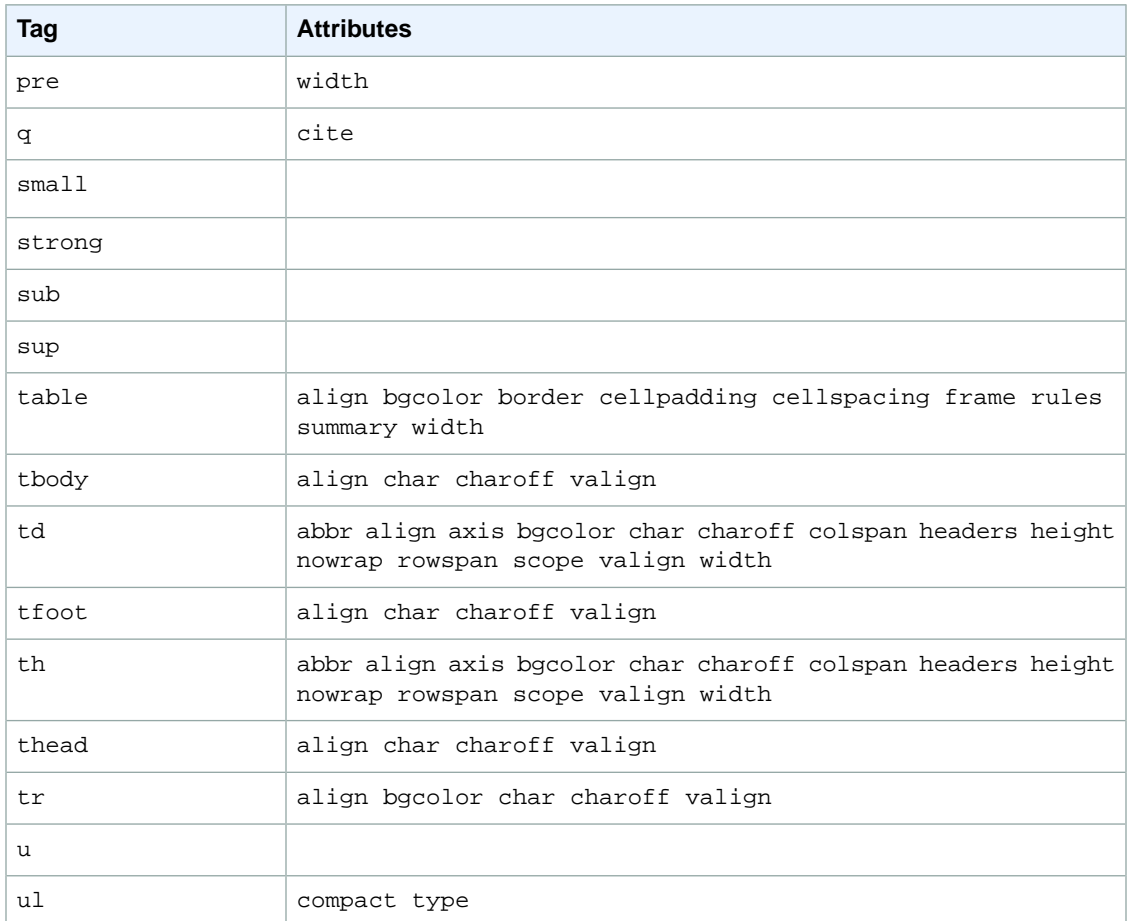

### <span id="page-210-0"></span>**How XHTML Formatted Content Is Validated**

When you create a HIT or a Qualification test whose content uses *FormattedContent*, Amazon Mechanical Turk attempts to validate the formatted content blocks against a schema. If the formatted content does not validate against the schema, the operation call will fail and return an error.

To validate the formatted content, Amazon Mechanical Turk takes the contents of the *FormattedContent* element (the text and markup inside the CDATA), then constructs an XML document with an appropriate XML header, <FormattedContent> as the root element, and the text and markup as the element's contents (without the CDATA). This document is then validated against a schema.

For example, consider the following *FormattedContent* block:

```
 ...
 <FormattedContent><![CDATA[
  I absolutely <i>love</i> chocolate ice cream!
 ]]></FormattedContent>
 ...
```
To validate this block, Amazon Mechanical Turk produces the following XML document:

```
<?xml version="1.0"?>
<FormattedContent xmlns="http://www.w3.org/1999/xhtml">
 I absolutely <i>love</i> chocolate ice cream!
</FormattedContent>
```
The schema used for validation is called FormattedContentXHTMLSubset.xsd. For information on how to download this schema, see [WSDL and Schema Locations \(p.](#page-6-0) 2).

You do not need to specify the namespace of the XHTML tags in your formatted content.This is assumed automatically during validation.

# <span id="page-212-0"></span>**QuestionFormAnswers**

#### **Topics**

- [Description \(p.](#page-212-1) 208)
- [The Structure of Answers \(p.](#page-212-2) 208)
- [Example \(p.](#page-213-1) 209)

# <span id="page-212-1"></span>**Description**

The *QuestionFormAnswers* data format describes answers submitted by a Worker for a HIT, or for a Qualification test.

A *QuestionFormAnswers* data structure is a string value that consists of XML data.The XML data must conform to the QuestionForm schema. See [WSDL and Schema Locations \(p.](#page-6-0) 2) for the location of this schema. For more information about using XML data as parameter or return value, see [Using XML](#page-191-0) [Parameter Values](#page-191-0) (p. [187\)](#page-191-0).

#### **Note**

Answer data is *not* guaranteed by the Amazon Mechanical Turk Service to conform to the answer specifications described in a QuestionForm. MTS only guarantees that answer data returned by the service will conform to the *QuestionFormAnswers* schema.Your application should check that the answer data sufficiently answers the question.

The *QuestionFormAnswers* data structure is used as a response element for the following operations:

- GetAssignmentsForHIT
- GetQualificationRequests

<span id="page-212-2"></span>The *QuestionFormAnswers* data structure is a value in an [Assignment data structure](#page-144-0) (p. [140\),](#page-144-0) and a value in a [QualificationRequest data structure](#page-163-0) (p. [159\).](#page-163-0)

All elements in a *QuestionFormAnswers* belong to a namespace whose name is identical to the URL of the *QuestionFormAnswers* schema document for the version of the API you are using.

# **The Structure of Answers**

A *QuestionFormAnswers* element contains an *Answer* element for each question in the HIT or Qualification test for which the Worker provided an answer. Each *Answer* contains a *QuestionIdentifier* element whose value corresponds to the *QuestionIdentifier* of a *Question* in the QuestionForm. See [the QuestionForm data structure](#page-192-0) (p. [188\)](#page-192-0) for more information about questions and answer specifications.

If the question expects a free-text answer, the *Answer* element contains a *FreeText* element. This element contains the Worker's answer.

If the question expects a multiple-choice answer, the *Answer* element contains a *SelectionIdentifier* element for each option the Worker selected. If the Worker did not make any selections, the *Answer* will contain zero *SelectionIdentifier* elements.The identifier corresponds to the *SelectionIdentifier* for the selection provided in the answer specification for the question.

If the multiple-choice question includes an *OtherSelection* field, and the Worker enters data into this field, that data appears in the *Answer* in an *OtherSelectionText* element. If the Worker both selects an option from the list and provides text in this field, both values will be present in the answer.

If the question expects an uploaded file as an answer, the *Answer* element contains an *UploadedFileSizeInBytes* element, and an *UploadedFileKey* element.*UploadedFileSizeInBytes* indicates the size of the file the Worker uploaded. *UploadedFileKey* is a unique identifier for the file, unique with respect to other files that Workers may have uploaded. To retrieve an uploaded file, your application calls the GetFileUploadURL operation, which returns a temporary URL your application can use to download the file. See [the GetFileUploadURL operation](#page-66-0) (p. [62\)](#page-66-0) for more information on retrieving uploaded files.

<span id="page-213-1"></span>Answer data will always conform to the answer specification provided in the HIT question, or in the Qualification test question.

# **Example**

The following is an example of a complete *QuestionFormAnswers* data structure. Remember that this value will be returned as a single return value, XML escaped in the response.

```
<QuestionFormAnswers xmlns="[the QuestionFormAnswers schema URL]">
   <Answer>
     <QuestionIdentifier>nextmove</QuestionIdentifier>
     <FreeText>C3</FreeText>
   </Answer>
   <Answer>
     <QuestionIdentifier>likelytowin</QuestionIdentifier>
     <SelectionIdentifier>notlikely</SelectionIdentifier>
   </Answer>
</QuestionFormAnswers>
```
# <span id="page-213-0"></span>**AnswerKey**

#### **Topics**

- [Description \(p.](#page-213-2) 209)
- <span id="page-213-2"></span>• [The Structure of an Answer Key \(p.](#page-214-0) 210)
- [Example \(p.](#page-215-0) 211)

### **Description**

The AnswerKey data structure specifies answers for a Qualification test, and a mechanism to use to calculate a score from the key and a Worker's answers.

An AnswerKey data structure is a string value that consists of XML data. The XML data must conform to the AnswerKey schema. See [WSDL and Schema Locations \(p.](#page-6-0) 2) for the location of this schema. For more information about using XML data as parameter or return value, see [Using XML Parameter](#page-191-0) [Values](#page-191-0) (p. [187\).](#page-191-0)

The AnswerKey data structure is used as a parameter for the following operations:

• CreateQualificationType

The AnswerKey data structure is used as a return value for the following operations:

• GetQualificationType

The AnswerKey data structure is a value in a [Qualification type data structure](#page-172-0) (p. [168\).](#page-172-0)

<span id="page-214-0"></span>All elements in a *AnswerKey* belong to a namespace whose name is identical to the URL of the *AnswerKey* schema document for the version of the API you are using.

# **The Structure of an Answer Key**

An answer key is contained in a *AnswerKey* element. This element contains a *Question* element for each question in the Qualification test, and an optional *QualificationValueMapping* element that describes how to calculate the Qualification value from the answer key and the Worker's answers.

### **Question**

A *Question* element contains a *QuestionIdentifier* element, which identifies the question for this answer. This value corresponds to a *QuestionIdentifier* in the QuestionForm.

A *Question* element has one or more *AnswerOption* elements, one for each combination of selections in the multiple-choice question that affects the Worker's test score.

Each *AnswerOption* contains one or more *SelectionIdentifier* elements that correspond to identifiers for the selections in the QuestionForm. It also contains an *AnswerScore* element, a number that is added to the Worker's test score if the Worker's answer matches this option. The Worker must select all of the selections specified by the *SelectionIdentifier* elements, and no others, to earn the score.

#### **Tip**

An *AnswerScore* for an *AnswerOption* may be negative.

The *Question* may have an optional *DefaultScore*, a number that is added to the Worker's test score if none of the answer options exactly match the Worker's answer for the question. *DefaultScore* is optional, and defaults to 0.

```
<AnswerOption>
   <SelectionIdentifier>apples</SelectionIdentifier>
   <AnswerScore>10</AnswerScore>
</AnswerOption>
```
### **QualificationValueMapping**

The *Question* may have an optional *QualificationValueMapping* element that describes how to calculate the Worker's overall score from the scores of the Worker's answers. It contains either a *PercentageMapping* element, a *ScaleMapping* element, or a *RangeMapping* element.

If no *QualificationValueMapping* is specified, the sum of the scores of the answers is used as the Qualification value.

```
<QualificationValueMapping>
   ...
</QualificationValueMapping>
```
A *PercentageMapping* specifies a maximum score for the test, as a *MaximumSummedScore* element. The Qualification value is calculated as the sum of the scores of the selected answers, divided by the maximum, multiplied by 100 and rounded to the nearest integer to produce a percentage.

```
 ...
 <PercentageMapping>
  <MaximumSummedScore>15</MaximumSummedScore>
 </PercentageMapping>
```
A *ScaleMapping* specifies a multiplier, as a decimal value in a *SummedScoreMultiplier* element. The Qualification value is calculated as the sum of the scores of the selected answers, multiplied by the multiplier.

```
 ...
  <ScaleMapping>
    <SummedScoreMultiplier>3</SummedScoreMultiplier>
  </ScaleMapping>
```
A *RangeMapping* assigns specific Qualification values to ranges of total test scores. It contains one or more *SummedScoreRange* elements, each of which specify an *InclusiveLowerBound* element, an *InclusiveUpperBound* element, and a *QualificationValue* that becomes the Qualification value if the sum of the scores of the selected answers falls within the specified range. Finally, the *RangeMapping* includes a single *OutOfRangeQualificationValue*, which specifies the Qualification value if the sum of the scores of the selected answers do not fall within a specified range.

#### **Note**

Ranges cannot overlap. If ranges overlap, the behavior is undefined.

```
 <RangeMapping>
  <SummedScoreRange>
     <InclusiveLowerBound>5</InclusiveLowerBound>
     <InclusiveUpperBound>7</InclusiveUpperBound>
     <QualificationValue>5</QualificationValue>
   </SummedScoreRange>
   <SummedScoreRange>
     <InclusiveLowerBound>8</InclusiveLowerBound>
     <InclusiveUpperBound>10</InclusiveUpperBound>
     <QualificationValue>10</QualificationValue>
   </SummedScoreRange>
   <OutOfRangeQualificationValue>0</OutOfRangeQualificationValue>
 </RangeMapping>
```
# <span id="page-215-0"></span>**Example**

The following is an example of a complete *AnswerKey* data structure. Remember that to pass this structure in as a parameter to an operation, XML characters must be escaped as character entities. For more information, see [Using XML Parameter Values](#page-191-0) (p. [187\).](#page-191-0)

```
<AnswerKey xmlns="[the AnswerKey schema URL]">
   <Question>
     <QuestionIdentifier>nextmove</QuestionIdentifier>
     <AnswerOption>
       <SelectionIdentifier>D</SelectionIdentifier>
       <AnswerScore>5</AnswerScore>
     </AnswerOption>
   </Question>
   <Question>
```
```
 <QuestionIdentifier>favoritefruit</QuestionIdentifier>
    <AnswerOption>
      <SelectionIdentifier>apples</SelectionIdentifier>
      <AnswerScore>10</AnswerScore>
    </AnswerOption>
  </Question>
  <QualificationValueMapping>
    <PercentageMapping>
      <MaximumSummedScore>15</MaximumSummedScore>
    </PercentageMapping>
  </QualificationValueMapping>
</AnswerKey>
```
# <span id="page-217-2"></span>**ExternalQuestion**

#### **Topics**

- [Description \(p.](#page-217-0) 213)
- [The ExternalQuestion Data Structure \(p.](#page-217-1) 213)
- [Example \(p.](#page-218-0) 214)
- [The External Form \(p.](#page-218-1) 214)
- [The Answer Data \(p.](#page-220-0) 216)
- <span id="page-217-0"></span>• [Guidelines For Using External Questions \(p.](#page-220-1) 216)

### **Description**

Instead of providing a [QuestionForm data structure](#page-192-0) (p. [188\)](#page-192-0) that tells Amazon Mechanical Turk how to display your questions and collect answers, you can host the questions on your own website using an "external" question.

A HIT with an external question displays a web page from your website in a frame in the Worker's web browser.Your web page displays a form for the Worker to fill out and submit. The Worker submits results using your form, and your form submits the results back to Amazon Mechanical Turk. Using your website to display the form gives your website control over how the question appears and how answers are collected.

To use an external question with a HIT, you provide an *ExternalQuestion* data structure as the value of the *Question* parameter when calling the [CreateHIT](#page-25-0) (p. [21\)](#page-25-0) operation. As with the *QuestionForm* data structure, an *ExternalQuestion* is a string value that consists of XML data.This data must conform to the *ExternalQuestion* schema. See [WSDL and Schema Locations \(p.](#page-6-0) 2) for the location of this schema. For more information about using XML data as a parameter or return value, see [Using XML](#page-191-0) [Parameter Values](#page-191-0) (p. [187\)](#page-191-0).

#### **Note**

You can only use an external question as the question of a HIT. You cannot use an external question with a Qualification test.

<span id="page-217-1"></span>The *ExternalQuestion* data structure is a value in a [HIT](#page-148-0) (p. [144\)](#page-148-0) data structure.

All elements in a *ExternalQuestion* belong to a namespace whose name is identical to the URL of the *ExternalQuestion* schema document for the version of the API you are using.

### **The ExternalQuestion Data Structure**

The *ExternalQuestion* data structure has a root element of **ExternalQuestion**.

The **ExternalQuestion** element contains the following elements:

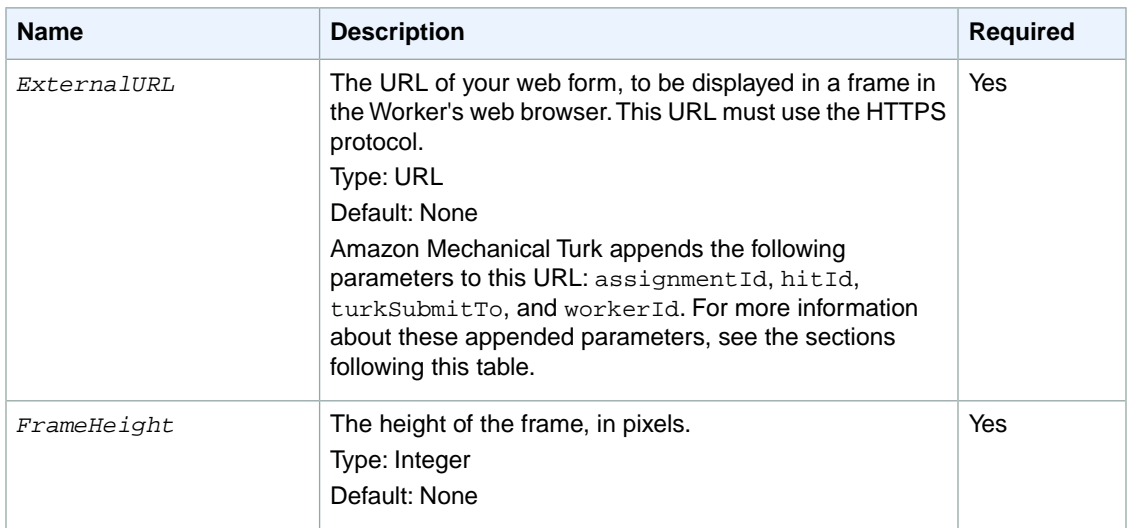

#### <span id="page-218-0"></span>**Example**

The following is an example of a complete *ExternalQuestion* data structure. Remember that to pass this structure in as the value of a parameter to an operation, XML characters must be escaped as character entities. For more information about escaping XML characters, see [Using XML Parameter Values](#page-191-0) (p. [187\)](#page-191-0).

```
<ExternalQuestion xmlns="[the ExternalQuestion schema URL]">
  <ExternalURL>https://tictactoe.amazon.com/gamesurvey.cgi?gameid=01523</Extern 
alURL>
   <FrameHeight>400</FrameHeight>
</ExternalQuestion>
```
### **The External Form**

When a Worker attempts to complete a HIT with an external question, the external website is loaded into a frame in the middle of the screen. The web page at that URL should display a form for the Worker to fill out, and all the information the Worker will need to complete the HIT.

#### **The Frame's URL and Parameters**

The URL used for the frame is the *ExternalURL* of the question with the following parameters appended: assignmentId, hitId, turkSubmitTo, and workerId. These parameters are appended CGI-style: The full URL has a question mark (?) before the first parameter, and an ampersand ( $\omega$ ) between each parameter, with each parameter consisting of a name, an equal sign (=), and a value. Other parameters already present in this style in *ExternalURL* are preserved, so the final URL will only have one question mark, and all parameters will be separated by ampersands  $(\&)$ .

#### **Note**

The URL you use for the *ExternalURL* must use the HTTPS protocol.

For example, consider an *ExternalURL* of:

https://tictactoe.amazon.com/gamesurvey.cgi?gameid=01523

With this *ExternalURL*, the full URL used for the page in the frame could be as follows:

```
https://tictactoe.amazon.com/gamesurvey.cgi?gameid=01523
&assignmentId=123RVWYBAZW00EXAMPLE456RVWYBAZW00EXAMPLE
&hitId=123RVWYBAZW00EXAMPLE
&turkSubmitTo=https://www.mturk.com/mturk/externalSubmit
&workerId=AZ3456EXAMPLE
```
#### **Preview Mode**

Your external question will be displayed when a Worker previews the HIT on the Amazon Mechanical Turk website, before the Worker has clicked the "Accept HIT" button. When the HIT is being previewed, the URL will have a special value for the assignmentId: ASSIGNMENT\_ID\_NOT\_AVAILABLE.

When a Worker previews a HIT, your web page should show her everything she will need to do to complete the HIT, so she can decide whether or not to accept it. The easiest way to do this is to simply display the form as it would appear when the HIT is accepted. However, you may want to take precautions to prevent a Worker from accidentally filling out or submitting your form prior to accepting the HIT.

You can use JavaScript or server-side logic to check the assignmentId parameter, and change the display of the form if the HIT is being previewed (assignmentId=ASSIGNMENT\_ID\_NOT\_AVAILABLE).

If a Worker submits your form before accepting the HIT, and your form attempts to post the data back to Amazon Mechanical Turk, Amazon Mechanical Turk will display an error message to the Worker, and the results will not be accepted.

#### **The Form Action**

The form on the external website must post the result data back to Amazon Mechanical Turk using the following URL:

https://www.mturk.com/mturk/externalSubmit

Or, if you are using the Amazon Mechanical Turk sandbox, you should post the result data back to Mechanical Turk using the following sandbox URL:

https://workersandbox.mturk.com/mturk/externalSubmit

The form must include the assignmentId field that was appended to the URL used to access your form. It should be submitted along with the other form fields submitted by your form, with a name of assignment Id and the same value as was passed to the form. Be sure to spell the field name as it appears here, with the same letters uppercase and lowercase.

#### **Note**

The field names assignmentId, hitId, turkSubmitTo, and workerId are reserved for special purposes. Your form only needs to submit the assignmentId field. Any data submitted with a field name of " $hitId$ " will be ignored, and will not appear in the results data for the HIT.

The form must submit data to that URL using the "POST" method. The data the form submits should be name-value pairs in the CGI-style:

- Each field appears as the name, an equal sign, and the value. For example: favoriteColor=blue
- Data that appears in the posted URL is preceded by a question mark (?), and is delimited by ampersands (&). For example:

```
https://www.mturk.com/mturk/externalSubmit?favoriteColor=blue&favoriteNum 
ber=7&...
```
• Data that appears in the HTTP message body (using the "POST" method) has one data pair per line. For example:

```
favoriteColor=blue
favoriteNumber=7
...
```
<span id="page-220-0"></span>The easiest way to post the data in the CGI-style is to use an HTML form on the web page, with the externalSubmit URL as the "action," and "POST" as the "method."

### **The Answer Data**

When the Worker submits your form, the form sends the field data to Amazon Mechanical Turk using the externalSubmit URL, and Amazon Mechanical Turk records the field data as the results of the Assignment.

<span id="page-220-1"></span>When you retrieve the results using the  $\text{GetAssignmentsForHIT operation (p. 52), the field data}$  $\text{GetAssignmentsForHIT operation (p. 52), the field data}$  $\text{GetAssignmentsForHIT operation (p. 52), the field data}$  $\text{GetAssignmentsForHIT operation (p. 52), the field data}$  $\text{GetAssignmentsForHIT operation (p. 52), the field data}$ submitted by your form will appear in the *Answer* of the [Assignment](#page-144-0) (p. [140\)](#page-144-0) as if each field were a free-text answer.The *QuestionIdentifier* element of the answer will be the name of the field, and the *FreeText* element will contain the value.

See the [QuestionFormAnswers data format](#page-212-0) (p. [208\)](#page-212-0) for more information about the format of answer data.

### **Guidelines For Using External Questions**

External questions give your application a great deal of power over how Workers submit results for your HITs. To ensure you get good results for your HITs, you should make sure your web server and web pages can provide your Workers with a quality experience.

Because external questions depend on your web server for rendering the question form, both while Workers are previewing HITs and while Workers are completing HITs, your server will need to be engineered for high availability. The Amazon Mechanical Turk website gets heavy traffic, so your web server will need to be able to respond quickly and correctly when receiving many requests in a short period of time.

#### **Tip**

[Amazon S3](http://aws.amazon.com/s3) offers high availability hosting of data, accessible via public URLs.You can host your external questions as web pages in Amazon S3, and not have to run your own high availability web server.

Your website can do many things inside the frame, but eventually it must cause the Worker's browser to load the "externalSubmit" URL in the frame with the results in POST data. The easiest way to do this is with an HTML form whose fields contain the HIT results, with a submit button that the Worker will click. If an external HIT prevents the Worker from submitting results back to Amazon Mechanical Turk using the "externalSubmit" mechanism, the Worker may not be able to claim rewards or continue doing work without restarting their session. Amazon Mechanical Turk reserves the right to remove any external HITs that are not functioning properly.

#### **Tip**

Remember that a [QuestionForm](#page-212-0) (p. [208\)](#page-212-0) can contain Java applets, Flash applications, and blocks of XHTML formatted content. If the capabilities of a QuestionForm meet the needs of your HIT,

using a QuestionForm instead of an ExternalQuestion is the best way to ensure that your HIT will work correctly.

Finally, please remember that external questions must meet the Amazon Mechanical Turk Participation Agreement, and Amazon Mechanical Turk's standards for appropriate content. Specifically, the Participation Agreement expressly prohibits the use of Amazon Mechanical Turk for advertising or solicitation. If your website typically displays advertising to visitors, please make sure those advertisements do not appear in your external questions. Amazon Mechanical Turk reserves the right to remove HITs with inappropriate content.

# <span id="page-222-1"></span>**HTMLQuestion**

#### **Topics**

- [Description \(p.](#page-222-0) 218)
- [The HTMLQuestion Data Structure \(p.](#page-223-0) 219)
- [Example \(p.](#page-223-1) 219)
- [Preview Mode \(p.](#page-224-0) 220)
- [The Form Action \(p.](#page-224-1) 220)
- [The Answer Data \(p.](#page-224-2) 220)
- <span id="page-222-0"></span>• [Guidelines For Using HTML Questions \(p.](#page-224-3) 220)

# **Description**

The HTMLQuestion data structure defines one or more questions for a HIT using HTML. The HTMLQuestion data structure is similar to both the QuestionForm and ExternalQuestion data structures.

The QuestionForm data structure defines, using a special XML language, how Amazon Mechanical Turk displays HIT questions and collects the answers. The ExternalQuestion data structure defines, using HTML, questions you host on your own "external" website. If you want to define your questions using HTML forms without having to host a website, you can use the HTMLQuestion data structure.

A HTMLQuestion HIT is like a cross between a QuestionForm HIT and an ExternalQuestion HIT, for instance:

- Like a QuestionForm HIT, you do not need to run a website or run any other infrastructure to have your HIT display on Mechanical Turk.You define your question when you call CreateHIT and then collect worker answers later, after they have been submitted.
- Like an ExternalQuestion HIT, you can define your HIT in HTML. Your HTML code must contain a form for the Worker to fill out and submit, which is displayed in a frame in the Worker's web browser. The Worker submits results using your form, and your form submits the results back to Amazon Mechanical Turk. Worker answers are processed by Mechanical Turk in the same way as ExternalQuestion HITs. If you choose, you can collect or process the results before submitting to Mechanical Turk.

The worker interaction and presentation options available for HTMLOuestion are similar to ExternalQuestion. HTMLQuestions differ from ExternalQuestions primarily in how they are created.

As with the other question data structures, an HTMLQuestion is a string value that consists of XML data. This data must conform to the HTMLQuestion schema. See [WSDL and Schema Locations \(p.](#page-6-0) 2) for the location of this schema. For more information about using XML data as a parameter or return value, see [Using XML Parameter Values](#page-191-0) (p. [187\)](#page-191-0).

#### **Note**

You can only use an HTMLQuestion as the question of a HIT.You cannot use an HTMLQuestion with a Qualification test.

The HTMLQuestion data structure is used as a parameter value for the following operation:

• CreateHIT

The  $HTMLQuestion$  data structure is a value in a  $HT$  (p. [144\)](#page-148-0) data structure.

<span id="page-223-0"></span>All elements in an HTMLQuestion belong to a namespace whose name is identical to the URL of the HTMLQuestion schema document for the version of the API you are using.

#### **The HTMLQuestion Data Structure**

The HTMLQuestion data structure has a root element of HTMLQuestion.

The HTMLQuestion element contains the following elements:

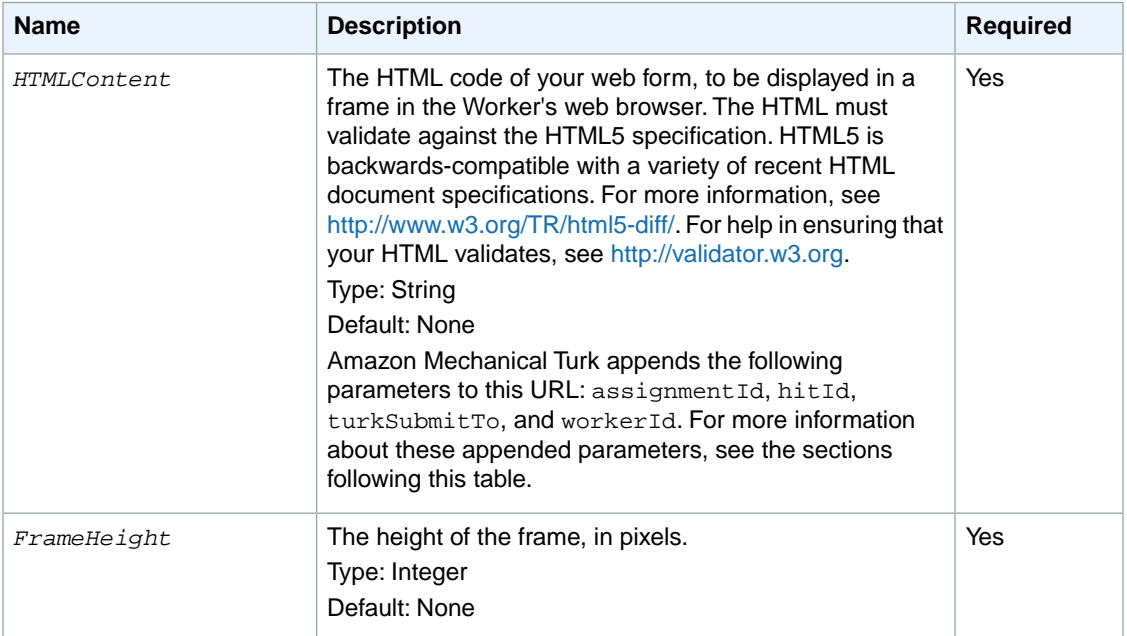

#### <span id="page-223-1"></span>**Example**

The following is an example of a complete HTMLQuestion data structure. Remember that to pass this structure in as the value of a parameter to an operation, XML characters must be escaped as character entities. For more information, see [Using XML Parameter Values](#page-191-0) (p. [187\)](#page-191-0).

```
<HTMLQuestion xmlns="[the HTMLQuestion schema URL]">
  <HTMLContent><![CDATA[
<!DOCTYPE html>
<html>
 <head>
  <meta http-equiv='Content-Type' content='text/html; charset=UTF-8'/>
  <script type='text/javascript' src='https://s3.amazonaws.com/mturk-public/ex 
ternalHIT_v1.js'></script>
 </head>
 <body>
   <form name='mturk_form' method='post' id='mturk_form' action='ht 
tps://www.mturk.com/mturk/externalSubmit'>
  <input type='hidden' value='' name='assignmentId' id='assignmentId'/>
   <h1>What's up?</h1>
   <p><textarea name='comment' cols='80' rows='3'></textarea></p>
   <p><input type='submit' id='submitButton' value='Submit' /></p></form>
   <script language='Javascript'>turkSetAssignmentID();</script>
```

```
 </body>
</html>
11 </HTMLContent>
   <FrameHeight>450</FrameHeight>
</HTMLQuestion>
```
### <span id="page-224-0"></span>**Preview Mode**

The question defined by HTMLQuestion displays when a Worker previews the HIT on the Amazon Mechanical Turk website, before the Worker clicks the **Accept HIT** button. When the HIT is being previewed, the URL has a special value for the assignmentId: ASSIGNMENT\_ID\_NOT\_AVAILABLE. This is the same mechanism used for ExternalQuestion HITs.

When a Worker previews a HIT, your HTML should show the Worker everything they will need to do to complete the HIT, so they can decide whether or not to accept it. The easiest way to do this is to simply display the form as it would appear when the HIT is accepted. However, you may want to take precautions to prevent a Worker from accidentally filling out or submitting your form prior to accepting the HIT.

<span id="page-224-1"></span>You can use JavaScript to check the *assignmentId* parameter, and change the display of the form if the HIT is being previewed (assignmentId=ASSIGNMENT\_ID\_NOT\_AVAILABLE).

### <span id="page-224-2"></span>**The Form Action**

For information about form actions for HTMLQuestion, see " The Form Action" in [ExternalQuestion](#page-217-2) (p. [213\)](#page-217-2).

### <span id="page-224-3"></span>**The Answer Data**

For information about answer data for HTMLQuestion, see "The Answer Data" in ExternalQuestion (p. 213).

### **Guidelines For Using HTML Questions**

#### **Tip**

Your HTML code can do many things inside the browser frame, but eventually it must cause the Worker's browser to load the "externalSubmit" URL in the frame with the results in POST data. The easiest way to do this is with an HTML form whose fields contain the HIT results, with a submit button that the Worker clicks. If a HTMLOuestion HIT prevents the Worker from submitting results back to Amazon Mechanical Turk using the "externalSubmit" mechanism, the Worker may not be able to claim rewards or continue doing work without restarting their session. Amazon Mechanical Turk reserves the right to remove any HTMLQuestion HITs that are not functioning properly.

#### **Tip**

Remember that a [QuestionForm](#page-212-0) (p. [208\)](#page-212-0) can contain Java applets, Flash applications, and blocks of XHTML formatted content. If the capabilities of a QuestionForm meet the needs of your HIT, using a QuestionForm instead of an HTMLQuestion is the best way to ensure that your HIT will work correctly.

#### **Tip**

All HTMLQuestion HITs are served from the same domain, regardless of requester. Bear this in mind if you choose to set cookies from JavaScript in your HTML.

# <span id="page-225-2"></span>**HITLayout**

#### **Topics**

- [Description \(p.](#page-225-0) 221)
- [Obtaining a Layout ID \(p.](#page-225-1) 221)
- [Using a HITLayout \(p.](#page-226-0) 222)
- <span id="page-225-0"></span>• [Guidelines for Using HITLayouts \(p.](#page-226-1) 222)

# **Description**

A HITLayout is a reusable template used to provide Human Intelligence Task (HIT) question data for [CreateHIT](#page-25-0) (p. [21\).](#page-25-0) A HITLayout template is created a by creating a Mechanical Turk project on the Requester website. For more information about creating a project, see [How to Create a Project](http://docs.aws.amazon.com/AWSMechTurk/latest/RequesterUI/CreatingaHITTemplate.html) in the [Requester UI Guide](http://docs.aws.amazon.com/AWSMechTurk/latest/RequesterUI/).

Each HITLayout template can contain parameter placeholders with the format  $\frac{1}{5}$  parameter name}. A *HITLayoutId* identifies the HITLayout created in the Requester UI, which can be used to call CreateHIT multiple times, with different parameter values supplied each time for the placeholders. Each CreateHIT call merges the parameter values into the HITLayout template to generate the HIT question document. The parameter values are defined by the HITLayoutParameter data structure. For more information, see [HITLayoutParameter](#page-153-0) (p. [149\).](#page-153-0)

<span id="page-225-1"></span>Requesters can use this substitution capability to create a large number of HITs that all share a common design. For example, you could create a HIT question that asks Workers to provide keywords for an image and draw boxes around key image features using a JavaScript library. First, you use the Requester UI to create a Mechanical Turk project that uses a parameter placeholder for the image URL. Then you call CreateHIT with the same HITLayout iteratively, using a different image URL value each time. Each call to CreateHIT uses the same *HITLayoutId*, but each call uses a different HITLayoutParameter structure containing a unique image URL.

# **Obtaining a Layout ID**

A Layout ID is assigned to each Mechanical Turk project you create on the Requester website.You use this Layout ID value as the value for the *HITLayoutId* when calling CreateHIT. The Layout ID you pass as the *HITLayoutId* parameter to CreateHIT identifies the project template used for the HIT you create. Mechanical Turk projects can contain parameter placeholders in the format  $\frac{1}{2}$  [parameter\_name}. The parameter names that you pass to CreateHIT must match the parameter names used in the project template created in the Requester UI.You view the Layout ID and the list of parameters used in your template by clicking on the **Project Name** of an existing project on the **Create** tab **New Batch with an Existing Project** page, which is located at [https://requester.mturk.com/create/projects,](https://requester.mturk.com/create/projects) or the Sandbox page located at [https://requestersandbox.mturk.com/create/projects.](https://requestersandbox.mturk.com/create/projects)

Click on an existing project's name to view the **Layout ID** and **Parameters** used in your project template.

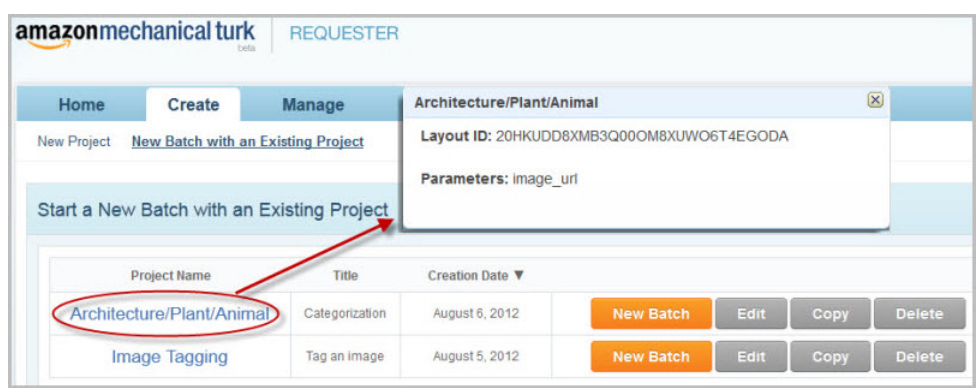

<span id="page-226-0"></span>Since the Requester UI creates HTMLQuestion HITs, the HITLayout that the UI creates also creates HTMLQuestion documents. *HITLayoutParameter* values with reserved characters or invalid HTML markup may result in an invalid HTMLQuestion document. For more information, see [HTMLQuestion](#page-222-1) (p. [218\)](#page-222-1).

### **Using a HITLayout**

You can use the HITLayout form of HIT by calling CreateHIT with a *HITLayoutId* and a list of [HITLayoutParameter](#page-153-0) (p. [149\)](#page-153-0) structures. You need one structure for each of the values you want substituted. The parameter substitution is done when you call CreateHIT to create a HIT. The parameter values cannot be changed after the HIT has been created.

#### <span id="page-226-1"></span>**Note**

You can use either the *HITLayoutId* or the *Question* parameter when calling CreateHIT, but not both.

### **Guidelines for Using HITLayouts**

- Once created, the HIT behaves like an HTMLQuestion HIT, which gives you the option to use HTML and JavaScript features in your HIT design, including Asynchronous JavaScript and XML (AJAX) callbacks.
- Parameter substitution allows you to replace a short parameter name with long strings of text. You will receive errors if the resulting document is longer than permitted by the *Question* parameter of CreateHIT.
- The HITLayout is used to create an HTMLQuestion document. HITLayoutParameter values with reserved characters or invalid HTML markup may result in an invalid HTMLQuestion document.

# <span id="page-227-1"></span>**The Notification API**

#### **Topics**

- [Elements of a Notification Message \(p.](#page-227-0) 223)
- [Notification Handling Using Amazon SQS \(p.](#page-228-0) 224)

This section describes how to set up and handle Amazon Mechanical Turk event notification messages. A notification message describes one or more events that happened in regards to a HIT type. For more information, see [Elements of a Notification Message](#page-227-0) (p. [223\).](#page-227-0)

You can configure Amazon Mechanical Turk to notify you whenever certain events occur during the life cycle of a HIT. Mechanical Turk can send you a notification message when a Worker accepts, abandons, returns, or submits an assignment, when a HIT becomes "reviewable", or when a HIT expires, for any HIT of a given HIT type.

Notifications are specified as part of a HIT type. To set up notifications for a HIT type, you call the [SetHITTypeNotification](#page-133-0) (p. [129\)](#page-133-0) operation with a HIT type ID and a notification specification. For more information about HIT types, see [Understanding HIT Types.](http://docs.aws.amazon.com/AWSMechTurk/latest/AWSMechanicalTurkRequester/Concepts_HITTypesArticle.html)

A notification specification is defined by a [Notification](#page-175-0) (p. [171\)](#page-175-0) data structure, which describes a HIT event notification for the HIT type. The notification specification is passed as the *Notification* parameter when calling [SetHITTypeNotification](#page-133-0) (p. [129\)](#page-133-0).

Amazon Mechanical Turk can send a notification to an email address or to an Amazon Simple Queue Service (Amazon SQS) queue. For more information, see [Notification Handling Using Amazon SQS \(p.224\).](#page-228-0)

<span id="page-227-0"></span>For more information about setting up and handling notifications, see [Creating and Managing Notifications.](http://docs.aws.amazon.com/AWSMechTurk/latest/AWSMechanicalTurkRequester/Concepts_NotificationsArticle.html)

You can test your application's ability to receive notifications using [SendTestEventNotification](#page-129-0) (p. [125\).](#page-129-0)

#### **Note**

The latest Amazon Mechanical Turk WSDL includes deprecated notification transport signature protocols for backwards compatibility.

### **Elements of a Notification Message**

Notification messages contain one or more *Event* data structures that describe recent activity for HITs of a HIT type.

# **The Notification API Version**

Similar to how a REST request that is sent to the Amazon Mechanical Turk Requester service must include a *Version* parameter to indicate which version of the service API the client is expecting to use, a notification message must also include a *Version* parameter. This version string is identical to the version that is included in the notification specification for the HIT type.

#### **Tip**

Your application may need to accommodate receiving notification messages of different versions at the same time if you want to upgrade your notification specifications to a new version without missing messages.You can avoid having to accommodate multiple API versions by first disabling the notification specifications that use the old version, upgrading your application to use the new version, then updating the notification specifications to use the new version and re-enable notifications.

When a new version of the notification API is made available, all existing notification specifications will continue to use the API versions they were using previously.You must update your notification specifications to use a new version of the API.

#### **Events**

A notification message describes one or more events that happened in regards to a HIT type. Each event includes:

- the event type (*EventType*), a value corresponding to the *EventType* value in the [notification](#page-175-0) [specification data structure](#page-175-0) (p. [171\)](#page-175-0)
- the time of the event (*EventTime*), as a [dateTime](http://www.w3.org/TR/xmlschema-2/#dateTime) in the Coordinated Universal Time time zone, such as **2005-01-31T23:59:59Z**
- the HIT type ID for the event (*HITTypeId*)
- the HIT ID for the event (*HITId*)
- <span id="page-228-0"></span>• the assignment ID for the event, if applicable (*AssignmentId*)

Multiple events may be batched into a single notification message.

# **Notification Handling Using Amazon SQS**

Your application can use the Amazon Simple Queue Service (Amazon SQS) to handle Mechanical Turk notifications. By using Amazon SQS, your notifications are guaranteed to be delivered at least once. For more information about quaranteed delivery of notifications, see [Guaranteed Delivery](#page-230-0) (p. [226\).](#page-230-0) For more information about, see [Amazon SQS](http://aws.amazon.com/sqs/).

### **Creating an SQS Queue**

You must create an Amazon SQS queue before using the SQS transport type in notification-related calls. Mechanical Turk does not create an Amazon SQS queue for you. An SQS queue can be created through the Amazon SQS API or by using the [AWS Console](http://aws.amazon.com/console/). For more information, see the [Amazon SQS](http://aws.amazon.com/documentation/sqs/) [documentation](http://aws.amazon.com/documentation/sqs/).

# **Configuring an SQS Queue**

Your Amazon SQS queue permissions must be configured to allow a Mechanical Turk system account to call the sqs:SendMessage' action on your queue. Whether you use the management console UI or the API to configure permissions, consider the following:

- You must add a permission that enables the account principal 'arn:aws:iam::755651556756:user/MTurk-SQS' to call [SendMessage](http://docs.aws.amazon.com/AWSSimpleQueueService/latest/APIReference/Query_QuerySendMessage.html) on your queue.
- Your [SendMessage](http://docs.aws.amazon.com/AWSSimpleQueueService/latest/APIReference/Query_QuerySendMessage.html) permission must add an action of 'aws:SecureTransport' set to 'true'.

Mechanical Turk always uses the secure transport; this ensures that you only enable the level of access that will actually be used.

- You must not provide any additional permissions to this account to ensure that you only allow the access that will actually be used.
- You should consider disallowing all other access to your queue from other accounts.

This makes it easy for you to be sure that available messages were sent by Mechanical Turk.

If you enable [SendMessage](http://docs.aws.amazon.com/AWSSimpleQueueService/latest/APIReference/Query_QuerySendMessage.html) for other accounts to this queue, or if you plan to send messages to this queue from your AWS account, you should check the sending identity for every message that you receive from the queue. You can do this by requesting the SenderId attribute in your call to [ReceiveMessage.](http://docs.aws.amazon.com/AWSSimpleQueueService/latest/APIReference/Query_QueryReceiveMessage.html) This value will be AIDAIXO4EZE6RHVSXIN4E. Amazon SQS provides this value as a strong guarantee of the authenticated identity of the sender, so if it matches, you can be sure the message came from Mechanical Turk.

For more information, see the [Amazon SQS Developer Guide](http://docs.aws.amazon.com/AWSSimpleQueueService/latest/SQSDeveloperGuide/Welcome.html) and [Amazon SQS API Reference.](http://docs.aws.amazon.com/AWSSimpleQueueService/latest/APIReference/Welcome.html)

### **Amazon SQS Policy Document Example**

The following example policy document only creates the [SendMessage](http://docs.aws.amazon.com/AWSSimpleQueueService/latest/APIReference/Query_QuerySendMessage.html) permission for the Mechanical Turk account. You can add additional restrictions, such as setting the aws: SecureTransport value. For more information about policy documents, see the [Amazon SQS Developer Guide.](http://docs.aws.amazon.com/AWSSimpleQueueService/latest/SQSDeveloperGuide/Welcome.html)

```
{
 "Version": "2008-10-17",
 "Id": "arn:aws:sqs:us-east-1:<customer_account_id>:<custom 
er_queue_name>/MTurkOnlyPolicy",
  "Statement": [
 {
    "Sid": "MTurkOnlyPolicy",
    "Effect": "Allow",
    "Principal": {
     "AWS": "arn:aws:iam::755651556756:user/MTurk-SQS"
    },
    "Action": "SQS:SendMessage",
    "Resource": "arn:aws:sqs:us-east-1:<customer_account_id>:<custom 
er_queue_name>"
 }
  ]
}
```
### **Configuring Permissions Using the AWS Console**

#### **To configure permissions in the AWS Console:**

- 1. Sign in to the AWS Management Console and open the Amazon SQS console at <https://console.aws.amazon.com/sqs/>.
- 2. Select your queue, and then select **Permissions**.
- 3. Click **Edit Policy Document**.
- 4. Enter a policy document similar to the example.

### **Configuring Permissions Using the Amazon SQS API**

Call the Amazon SQS [SetQueueAttributes](http://docs.aws.amazon.com/AWSSimpleQueueService/latest/APIReference/Query_QuerySetQueueAttributes.html) action with the *Attribute.Name* parameter set to Policy. You can call SetQueueAttributes with a policy document similar to the example policy document. Do not use the Amazon SQS AddPermission action for configuring permissions on this queue. If you programmatically create a queue and apply a policy document to it, you must ensure the 'Resource' value in the policy document is updated with the correct queue name.

### **Testing Your Queue**

<span id="page-230-0"></span>To test your permissions, call the Mechanical Turk [SendTestEventNotification](#page-129-0) (p. [125\)](#page-129-0) operation with a *Transport* of 'SQS' and your queue URL as the Destination.

### **Guaranteed Delivery**

Using Amazon SQS provides a guaranteed at-least-once delivery of each message. Mechanical Turk ensures that it calls [SendMessage](http://docs.aws.amazon.com/AWSSimpleQueueService/latest/APIReference/Query_QuerySendMessage.html) at least once for each message. SQS then provides guarantees regarding message persistence and message delivery.

Rarely, the same message may show up twice in the queue.This is an attribute of Amazon SQS's nature as a distributed system.

If you take action on your queue that prevents Mechanical Turk from publishing to it, we cannot guarantee delivery of the messages that would have been sent to your queue. For instance, such actions may include:

- Modifying the permissions on your queue in a way that prevents our account from calling [SendMessage](http://docs.aws.amazon.com/AWSSimpleQueueService/latest/APIReference/Query_QuerySendMessage.html) successfully.
- Deleting or disabling your queue.

# **SQS Message Ordering**

You should expect that messages may arrive out of order. For information about message ordering behavior, see the [SQS documentation.](http://aws.amazon.com/documentation/sqs/)

# **Multiple SQS Queues**

You may use a different queue for each HITType that you configure with notifications.

Mechanical Turk does not provide the ability to route events within a HITType to different queues. For example, you might prefer to have AssignmentSubmitted events for a HITType delivered to a different queue than HITReviewable events for that same HITType. Mechanical Turk will publish both events to the same queue.You can split the events into different queues by running an SQS client that pulls the messages and republishes them to different queues depending on the event type.

# **SQS Message Payload**

The body of each SQS message is a JSON-encoded structure that provides support for multiple events in each message.

The JSON-encoded structure contains the following:

- EventDocVersion: This is the requested version that is passed in the call to [SetHITTypeNotification](#page-133-0) (p. [129\)](#page-133-0), such as '2006-05-05'. For a requested version, Mechanical Turk will not change the structure or definition of the output payload structure in a way that is not backward-compatible.
- EventDocId: A unique identifier for the Mechanical Turk. In rare cases, you may receive two different SQS messages for the same event, which can be detected by tracking the EventDocId values you have already seen.
- CustomerId: Your customerId.
- Events: A list of Event structures, described next.

The Event structure contains the following:

- EventType: A value corresponding to the EventType value in the notification specification data structure.
- EventTimestamp: A dateTime in the Coordinated Universal Time time zone, such as 2005-01-31T23:59:59Z.
- HITTypeId: The HIT type ID for the event.
- HITId: The HIT ID for the event.
- Assignmentid: The assignment ID for the event, if applicable.

### **Double Delivery**

Amazon SQS already provides a 'MessageId' value that enables double-delivery detection in the typical SQS case. However, when receiving messages from Mechanical Turk, we recommend that you use the EventDocId value for double-delivery detection. This will cover an additional scenario in which you may see the same EventDocId in two messages with distinct MessageIds.

Most messages are safe to process twice, since they represent independent one-way state changes. Consider whether detection of repeated messages is important for your application.You may be able to simply process the message and ignore it if it appears to have been applied already.

# **Document History**

This Document History describes the important changes to the documentation in this release of Amazon Mechanical Turk.

#### **Relevant dates to this History**

- **API version:** 2012-03-25
- **Latest documentation update:** March 26, 2014

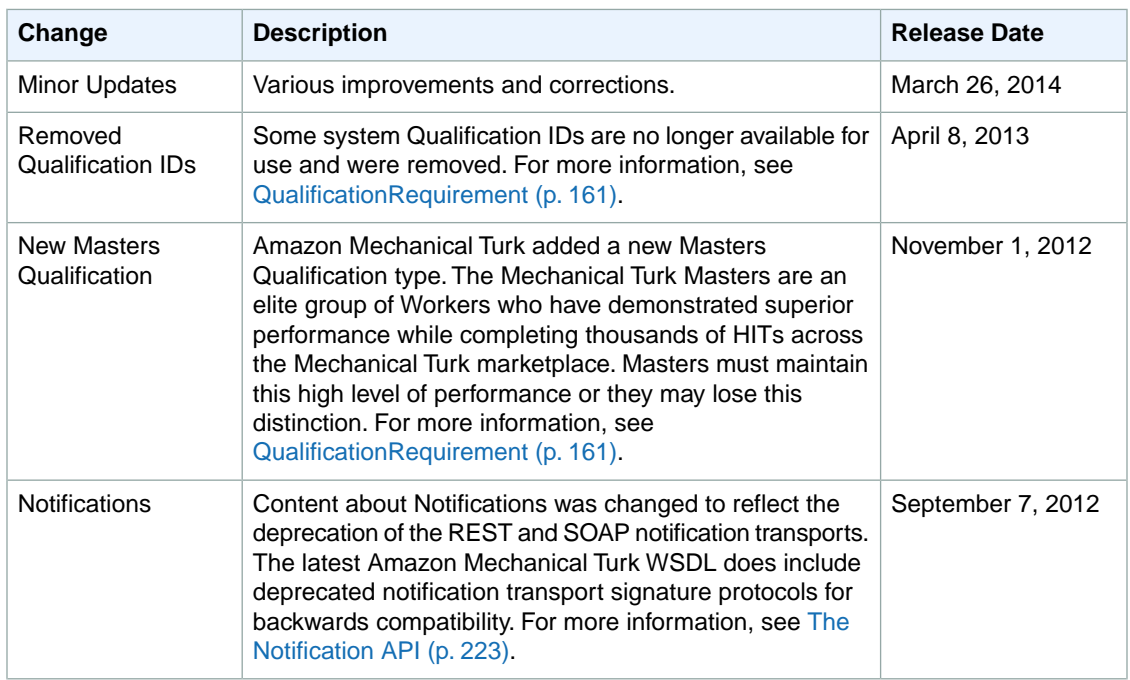

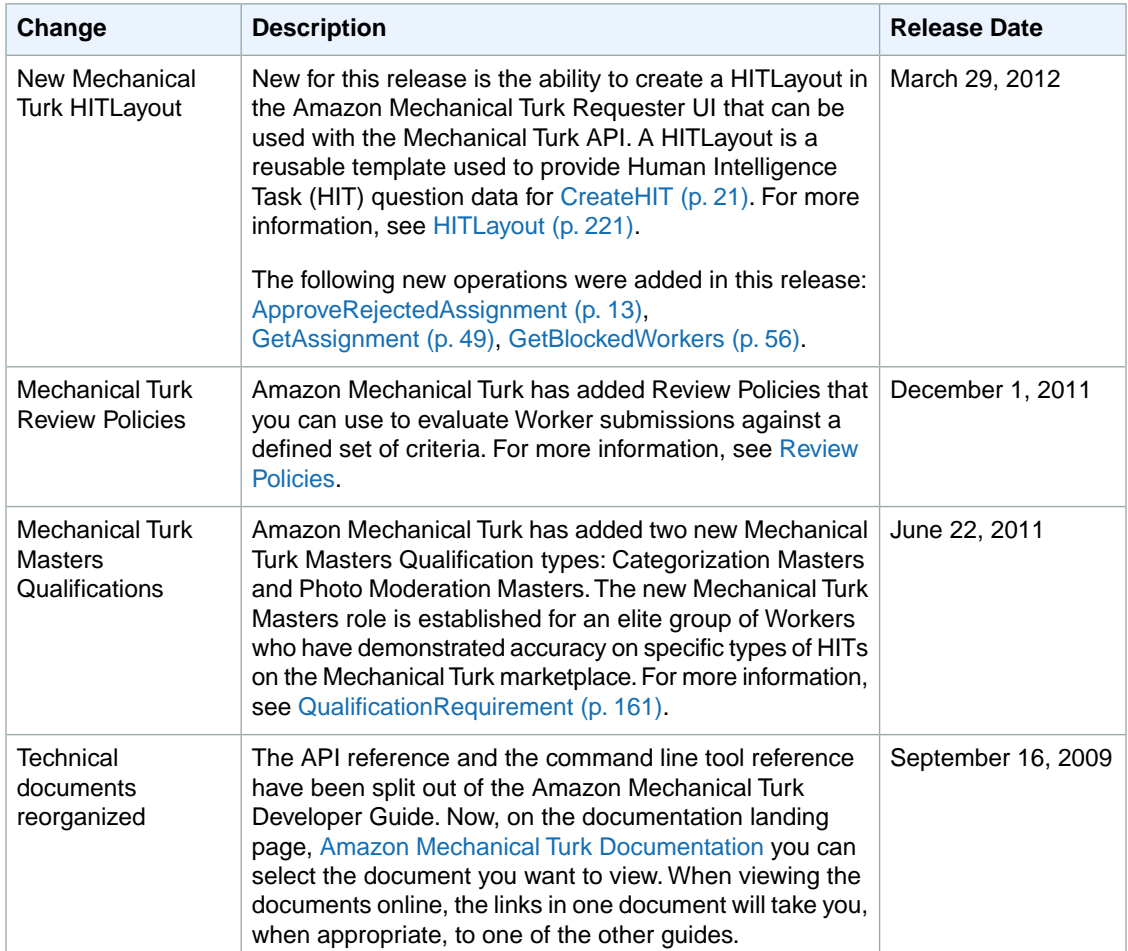